# **Sapera LT™ 8.0 Acquisition Parameters Reference Manual**

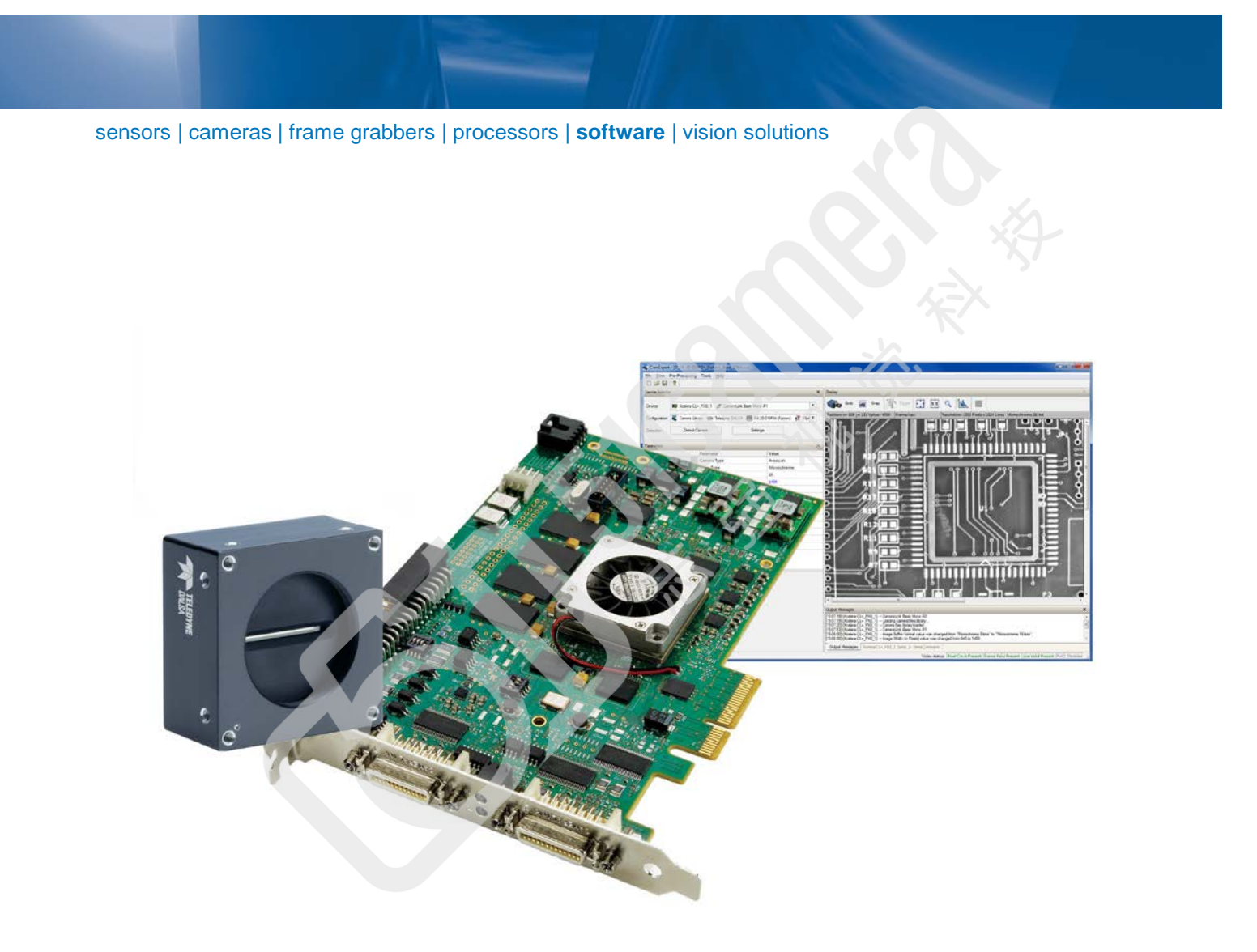

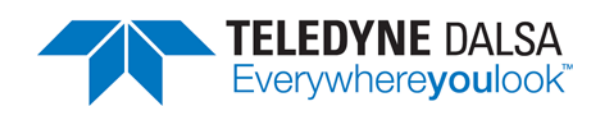

**P/N: OC-SAPM-APR00** [www.teledynedalsa.com](http://www.teledynedalsa.com/)

## **NOTICE**

© 2015 Teledyne DALSA, Inc. All rights reserved.

This document may not be reproduced nor transmitted in any form or by any means, either electronic or mechanical, without the express written permission of TELEDYNE DALSA. Every effort is made to ensure the information in this manual is accurate and reliable. Use of the products described herein is understood to be at the user's risk. TELEDYNE DALSA assumes no liability whatsoever for the use of the products detailed in this document and reserves the right to make changes in specifications at any time and without notice.

Microsoft® is a registered trademark; Windows®, Windows® XP, Windows® Vista, Windows® 7, Windows® 8 are trademarks of Microsoft Corporation.

All other trademarks or intellectual property mentioned herein belongs to their respective owners.

Printed on March 10, 2015

Document Number: OC-SAPM-APR00 Printed in Canada

#### **About Teledyne DALSA**

Teledyne DALSA is an international high performance semiconductor and electronics company that designs, develops, manufactures, and markets digital imaging products and solutions, in addition to providing wafer foundry services.

Teledyne DALSA Digital Imaging offers the widest range of machine vision components in the world. From industry-leading image sensors through powerful and sophisticated cameras, frame grabbers, vision processors and software to easy-to-use vision appliances and custom vision modules.

# **Contents**

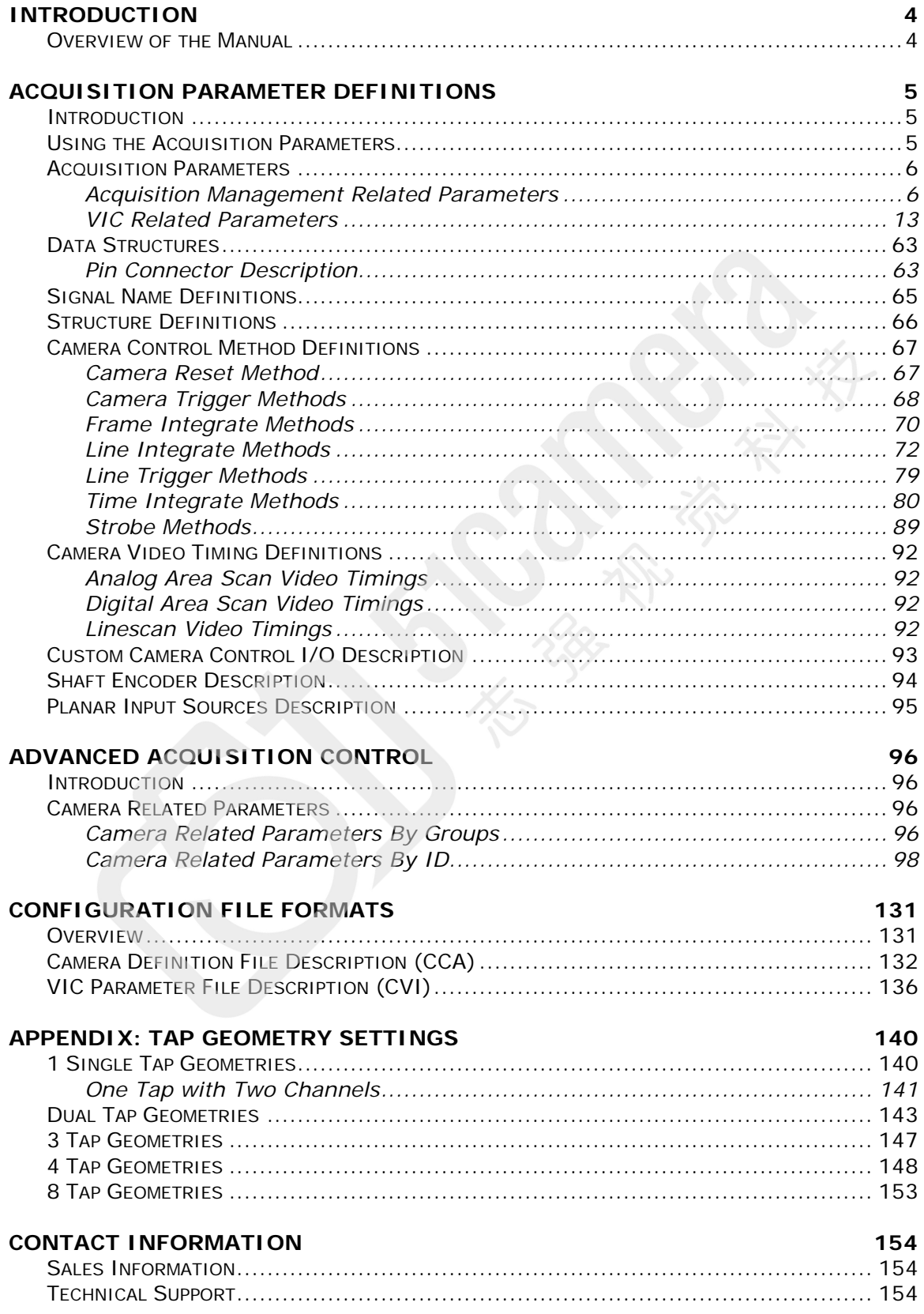

# <span id="page-3-0"></span>**Introduction**

## <span id="page-3-1"></span>**Overview of the Manual**

The *Sapera++ LT Programmer's* manual, *Sapera LT .NET Programmer's* and the *Sapera LT Basic Modules Reference* manual are the reference documents for the C++, .NET and C APIs, respectively. The *Sapera LT Acquisition Parameters Reference* manual complements these manuals by describing the parameters, capabilities, and concepts related to the acquisition process. The functions using acquisition parameters are described in the appropriate API reference manual mentioned above.

The *Sapera LT Acquisition Parameters Reference* online manual contains additional references to acquisition parameters and capabilities that typically do not need to be used by the user application.

This manual covers the following topics:

## **Sapera LT Acquisition Parameters Definitions**

Description of the Sapera Acquisition parameters plus the related data structures and definitions. **Teledyne DALSA Contact Information**

Phone numbers, web site, and important email addresses.

**Advanced Acquisition Controls**

Description of acquisition controls including camera parameters and capabilities.

**Appendix A: Acquisition Configuration File Formats**

Description of the Sapera camera configuration files (.CCA, .CVI, .CCF) fields.

# <span id="page-4-0"></span>**Acquisition Parameter Definitions**

# <span id="page-4-1"></span>**Introduction**

This section describes the parameters and definitions required for control of the acquisition process.

Refer to the [Advanced Acquisition Control](#page-95-0) section to add advanced controls (such as detection of frame grabber capabilities) to the imaging application.

# <span id="page-4-2"></span>**Using the Acquisition Parameters**

A Sapera acquisition configuration is defined through the Acquisition Parameters. These parameters are divided in two categories:

Camera parameters Video Input Conditioning (VIC) parameters

The Camera parameters describe the signal specifications of the video source (digital or analog). These parameters define the video source capabilities and modes of operation. Consult the section [Advanced Acquisition Control](#page-95-0) for a description of the Camera related parameters.

The VIC related parameters define how the acquisition front end is configured in regards to the video source.

The Camera and VIC parameters typically are stored in CAM & VIC files (files with the .CCA and .CVI extension, respectively) or combined in a unique camera configuration file (file with the .CCF extension) and reloaded at will. This provides a convenient and portable method to initialize the frame grabber with predefined configurations. Sapera LT ships with an extensive list of camera configuration files for supported cameras. In addition, .CVI/CCF files are provided with Teledyne DALSA application notes to support the described camera modes or are generated by the Sapera CamExpert program as required by the imaging application.

CamExpert, the Sapera camera configuration utility, allows configuring the frame grabber (camera configuration file) using existing camera definition files included with the Sapera LT package. The user can also create or modify camera configuration files for new or custom cameras. Multiple .CCF files with different VIC parameters can be created from an existing .CCA file to support various camera operating modes.

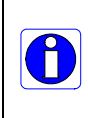

It is strongly recommended to start interfacing a camera with your frame grabber using CamExpert instead of experimenting directly with one of the supplied demo programs. CamExpert is designed to guide you through the camera interfacing process with minimum effort.

When dynamic control is required, such as brightness and contrast, the Sapera API provides functions for direct access to any Camera or VIC parameter.

The possible values of an acquisition parameter and its availability are generally indicated by Sapera Acquisition capabilities (CORACQ\_CAP\_\*).

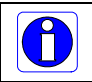

Note: Sapera Acquisition capabilities are INT32 values, unless specified otherwise.

## <span id="page-5-0"></span>**Acquisition Parameters**

This section describes the Acquisition Management and VIC related parameters. Unlike the VIC parameters, the Acquisition Management parameters are not stored in any acquisition configuration files.

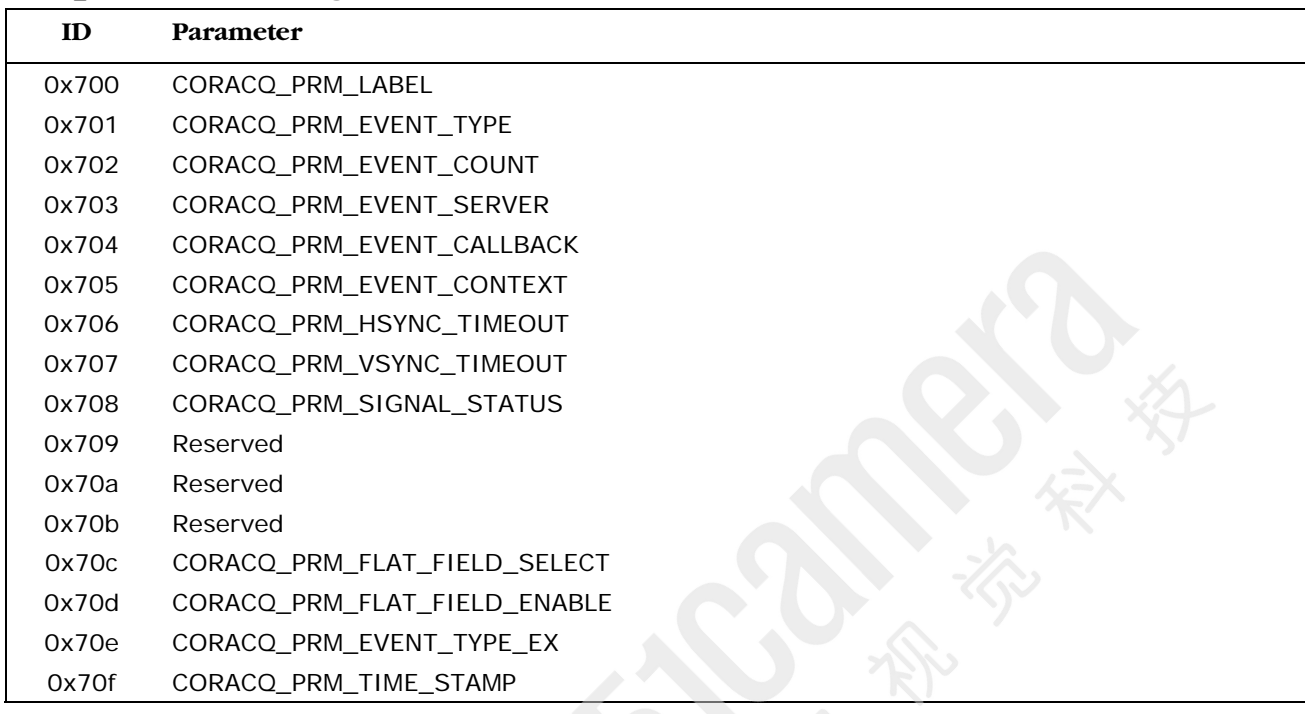

## <span id="page-5-1"></span>**Acquisition Management Related Parameters**

## <span id="page-5-4"></span>**CORACQ\_PRM\_EVENT\_CALLBACK**

**Description** Pointer to the Callback function registered using the function CorAcqRegisterCallback and CorAcqRegisterCallbackEx. **Type** PCORCALLBACK **Note** This parameter is read-only.

## <span id="page-5-5"></span>**CORACQ\_PRM\_EVENT\_CONTEXT**

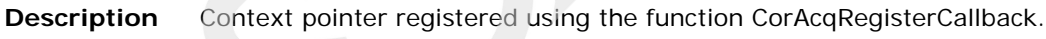

**Type** void \*

**Note** This parameter is read-only.

## <span id="page-5-2"></span>**CORACQ\_PRM\_EVENT\_COUNT**

- **Description** Number of events that have occurred since a callback function was registered using the CorAcqRegisterCallback function. **Type** UINT32
- **Note** This parameter is read-only.

## <span id="page-5-3"></span>**CORACQ\_PRM\_EVENT\_SERVER**

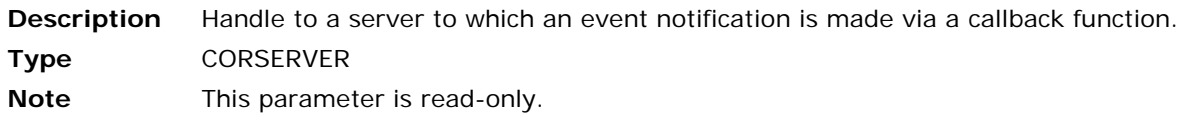

## <span id="page-6-0"></span>**CORACQ\_PRM\_EVENT\_TYPE**

**Description** Event to be signaled while a transfer is in progress, unless otherwise specified.

**Limits** The CORACQ\_CAP\_EVENT\_TYPE capability specifies the event type(s) supported by the acquisition module. The capability returns the supported values ORed together.

**Values** The values may be ORed if more than one event is desired.

CORACQ\_VAL\_EVENT\_TYPE\_DATA\_OVERFLOW (0x00004000) Call the callback function when a data overflow occurs during live acquisition. This error can usually occur if the acquisition device cannot sustain the data rate of the incoming images.

CORACQ\_VAL\_EVENT\_TYPE\_END\_OF\_EVEN (0x00400000) Call the callback function at end of even field.

CORACQ\_VAL\_EVENT\_TYPE\_END\_OF\_FIELD (0x00100000) Call the callback function at end of odd or even field.

CORACQ\_VAL\_EVENT\_TYPE\_END\_OF\_FRAME (0x00800000) Call the callback function at end of frame.

CORACQ\_VAL\_EVENT\_TYPE\_END\_OF\_LINE (0x04000000) Call the callback function at end of line *n*.

CORACQ\_VAL\_EVENT\_TYPE\_END\_OF\_NLINES (0x08000000) Call the callback function at end of *n* lines.

CORACQ\_VAL\_EVENT\_TYPE\_END\_OF\_ODD (0x00200000) Call the callback function at end of odd field.

CORACQ\_VAL\_EVENT\_TYPE\_END\_OF\_TRANSFER (0x00000002) Call the callback function at end of transfer.

CORACQ\_VAL\_EVENT\_TYPE\_EXTERNAL\_TRIGGER (0x01000000) Call the callback function upon receiving an external trigger which will then acquire at least one image. Therefore, the maximum callback rate cannot be greater than the acquisition video frame rate. See also [CORACQ\\_PRM\\_EXT\\_TRIGGER\\_ENABLE](#page-39-0)

CORACQ\_VAL\_EVENT\_TYPE\_EXTERNAL\_TRIGGER\_IGNORED (0x00002000) Call the callback function when an external trigger event is dropped. This occurs when the external trigger rate is faster than the acquisition frame rate. See also [CORACQ\\_PRM\\_EXT\\_TRIGGER\\_ENABLE.](#page-39-0)

CORACQ\_VAL\_EVENT\_TYPE\_EXT\_LINE\_TRIGGER\_TOO\_SLOW (0x00000400) Call the callback function if the detected line trigger rate is too slow for the hardware to process. This event can occur when using the shaft encoder multiplier.

CORACQ\_VAL\_EVENT\_TYPE\_FRAME\_LOST (0x00008000) Call the callback function for each frames lost during live acquisition. This error can usually occur if there is not enough bandwidth to transfer images to host memory.

CORACQ\_VAL\_EVENT\_TYPE\_HSYNC\_LOCK (0x00000800) Call the callback function if a horizontal sync unlock to lock condition is detected.

CORACQ\_VAL\_EVENT\_TYPE\_HSYNC\_UNLOCK (0x00001000) Call the callback function if an horizontal sync lock to unlock condition is detected.

CORACQ\_VAL\_EVENT\_TYPE\_LINE\_TRIGGER\_TOO\_FAST (0x00000008) Call the callback function if no line is received on the frame grabber following a line trigger to a camera. Usually this occurs when the line trigger rate is too fast for the camera.

CORACQ\_VAL\_EVENT\_TYPE\_LINK\_ERROR (0x00000010)

Call the callback function when an error occurs on the link between the camera and the frame grabber (for HSLink cameras only). The exact error condition may be one of the following: 8-bit/10-bit encoding, packet header error, CRC error, bad revision, or lost idle lock.

CORACQ\_VAL\_EVENT\_TYPE\_LINK\_LOCK (0x100000000LL) Call the callback function when all required lanes are locked (for HSLink and CLHS cameras only).

CORACQ\_VAL\_EVENT\_TYPE\_LINK\_UNLOCK (0x200000000LL) Call the callback function if at least one of the required lanes loses the lock (for HSLink and CLHS cameras only)

CORACQ\_VAL\_EVENT\_TYPE\_NO\_HSYNC (0x10000000)

Call the callback function if a timeout occurs due to a missing horizontal sync during live acquisition. The timeout value is specified by [CORACQ\\_PRM\\_HSYNC\\_TIMEOUT.](#page-8-1) The event is only generated once, unless a new CorXferStart command is issued or a new horizontal sync is detected.

CORACQ\_VAL\_EVENT\_TYPE\_NO\_PIXEL\_CLK (0x40000000)

Call the callback function if no pixel clock is detected. The event is only generated once, unless a new CorXferStart command is issued or the pixel clock is detected again and then lost.

CORACQ\_VAL\_EVENT\_TYPE\_NO\_VSYNC (0x20000000)

Call the callback function if a timeout occurs due to a missing vertical sync during live acquisition. The timeout value is specified by [CORACQ\\_PRM\\_VSYNC\\_TIMEOUT.](#page-11-0) The event is only generated once, unless a new CorXferStart command is issued or a new vertical sync is detected.

CORACQ\_VAL\_EVENT\_TYPE\_PIXEL\_CLK (0x80000000) Call the callback function if a pixel clock is detected. The event is only generated once, unless a new CorXferStart command is issued or the pixel clock is lost again and then detected.

CORACQ\_VAL\_EVENT\_TYPE\_SHAFT\_ENCODER\_REVERSE\_COUNT\_OVERFLOW (0x00000004)

Call the callback function when an overflow of the shaft encoder reverse counter occurs.

CORACQ VAL EVENT TYPE START OF EVEN (0x00040000)

Call the callback function at start of even field. CORACQ\_VAL\_EVENT\_TYPE\_START\_OF\_FIELD (0x00020000)

Call the callback function at start of odd or even field.

CORACQ\_VAL\_EVENT\_TYPE\_START\_OF\_FRAME (0x00080000 Call the callback function at start of frame.

CORACQ\_VAL\_EVENT\_TYPE\_START\_OF\_ODD (0x00020000) Call the callback function at start of odd field.

CORACQ\_VAL\_EVENT\_TYPE\_USER\_DEFINE (0x00000200)

Call the callback function when a "user defined" event occurs. Applicable when custom firmware which supports the user defined event, is loaded on to the acquisition board. This event does not have any other identification thus only the application can know the meaning of the user defined event.

CORACQ\_VAL\_EVENT\_TYPE\_VERTICAL\_SYNC (0x02000000) Call the callback function on every vertical sync, even if not acquiring.

CORACQ\_VAL\_EVENT\_TYPE\_VERTICAL\_TIMEOUT (0x00000040)

Call the callback function if the end of the vertical sync (analog cameras) or beginning of frame valid (digital cameras) is not received within the specified delay. The timeout value is specified by [CORACQ\\_PRM\\_VERTICAL\\_TIMEOUT\\_DELAY.](#page-61-0)

#### <span id="page-7-0"></span>**CORACQ\_PRM\_EVENT\_TYPE\_EX**

**Description** Event to be signaled while a transfer is in progress, unless otherwise specified.

- **Type** UINT64
- **Limits** The CORACQ\_CAP\_EVENT\_TYPE\_EX capability specifies the event type(s) supported by the acquisition module. The capability returns the supported values ORed together.
- **Values** The list of values are the same as CORACQ PRM EVENT TYPE.
- **Notes** This parameter allows for the future expansion beyond the current 32-bit limitation of [CORACQ\\_PRM\\_EVENT\\_TYPE.](#page-6-0)

#### <span id="page-8-3"></span>**CORACQ\_PRM\_FLAT\_FIELD\_ENABLE**

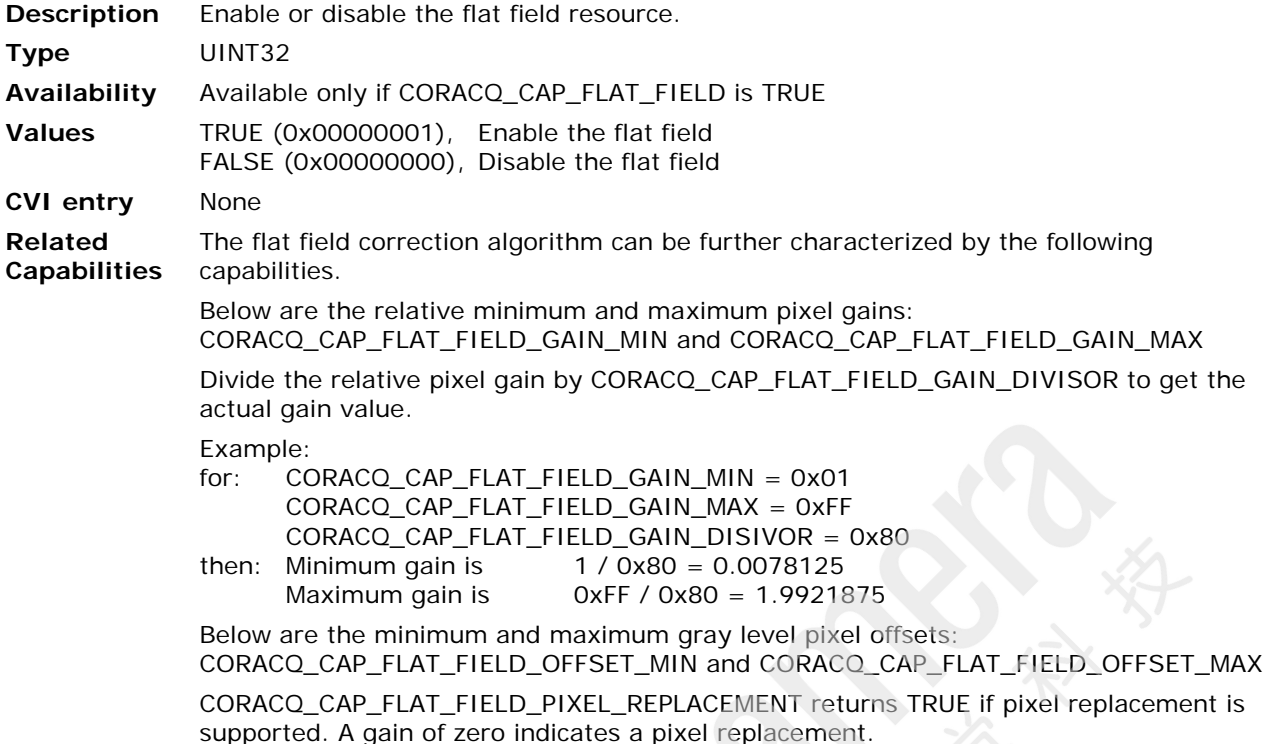

#### <span id="page-8-2"></span>**CORACQ\_PRM\_FLAT\_FIELD\_SELECT**

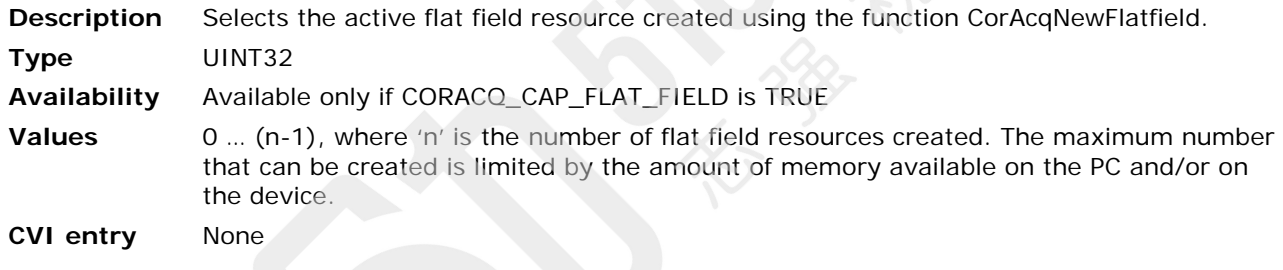

## <span id="page-8-1"></span>**CORACQ\_PRM\_HSYNC\_TIMEOUT**

**Description** Timeout value (in usec) used to generate the event "horizontal loss of sync" (CORACQ\_VAL\_EVENT\_TYPE\_NO\_HSYNC).

**Type** UINT32

#### <span id="page-8-0"></span>**CORACQ\_PRM\_LABEL**

**Description** Acquisition device ID: Zero-terminated array of characters with a fixed size of 128 bytes. **Type** CHAR[128]

**Note** This parameter is read-only.

#### <span id="page-9-0"></span>**CORACQ\_PRM\_SIGNAL\_STATUS**

**Description** Status of input signals connected to the acquisition device. The returned value is the ORed combination of all valid values. **Type** UINT32 **Limits** The CORACQ\_CAP\_SIGNAL\_STATUS capability returns the supported values ORed together. **Values** CORACQ\_VAL\_SIGNAL\_HSYNC\_PRESENT (0x00000001) True if an horizontal sync signal (analog video source) or a line valid (digital video source) has been detected by the acquisition device. CORACQ\_VAL\_SIGNAL\_VSYNC\_PRESENT (0x00000002) True if a vertical sync signal (analog video source) or a frame valid (digital video source) has been detected by the acquisition device. CORACQ\_VAL\_SIGNAL\_PIXEL\_CLK\_PRESENT (0x00000004) True if a pixel clock signal has been detected by the acquisition device. CORACQ\_VAL\_SIGNAL\_PIXEL\_CLK\_1\_PRESENT (0x00000004) For CameraLink devices, this status returns true if a clock signal is detected on the base cable. CORACQ\_VAL\_SIGNAL\_PIXEL\_CLK\_2\_PRESENT (0x00000200) For CameraLink devices, this status returns true if a clock signal is detected on the medium cable. CORACQ\_VAL\_SIGNAL\_PIXEL\_CLK\_3\_PRESENT (0x00000400) For CameraLink devices, this status returns true if a clock signal is detected on the full cable. CORACQ\_VAL\_SIGNAL\_PIXEL\_CLK\_ALL\_PRESENT (0x00000800) For Camera Link devices, true if all required pixel clock signals have been detected by the acquisition device based on the CameraLink configuration selected. CORACQ\_VAL\_SIGNAL\_CHROMA\_PRESENT (0x00000008) True if a color burst signal has been detected by the acquisition device. This is valid for NTSC and PAL video signals. CORACQ\_VAL\_SIGNAL\_HSYNC\_LOCK (0x00000010) True if the acquisition device has been able to lock to an horizontal sync signal (analog video source). CORACQ\_VAL\_SIGNAL\_VSYNC\_LOCK (0x00000020) True if the acquisition device has been able to lock to a vertical sync signal (analog video source). CORACQ\_VAL\_SIGNAL\_POWER\_PRESENT (0x00000040) True if power is available for a camera. When true, this indicates only that power is available at the camera connector, where it might be supplied from the board PCI bus or from the board PC power connector (whether this power is used by the camera is unknown). When false, the circuit fuse is blown and power cannot be supplied to any connected camera. (See board manual for information on any fused power supply for cameras). CORACQ\_VAL\_SIGNAL\_POCL\_ACTIVE (0x00000080) True if power is applied to the camera through the  $1<sup>st</sup>$  CameraLink cable to the camera connector and the camera is PoCL compliant. When false and the parameter CORACQ\_PRM\_POCL\_ENABLE is TRUE, means the Camera is not PoCL compliant, the wrong cable is used, or the camera is not connected. CORACQ\_VAL\_SIGNAL\_POCL\_ACTIVE\_2 (0x00000100) True if power is applied to the camera through the  $2<sup>nd</sup>$  CameraLink cable to the camera connector and the camera is PoCL compliant. When false and the parameter CORACQ\_PRM\_POCL\_ENABLE is TRUE, means the Camera is not PoCL compliant, the wrong cable is used, or the camera is not connected.

CORACQ\_VAL\_SIGNAL\_LINK\_LOCK (0x00001000)

For HSLink and CLHS devices, true if all lane lock signals necessary have been detected by the acquisition device based on the configuration selected.

CORACQ\_VAL\_SIGNAL\_LANE1\_LOCK (0x00002000)

For HSLink and CLHS devices, true rue if the lane 1 lock signal has been detected by the acquisition device.

CORACQ\_VAL\_SIGNAL\_LANE2\_LOCK (0x00004000)

For HSLink and CLHS devices, true rue if the lane 2 lock signal has been detected by the acquisition device.

CORACQ\_VAL\_SIGNAL\_LANE3\_LOCK (0x00008000)

For HSLink and CLHS devices, true rue if the lane 3 lock signal has been detected by the acquisition device.

CORACQ\_VAL\_SIGNAL\_LANE4\_LOCK (0x00010000)

For HSLink and CLHS devices, true rue if the lane 4 lock signal has been detected by the acquisition device.

CORACQ\_VAL\_SIGNAL\_LANE5\_LOCK (0x00020000)

For HSLink and CLHS devices, true rue if the lane 5 lock signal has been detected by the acquisition device.

CORACQ\_VAL\_SIGNAL\_LANE6\_LOCK (0x00040000)

For HSLink and CLHS devices, true rue if the lane 6 lock signal has been detected by the acquisition device.

CORACQ\_VAL\_SIGNAL\_LANE7\_LOCK (0x00080000)

For HSLink and CLHS devices, true rue if the lane 7 lock signal has been detected by the acquisition device.

**Note** This parameter is read-only.

## <span id="page-11-1"></span>**CORACQ\_PRM\_TIME\_STAMP**

**Description** Returns the current value of the acquisition device time stamp. This value is normally expressed in microseconds. This time stamp is passed to events and can also be used to time stamp host buffers. Note that the time stamp base units can be selected using the [CORACQ\\_PRM\\_TIME\\_STAMP\\_BASE](#page-60-0) parameter.

**Type** UINT64

**Values** Time stamp

**Note** Writing to the parameter will reset the time stamp counter to 0.

#### <span id="page-11-0"></span>**CORACQ\_PRM\_VSYNC\_TIMEOUT**

- **Description** Timeout value (in usec) used to generate the event "vertical loss of sync" (CORACQ\_VAL\_EVENT\_TYPE\_NO\_VSYNC).
- **Type** UINT32

## <span id="page-12-0"></span>**VIC Related Parameters**

The following table lists VIC parameters by functional groups. A table listing VIC parameters sorted by their ID is available in the section [VIC Parameters by ID.](#page-14-0)

Typically the acquisition hardware is initialized with Camera and VIC parameters by loading a camera configuration file. These parameters (such as the ones controlling brightness and contrast) can then be modified individually at runtime by the user application.

## **VIC Parameters by Groups**

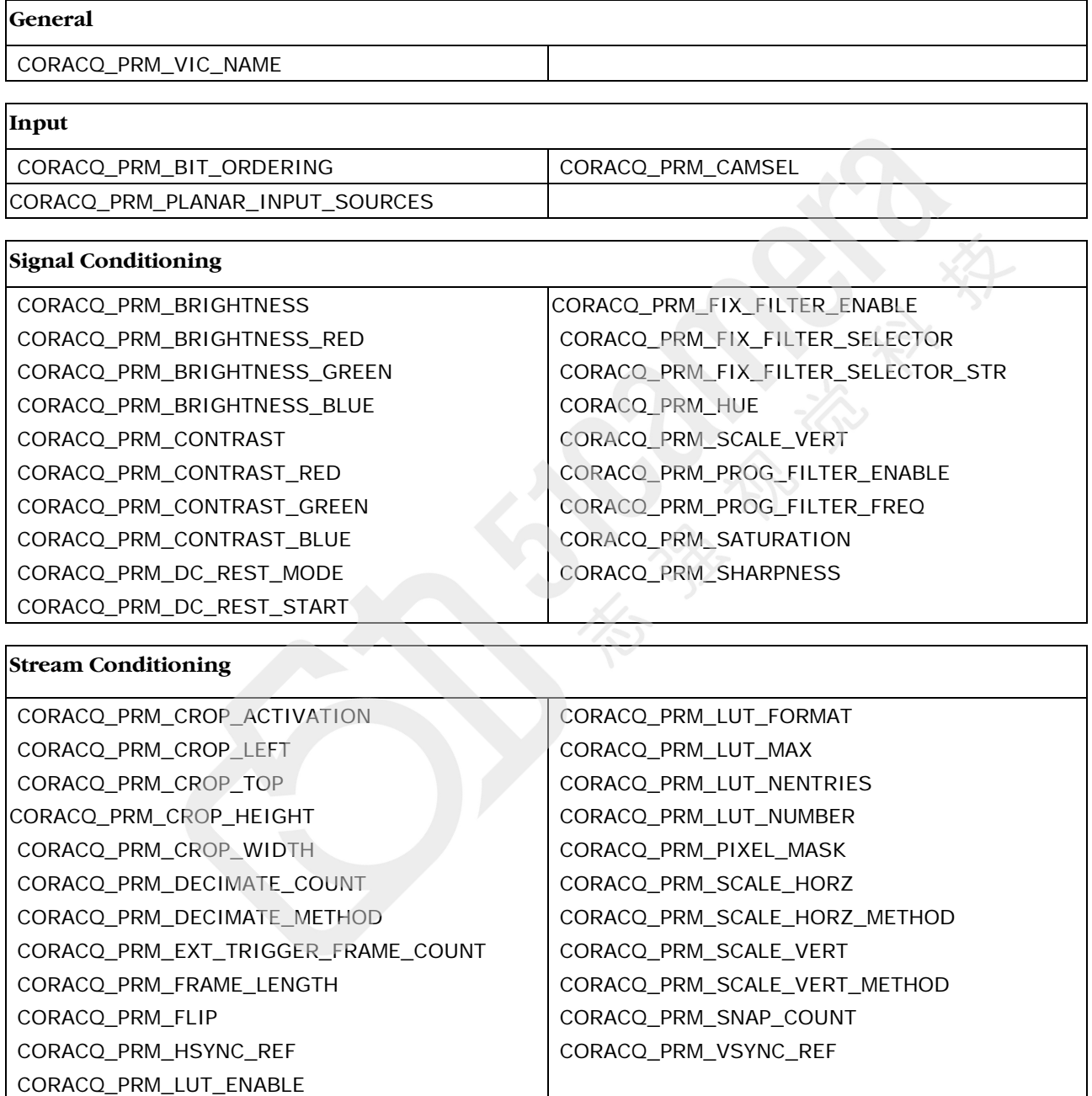

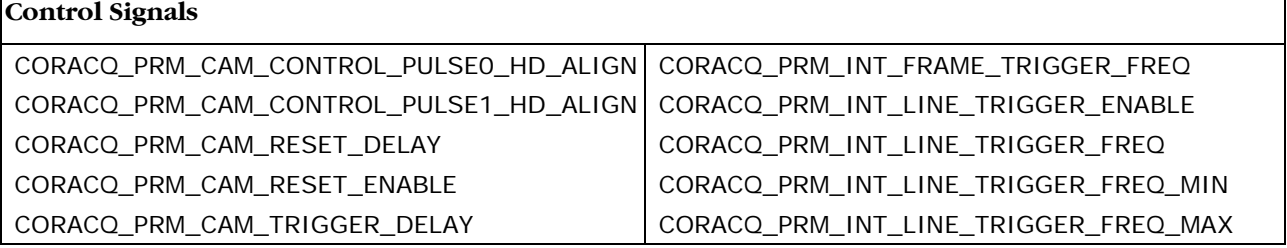

**Sapera LT Acquisition Parameters Reference Manual <b>Acquisition Parameter Definitions •** 13

## **Control Signals**

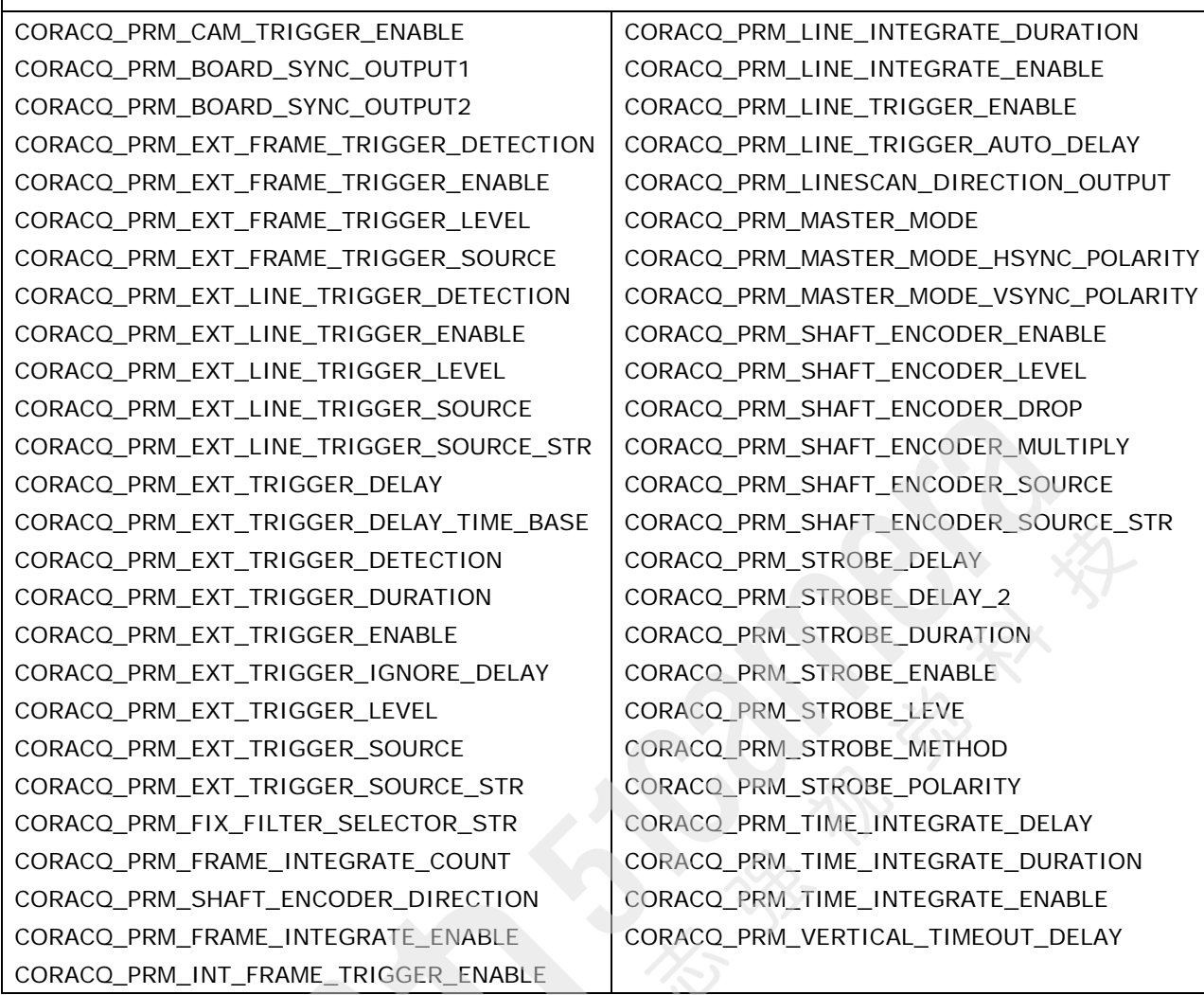

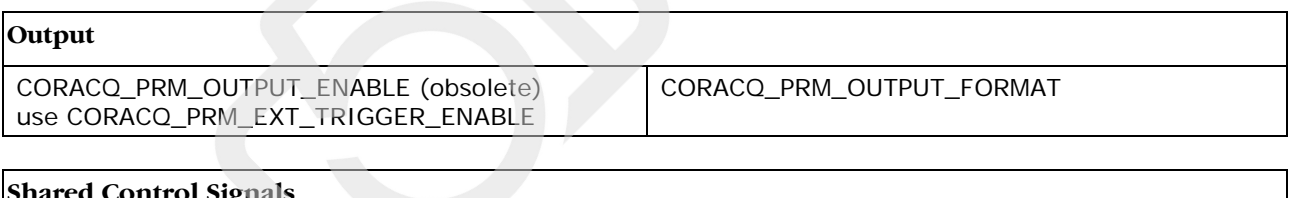

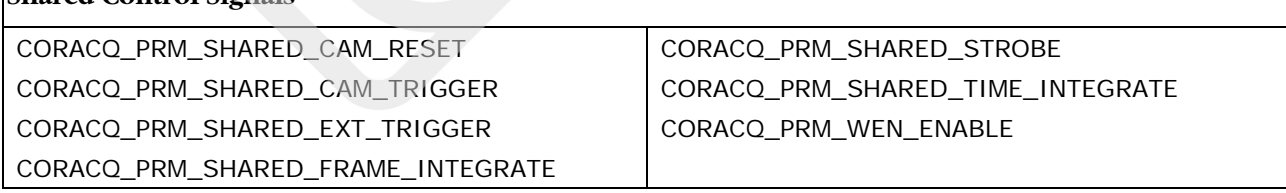

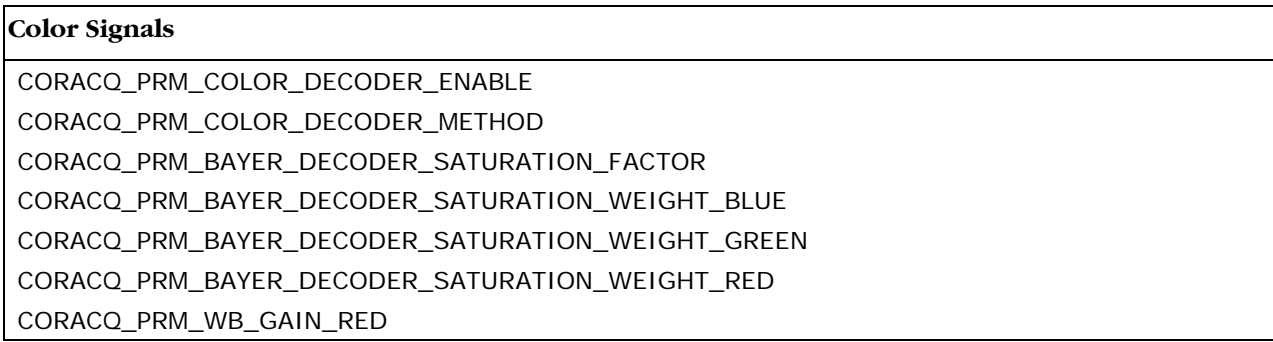

[CORACQ\\_PRM\\_WB\\_GAIN\\_GREEN](#page-21-2) [CORACQ\\_PRM\\_WB\\_GAIN\\_BLUE](#page-22-0) [CORACQ\\_PRM\\_WB\\_OFFSET\\_RED](#page-22-1) [CORACQ\\_PRM\\_WB\\_OFFSET\\_GREEN](#page-22-2) [CORACQ\\_PRM\\_WB\\_OFFSET\\_BLUE](#page-22-3)

## <span id="page-14-0"></span>**VIC Parameters by ID**

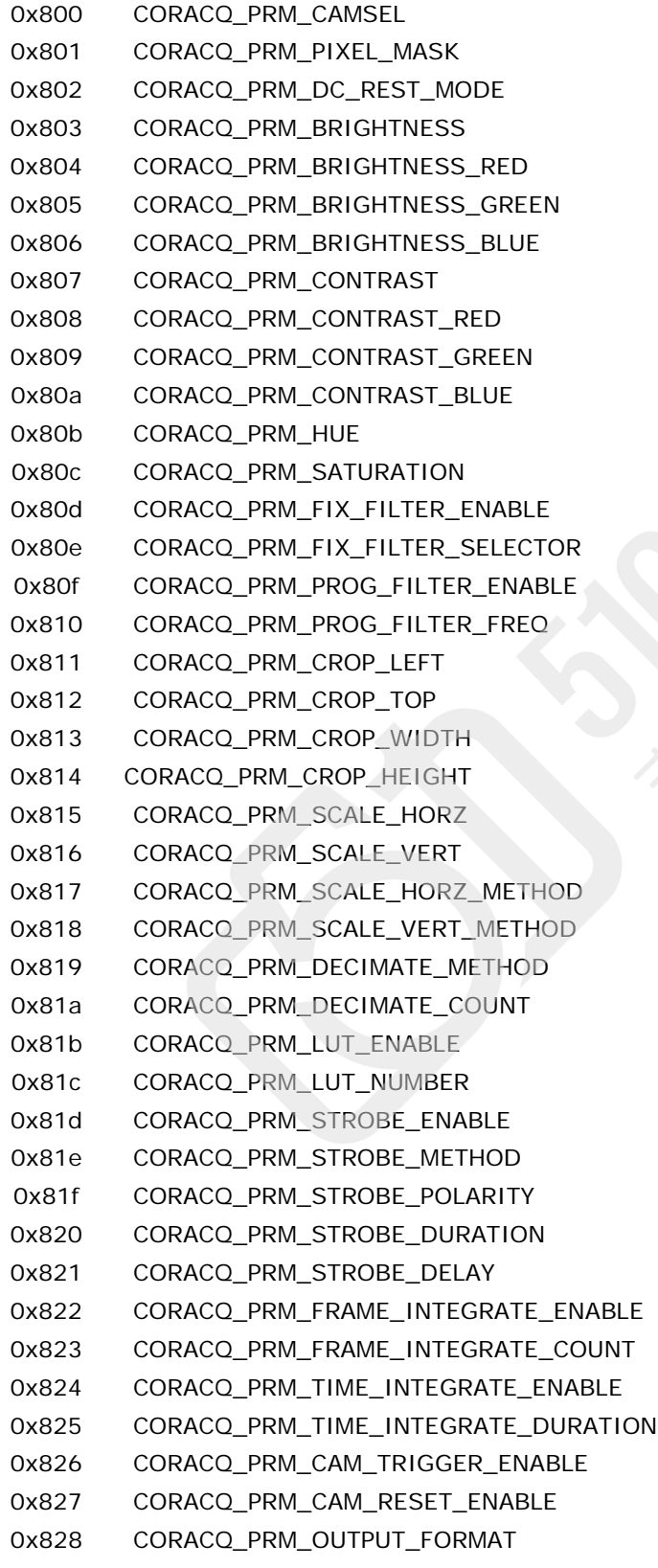

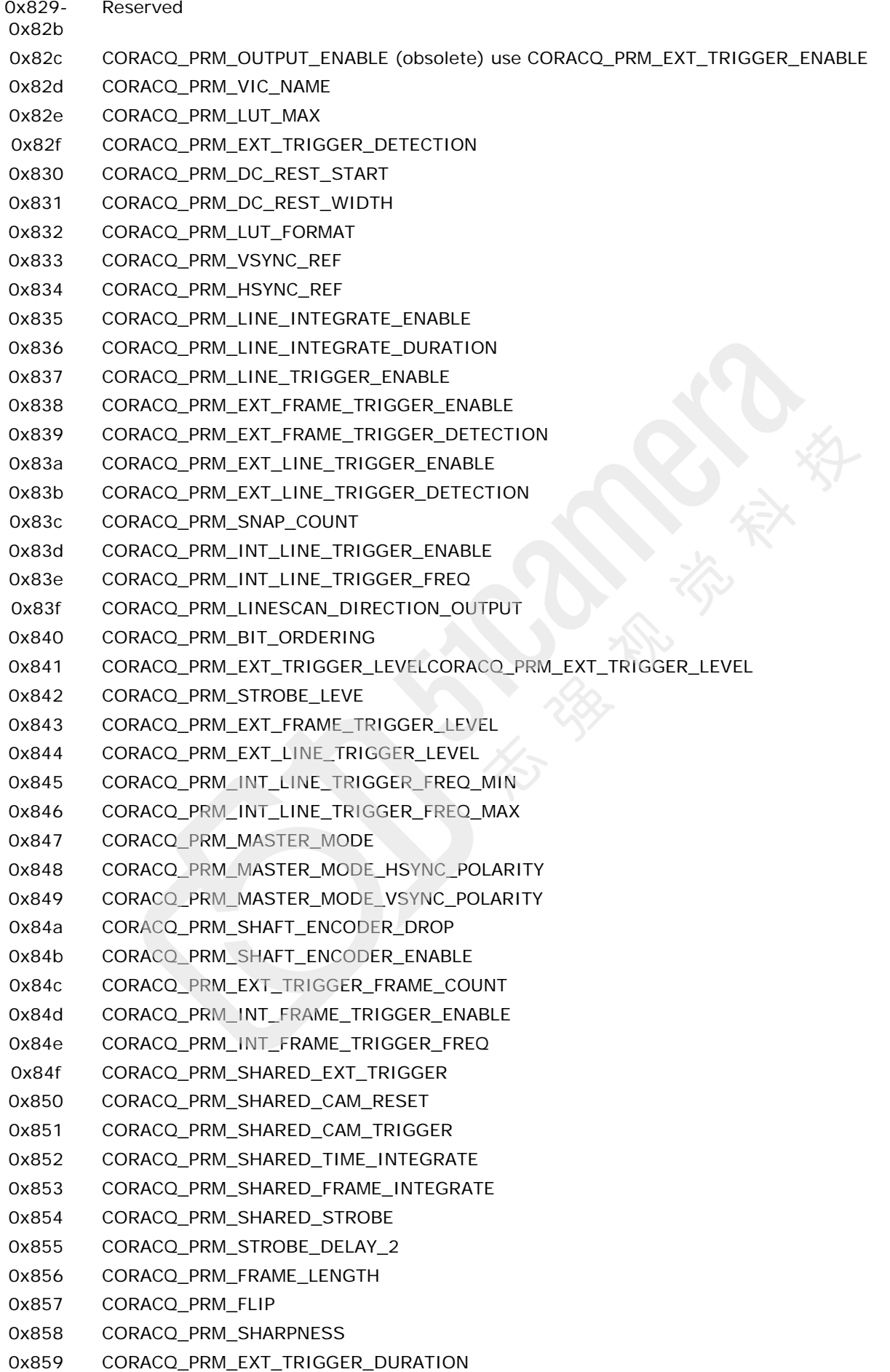

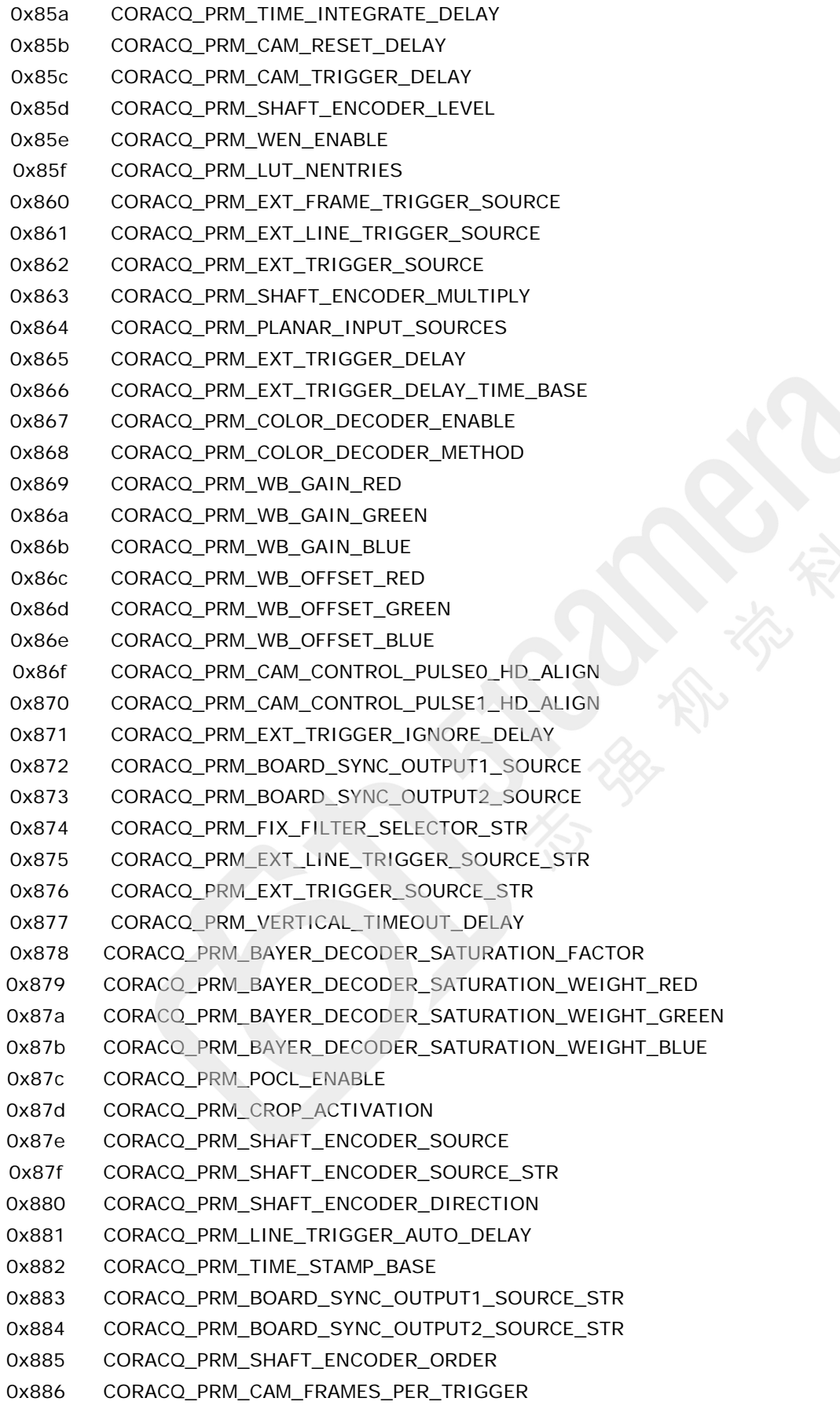

### <span id="page-17-0"></span>**CORACQ\_PRM\_COLOR\_DECODER\_ENABLE**

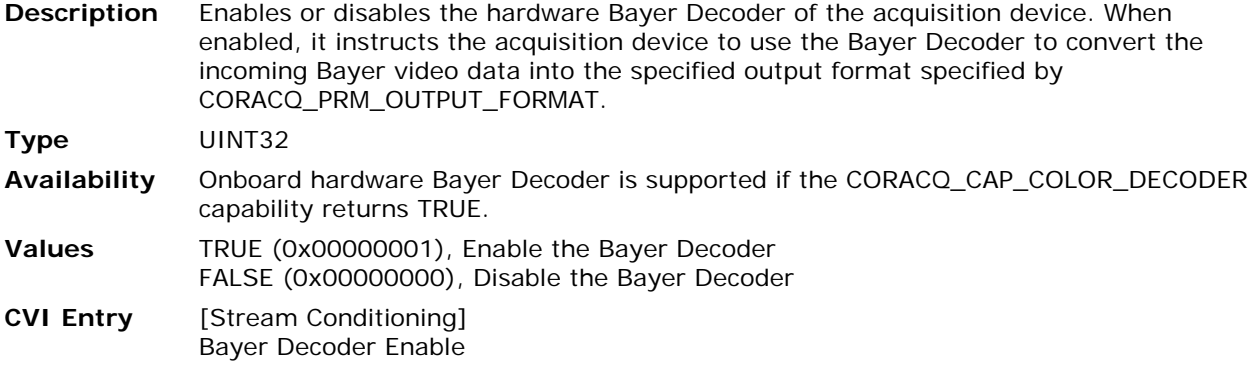

#### <span id="page-17-1"></span>**CORACQ\_PRM\_COLOR\_DECODER\_METHOD**

**Description** Selects the Color Decoder method to apply to convert incoming color (for example Bayer) images into the specified output format.

**Type** UINT32

- **Limits** The parameter value must match one of the supported methods of the acquisition device given by CORACQ\_CAP\_COLOR\_DECODER\_METHOD. The capability returns the ORed combination of all supported values.
- **Values** CORACQ\_VAL\_COLOR\_DECODER\_METHOD\_1 Technique based on bilinear interpolation. Fast, but tends to smooth the edges of the image. CORACQ\_VAL\_COLOR\_DECODER\_METHOD\_2

Advanced technique, better for preserving the edges of the image. However, it works well only when the image has a strong content in green. Otherwise, small amounts of

noise may be visible within objects. CORACQ\_VAL\_COLOR\_DECODER\_METHOD\_3

Advanced technique, almost as good as Method 2 for preserving the edges, but independent of the image content in green. Small color artifacts of 1 pixel may be visible at the edges.

CORACQ\_VAL\_COLOR\_DECODER\_METHOD\_4

Technique based on 2x2 interpolation. This is the simplest and fastest algorithm. Compared to a 3x3 kernel, it is better at preserving edge sharpness but introduces a slight jitter in pixel position. In practice it is a good choice for image display but less recommended than 3x3 for accurate image processing.

CORACQ\_VAL\_COLOR\_DECODER\_METHOD\_5 Technique based on a set of linear filters. This method assumes that edges have a much stronger luminance than chrominance component.

CORACQ\_VAL\_COLOR\_DECODER\_METHOD\_7 Support for the Teledyne DALSA Piranha 4 line scan camera color output. If the appropriate camera firmware is loaded, the driver will return this value in the capability CORACQ\_CAP\_COLOR\_DECODER\_METHOD.

## **CVI Entry** [Stream Conditioning] Bayer Decoder Method

**Note** Validated only if [CORACQ\\_PRM\\_COLOR\\_DECODER\\_ENABLE](#page-17-0) is TRUE.

## <span id="page-18-0"></span>**CORACQ\_PRM\_BAYER\_DECODER\_SATURATION\_FACTOR**

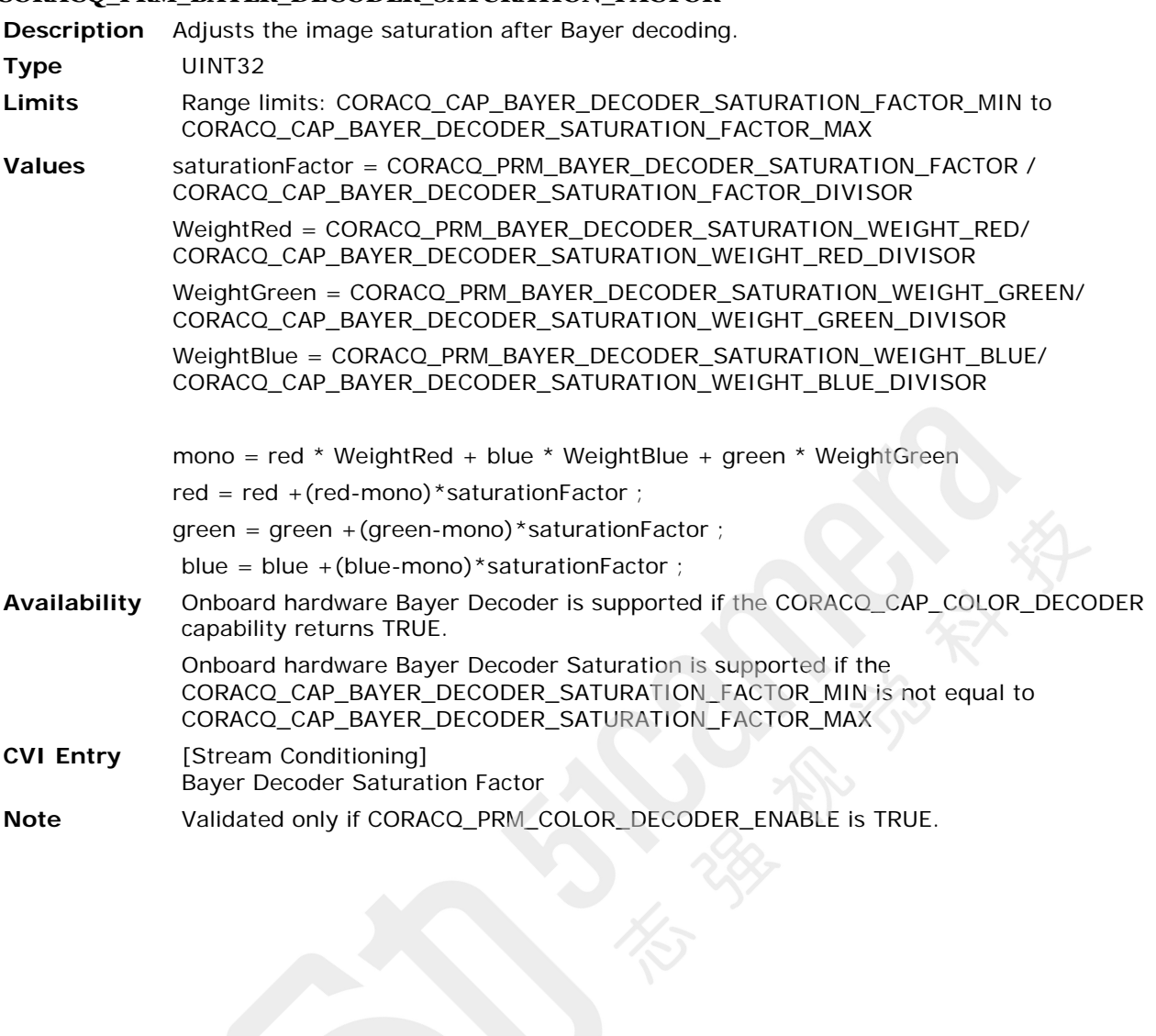

## <span id="page-19-0"></span>**CORACQ\_PRM\_BAYER\_DECODER\_SATURATION\_WEIGHT\_BLUE**

**Description** Change the image saturation of the pixel blue component value after Bayer decoding.

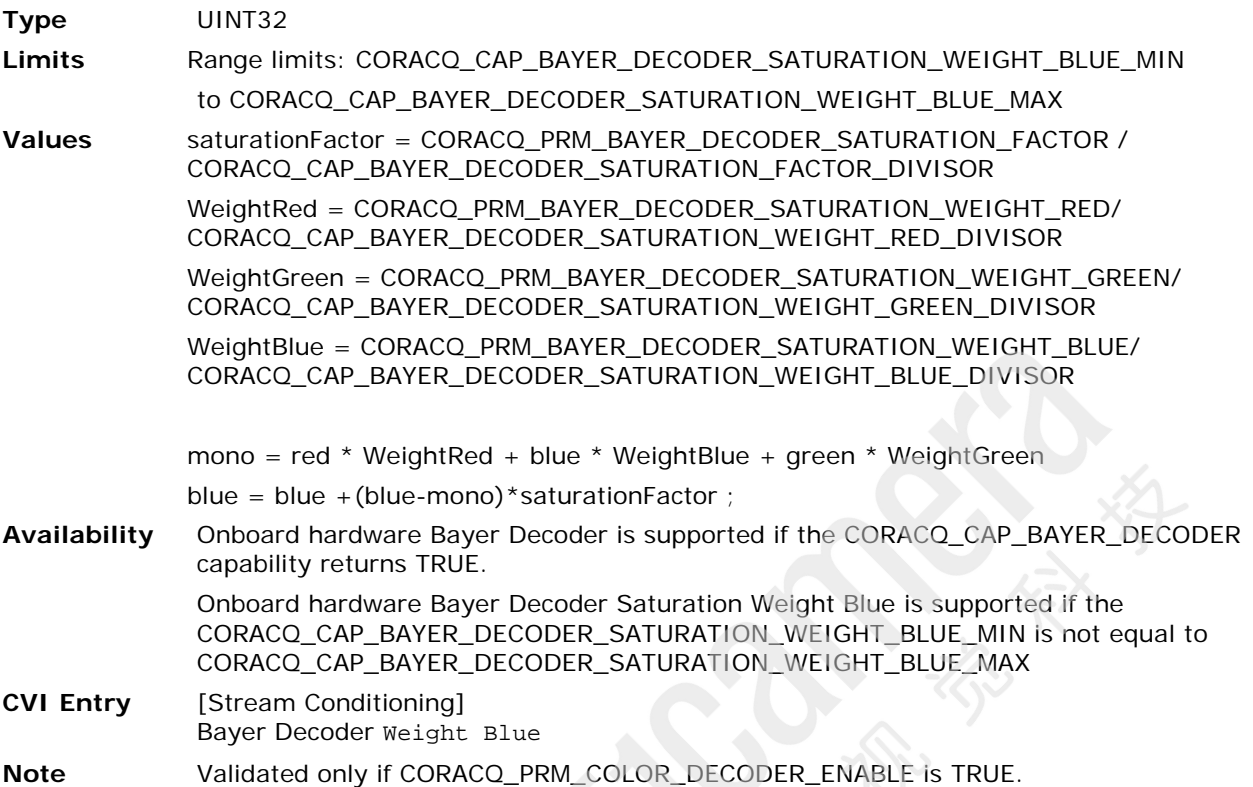

## <span id="page-20-0"></span>**CORACQ\_PRM\_BAYER\_DECODER\_SATURATION\_WEIGHT\_GREEN**

**Description** Change the image saturation of the pixel green component value after Bayer decoding.

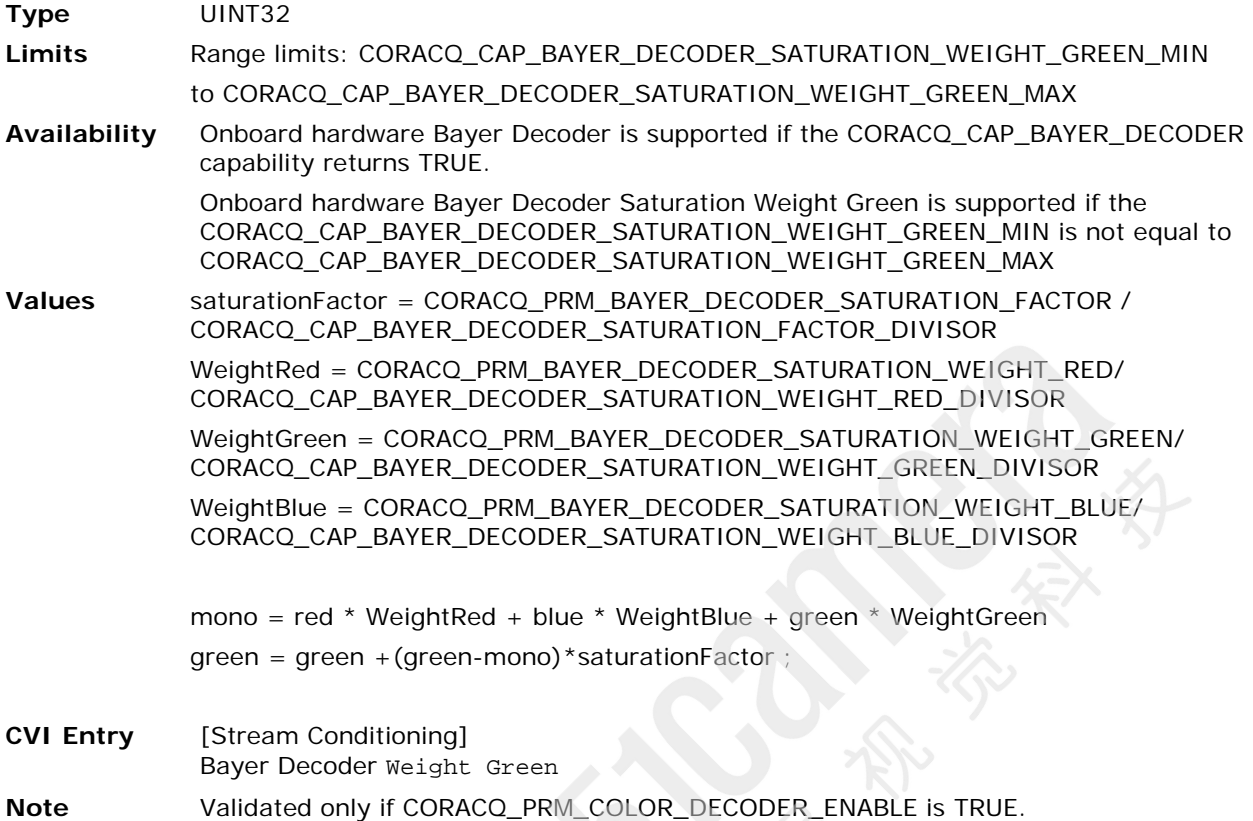

**Sapera LT Acquisition Parameters Reference Manual <b>Acquisition Parameter Definitions •** 21

## <span id="page-21-0"></span>**CORACQ\_PRM\_BAYER\_DECODER\_SATURATION\_WEIGHT\_RED**

**Description** Change the image saturation of the pixel red component value after Bayer decoding.

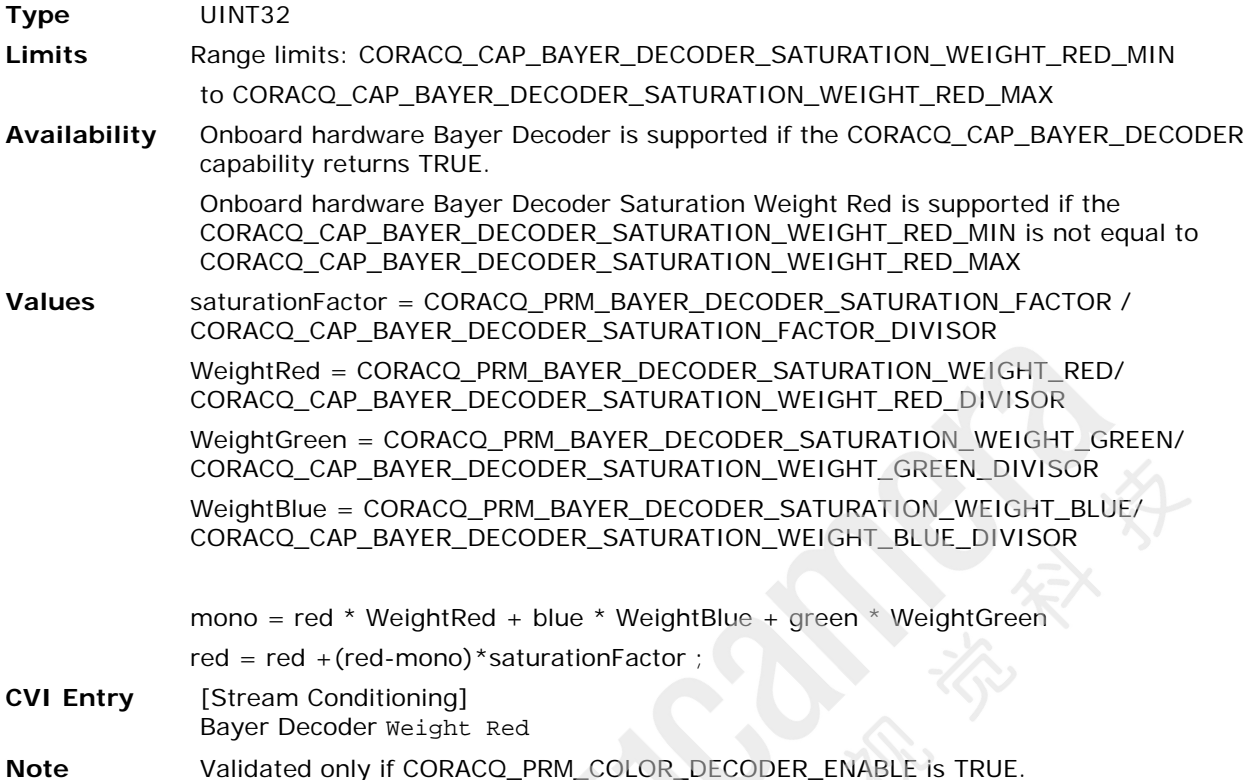

## <span id="page-21-1"></span>**CORACQ\_PRM\_WB\_GAIN\_RED**

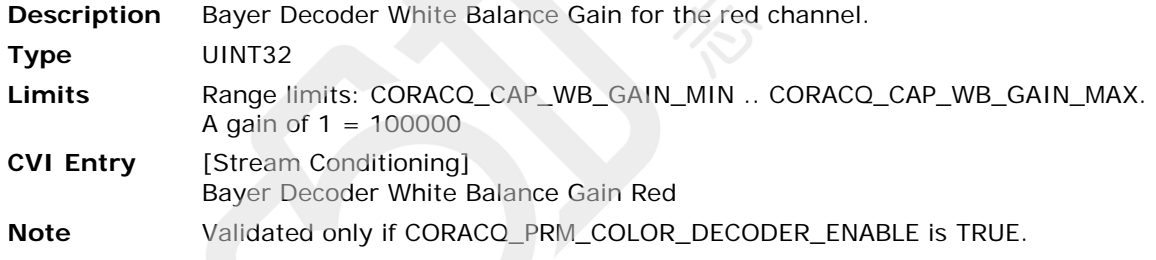

## <span id="page-21-2"></span>**CORACQ\_PRM\_WB\_GAIN\_GREEN**

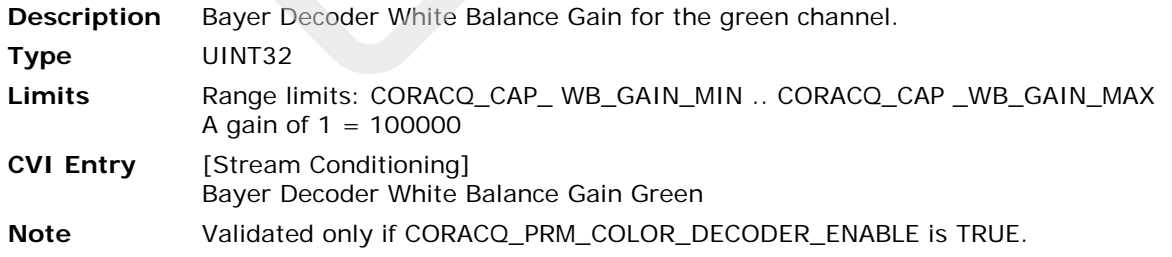

## <span id="page-22-0"></span>**CORACQ\_PRM\_WB\_GAIN\_BLUE**

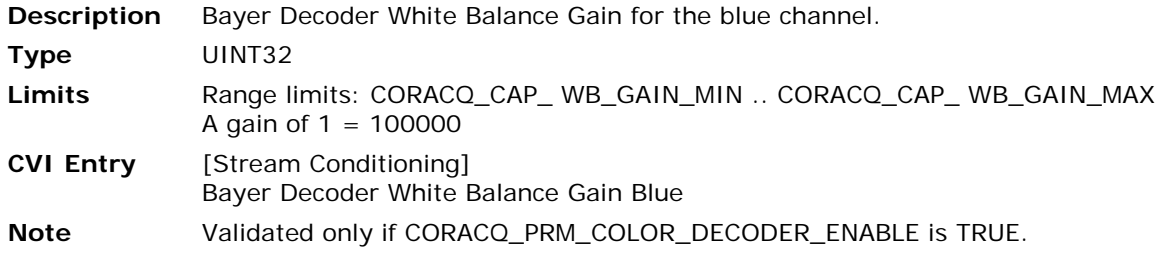

## <span id="page-22-1"></span>**CORACQ\_PRM\_WB\_OFFSET\_RED**

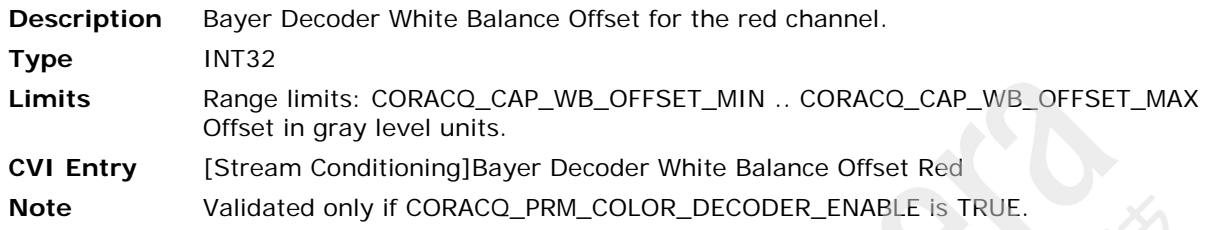

## <span id="page-22-2"></span>**CORACQ\_PRM\_WB\_OFFSET\_GREEN**

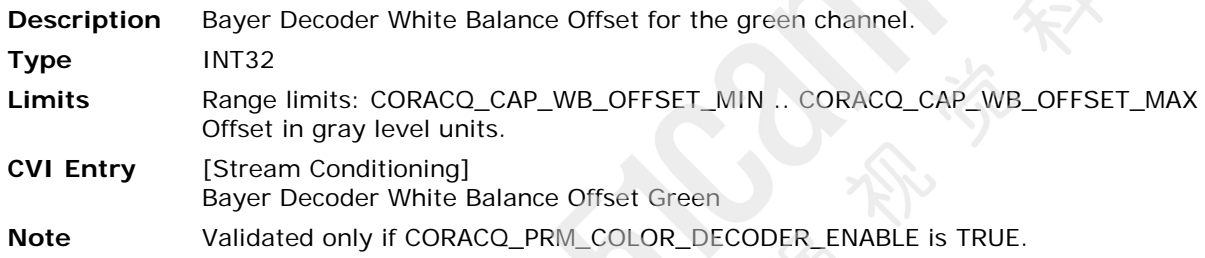

## <span id="page-22-3"></span>**CORACQ\_PRM\_WB\_OFFSET\_BLUE**

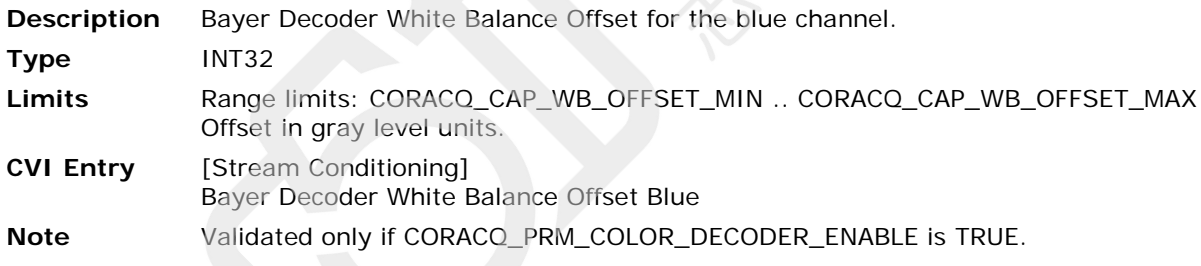

## <span id="page-23-0"></span>**CORACQ\_PRM\_BIT\_ORDERING**

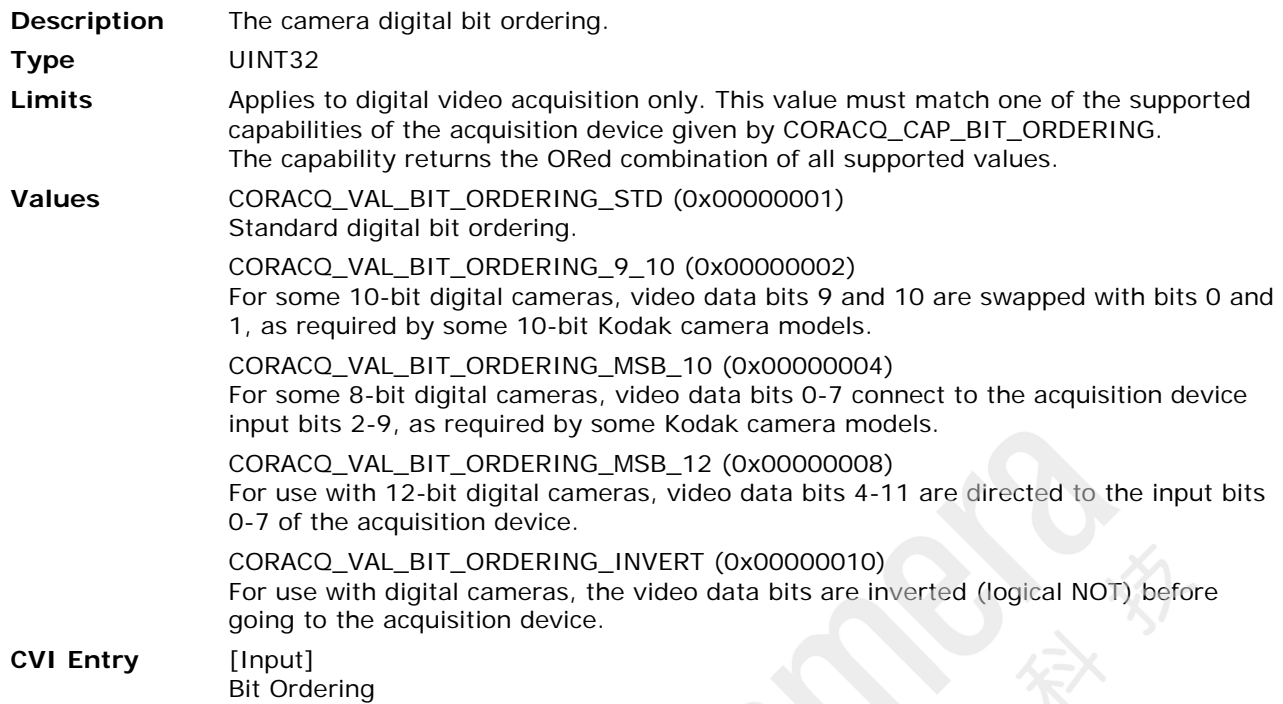

## <span id="page-23-1"></span>**CORACQ\_PRM\_BOARD\_SYNC\_OUTPUT1\_SOURCE\_STR**

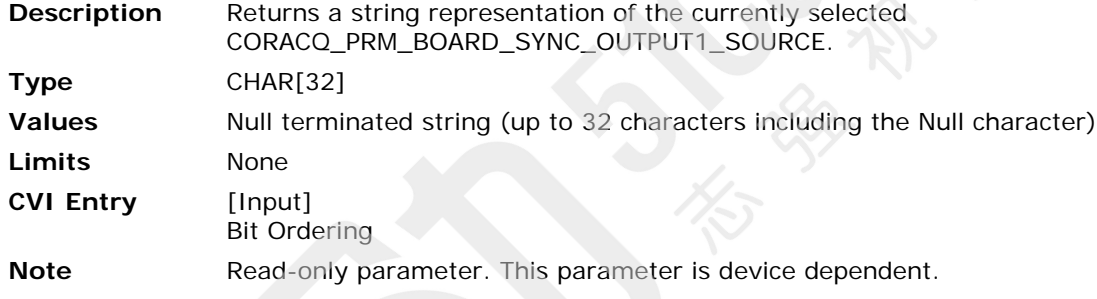

## <span id="page-23-2"></span>**CORACQ\_PRM\_BOARD\_SYNC\_OUTPUT2\_SOURCE\_STR**

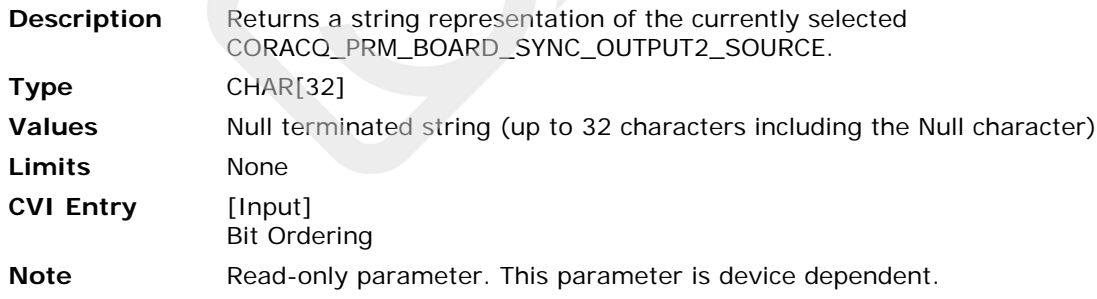

#### <span id="page-24-0"></span>**CORACQ\_PRM\_BRIGHTNESS**

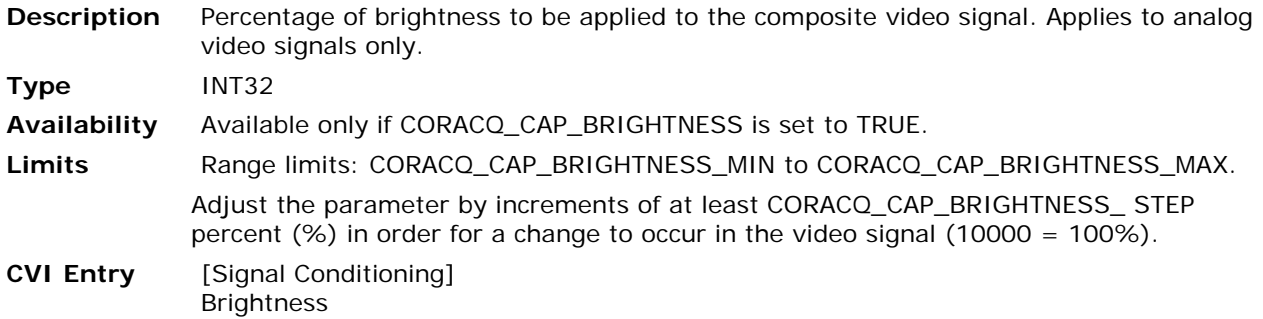

## <span id="page-24-3"></span>**CORACQ\_PRM\_BRIGHTNESS\_BLUE**

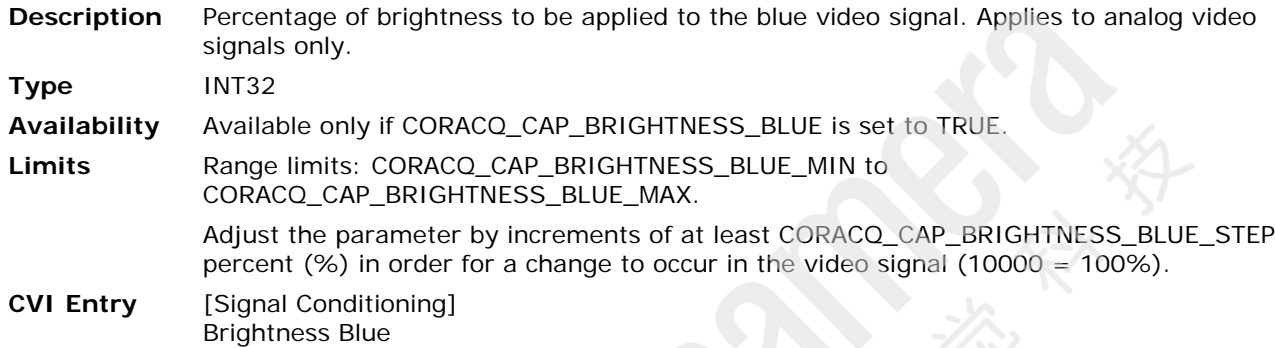

## <span id="page-24-2"></span>**CORACQ\_PRM\_BRIGHTNESS\_GREEN**

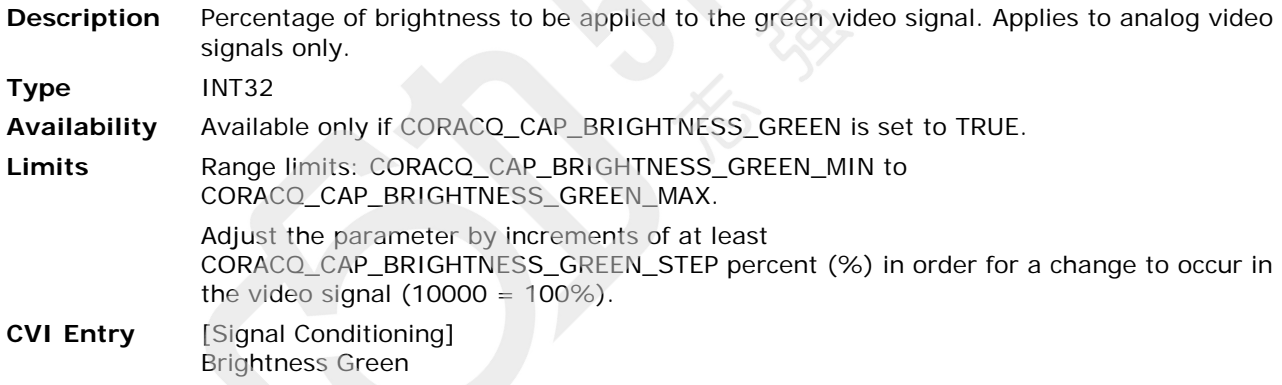

### <span id="page-24-1"></span>**CORACQ\_PRM\_BRIGHTNESS\_RED**

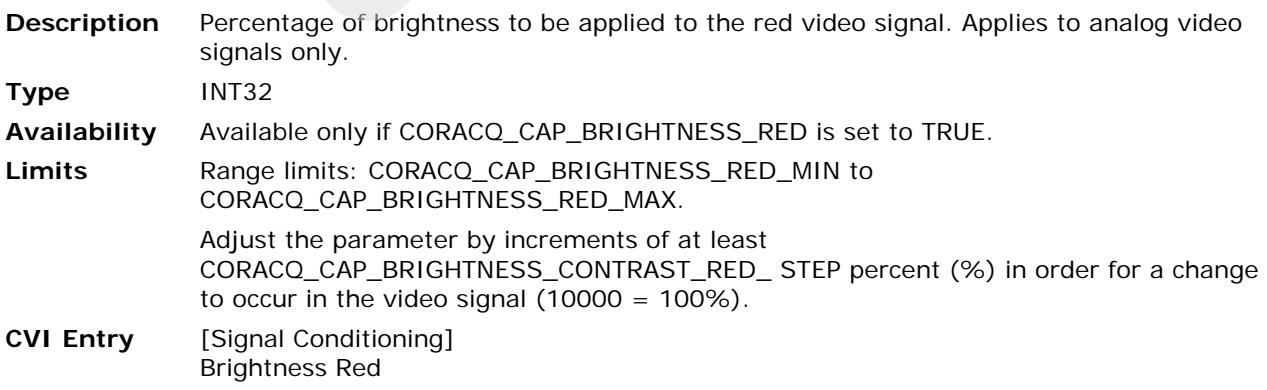

## <span id="page-25-0"></span>**CORACQ\_PRM\_CAM\_CONTROL\_PULSE0\_HD\_ALIGN**

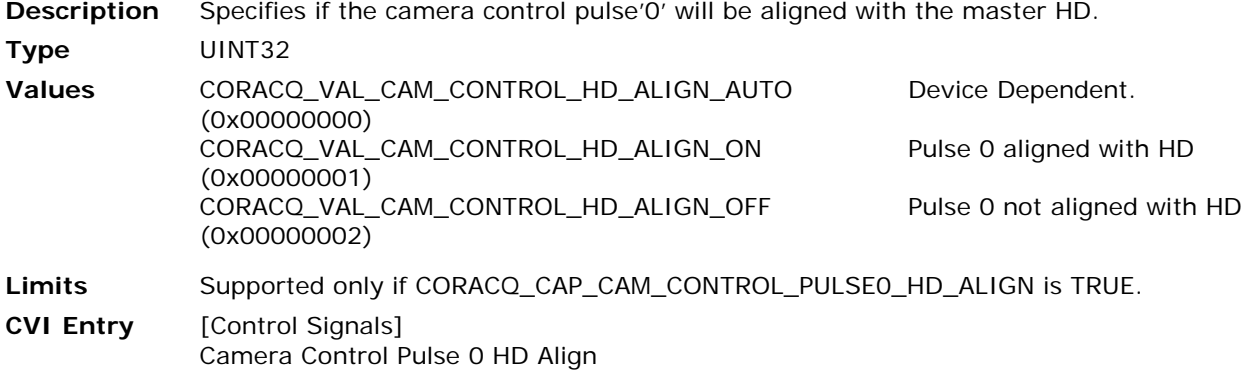

## <span id="page-25-1"></span>**CORACQ\_PRM\_CAM\_CONTROL\_PULSE1\_HD\_ALIGN**

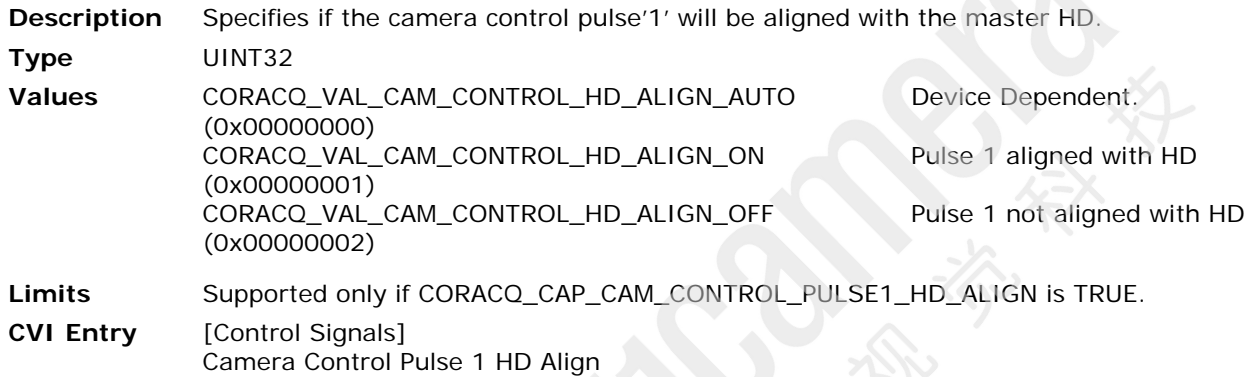

## <span id="page-25-2"></span>**CORACQ\_PRM\_CAM\_RESET\_DELAY**

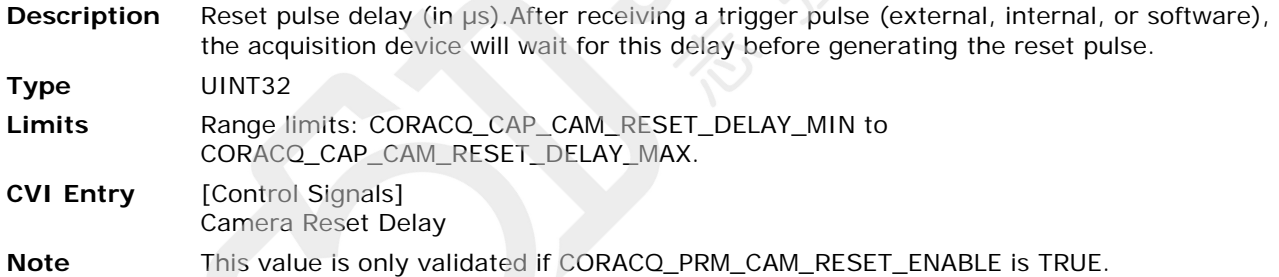

## <span id="page-25-3"></span>**CORACQ\_PRM\_CAM\_RESET\_ENABLE**

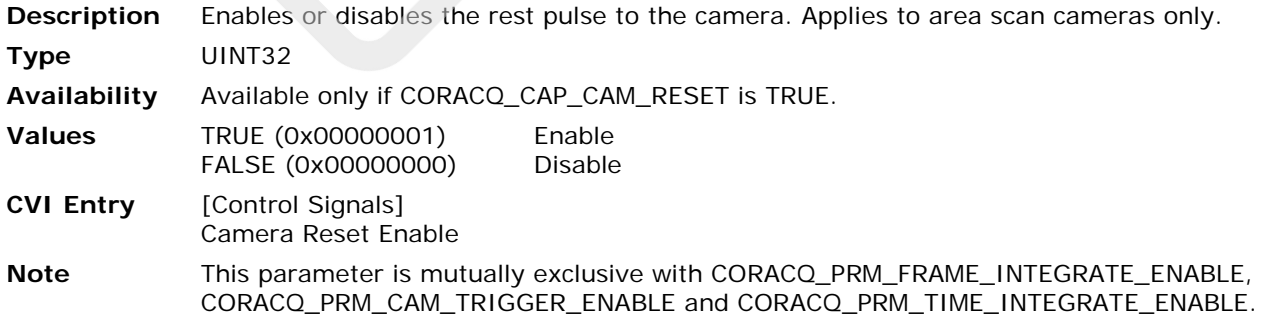

## <span id="page-26-2"></span>**CORACQ\_PRM\_CAM\_TRIGGER\_DELAY**

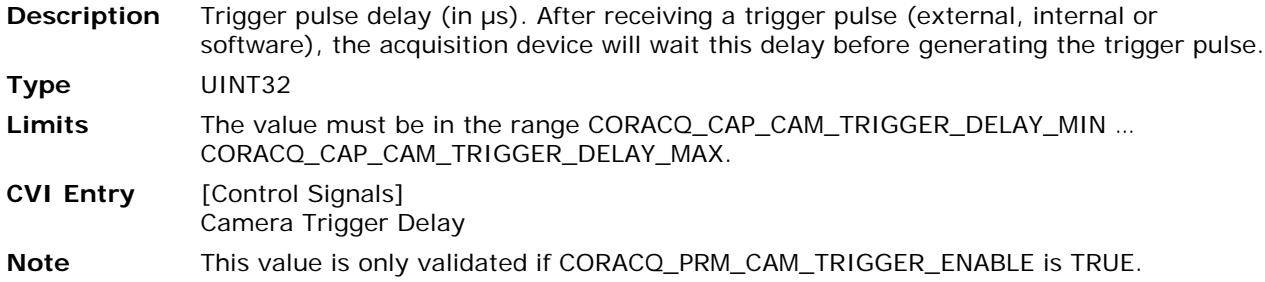

## <span id="page-26-3"></span>**CORACQ\_PRM\_CAM\_TRIGGER\_ENABLE**

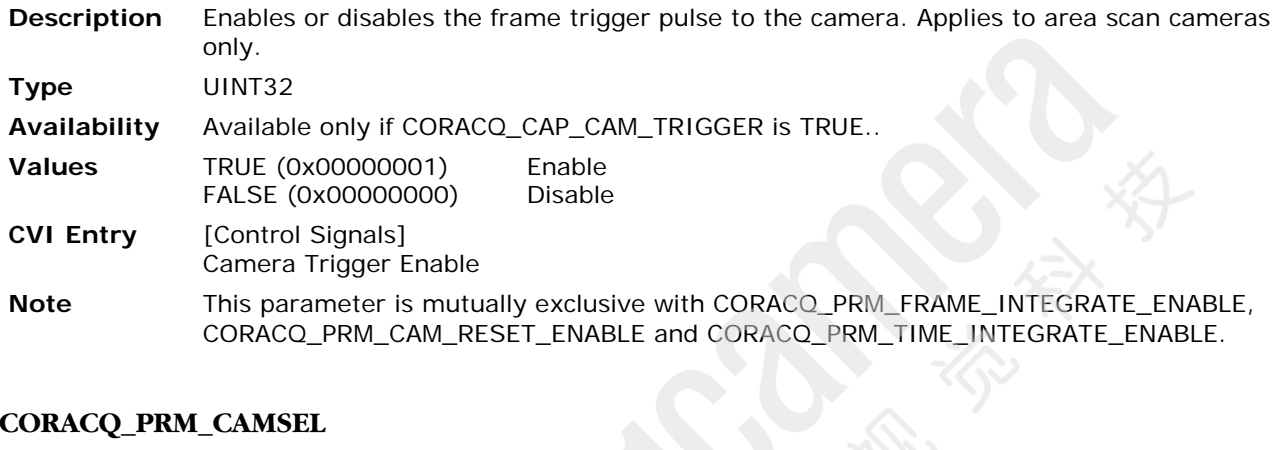

## <span id="page-26-0"></span>**CORACQ\_PRM\_CAMSEL**

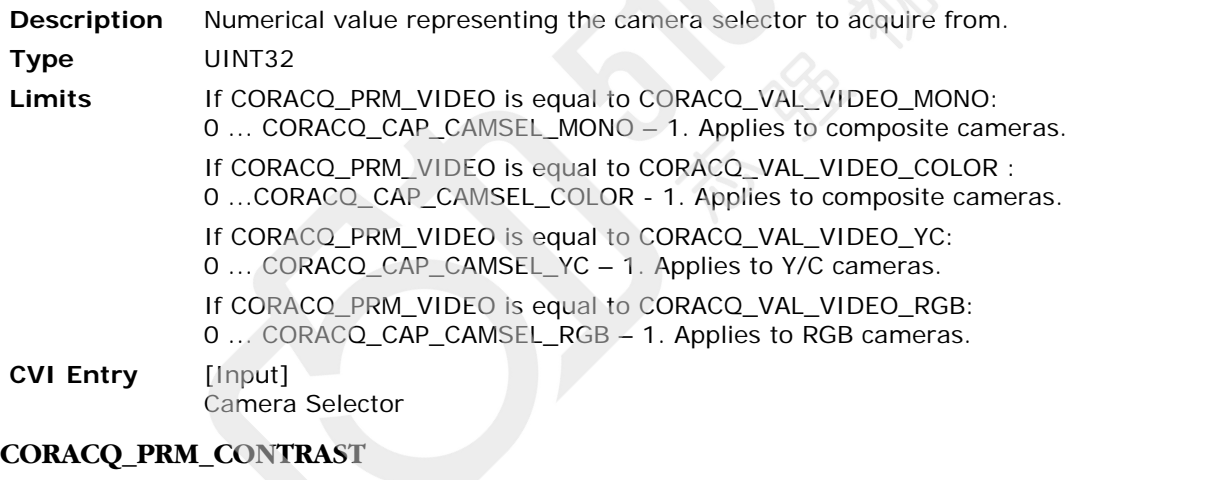

<span id="page-26-1"></span>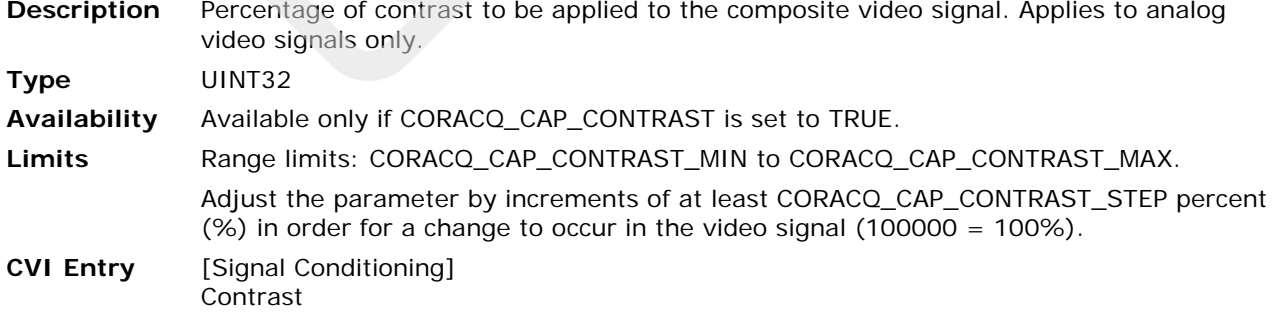

### <span id="page-27-2"></span>**CORACQ\_PRM\_CONTRAST\_BLUE**

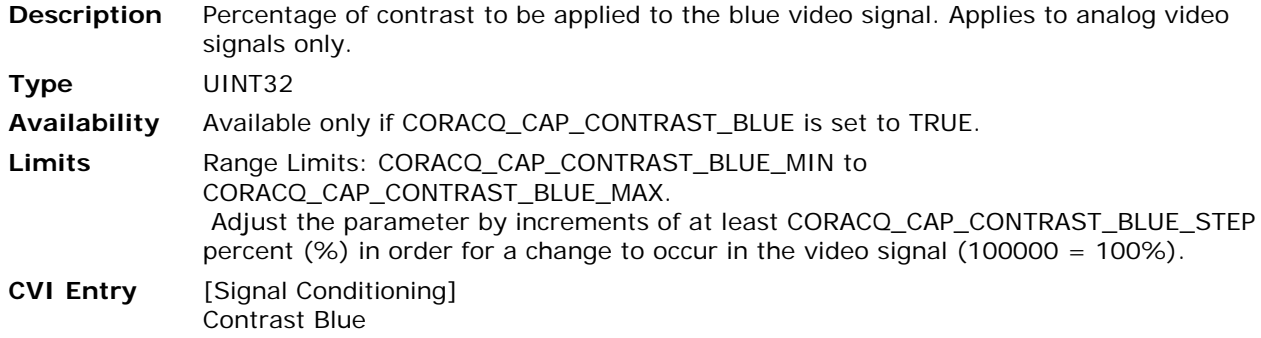

## <span id="page-27-1"></span>**CORACQ\_PRM\_CONTRAST\_GREEN**

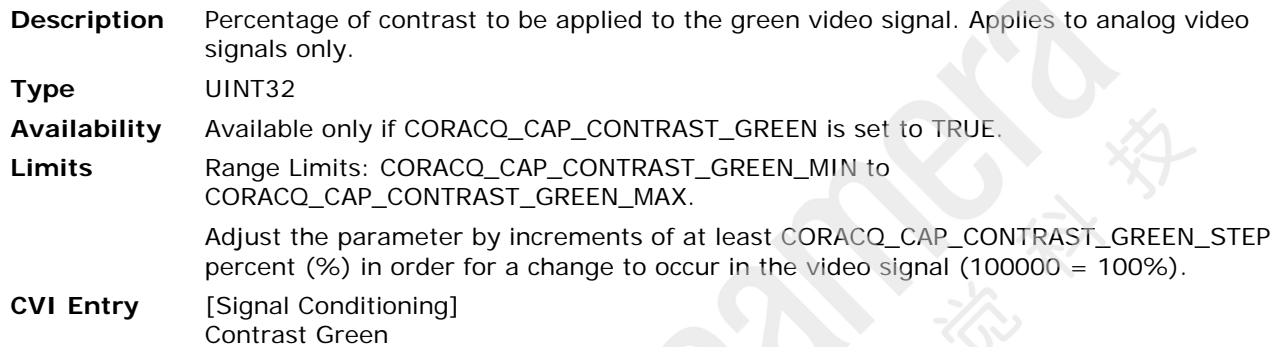

## <span id="page-27-0"></span>**CORACQ\_PRM\_CONTRAST\_RED**

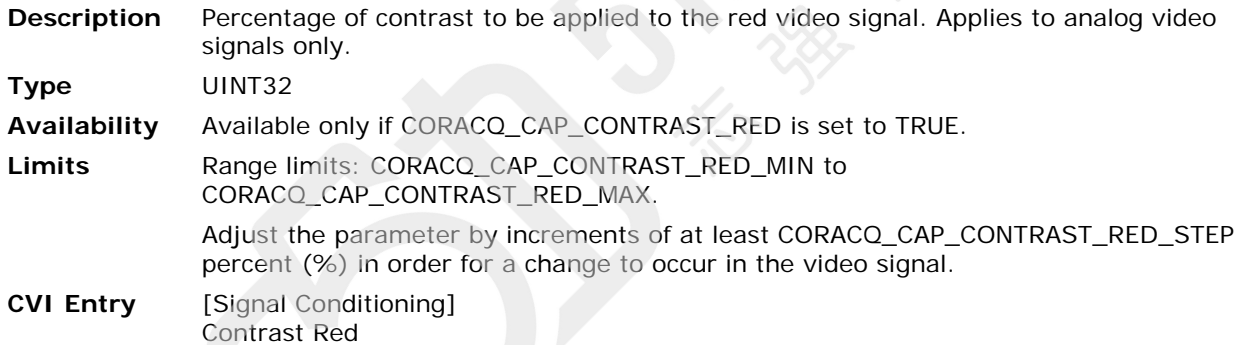

## <span id="page-27-3"></span>**CORACQ\_PRM\_BOARD\_SYNC\_OUTPUT1\_SOURCE**

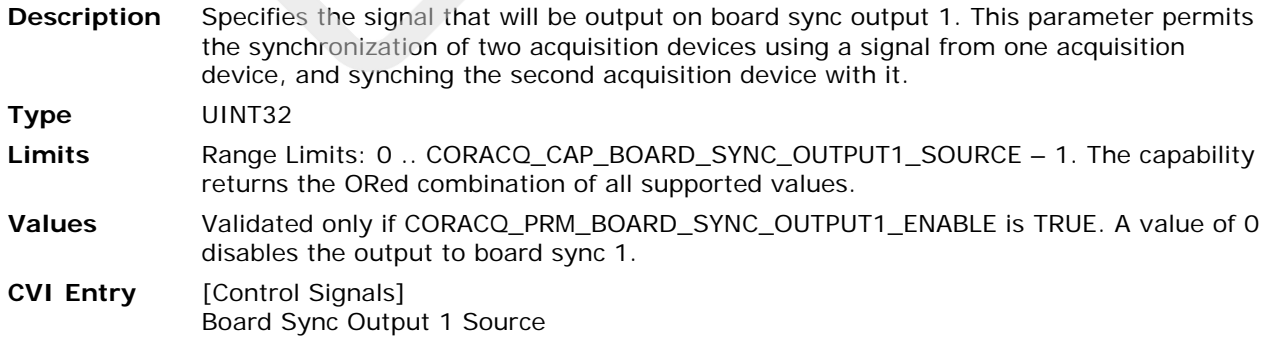

## <span id="page-28-1"></span>**CORACQ\_PRM\_BOARD\_SYNC\_OUTPUT2\_SOURCE**

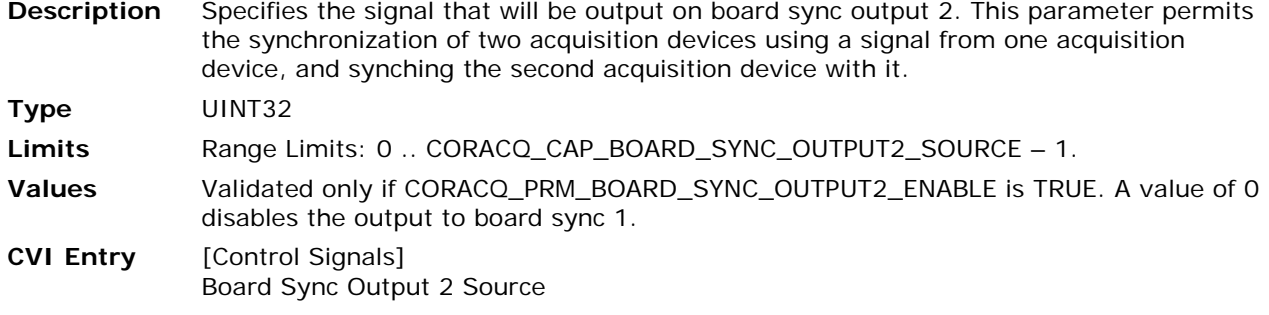

## <span id="page-28-2"></span>**CORACQ\_PRM\_CAM\_FRAMES\_PER\_TRIGGER**

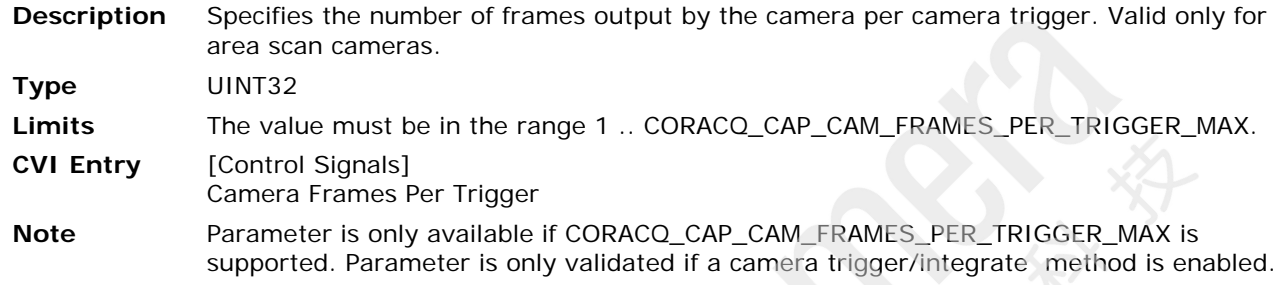

## <span id="page-28-0"></span>**CORACQ\_PRM\_CROP\_ACTIVATION**

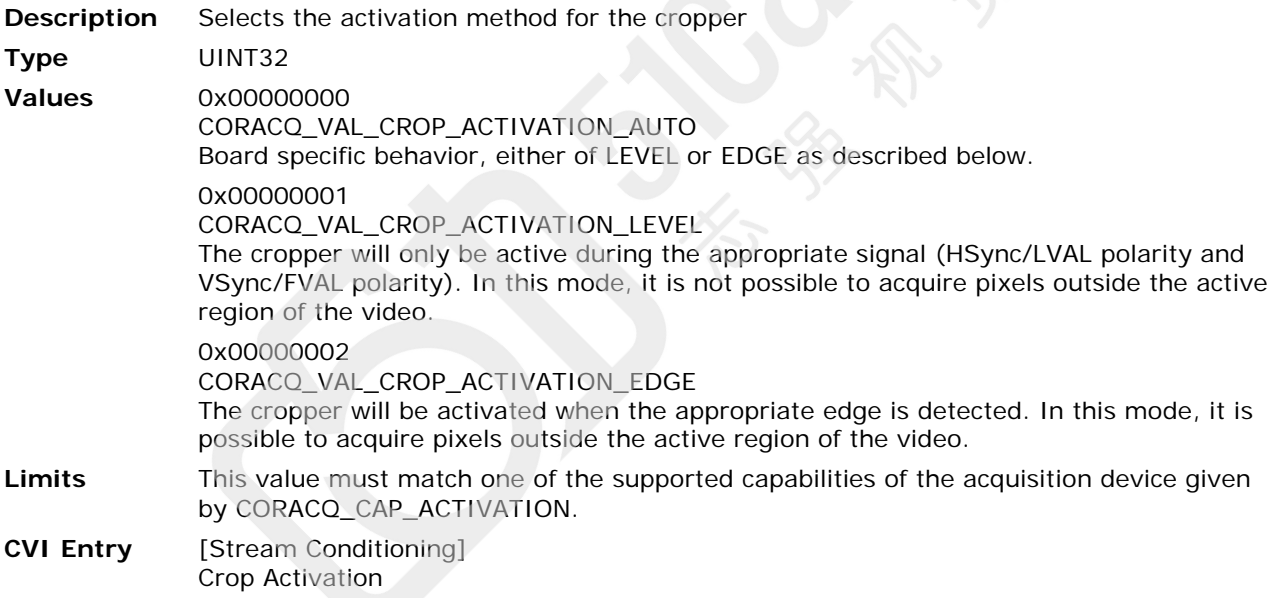

## <span id="page-29-0"></span>**CORACQ\_PRM\_CROP\_HEIGHT**

**Description** Cropped height of the acquisition camera image (in lines per frame).

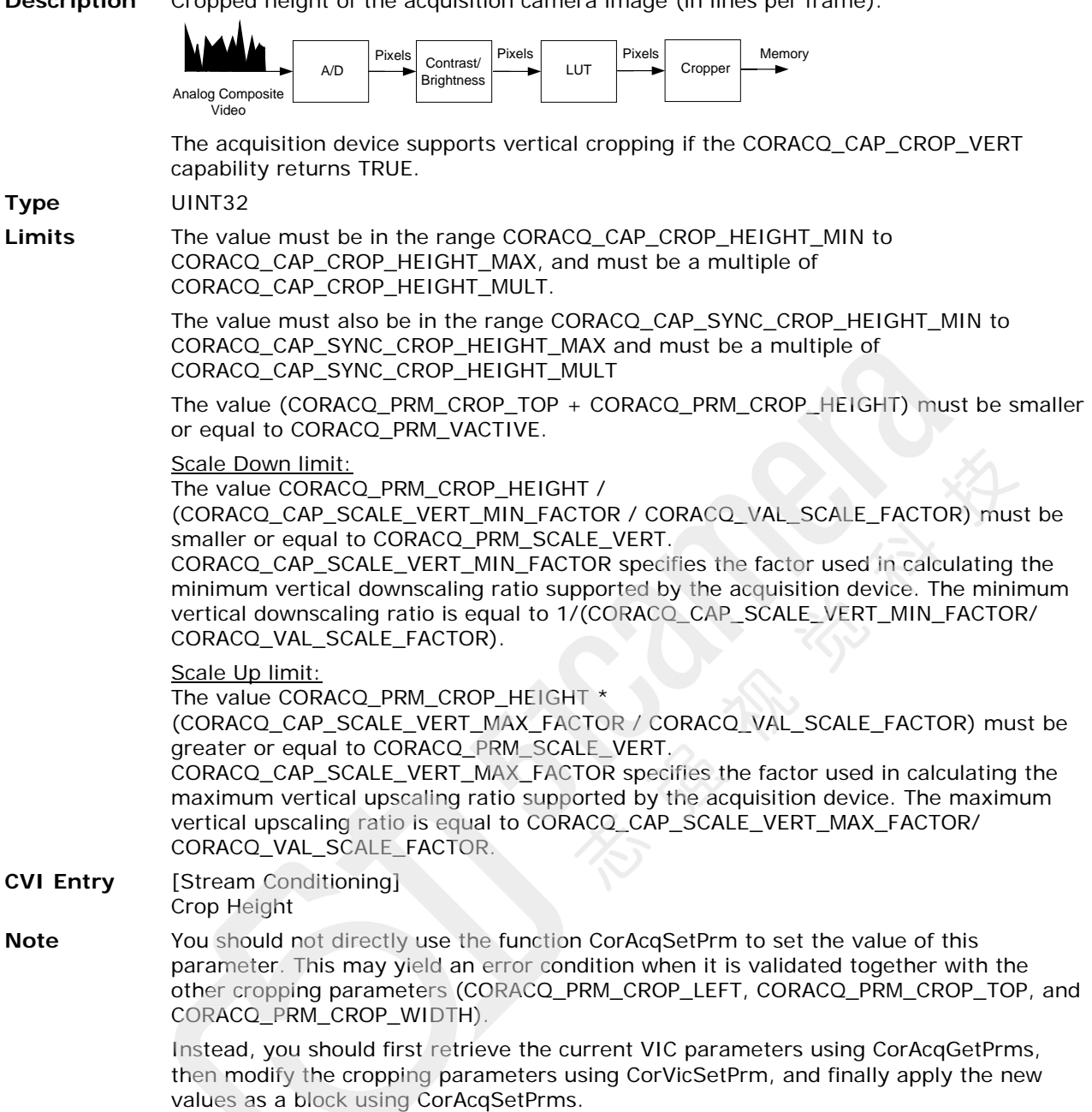

## <span id="page-30-0"></span>**CORACQ\_PRM\_CROP\_LEFT**

**Description** Number of pixels to crop from the left side of the acquisition camera image.

Includes the number of pixels in the horizontal blanking. The horizontal blanking includes the horizontal back porch and the horizontal back invalid parameters. If the horizontal sync reference is set to CORACQ\_VAL\_SYNC\_REF\_BEGIN, then the horizontal sync is also included.

The acquisition device supports horizontal cropping if the CORACQ\_CAP\_CROP\_HORZ capability returns TRUE.

**Type** UINT32 **Limits** The value must be in the range CORACQ\_CAP\_CROP\_LEFT\_MIN to CORACQ\_CAP\_CROP\_LEFT\_MAX, and must be a multiple of CORACQ\_CAP\_CROP\_LEFT\_MULT. The value (CORACQ\_PRM\_CROP\_LEFT + [CORACQ\\_PRM\\_CROP\\_WIDTH\)](#page-32-0) must be smaller or equal to [CORACQ\\_PRM\\_HACTIVE.](#page-109-0) The value [\(CORACQ\\_PRM\\_HBACK\\_PORCH](#page-110-0) + [CORACQ\\_PRM\\_HBACK\\_INVALID](#page-110-1) + CORACQ\_PRM\_CROP\_LEFT) must be in the range CORACQ\_CAP\_SYNC\_CROP\_LEFT\_MIN...CORACQ\_CAP\_SYNC\_CROP\_LEFT\_MAX, and must be a multiple of CORACQ\_CAP\_SYNC\_CROP\_LEFT\_MULT. The value [\(CORACQ\\_PRM\\_HBACK\\_PORCH](#page-110-0) + [CORACQ\\_PRM\\_HBACK\\_INVALID](#page-110-1) + CORACQ\_PRM\_CROP\_LEFT + [CORACQ\\_PRM\\_CROP\\_WIDTH\)](#page-32-0) must be in the range CORACQ\_CAP\_SYNC\_CROP\_WIDTH\_MIN...CORACQ\_CAP\_SYNC\_CROP\_WIDTH\_MAX, and must be a multiple of CORACQ\_CAP\_SYNC\_CROP\_WIDTH\_MULT. **CVI Entry** [Stream Conditioning]

Crop Left

**Note** You should not directly use the function CorAcqSetPrm to set the value of this parameter. This may yield an error condition when it is validated together with the other cropping parameters (CORACQ\_PRM\_CROP\_HEIGHT, [CORACQ\\_PRM\\_CROP\\_TOP,](#page-31-0) and [CORACQ\\_PRM\\_CROP\\_WIDTH\)](#page-32-0).

> Instead, you should first retrieve the current VIC parameters using CorAcqGetPrms, then modify the cropping parameters using CorVicSetPrm, and finally apply the new values as a block using CorAcqSetPrms.

## <span id="page-31-0"></span>**CORACQ\_PRM\_CROP\_TOP**

**Description** Number of lines per acquisition frame to crop from the top of the camera image.

It includes the number of lines in the vertical blanking. The vertical blank includes the vertical back porch and the vertical back invalid parameters. If the vertical sync reference is set to CORACQ\_VAL\_SYNC\_REF\_BEGIN, then the vertical sync is also included.

The acquisition device supports vertical cropping if the CORACQ\_CAP\_CROP\_VERT capability returns TRUE.

**Type** UINT32 **Limits** The value must be in the range CORACQ\_CAP\_CROP\_TOP\_MIN to CORACQ\_CAP\_CROP\_TOP\_MAX, and must be a multiple of CORACQ\_CAP\_CROP\_TOP\_MULT. The value (CORACQ\_PRM\_CROP\_TOP + CORACQ\_PRM\_CROP\_HEIGHT) must be smaller or equal to [CORACQ\\_PRM\\_VACTIVE.](#page-126-0) The value [\(CORACQ\\_PRM\\_VBACK\\_PORCH](#page-126-1) + [CORACQ\\_PRM\\_VBACK\\_INVALID](#page-126-2) + CORACQ\_PRM\_CROP\_TOP) must be in the range CORACQ\_CAP\_SYNC\_CROP\_TOP\_MIN...CORACQ\_CAP\_SYNC\_CROP\_TOP\_MAX, and must be a multiple of CORACQ\_CAP\_SYNC\_CROP\_TOP\_MULT. The value [\(CORACQ\\_PRM\\_VBACK\\_PORCH](#page-126-1) + [CORACQ\\_PRM\\_VBACK\\_INVALID](#page-126-2) + CORACQ PRM CROP TOP + CORACQ PRM CROP HEIGHT) must be in the range CORACQ\_CAP\_SYNC\_CROP\_HEIGHT\_MIN...CORACQ\_CAP\_SYNC\_CROP\_HEIGHT\_MAX, and must be a multiple of CORACQ\_CAP\_SYNC\_CROP\_HEIGHT\_MULT. See CORACQ\_PRM\_CROP\_HEIGHT for capability information. **CVI Entry** [Stream Conditioning] Crop Top **Note** You should not directly use the CorAcqSetPrm function to set the value of this parameter. This may yield an error condition when it is validated together with the other cropping parameters (CORACQ\_PRM\_CROP\_HEIGHT, CORACQ\_PRM\_CROP\_LEFT, and CORACQ\_PRM\_CROP\_WIDTH). Instead, you should first retrieve the current VIC parameters using CorAcqGetPrms, then modify the cropping parameters using CorVicSetPrm, and finally apply the new values as a block using CorAcqSetPrms. See the *Sapera LT Basic Modules Reference Manual* for function descriptions referred to in this table.

## <span id="page-32-0"></span>**CORACQ\_PRM\_CROP\_WIDTH**

**Description** Cropped width of the acquisition camera image (in pixels).

The acquisition device supports horizontal cropping if the CORACQ\_CAP\_CROP\_HORZ capability returns TRUE.

**Type** UINT32

**Limits** The value must be in the range CORACQ\_CAP\_CROP\_WIDTH\_MIN to CORACQ\_CAP\_CROP\_WIDTH\_MAX, and must be a multiple of CORACQ\_CAP\_CROP\_WIDTH\_MULT.

> The value must also be in the range CORACQ\_CAP\_SYNC\_CROP\_WIDTH\_MIN to CORACQ\_CAP\_SYNC\_CROP\_WIDTH\_MAX and must be a multiple of CORACQ\_CAP\_SYNC\_CROP\_WIDTH\_MULT. See [CORACQ\\_PRM\\_CROP\\_LEFT](#page-30-0) for capability information.

The value [\(CORACQ\\_PRM\\_CROP\\_LEFT](#page-30-0) + CORACQ\_PRM\_CROP\_WIDTH) must be smaller or equal to [CORACQ\\_PRM\\_HACTIVE.](#page-109-0)

Scale Down limit:

The value CORACQ\_PRM\_CROP\_WIDTH / (CORACQ\_CAP\_SCALE\_HORZ\_MIN\_FACTOR / CORACQ\_VAL\_SCALE\_FACTOR) must be smaller or equal to [CORACQ\\_PRM\\_SCALE\\_HORZ.](#page-51-1) CORACQ\_CAP\_SCALE\_HORZ\_MIN\_FACTOR specifies the factor used in calculating the minimum horizontal downscaling ratio supported by the acquisition device. The minimum horizontal downscaling ratio is equal to 1/(CORACQ\_CAP\_SCALE\_HORZ\_MIN\_FACTOR/ CORACQ\_VAL\_SCALE\_FACTOR). Scale Up limit: The value CORACQ\_PRM\_CROP\_WIDTH \*

(CORACQ\_CAP\_SCALE\_HORZ\_MAX\_FACTOR / CORACQ\_VAL\_SCALE\_FACTOR) must be greater or equal to [CORACQ\\_PRM\\_SCALE\\_HORZ.](#page-51-1)

CORACQ\_CAP\_SCALE\_HORZ\_MAX\_FACTOR specifies the factor used in calculating the maximum horizontal upscaling ratio supported by the acquisition device. The maximum horizontal upscaling ratio is equal to CORACQ\_CAP\_SCALE\_HORZ\_MAX\_FACTOR/ CORACQ\_VAL\_SCALE\_FACTOR.

**CVI Entry** [Stream Conditioning] Crop Width

**Note** You should not directly use the function CorAcqSetPrm to set the value of this parameter. This may yield an error condition when it is validated together with the other cropping parameters (CORACQ\_PRM\_CROP\_HEIGHT, [CORACQ\\_PRM\\_CROP\\_LEFT,](#page-30-0) and [CORACQ\\_PRM\\_CROP\\_TOP\)](#page-31-0).

> Instead, you should first retrieve the current VIC parameters using CorAcqGetPrms, then modify the cropping parameters using CorVicSetPrm, and finally apply the new values as a block using CorAcqSetPrms.

#### <span id="page-33-0"></span>**CORACQ\_PRM\_DC\_REST\_MODE**

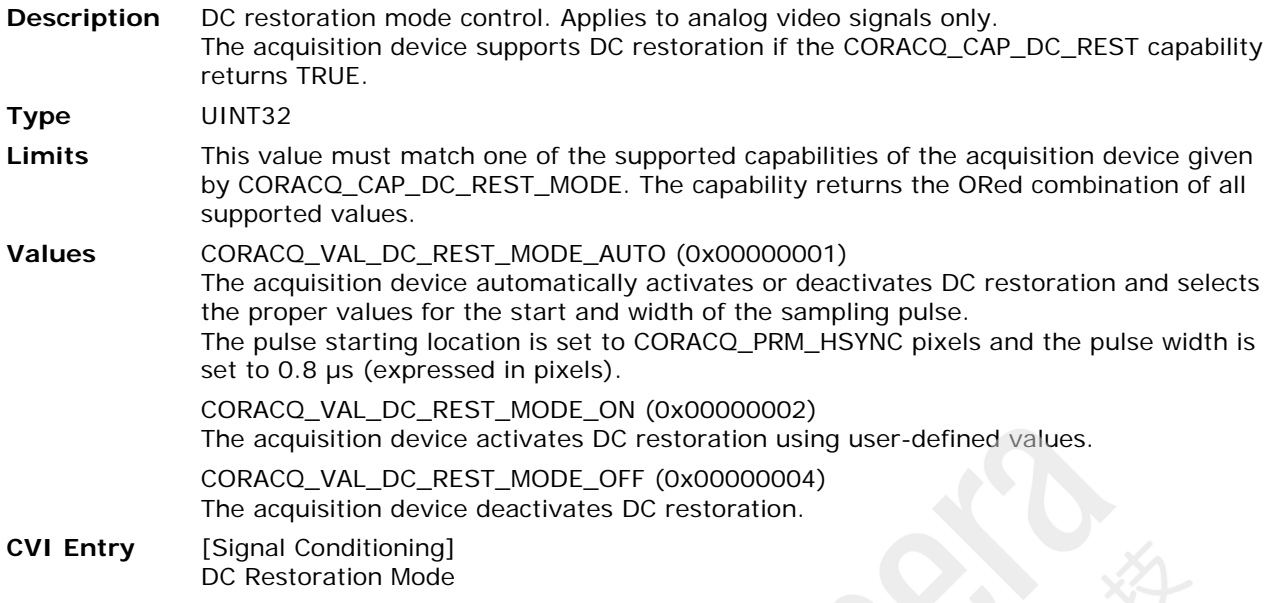

#### <span id="page-33-1"></span>**CORACQ\_PRM\_DC\_REST\_START**

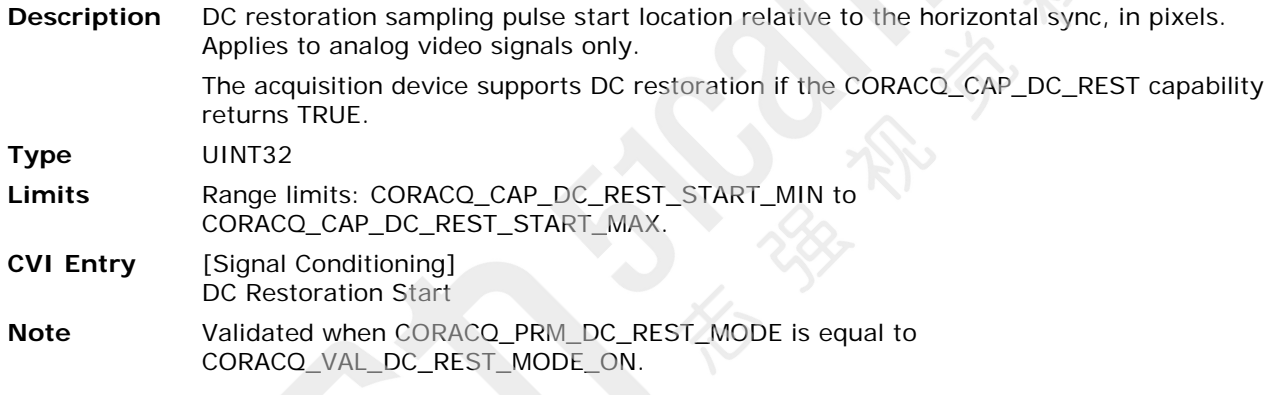

## <span id="page-33-3"></span>**CORACQ\_PRM\_DC\_REST\_WIDTH**

**Description** DC restoration sampling pulse width, in pixels. Applies to analog video signals only. The acquisition device supports DC restoration if the CORACQ\_CAP\_DC\_REST capability returns TRUE. **Type** UINT32 Limits Range limits: CORACQ\_CAP\_DC\_REST\_WIDTH\_MIN to CORACQ\_CAP\_DC\_REST\_WIDTH\_MAX. **CVI Entry** [Signal Conditioning] DC Restoration Width **Note** Validated only if [CORACQ\\_PRM\\_DC\\_REST\\_MODE](#page-33-0) is equal to CORACQ\_VAL\_DC\_REST\_MODE\_ON.

## <span id="page-33-2"></span>**CORACQ\_PRM\_DECIMATE\_COUNT**

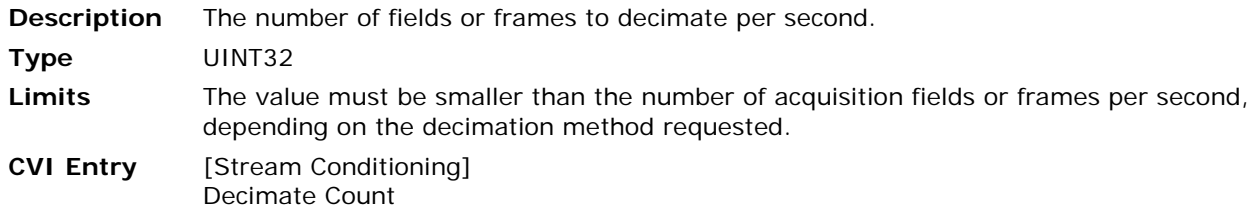

#### <span id="page-34-0"></span>**CORACQ\_PRM\_DECIMATE\_METHOD**

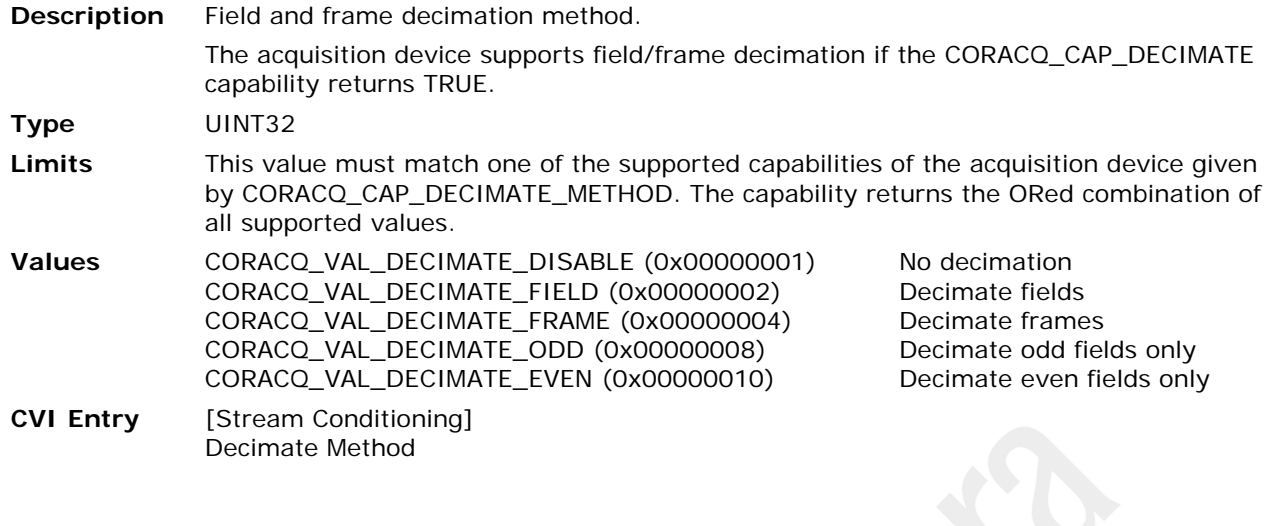

#### <span id="page-34-1"></span>**CORACQ\_PRM\_EXT\_FRAME\_TRIGGER\_DETECTION**

- **Description** Defines the signal detected that generates an external frame trigger event to the acquisition device. Applies to linescan cameras only.
- **Type** UINT32
- **Limits** This value must match one of the supported capabilities of the acquisition device given by CORACQ\_CAP\_EXT\_FRAME\_TRIGGER\_DETECTION. The capability returns the ORed combination of all supported values.
- **Values** CORACQ\_VAL\_ACTIVE\_LOW (0x00000001), Active low signal. Acquisition starts on falling edge of trigger 1 - ends on rising edge of trigger 1 or CORACQ\_PRM\_CROP\_HEIGHT numbers of lines acquired. CORACQ\_VAL\_ACTIVE\_HIGH (0x00000002), Active high signal. Acquisition starts on rising edge of trigger 1 - ends on falling edge of trigger 1 or CORACQ\_PRM\_CROP\_HEIGHT numbers of lines acquired. CORACQ\_VAL\_RISING\_EDGE (0x00000004), Rising signal edge. Acquisition starts on rising signal edge and ends on when CORACQ\_PRM\_CROP\_HEIGHT numbers of lines acquired. CORACQ\_VAL\_FALLING\_EDGE (0x00000008), Falling signal edge. Acquisition starts on falling signal edge and ends on when [CORACQ\\_PRM\\_CROP\\_HEIGHT](#page-29-0) numbers of lines acquired. CORACQ\_VAL\_BOTH\_EDGE (0x00000010), Both signal edges. CORACQ\_VAL\_DOUBLE \_PULSE\_RISING\_EDGE (0x00000020), Acquisition starts on rising edge of trigger 1 – ends on rising edge of trigger 2. CORACQ\_VAL\_DOUBLE \_PULSE\_FALLING\_EDGE (0x00000040), Acquisition starts on falling edge of trigger 1 – ends on falling edge of trigger 2. **CVI Entry** [Control Signals] External Frame Trigger Detection
- **Note** Validated only if [CORACQ\\_PRM\\_EXT\\_FRAME\\_TRIGGER\\_ENABLE](#page-35-0) is TRUE.

## <span id="page-35-0"></span>**CORACQ\_PRM\_EXT\_FRAME\_TRIGGER\_ENABLE**

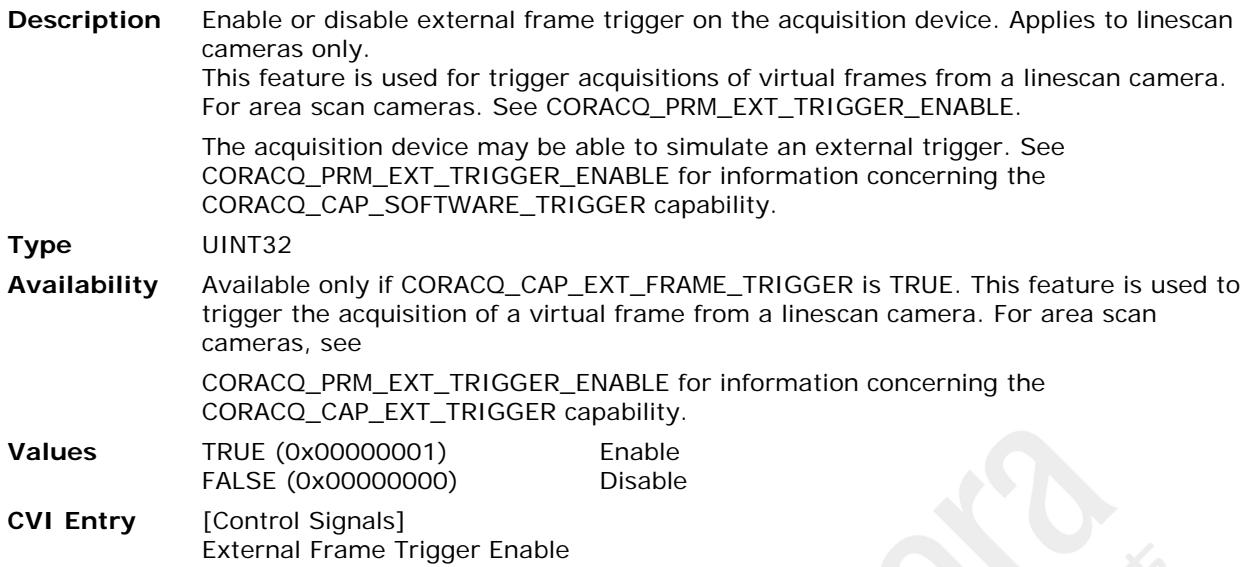

#### <span id="page-35-1"></span>**CORACQ\_PRM\_EXT\_FRAME\_TRIGGER\_LEVEL**

**Description** Defines the external frame trigger level connected to the acquisition device. Applies to linescan cameras only.

**Type** UINT32

Limits This value must match one of the supported capabilities of the acquisition device given by CORACQ\_CAP\_EXT\_FRAME\_TRIGGER\_LEVEL. The capability returns the ORed combination of all supported values.

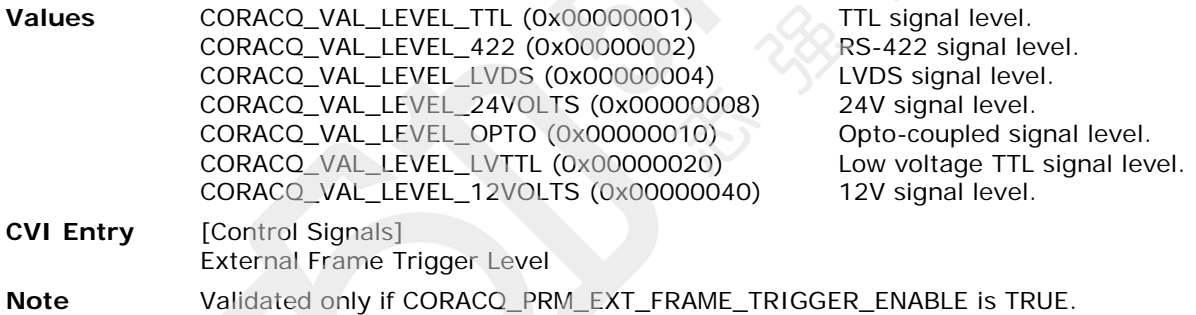

#### <span id="page-35-2"></span>**CORACQ\_PRM\_EXT\_FRAME\_TRIGGER\_SOURCE**

**Description** Specifies the physical input source the external frame trigger is connected to on the acquisition device, in the case where the acquisition device has more than one input. **Type** UINT32 **Limits** Range Limits: 0... CORACQ\_CAP\_EXT\_FRAME\_TRIGGER\_SOURCE – 1 in the case where CORACQ\_CAP\_EXT\_FRAME\_TRIGGER\_SOURCE is not 0. This capability will have a nonzero value if there is more than one physical input in which to connect an external frame trigger. **CVI Entry** [Control Signals] External Frame Trigger Source **Note** Validated only if [CORACQ\\_PRM\\_EXT\\_FRAME\\_TRIGGER\\_ENABLE](#page-35-0) is TRUE.
#### **CORACQ\_PRM\_EXT\_LINE\_TRIGGER\_DETECTION**

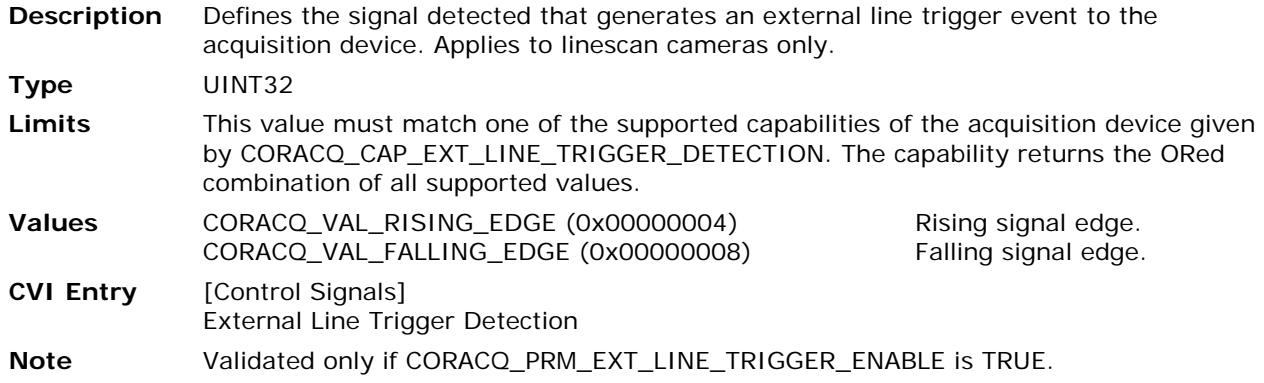

#### <span id="page-36-0"></span>**CORACQ\_PRM\_EXT\_LINE\_TRIGGER\_ENABLE**

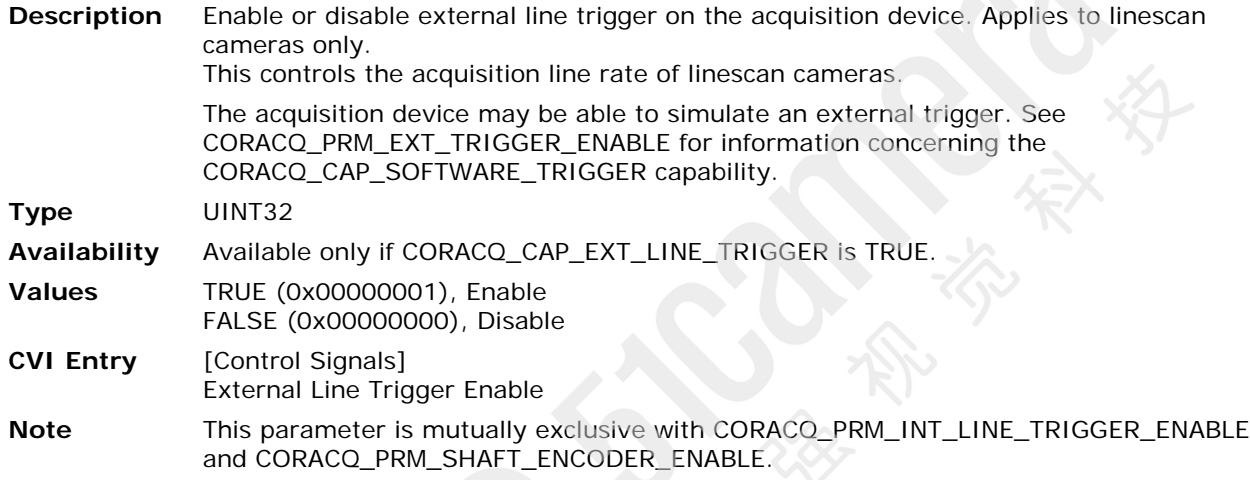

#### **CORACQ\_PRM\_EXT\_LINE\_TRIGGER\_LEVEL**

**Description** Defines the external line trigger signal level connected to the acquisition device. Applies to linescan cameras only.

**Type** UINT32

Limits This value must match one of the supported capabilities of the acquisition device given by CORACQ\_CAP\_EXT\_LINE\_TRIGGER\_LEVEL. The capability returns the ORed combination of all supported values.

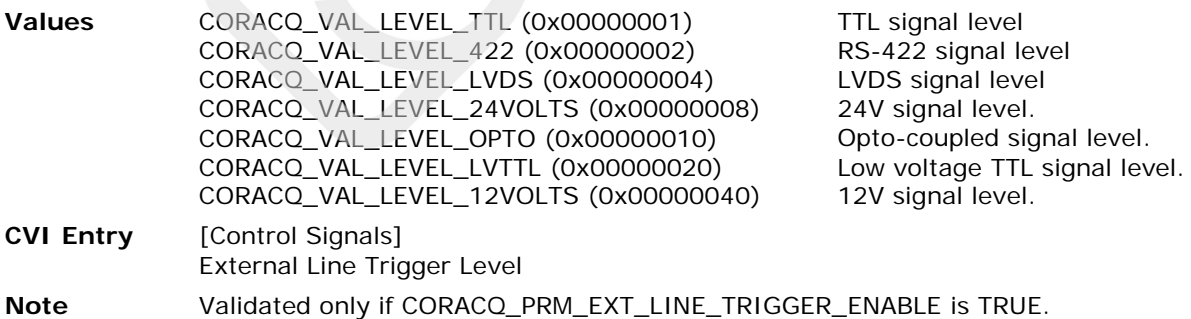

#### **CORACQ\_PRM\_EXT\_LINE\_TRIGGER\_SOURCE**

**Description** Specifies the physical input source the external line trigger is connected to on the acquisition device, in the case where the acquisition device has more than one input. **Type** UINT32 **Limits** Range Limits: 0... CORACQ\_CAP\_EXT\_LINE\_TRIGGER\_SOURCE – 1 in the case where CORACQ\_CAP\_EXT\_LINE\_TRIGGER\_SOURCE is not 0. This capability will have a nonzero value if there is more than one physical input in which to connect an external line trigger. **CVI Entry** [Control Signals] External Line Trigger Source **Note** Validated only if [CORACQ\\_PRM\\_EXT\\_LINE\\_TRIGGER\\_ENABLE](#page-36-0) is TRUE.

#### **CORACQ\_PRM\_EXT\_LINE\_TRIGGER\_SOURCE\_STR**

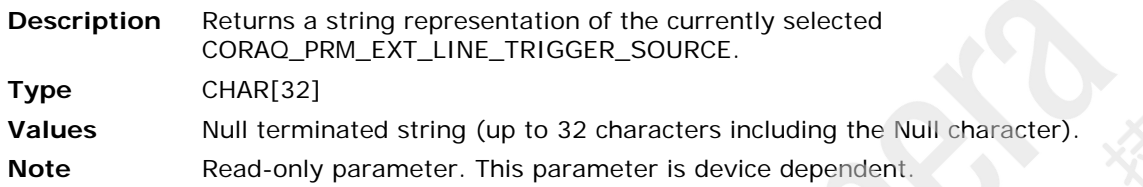

#### **CORACQ\_PRM\_EXT\_TRIGGER\_DELAY**

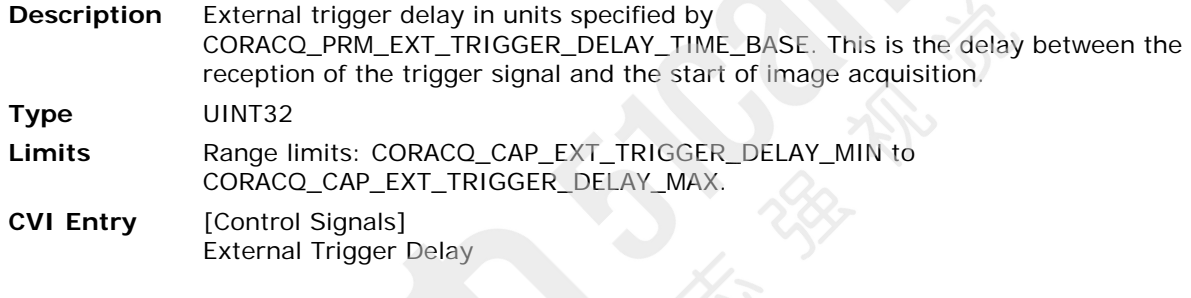

#### <span id="page-38-0"></span>**CORACQ\_PRM\_EXT\_TRIGGER\_DELAY\_TIME\_BASE**

**Description** External trigger delay time base

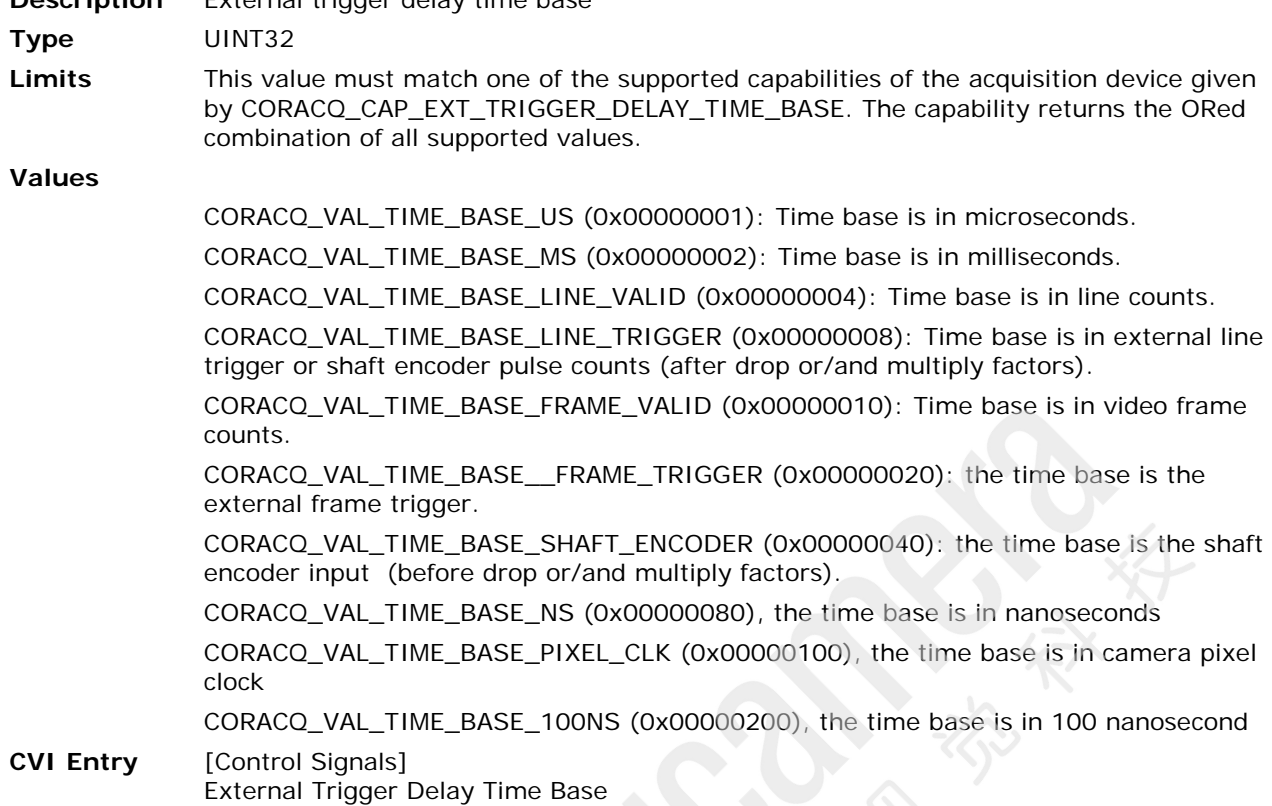

## <span id="page-38-1"></span>**CORACQ\_PRM\_EXT\_TRIGGER\_DETECTION**

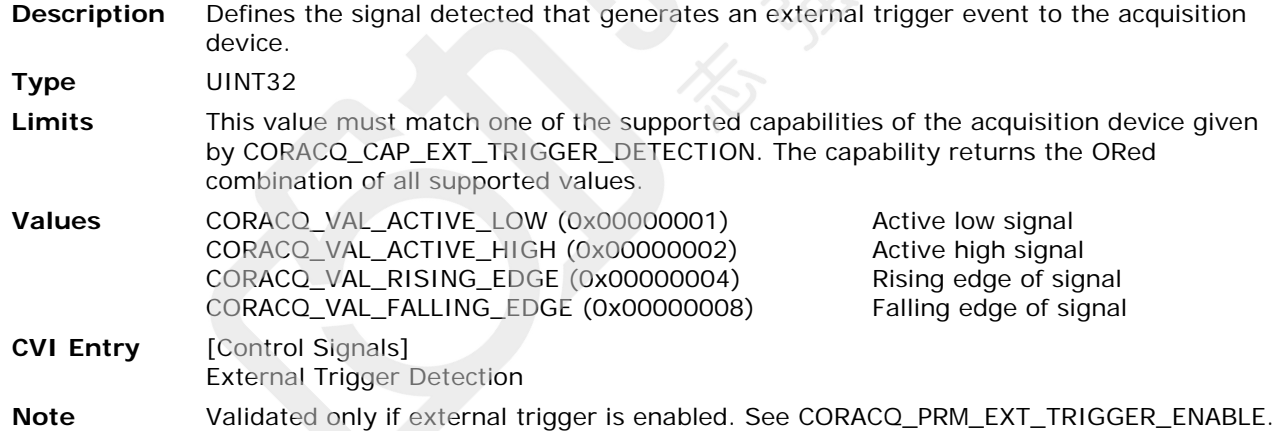

#### **CORACQ\_PRM\_EXT\_TRIGGER\_DURATION**

- **Description** Minimum external trigger pulse duration (in  $\mu$ s), needed for the pulse to be acknowledged by the acquisition device. If the duration of the pulse is shorter, the pulse will be discarded. This feature is useful for trigger pulse debouncing. If the value is '0', no validation will be done. **Type** UINT32 **Limits** This value must be in the range CORACQ\_CAP\_EXT\_TRIGGER\_DURATION\_MIN … CORACQ\_CAP\_EXT\_TRIGGER\_DURATION\_MAX. A value of 0 means that the device cannot validate the pulse duration. **CVI Entry** [Control Signals]
- External Trigger Duration

## <span id="page-39-0"></span>**CORACQ\_PRM\_EXT\_TRIGGER\_ENABLE**

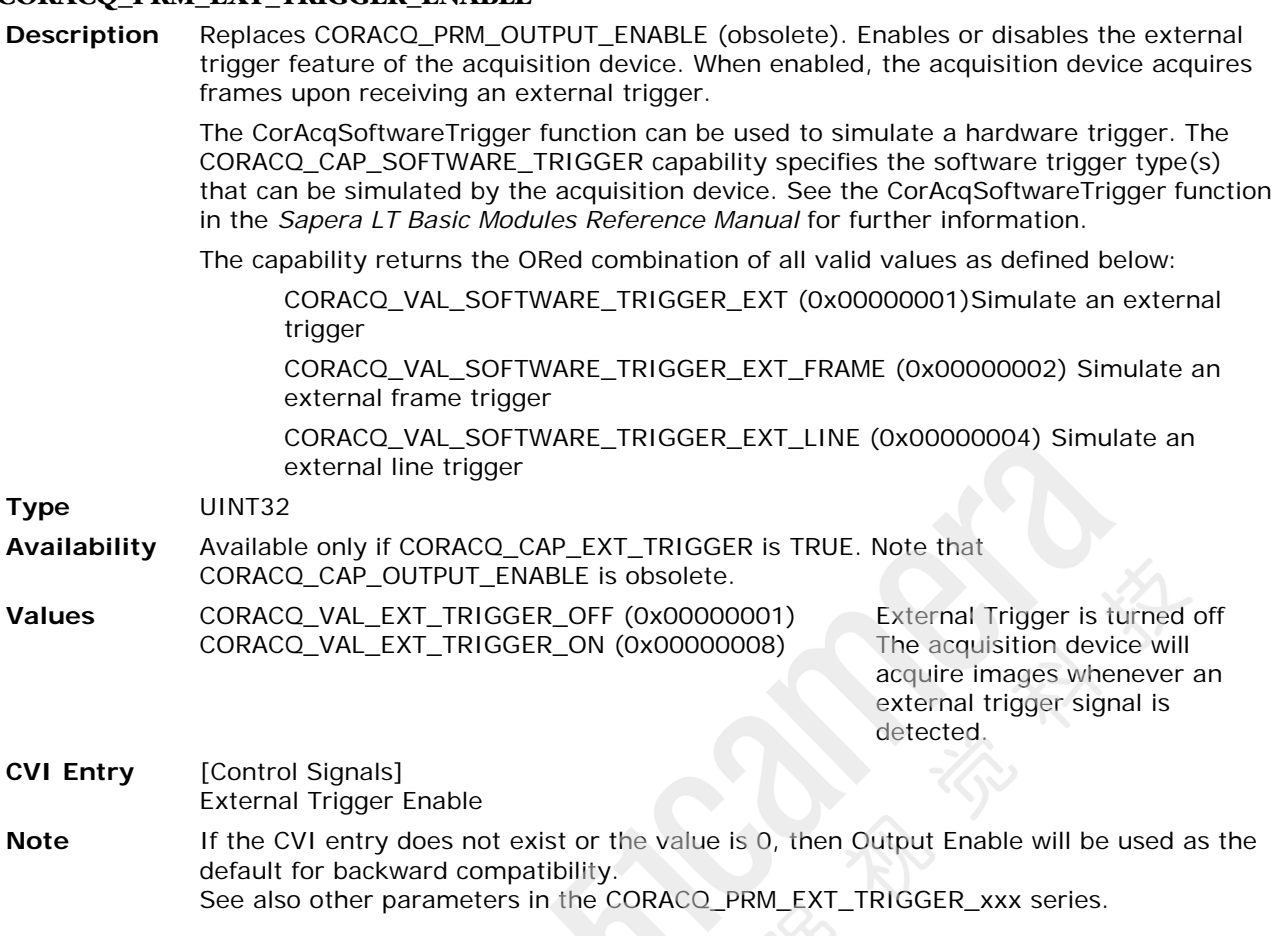

# <span id="page-39-1"></span>**CORACQ\_PRM\_EXT\_TRIGGER\_FRAME\_COUNT**

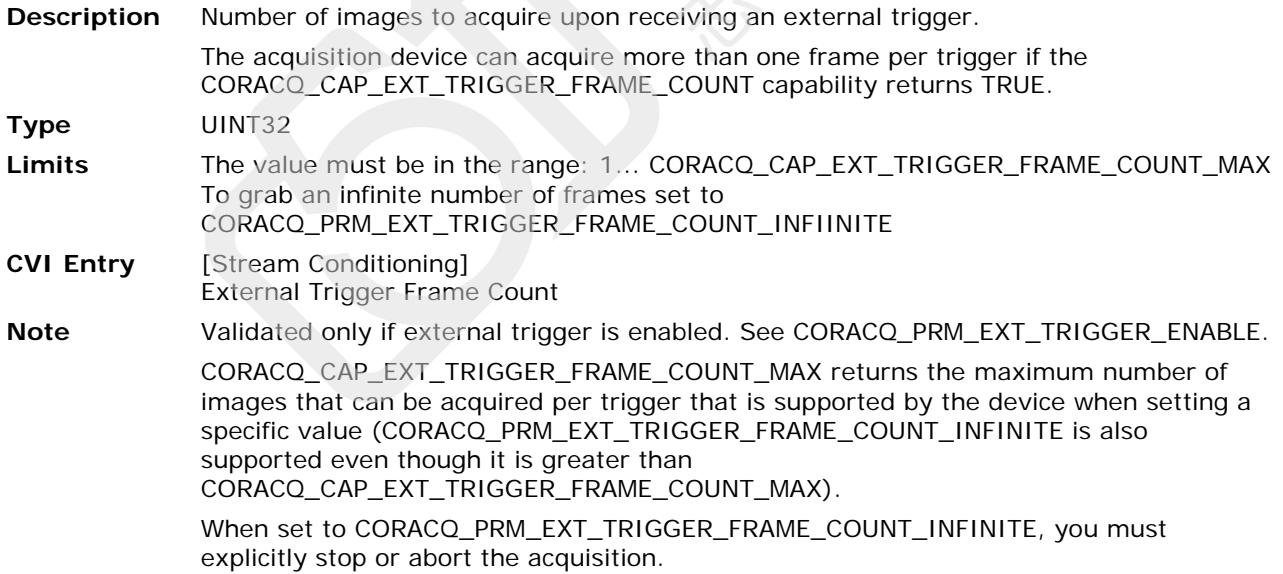

#### **CORACQ\_PRM\_EXT\_TRIGGER\_IGNORE\_DELAY**

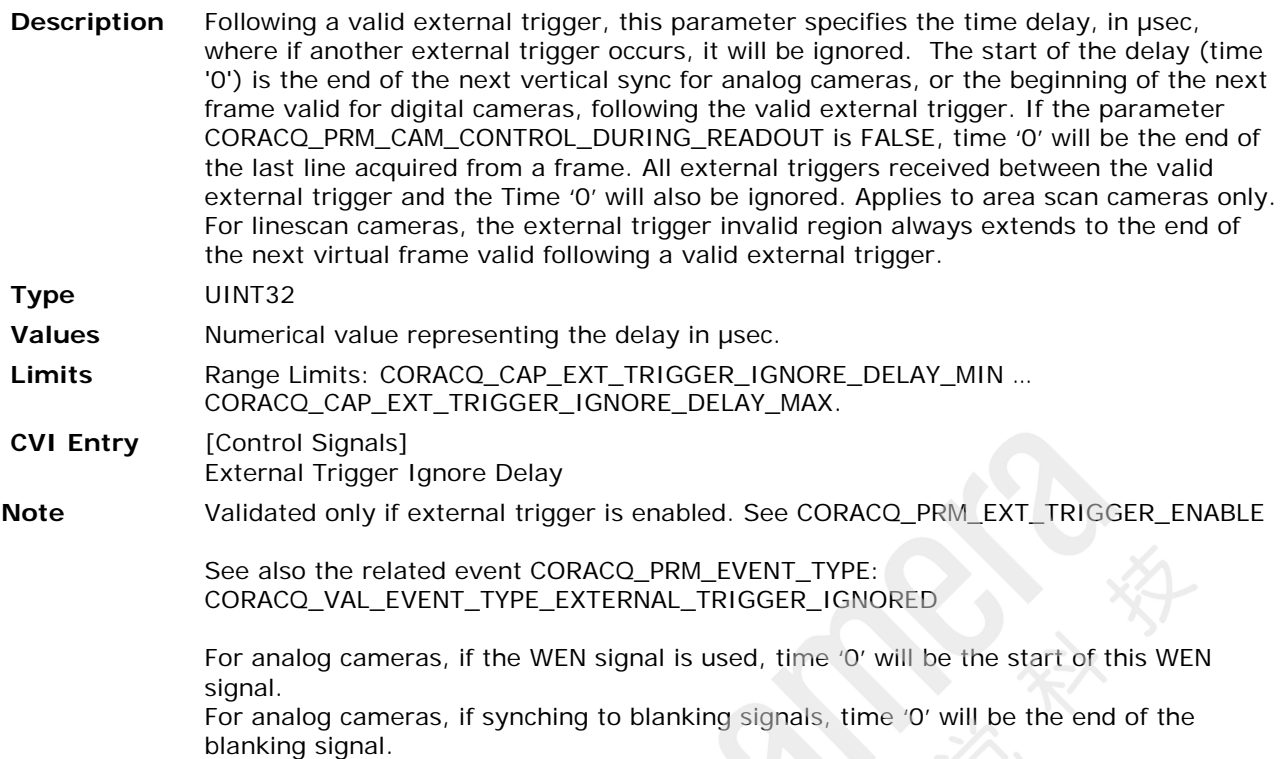

#### <span id="page-40-0"></span>**CORACQ\_PRM\_EXT\_TRIGGER\_LEVEL**

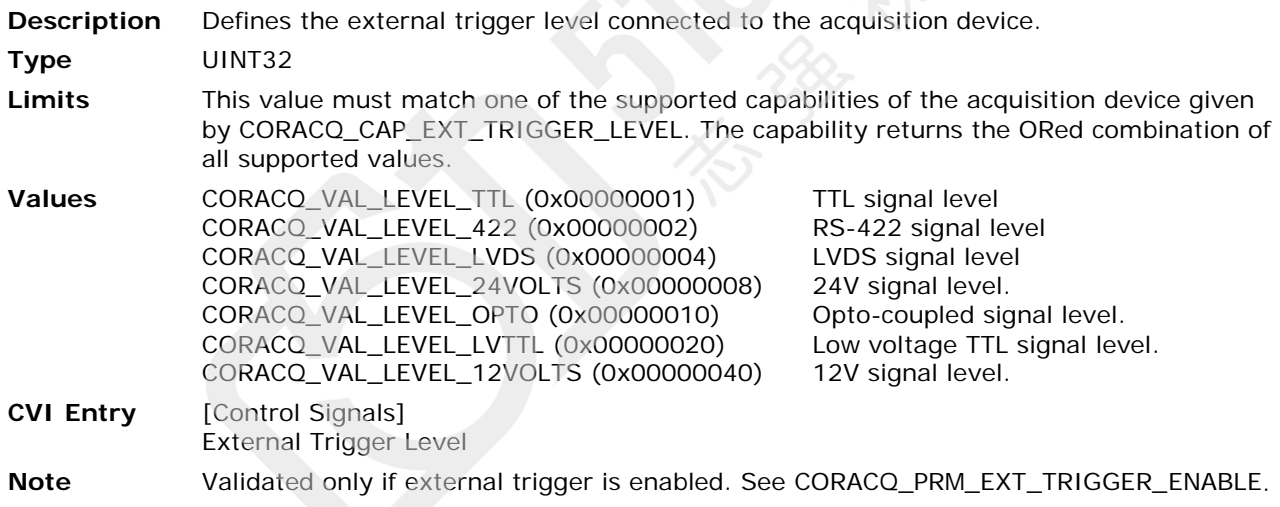

#### **CORACQ\_PRM\_EXT\_TRIGGER\_SOURCE**

**Description** Specifies the physical input source the external trigger is connected to on the acquisition device, in the case where the acquisition device has more than one input. **Type** UINT32 Limits Range Limits: 0... CORACQ\_CAP\_EXT\_TRIGGER\_SOURCE – 1 in the case where CORACQ\_CAP\_EXT\_TRIGGER\_SOURCE is not 0. This capability will have a non-zero value if more than one physical input to connect an external trigger is present. Use [CORACQ\\_PRM\\_EXT\\_TRIGGER\\_SOURCE\\_STR](#page-41-0) to get string descriptions for each possible setting. **CVI Entry** [Control Signals] External Trigger Source **Note** Validated only if [CORACQ\\_PRM\\_EXT\\_TRIGGER\\_ENABLE](#page-39-0) is TRUE.

#### <span id="page-41-0"></span>**CORACQ\_PRM\_EXT\_TRIGGER\_SOURCE\_STR**

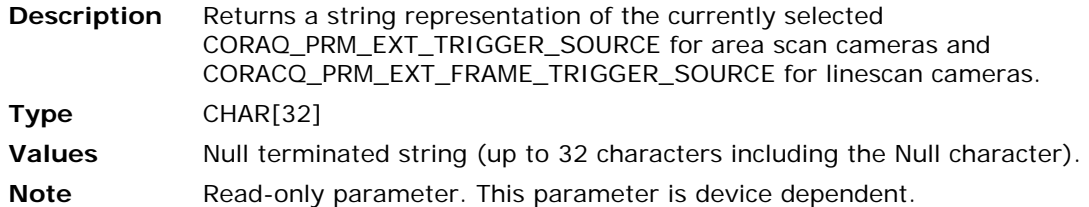

#### <span id="page-41-1"></span>**CORACQ\_PRM\_FIX\_FILTER\_ENABLE**

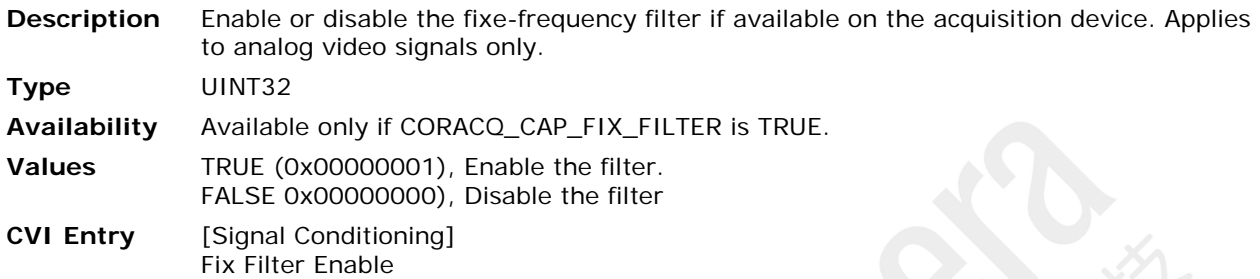

#### **CORACQ\_PRM\_FIX\_FILTER\_SELECTOR**

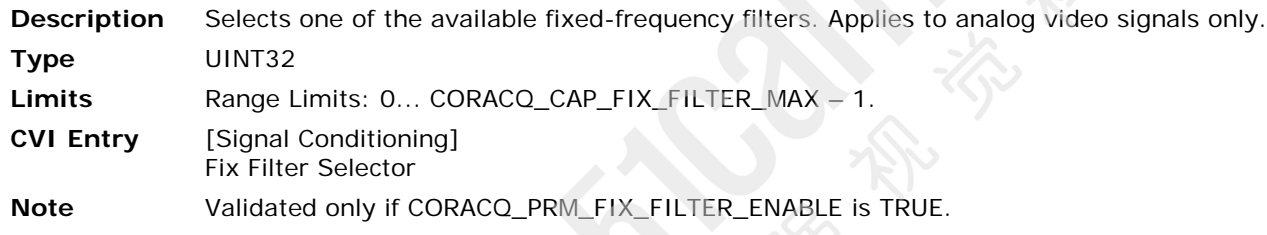

## **CORACQ\_PRM\_FIX\_FILTER\_SELECTOR\_STR**

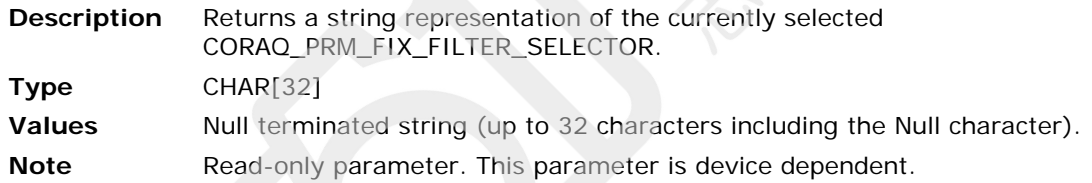

#### **CORACQ\_PRM\_FLIP**

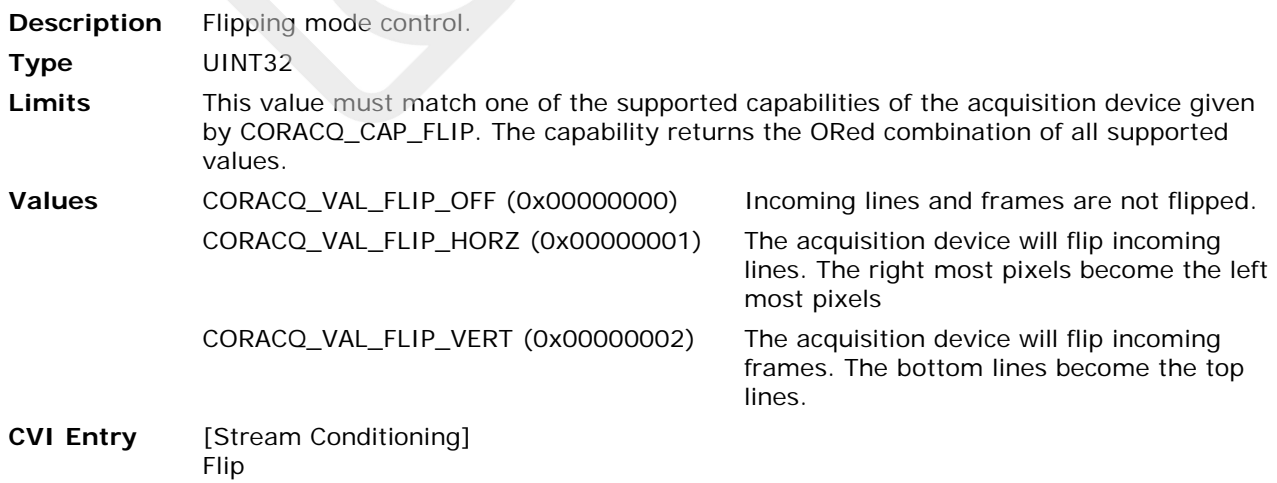

## <span id="page-42-1"></span>**CORACQ\_PRM\_FRAME\_INTEGRATE\_COUNT**

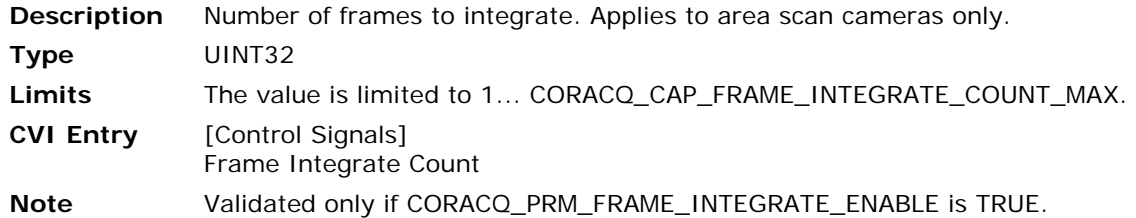

#### <span id="page-42-0"></span>**CORACQ\_PRM\_FRAME\_INTEGRATE\_ENABLE**

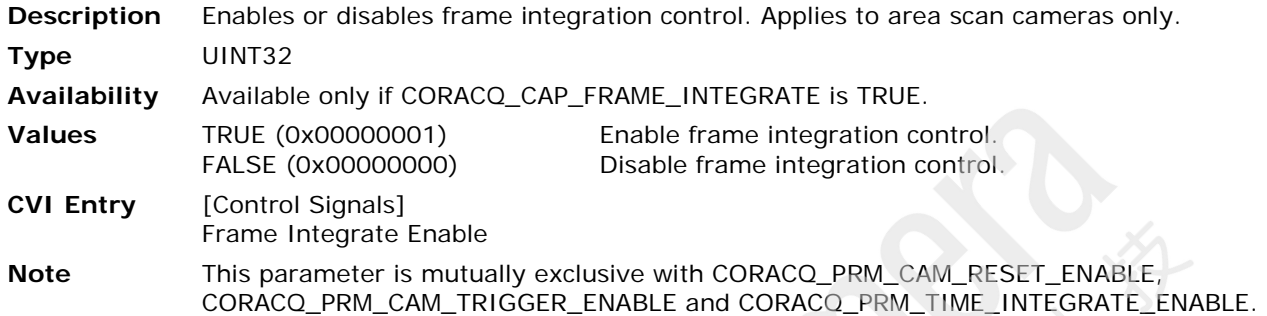

#### **CORACQ\_PRM\_FRAME\_LENGTH**

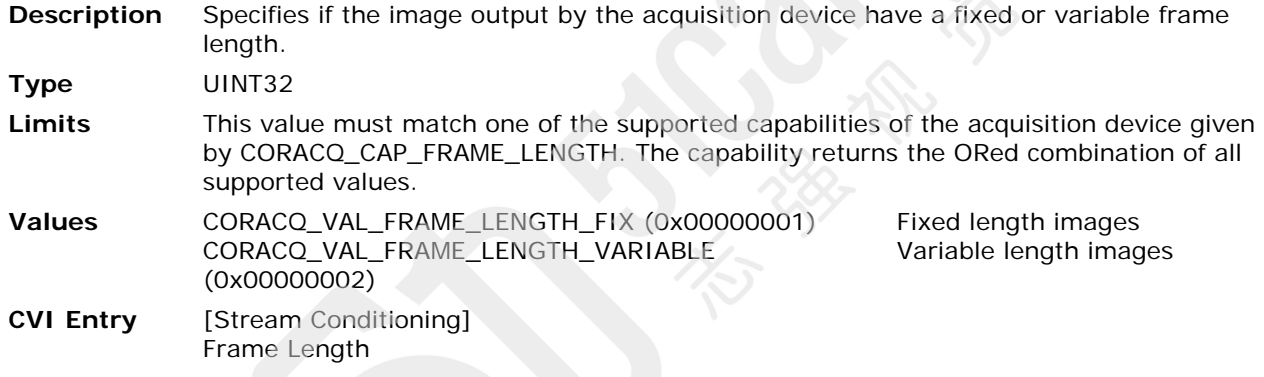

## **CORACQ\_PRM\_HSYNC\_REF**

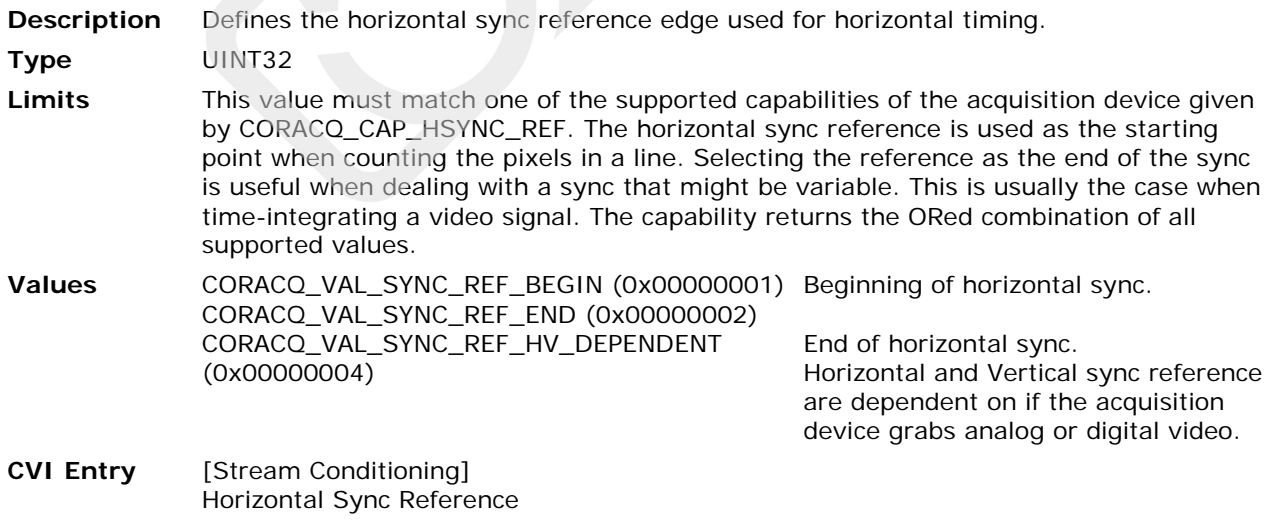

#### **CORACQ\_PRM\_HUE**

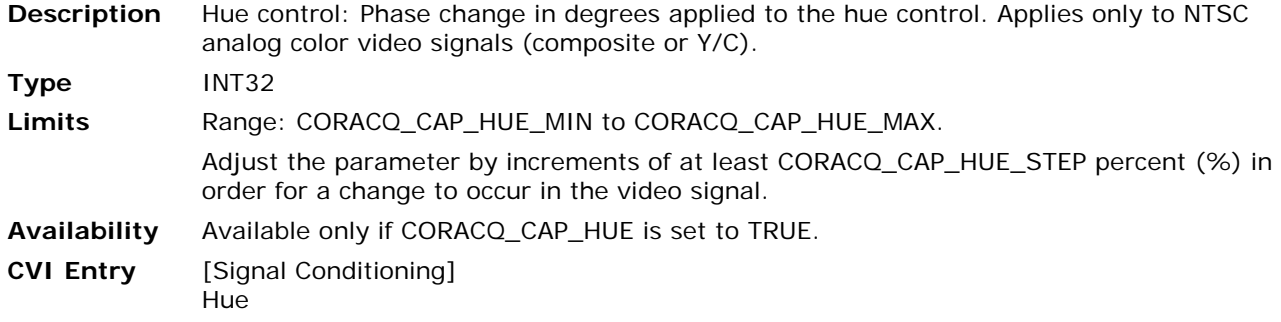

#### <span id="page-43-1"></span>**CORACQ\_PRM\_INT\_FRAME\_TRIGGER\_ENABLE**

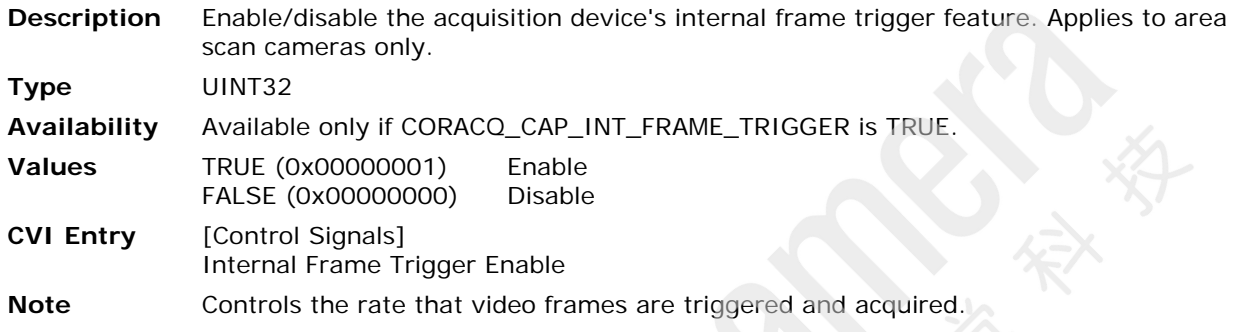

## **CORACQ\_PRM\_INT\_FRAME\_TRIGGER\_FREQ**

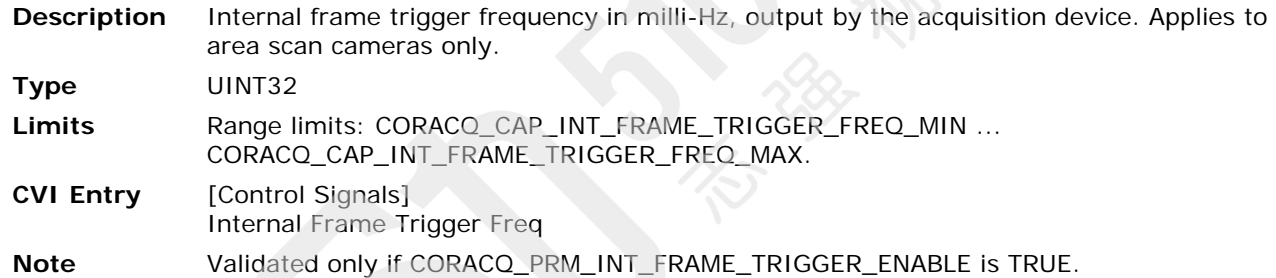

## <span id="page-43-0"></span>**CORACQ\_PRM\_INT\_LINE\_TRIGGER\_ENABLE**

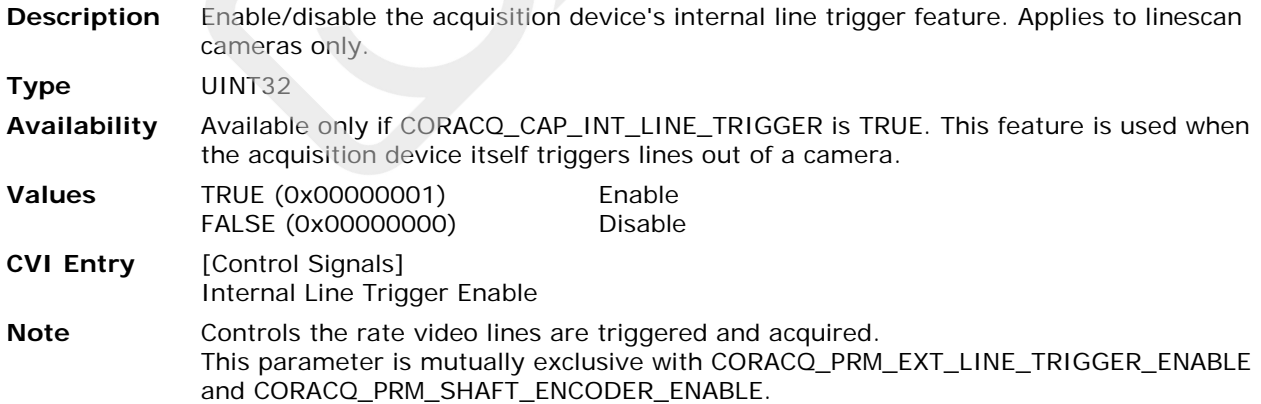

#### **CORACQ\_PRM\_INT\_LINE\_TRIGGER\_FREQ**

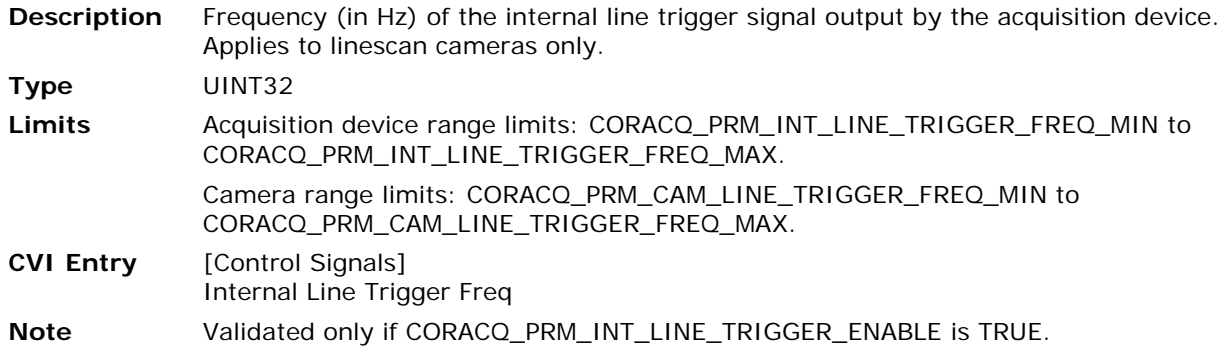

#### <span id="page-44-1"></span>**CORACQ\_PRM\_INT\_LINE\_TRIGGER\_FREQ\_MAX**

**Description** Maximum frequency (in Hz) of the internal line trigger signal output by the acquisition device. Applies to linescan cameras only.

**Type** UINT32 **CVI Entry** None

**Note** Read-only parameter. This parameter may be dependent on the pixel clock setting. Always read the parameter after setting the required pixel clock.

#### <span id="page-44-0"></span>**CORACQ\_PRM\_INT\_LINE\_TRIGGER\_FREQ\_MIN**

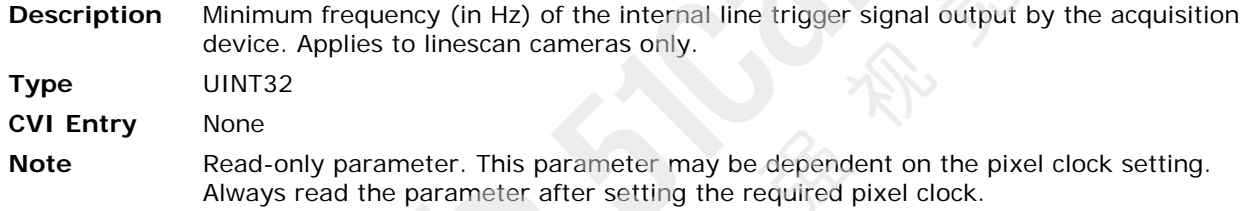

### <span id="page-44-3"></span>**CORACQ\_PRM\_LINE\_INTEGRATE\_DURATION**

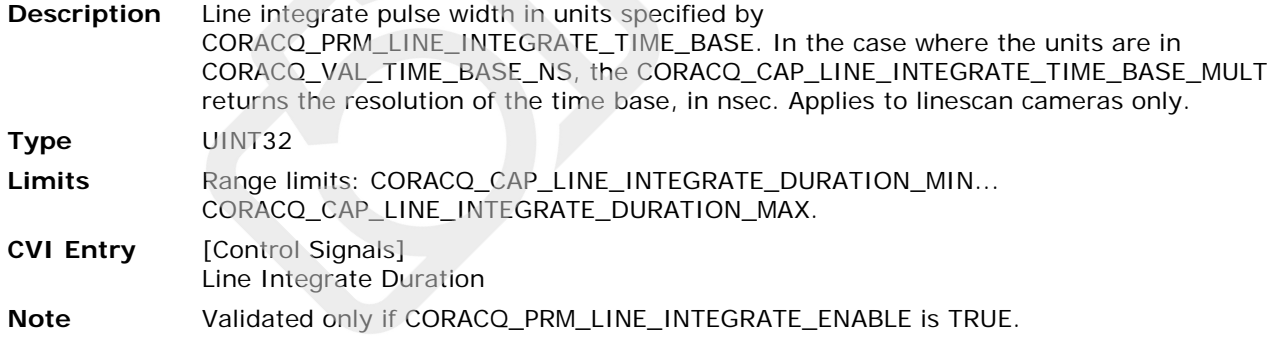

#### <span id="page-44-2"></span>**CORACQ\_PRM\_LINE\_INTEGRATE\_ENABLE**

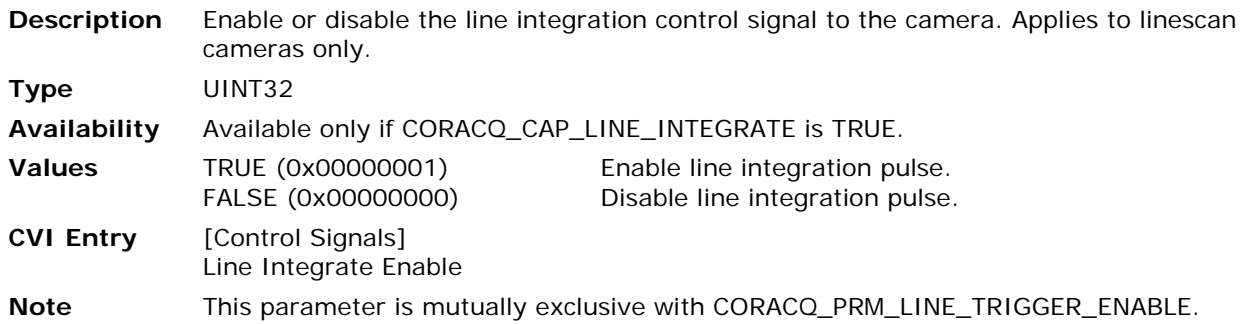

#### **CORACQ\_PRM\_LINE\_INTEGRATE\_TIME\_BASE**

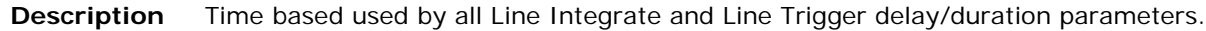

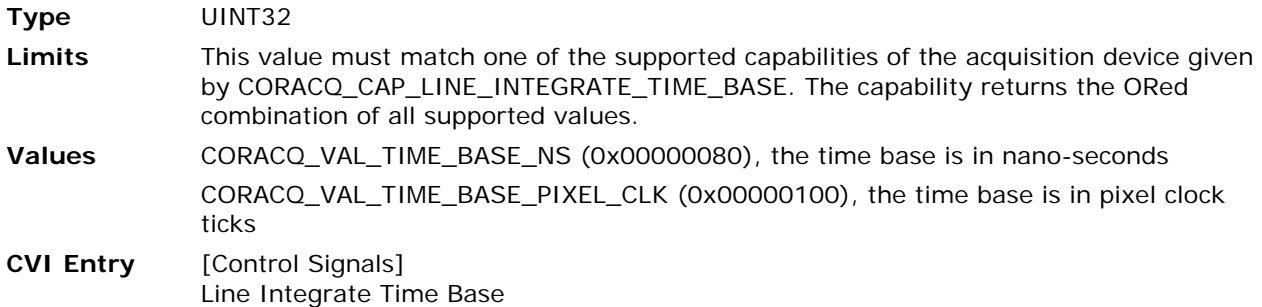

#### <span id="page-45-0"></span>**CORACQ\_PRM\_LINE\_TRIGGER\_ENABLE**

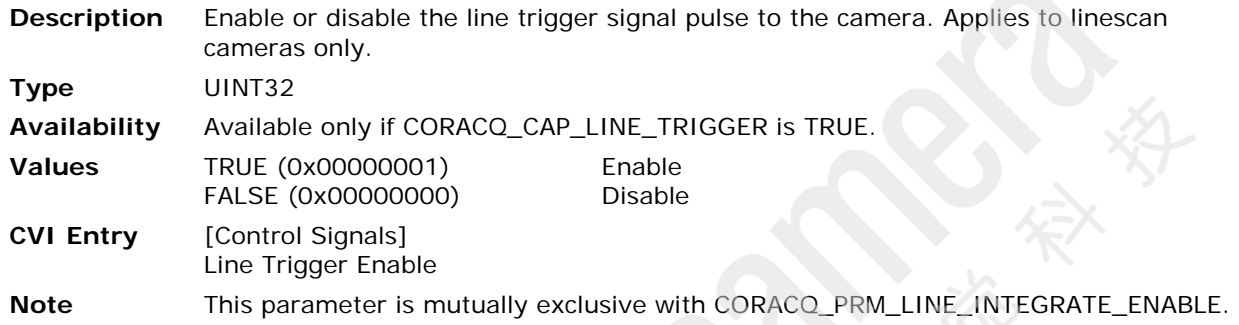

#### **CORACQ\_PRM\_LINE\_TRIGGER\_AUTO\_DELAY**

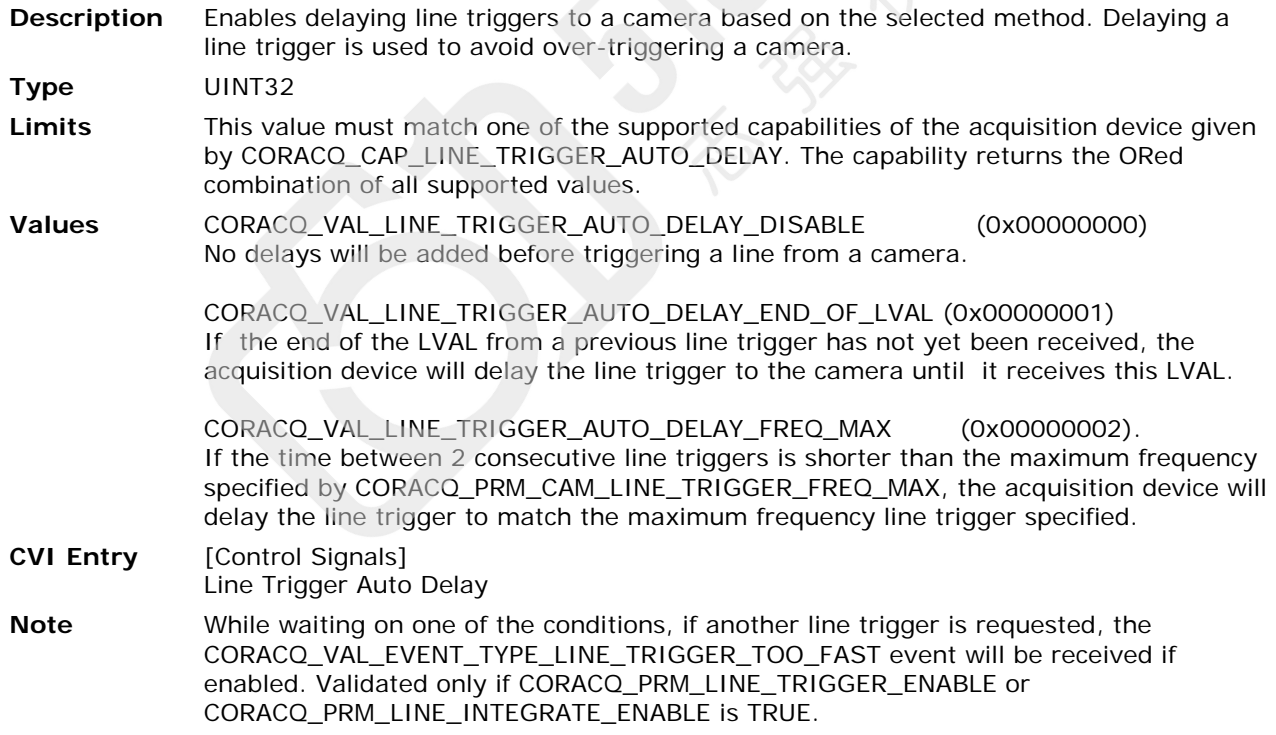

## **CORACQ\_PRM\_LINESCAN\_DIRECTION\_OUTPUT**

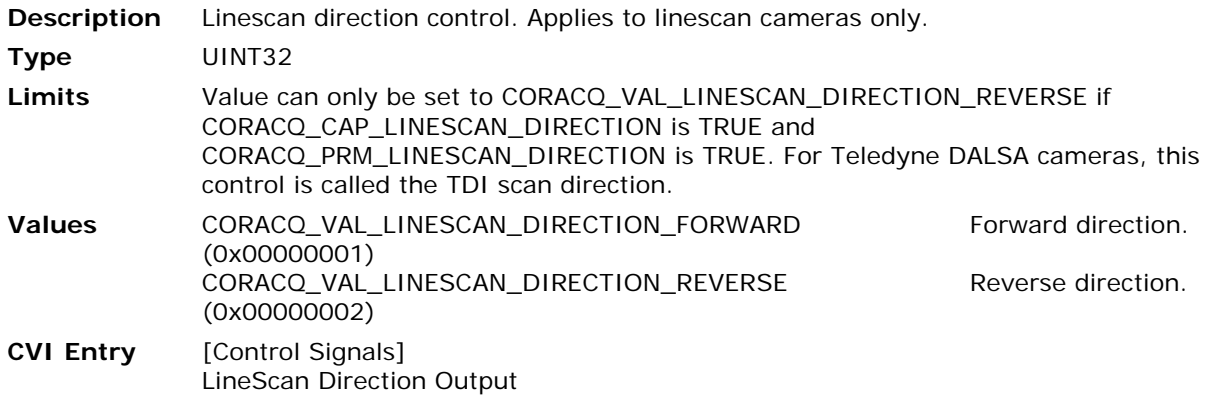

#### <span id="page-46-1"></span>**CORACQ\_PRM\_LUT\_ENABLE**

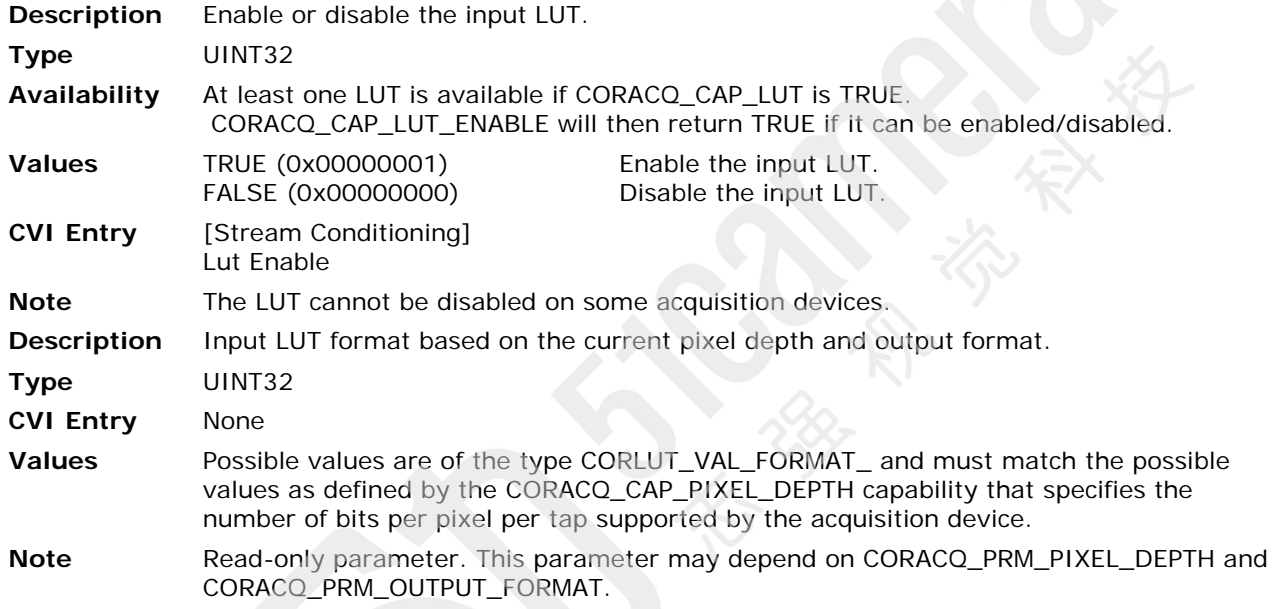

## **CORACQ\_PRM\_LUT\_FORMAT**

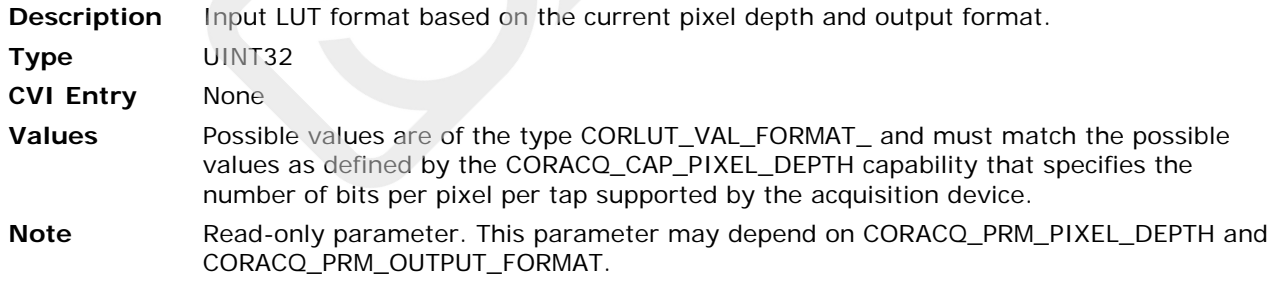

## <span id="page-46-0"></span>**CORACQ\_PRM\_LUT\_MAX**

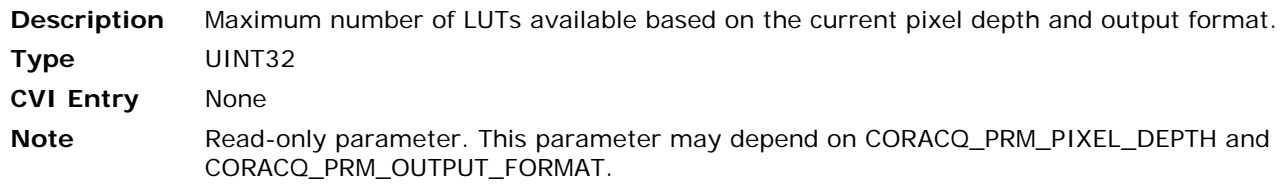

#### **CORACQ\_PRM\_LUT\_NENTRIES**

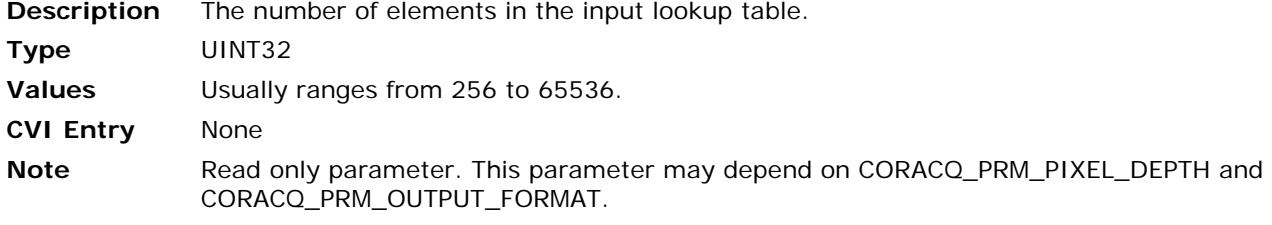

#### **CORACQ\_PRM\_LUT\_NUMBER**

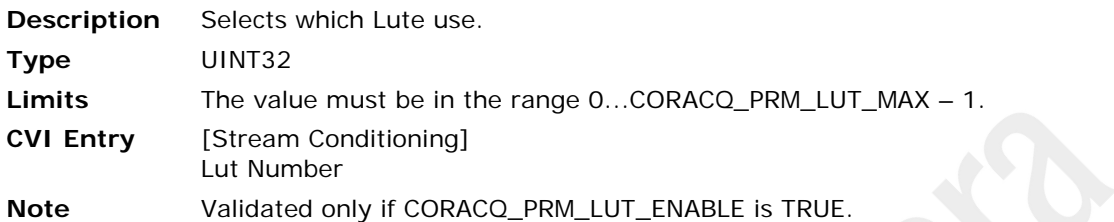

#### <span id="page-47-0"></span>**CORACQ\_PRM\_MASTER\_MODE**

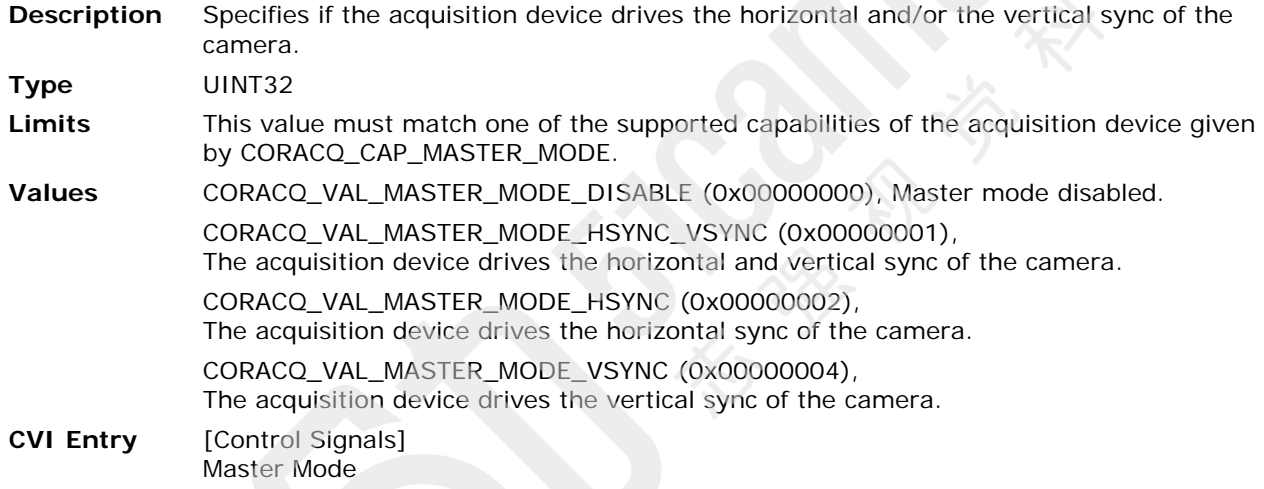

## **CORACQ\_PRM\_MASTER\_MODE\_HSYNC\_POLARITY**

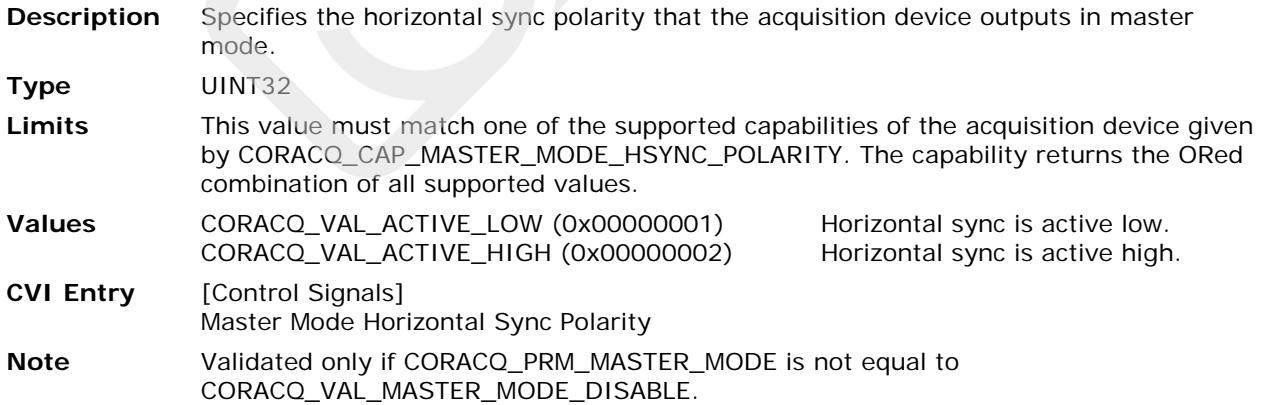

#### **CORACQ\_PRM\_MASTER\_MODE\_VSYNC\_POLARITY**

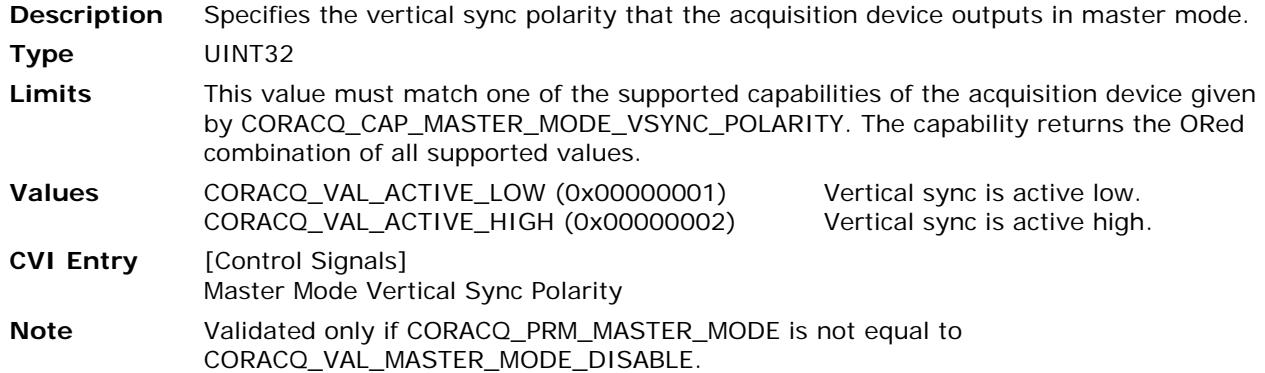

#### <span id="page-48-0"></span>**CORACQ\_PRM\_OUTPUT\_ENABLE (obsolete)**

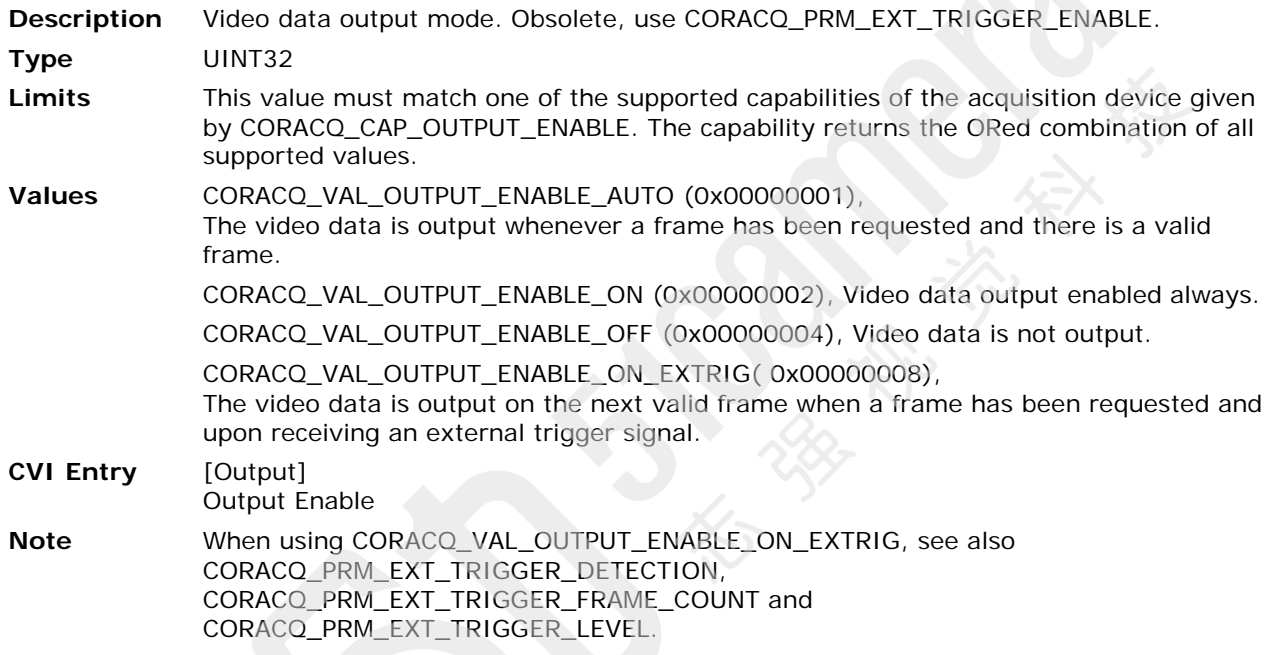

#### <span id="page-49-0"></span>**CORACQ\_PRM\_OUTPUT\_FORMAT**

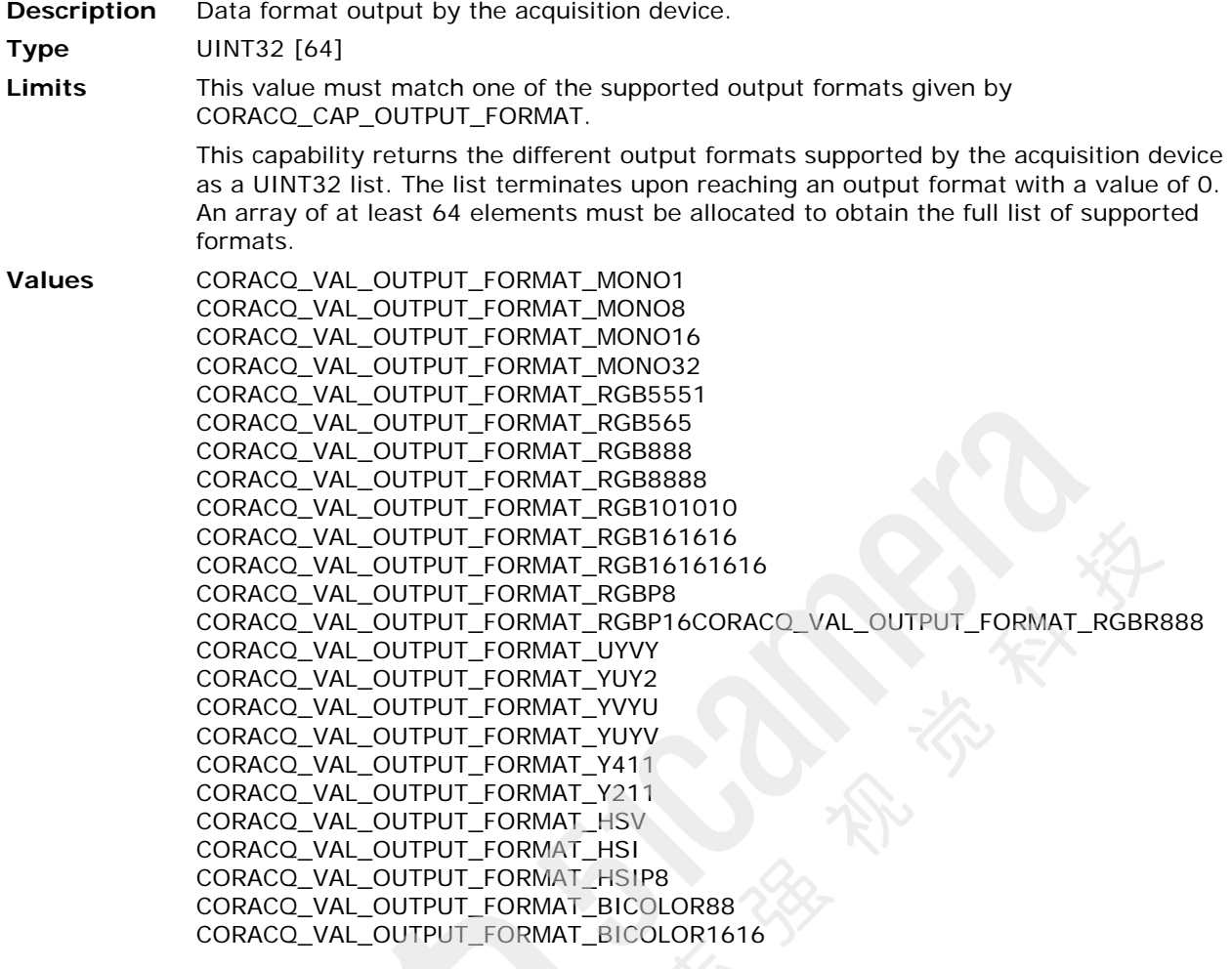

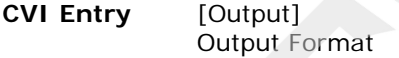

#### **CORACQ\_PRM\_PIXEL\_MASK**

**Description** Defines the pixel mask values. If any mask bits are set to 0, then the corresponding pixel bits are also set to 0.

**Type** UINT32

**Availability** Available only if CORACQ\_CAP\_PIXEL\_MASK is TRUE.

**CVI Entry** [Stream Conditioning] Pixel Mask

#### **CORACQ\_PRM\_PLANAR\_INPUT\_SOURCES**

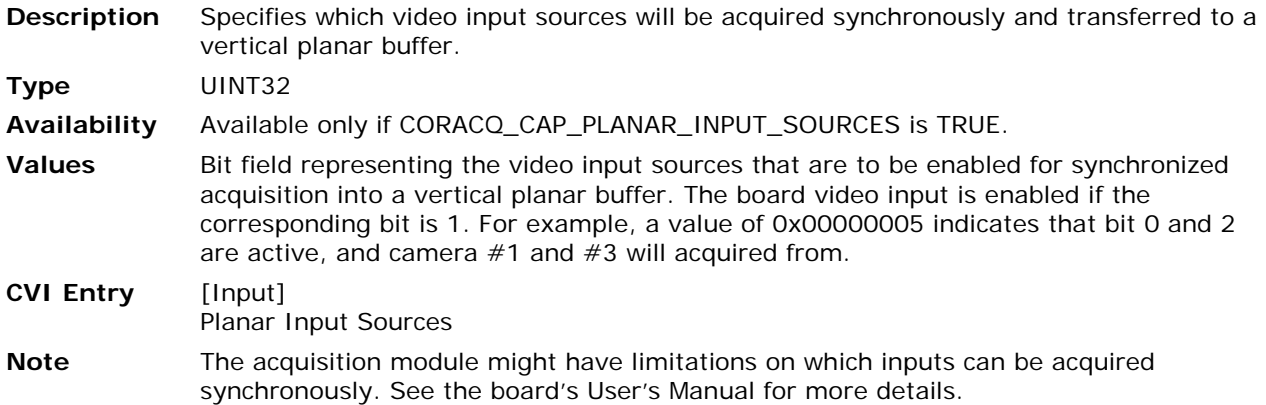

#### **CORACQ\_PRM\_POCL\_ENABLE**

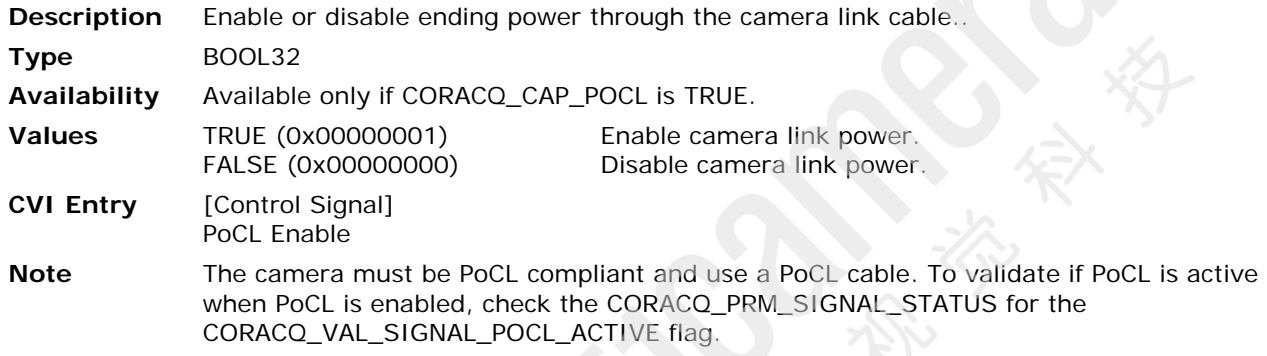

## <span id="page-50-0"></span>**CORACQ\_PRM\_PROG\_FILTER\_ENABLE**

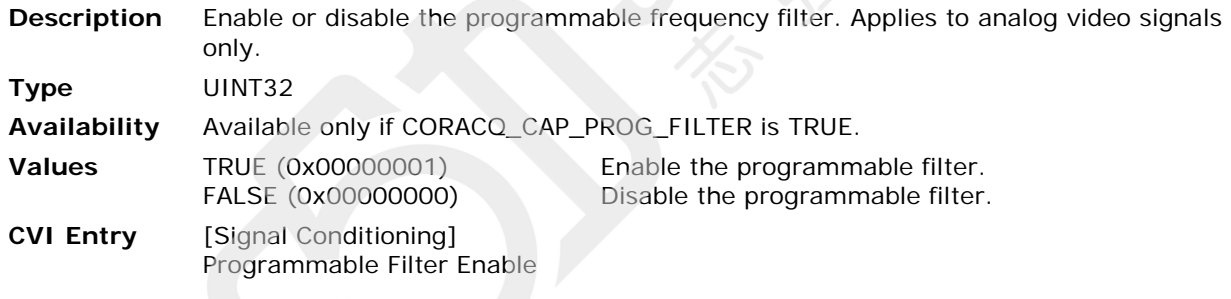

## **CORACQ\_PRM\_PROG\_FILTER\_FREQ**

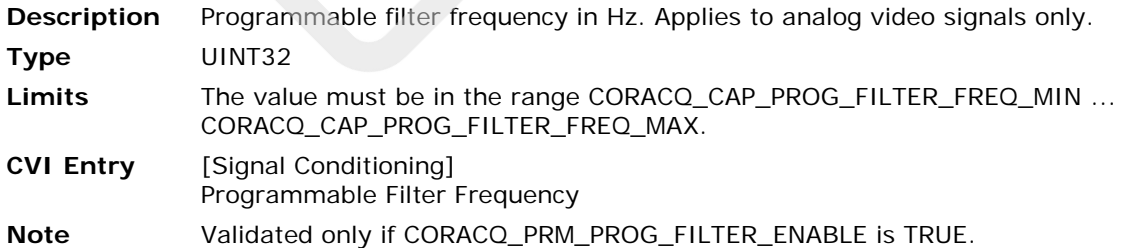

#### **CORACQ\_PRM\_SATURATION**

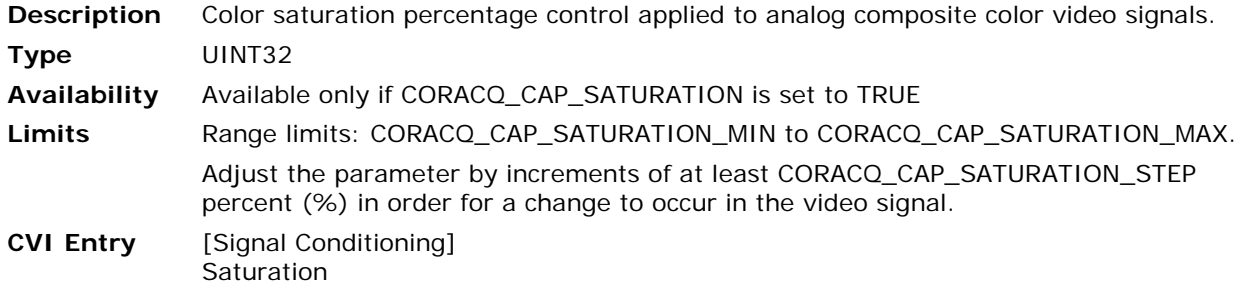

#### **CORACQ\_PRM\_SCALE\_HORZ**

**Description** Number of pixels per line output by the scalar.

**Type** UINT32

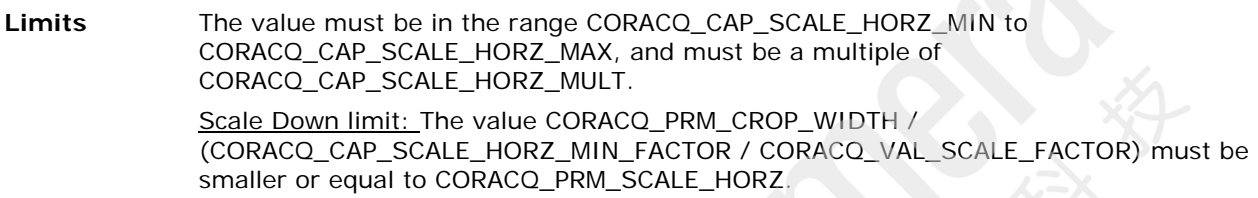

Scale Up limit: The value [CORACQ\\_PRM\\_CROP\\_WIDTH](#page-32-0) \* (CORACQ\_CAP\_SCALE\_HORZ\_MAX\_FACTOR / CORACQ\_VAL\_SCALE\_FACTOR) must be greater or equal to CORACQ\_PRM\_SCALE\_HORZ. See [CORACQ\\_PRM\\_CROP\\_WIDTH](#page-32-0) for information on both CORACQ\_CAP\_SCALE\_HORZ\_MIN\_FACTOR and CORACQ\_CAP\_SCALE\_HORZ\_MAX\_FACTOR.

- **CVI Entry** [Stream Conditioning] Scale Horizontal **Note** Available only if [CORACQ\\_PRM\\_SCALE\\_HORZ\\_METHOD](#page-51-0) is not equal to
- CORACQ\_VAL\_SCALE\_METHOD\_DISABLE.

#### <span id="page-51-0"></span>**CORACQ\_PRM\_SCALE\_HORZ\_METHOD**

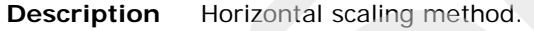

**Type** UINT32

- **Limits** This value must match one of the supported capabilities of the acquisition device given by CORACQ\_CAP\_SCALE\_HORZ\_METHOD. The capability returns the ORed combination of all supported values.
- **Values** CORACQ\_VAL\_SCALE\_METHOD\_DISABLE (0x00000001), Disable horizontal scaling. CORACQ\_VAL\_SCALE\_METHOD\_SIMPLE (0x00000002), Horizontal scaling drops pixels. CORACQ\_VAL\_SCALE\_METHOD\_INTERPOLATION (0x00000004), Horizontal scaling interpolates pixels. CORACQ\_VAL\_SCALE\_METHOD\_POW2 (0x00000008), Horizontal scaling must be a power of 2. **CVI Entry** [Stream Conditioning]
- Scale Horizontal Method

#### **CORACQ\_PRM\_SCALE\_VERT**

**Description** Number of lines per frame output by the scalar.

- **Type** UINT32
- **Limits** The value must be in the range CORACQ\_CAP\_SCALE\_VERT\_MIN ... CORACQ\_CAP\_SCALE\_VERT\_MAX, and must be a multiple of CORACQ\_CAP\_SCALE\_VERT\_MULT.

Scale Down limit: The value [CORACQ\\_PRM\\_CROP\\_HEIGHT](#page-29-0) / (CORACQ\_CAP\_SCALE\_VERT\_MIN\_FACTOR / CORACQ\_VAL\_SCALE\_FACTOR) must be smaller or equal to CORACQ\_PRM\_SCALE\_VERT.

Scale Up limit: The value [CORACQ\\_PRM\\_CROP\\_HEIGHT](#page-29-0) \* (CORACQ\_CAP\_SCALE\_VERT\_MAX\_FACTOR / CORACQ\_VAL\_SCALE\_FACTOR) must be greater or equal to CORACQ\_PRM\_SCALE\_VERT.

See [CORACQ\\_PRM\\_CROP\\_HEIGHT](#page-29-0) for information on both CORACQ\_CAP\_SCALE\_VERT\_MIN\_FACTOR and CORACQ\_CAP\_SCALE\_VERT\_MAX\_FACTOR.

- **CVI Entry** [Stream Conditioning] Scale Vertical
- **Note** Available only if [CORACQ\\_PRM\\_SCALE\\_VERT\\_METHOD](#page-52-0) is not equal to CORACQ\_VAL\_SCALE\_METHOD\_DISABLE.

#### <span id="page-52-0"></span>**CORACQ\_PRM\_SCALE\_VERT\_METHOD**

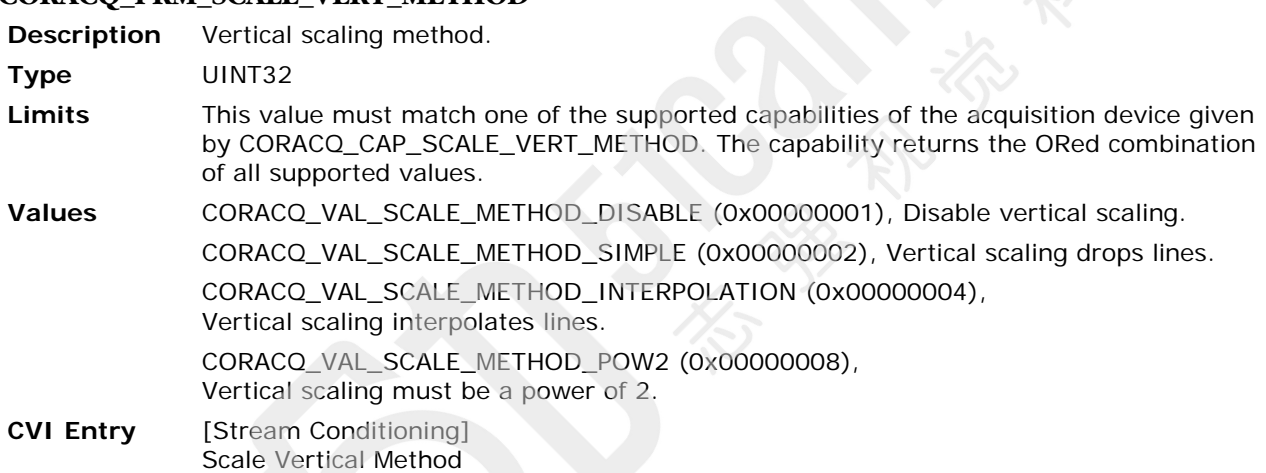

#### **CORACQ\_PRM\_SHAFT\_ENCODER\_DIRECTION**

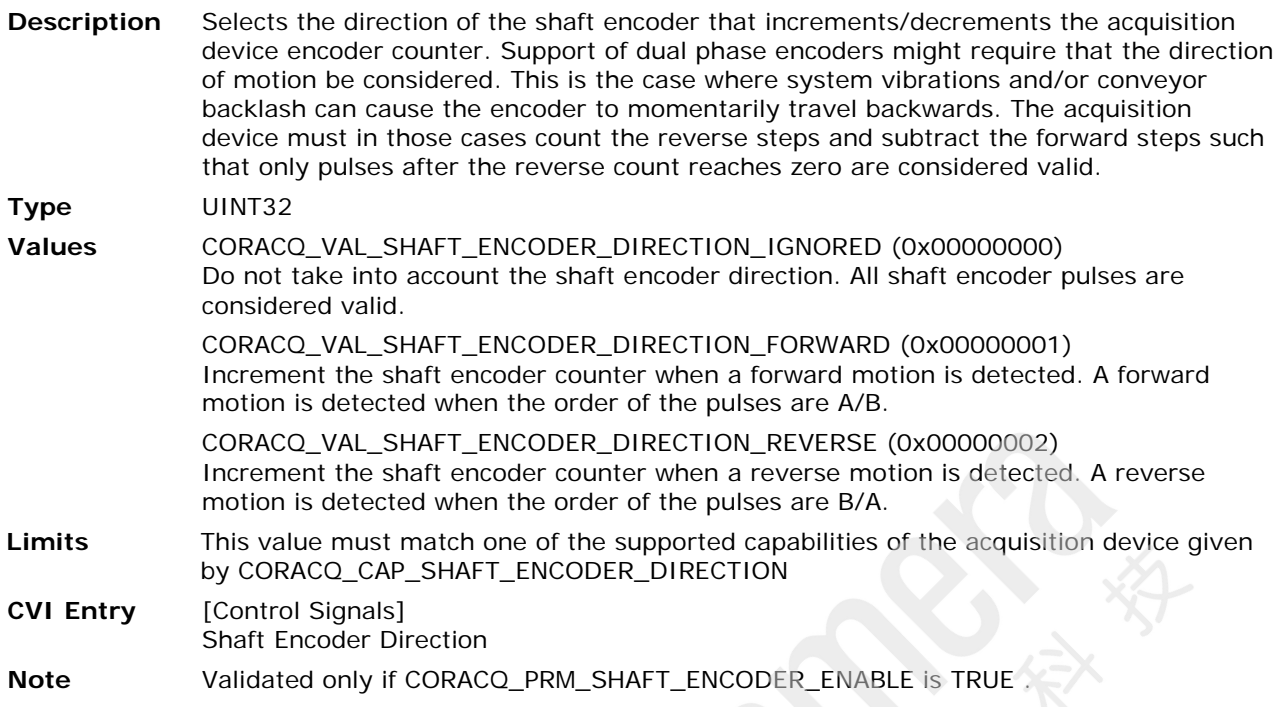

## **CORACQ\_PRM\_SHAFT\_ENCODER\_DROP**

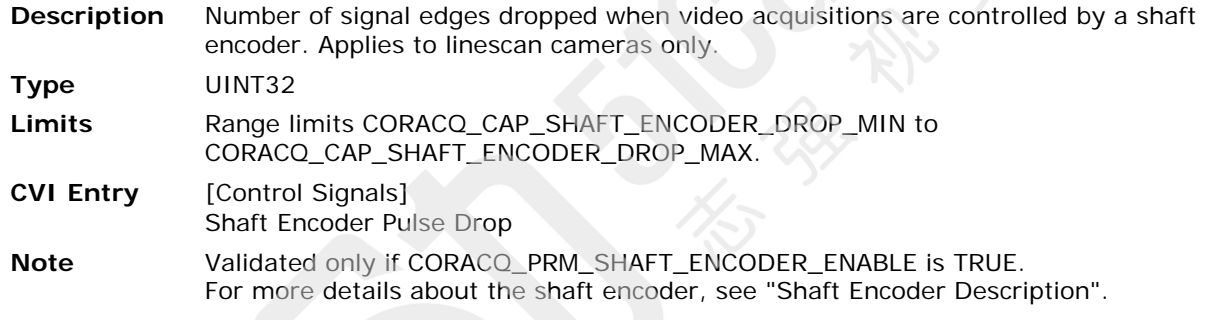

## <span id="page-53-0"></span>**CORACQ\_PRM\_SHAFT\_ENCODER\_ENABLE**

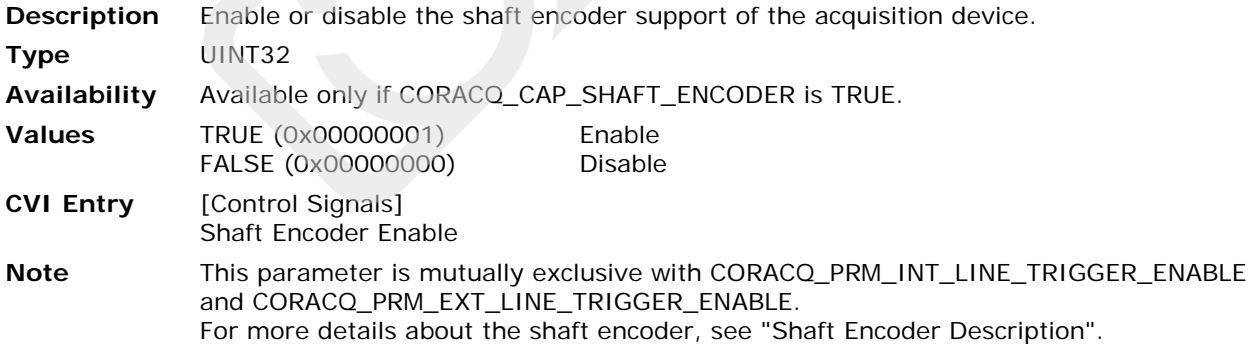

#### **CORACQ\_PRM\_SHAFT\_ENCODER\_LEVEL**

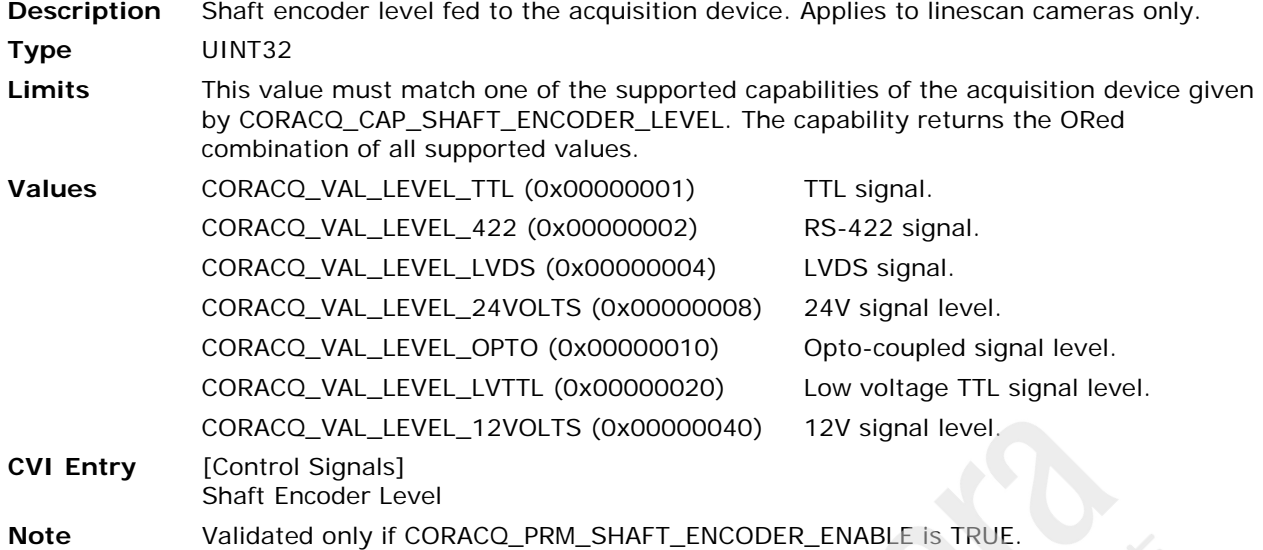

#### **CORACQ\_PRM\_SHAFT\_ENCODER\_MULTIPLY**

**Description** Number of signal edges generated for each shaft encoder signal edge, when video acquisitions are controlled by an external shaft encoder trigger. Applies to linescan cameras only.

**Type** UINT32

**Limits** Range limits CORACQ\_CAP\_SHAFT\_ENCODER\_MULTIPLY\_MIN to CORACQ\_CAP\_SHAFT\_ENCODER\_MULTIPLY\_MAX by increments specified by CORACQ\_CAP\_SHAFT\_ENCODER\_MULTIPLY\_STEP.

> Adjust the parameter by minimum increments as specified by CORACQ\_CAP\_SHAFT\_ENCODER\_MULTIPLY\_STEP. This capability is a 32-bit bitfield containing the minimum step (bit0 to bit15) and the step type (linear or exponential, bit16 to bit31).

Bits 31 - 16 Bits 15 - 0

Step Type Step Value

The parameter varies as described below:

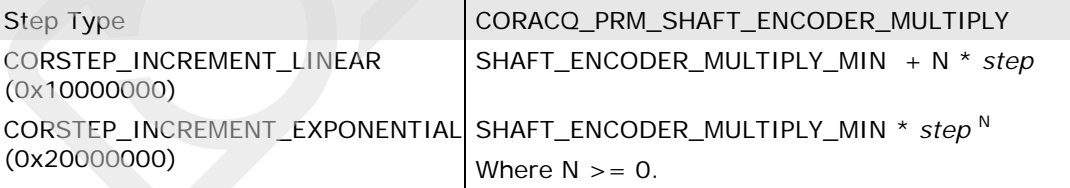

For example, if the CORACQ\_CAP\_SHAFT\_ENCORDER\_STEP value is 0x20000002, the step type is CORSTEP\_INCREMENT\_EXPONENTIAL, with a *step* of 2 .If CORACQ\_CAP\_SHAFT\_ENCODER\_MULTIPLY\_MIN = 1, CORACQ\_PRM\_SHAFT\_ENCODER\_MULTIPLY would be 1, 2, 4, 8...

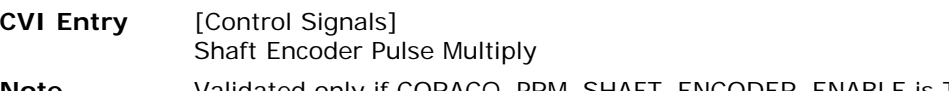

**Note** Validated only if [CORACQ\\_PRM\\_SHAFT\\_ENCODER\\_ENABLE](#page-53-0) is TRUE. For more details about the shaft encoder, see ["Shaft Encoder Description"](#page-93-0). See your board User's manual for any hardware limitations of this feature.

#### **CORACQ\_PRM\_SHAFT\_ENCODER\_ORDER**

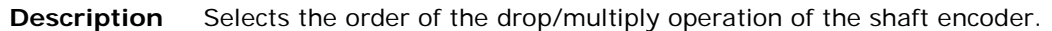

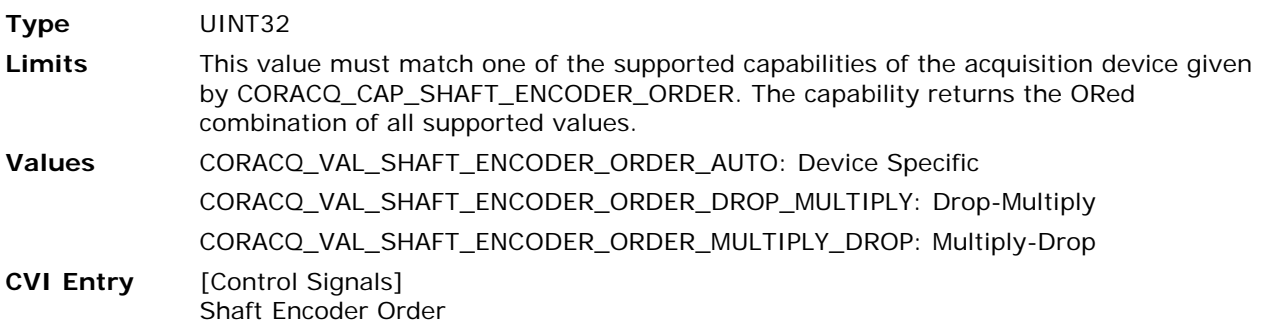

#### **CORACQ\_PRM\_SHAFT\_ENCODER\_SOURCE**

**Description** Specifies the physical input source the shaft encoder is connected to on the acquisition device, in the case where the acquisition device has more than one input.

**Type** UINT32

- **Limits** Range Limits: 0 … CORACQ\_CAP\_SHAFT\_ENCODER\_SOURCE 1 in the case where CORACQ\_CAP\_SHAFT\_ENCODER\_SOURCE is not 0. This capability will have a non-zero value if more than one physical input to connect a shaft encoder is present.
- **CVI Entry** [Control Signals] Shaft Encoder Source **Note** Validated only if [CORACQ\\_PRM\\_SHAFT\\_ENCODER\\_ENABLE](#page-53-0) is TRUE.

#### **CORACQ\_PRM\_SHAFT\_ENCODER\_SOURCE\_STR**

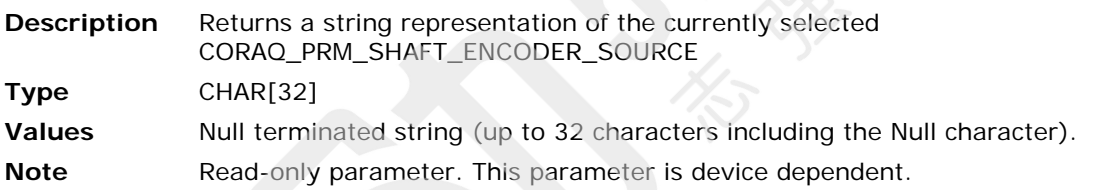

#### **CORACQ\_PRM\_SHARED\_CAM\_RESET**

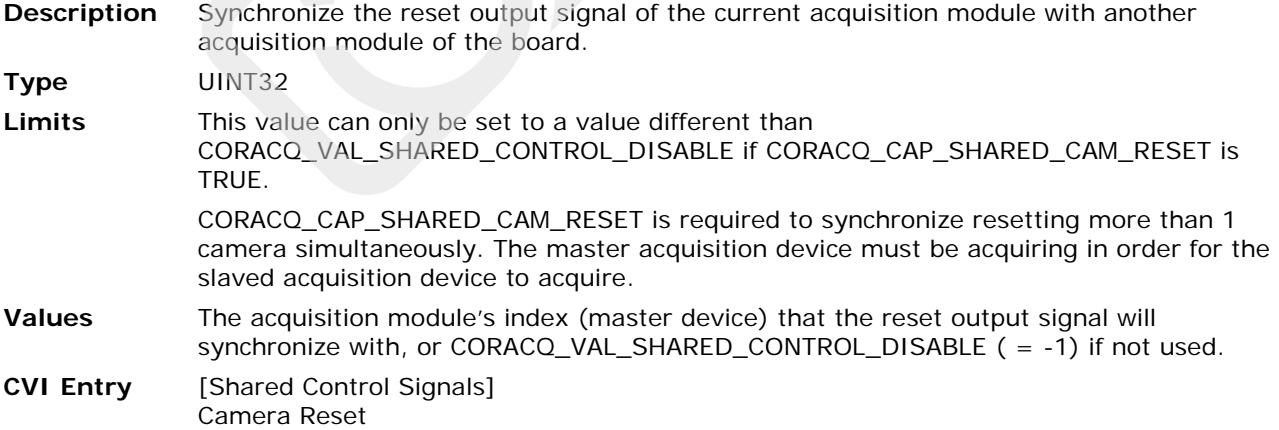

#### **CORACQ\_PRM\_SHARED\_CAM\_TRIGGER**

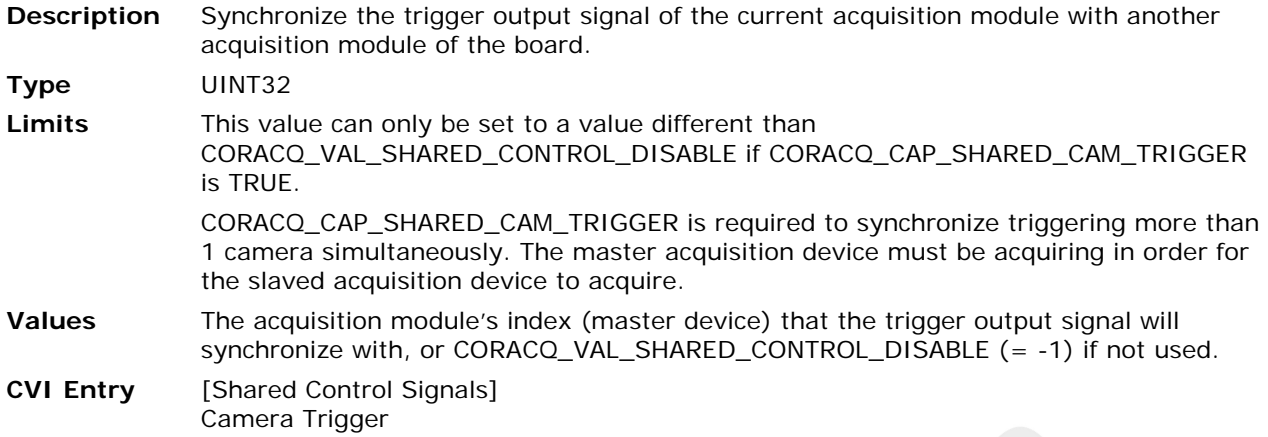

#### **CORACQ\_PRM\_SHARED\_EXT\_TRIGGER**

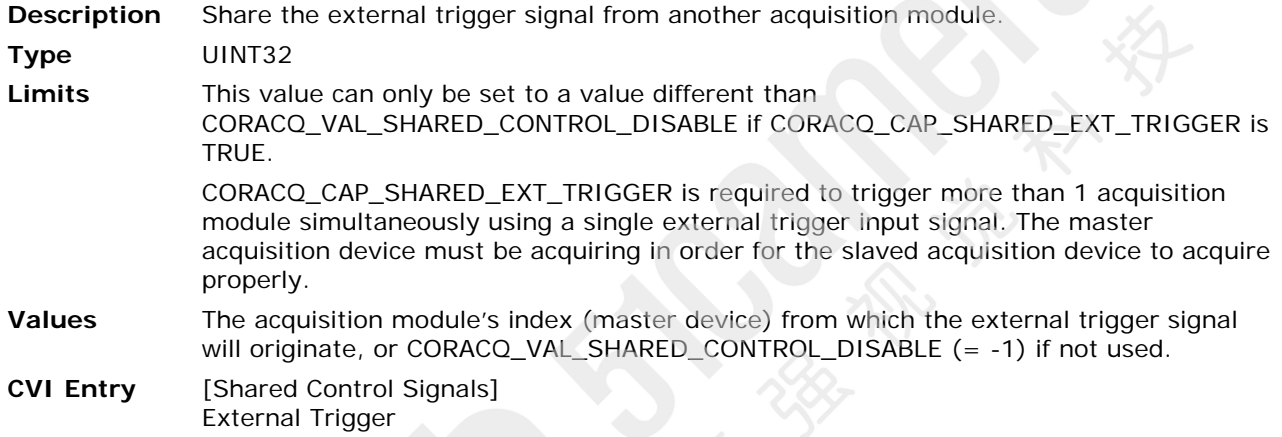

#### **CORACQ\_PRM\_SHARED\_FRAME\_INTEGRATE**

**Description** Synchronize the frame integration output signal of the current acquisition module with another acquisition module of the board.

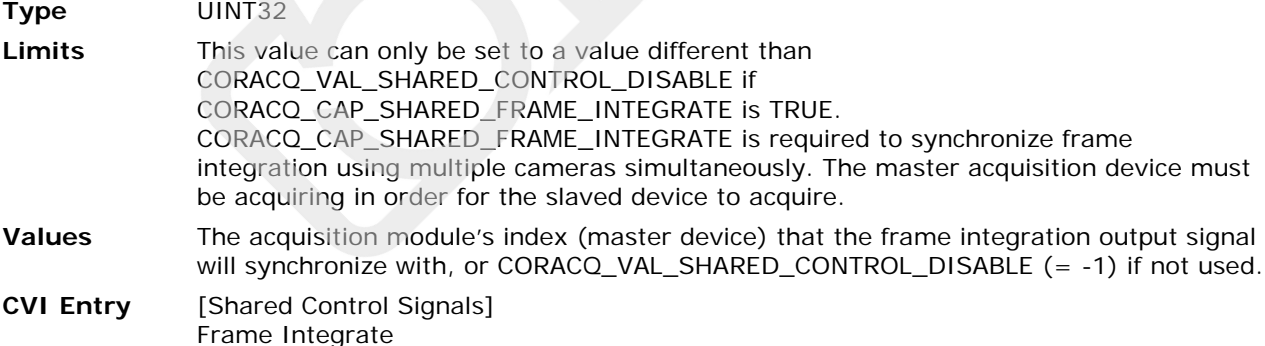

#### **CORACQ\_PRM\_SHARED\_STROBE**

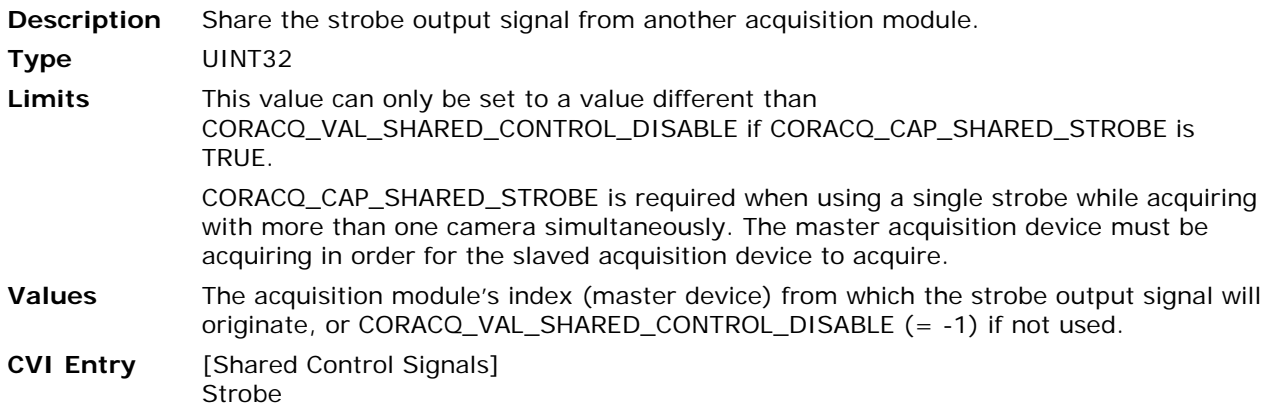

#### **CORACQ\_PRM\_SHARED\_TIME\_INTEGRATE**

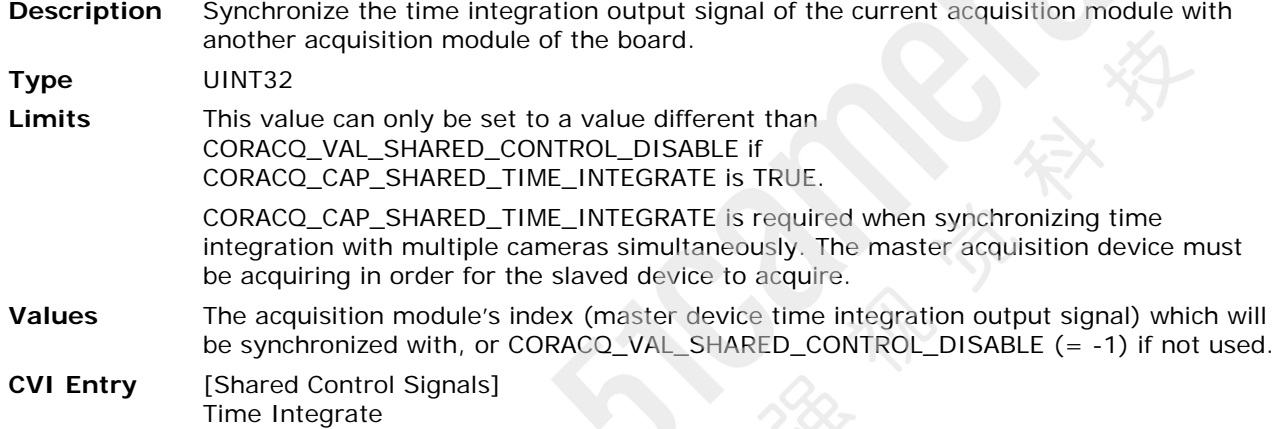

## **CORACQ\_PRM\_SHARPNESS**

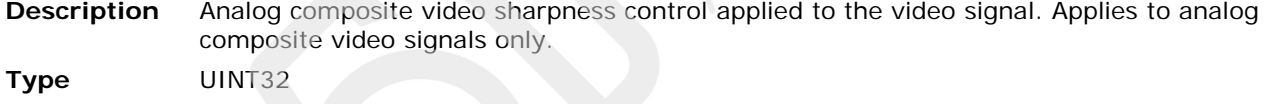

**Limits** Range limits: CORACQ\_CAP\_SHARPNESS\_MIN ... CORACQ\_CAP\_SHARPNESS\_MAX. **CVI Entry** [Signal Conditioning] **Sharpness Note** This parameter has no units. Sharpness values are dependent on the board hardware used.

#### **CORACQ\_PRM\_SNAP\_COUNT**

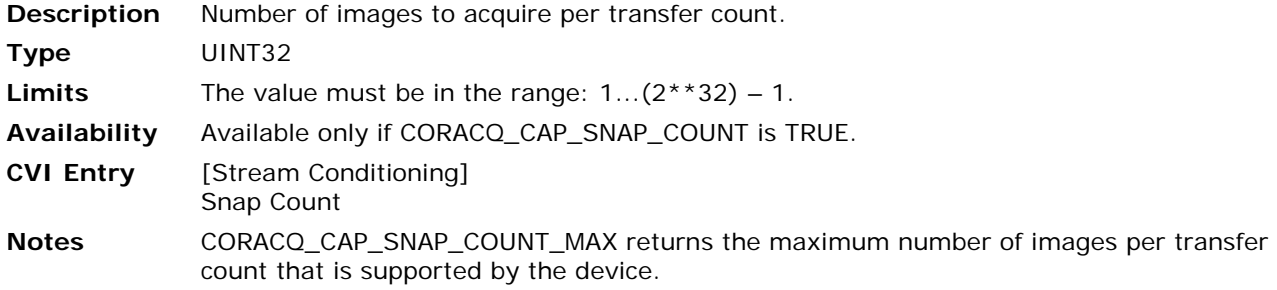

#### **CORACQ\_PRM\_STROBE\_DELAY**

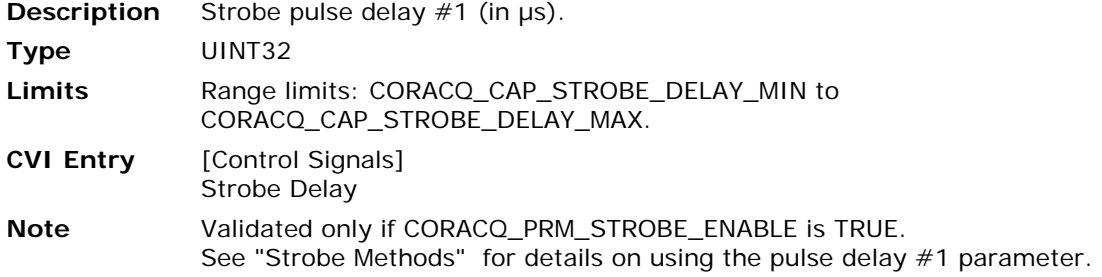

## **CORACQ\_PRM\_STROBE\_DELAY\_2**

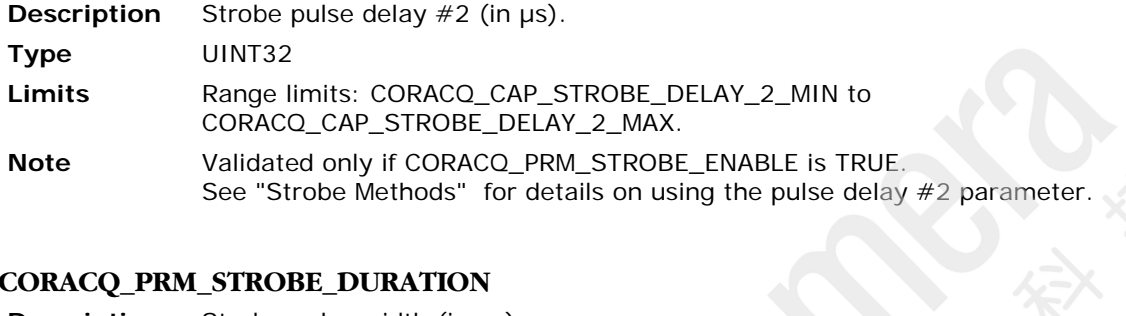

## **CORACQ\_PRM\_STROBE\_DURATION**

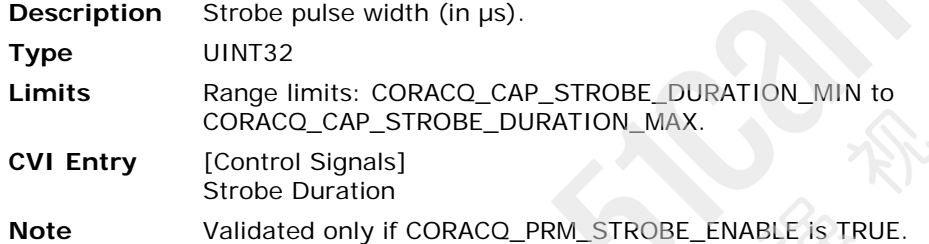

## <span id="page-58-0"></span>**CORACQ\_PRM\_STROBE\_ENABLE**

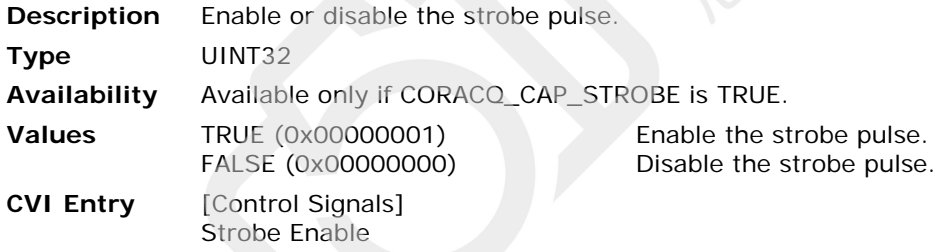

#### **CORACQ\_PRM\_STROBE\_LEVEL**

**Description** Strobe signal level output by the acquisition device.

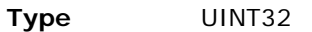

**Limits** This value must match one of the supported capabilities of the acquisition device given by CORACQ\_CAP\_STROBE\_LEVEL. The capability returns the ORed combination of all supported values.

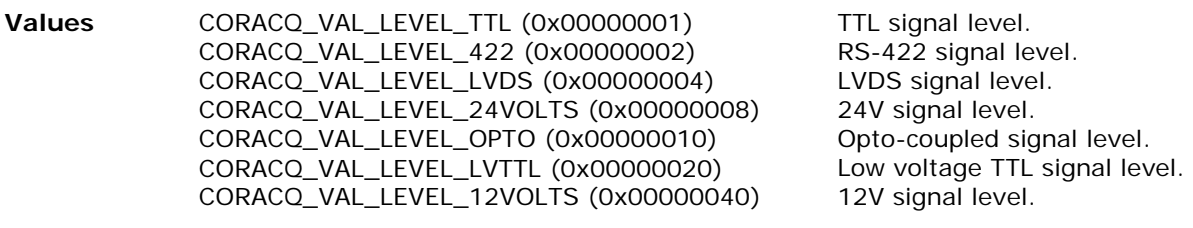

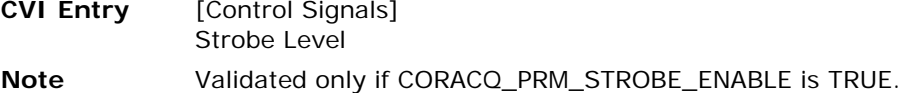

#### **CORACQ\_PRM\_STROBE\_METHOD**

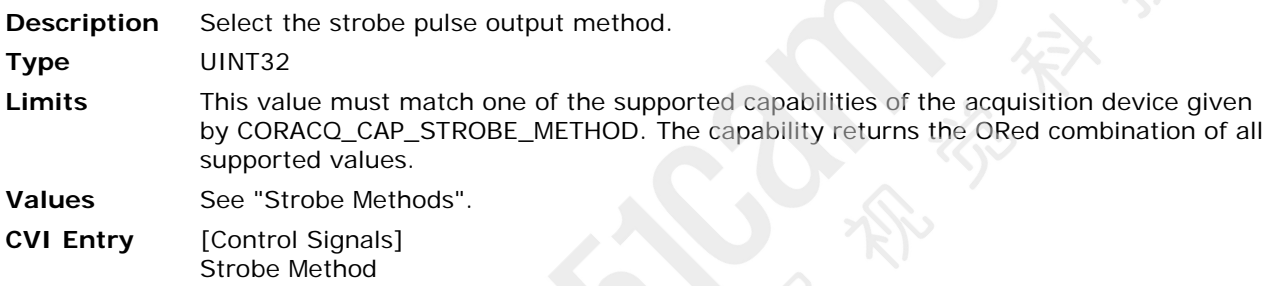

**Note** Validated only if [CORACQ\\_PRM\\_STROBE\\_ENABLE](#page-58-0) is TRUE.

#### **CORACQ\_PRM\_STROBE\_POLARITY**

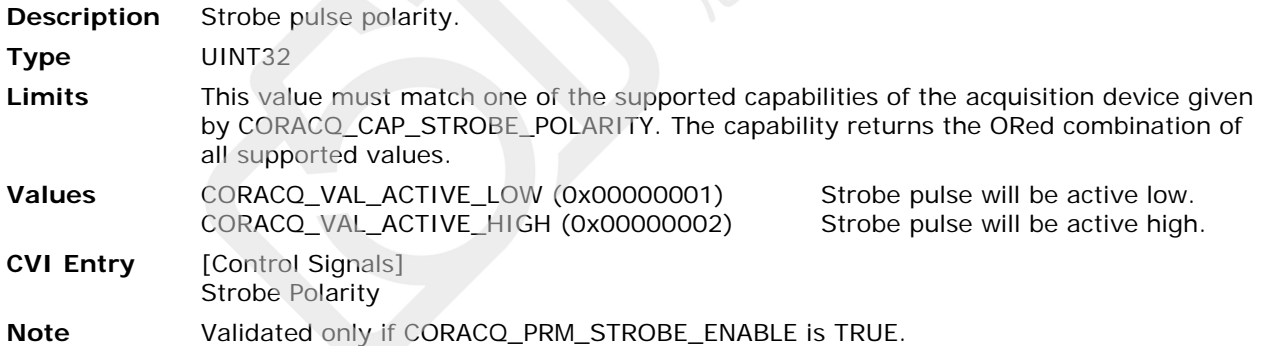

#### **CORACQ\_PRM\_TIME\_INTEGRATE\_DELAY**

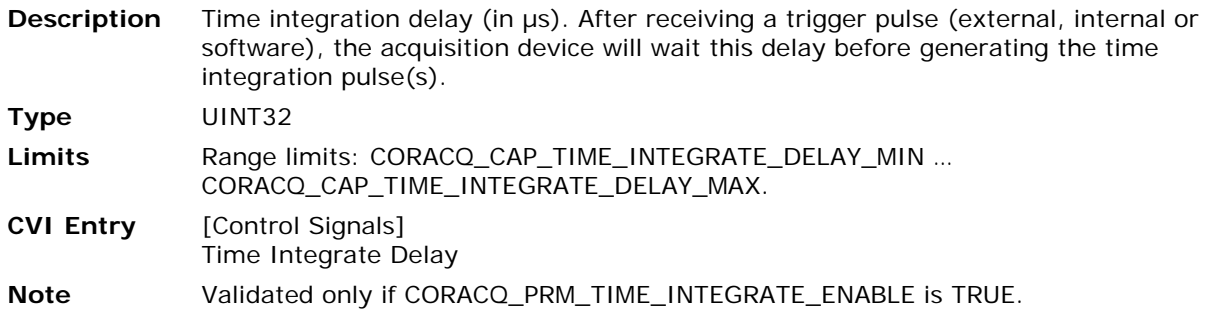

## **CORACQ\_PRM\_TIME\_INTEGRATE\_DURATION**

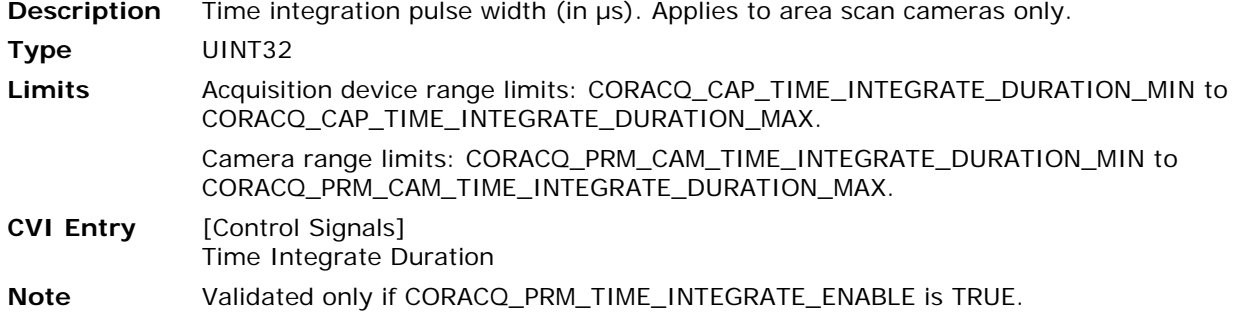

#### <span id="page-60-0"></span>**CORACQ\_PRM\_TIME\_INTEGRATE\_ENABLE**

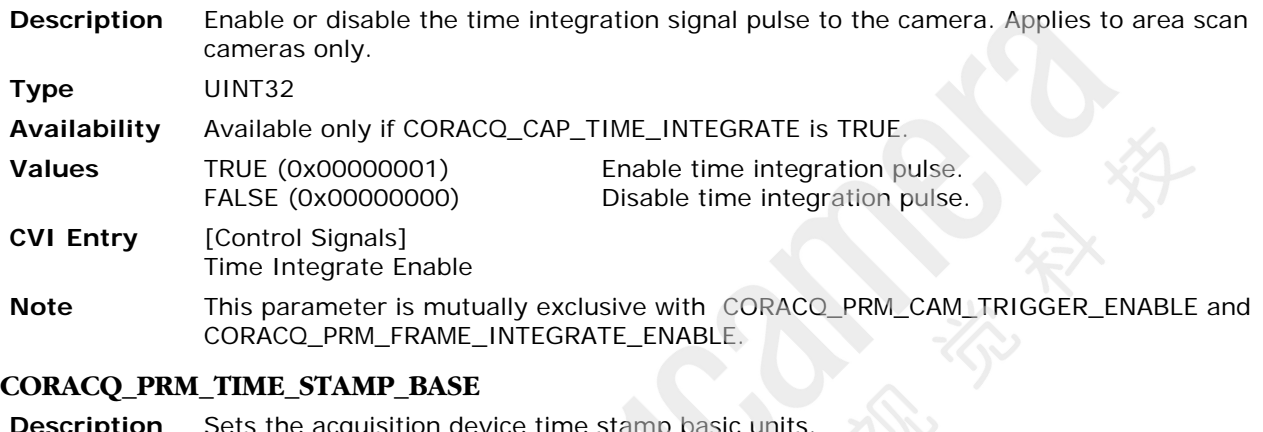

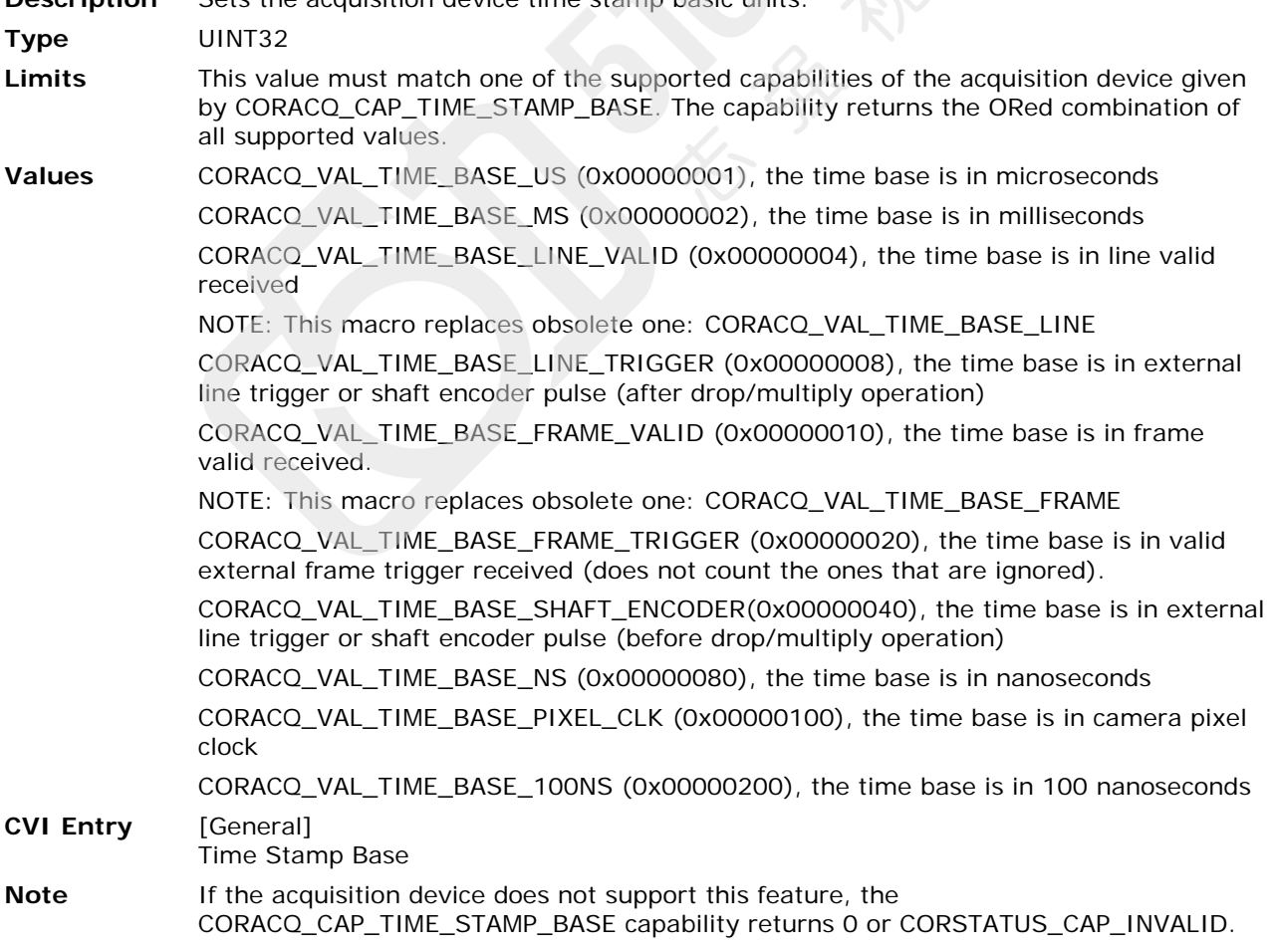

## **CORACQ\_PRM\_VERTICAL\_TIMEOUT\_DELAY**

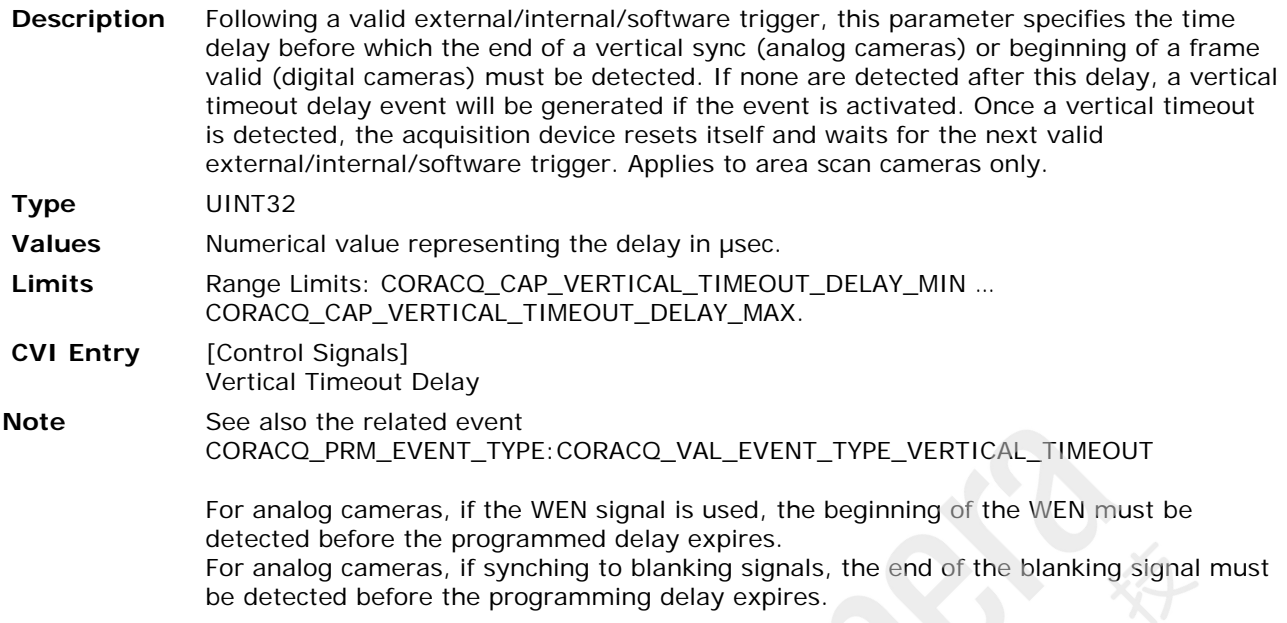

## **CORACQ\_PRM\_VIC\_NAME**

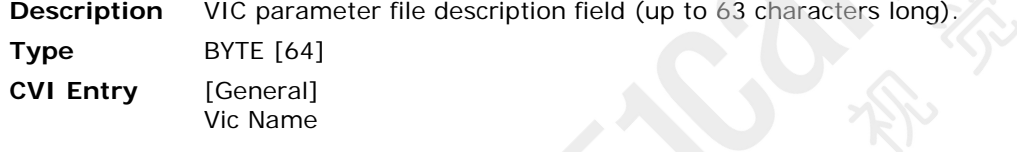

#### **CORACQ\_PRM\_VSYNC\_REF**

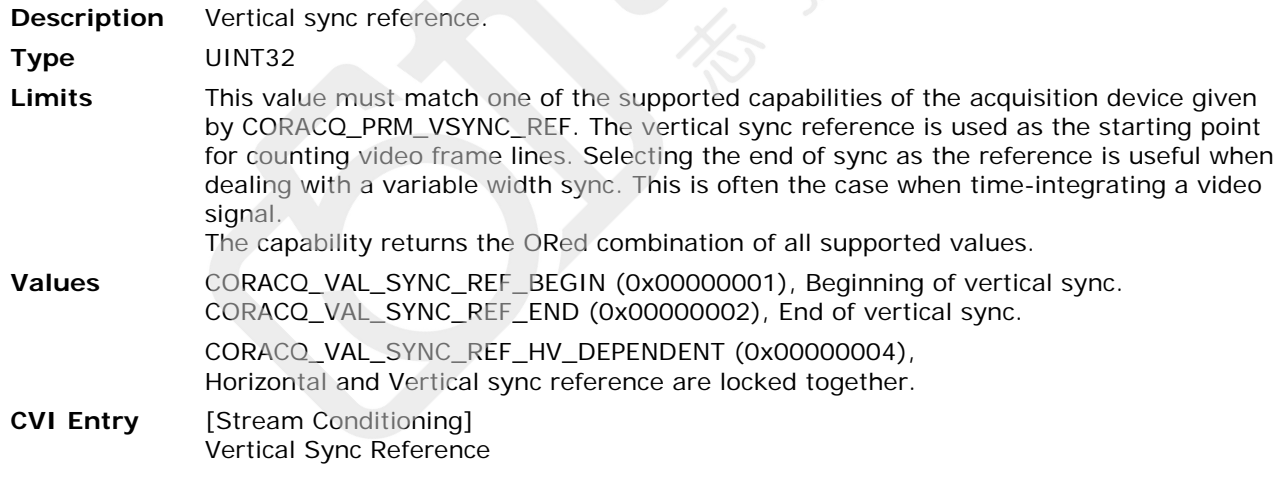

#### **CORACQ\_PRM\_WEN\_ENABLE**

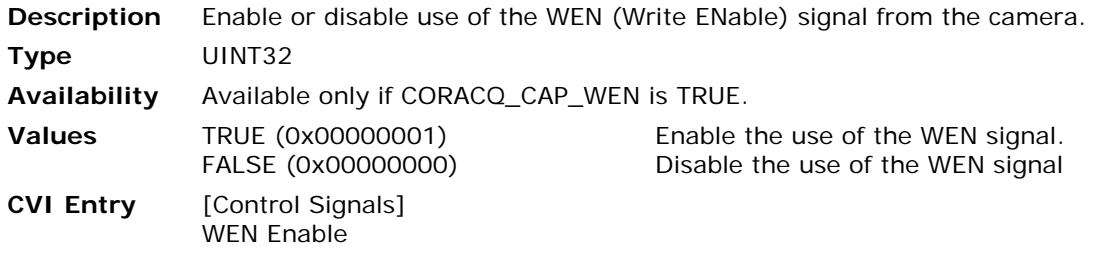

## **Data Structures**

Defines Data Structures

## **Pin Connector Description**

Certain frame grabbers provide connectors that are configurable; that is, it is possible to assign a control signal—such as pixel clock, HSync, or VSync—to specific pins on a given connector. Sapera LT provides a list of camera parameters to describe the pin assignment for a given camera (see the "Connector Description" parameters list within the [Camera Related Parameters](#page-95-0) section in [Advanced](#page-95-1)  [Acquisition Control\)](#page-95-1). This allows the frame grabber to automatically configure its pins to meet the camera specifications. Refer to your frame grabber user's manual for a description of the board's capabilities.

Teledyne DALSA's CamExpert allows for the creation of a camera file (CCA file) with the desired connector descriptions. The bit field description below is provided for users who want to interpret or edit the camera files manually. It represents the value assigned to each of the connector description parameters.

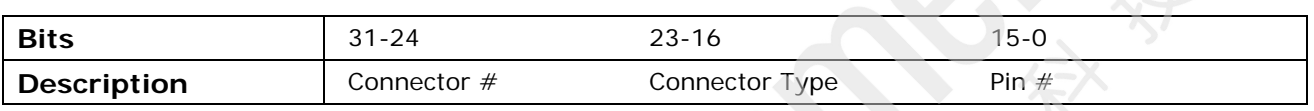

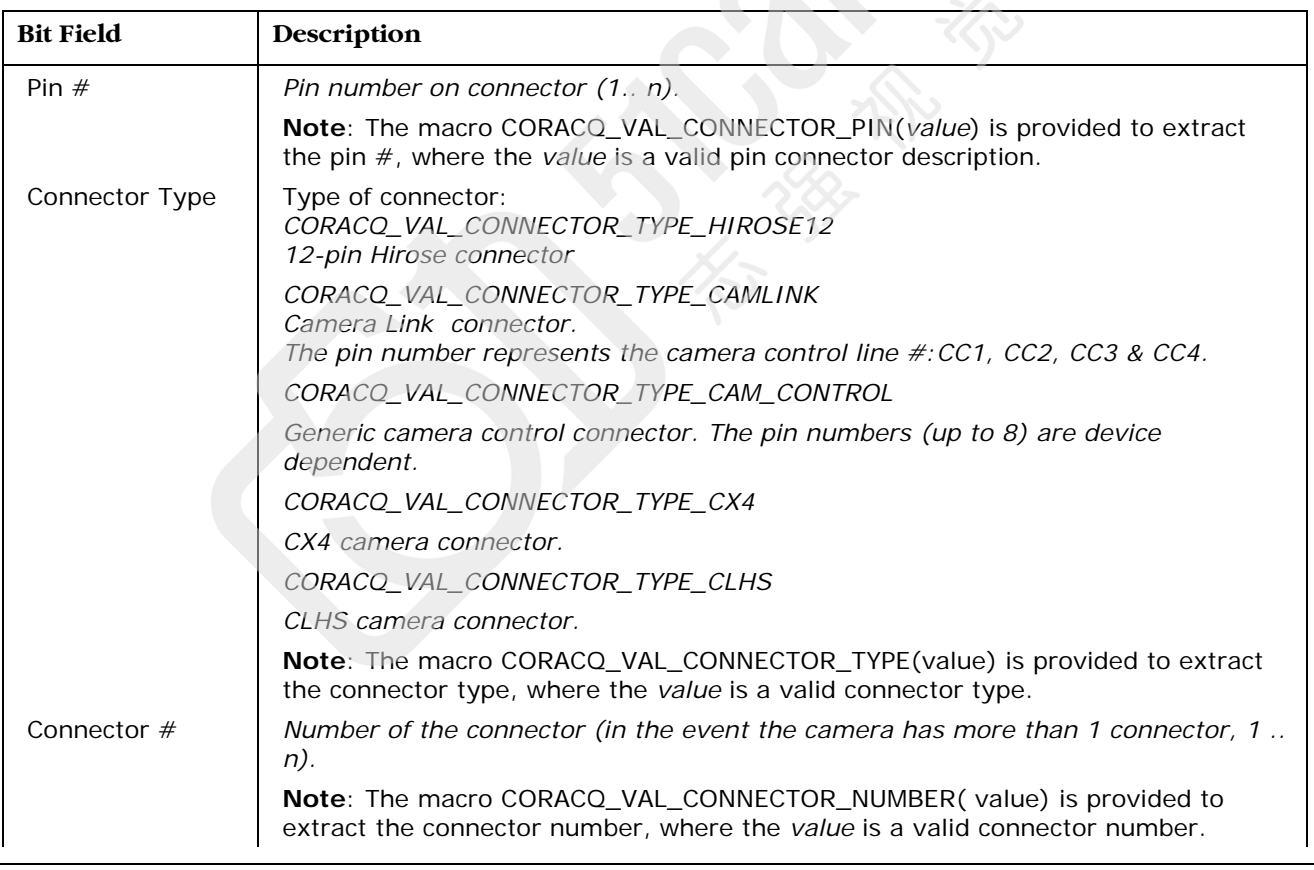

The following are the related capabilities that give the valid values that can be applied to the connector number, connector type, and pin number.

#### **CORACQ\_CAP\_CONNECTOR\_TYPE**

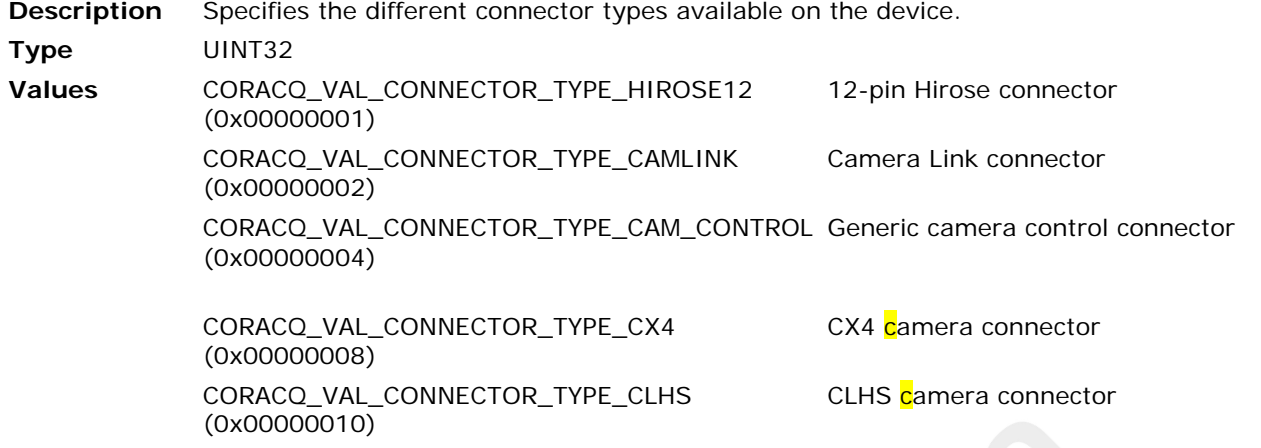

#### **CORACQ\_CAP\_CONNECTOR\_CAMLINK**

**Description** Specifies the different signals that the acquisition device can route to the Cam Link CC1, CC2, CC3, and CC4 connector pins.

**Type** UINT32[4]

**Values** Each entry in the table represents a bit field representing the valid signals that can be routed to the respective CameraLink pins. See ["Signal Name Definitions"](#page-64-0) for CORACQ\_VAL\_SIGNAL\_NAME\_xxx definitions.

#### **CORACQ\_CAP\_CONNECTOR\_HIROSE12**

**Description** Specifies the different signals that the acquisition device can route to the Hirose-12 connector pins.

**Type** UINT32[12]

**Values** Each entry in the table represents a bit field representing the valid signals that can be routed to the respective Hirose-12 pins. See ["Signal Name Definitions"](#page-64-0) for CORACQ\_VAL\_SIGNAL\_NAME\_xxx definitions.

#### **CORACQ\_CAP\_CONNECTOR\_CAM\_CONTROL**

**Description** Specifies the different signals that the acquisition device can route to the generic camera control connector pins.

**Type** UINT32[8]

**Values** Each entry in the table represents a bit field representing the valid signals that can be routed to the respective generic camera control pins. See ["Signal Name Definitions"](#page-64-0) or CORACQ\_VAL\_SIGNAL\_NAME\_xxx definitions.

## <span id="page-64-0"></span>**Signal Name Definitions**

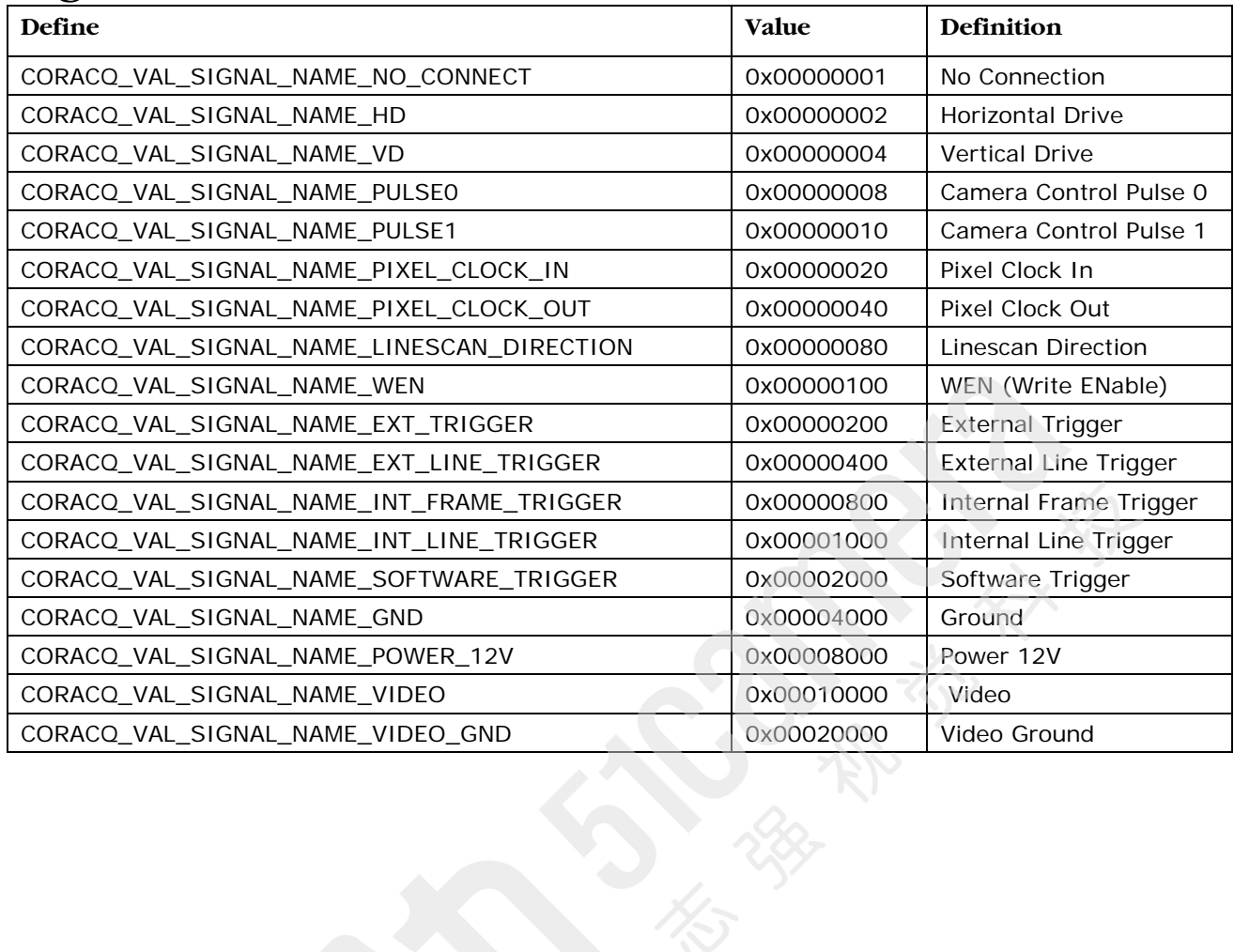

## **Structure Definitions**

Defines CORACQ\_CAM\_IO\_CONTROL

CORACQ\_CAM\_IO\_CONTROL

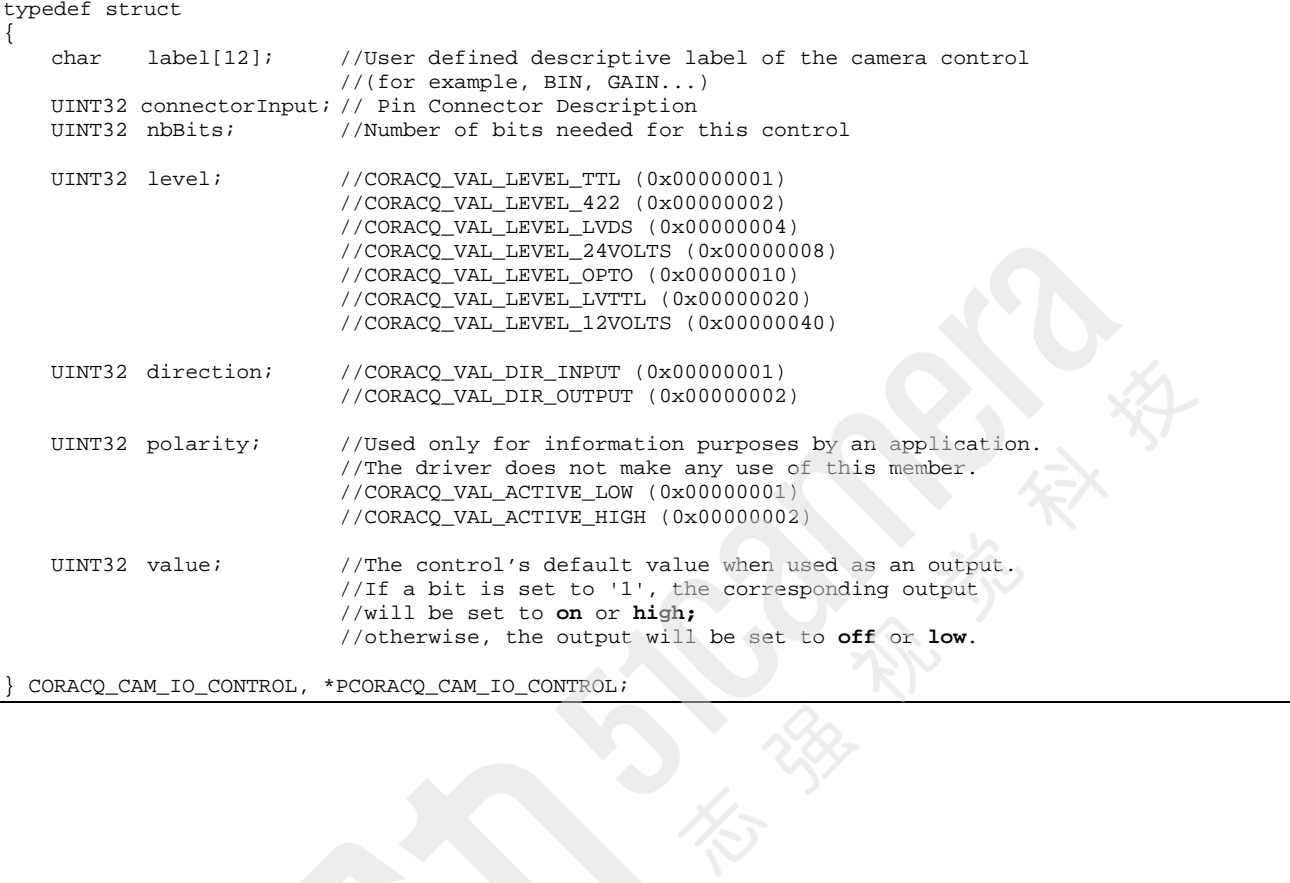

## **Camera Control Method Definitions**

This section provides definitions and timing diagrams for the camera control methods supported by Sapera LT. Topics covered are:

- [Camera Reset Method](#page-66-0)
- [Camera Trigger Methods](#page-67-0)
- [Frame Integrate Methods](#page-69-0)
- [Line Integrate Methods](#page-71-0)
- [Line Trigger Methods](#page-78-0)
- [Time Integrate Methods](#page-79-0)
- [Strobe Methods](#page-88-0)

## <span id="page-66-0"></span>**Camera Reset Method**

The following camera reset method is available:

[CORACQ\\_VAL\\_CAM\\_RESET\\_METHOD\\_1](#page-66-1)

## <span id="page-66-1"></span>**CORACQ\_VAL\_CAM\_RESET\_METHOD\_1**

**Value** 0x00000001 (Camera Reset Method #1)

**Description** Method selection is via the parameter [CORACQ\\_PRM\\_CAM\\_RESET\\_METHOD.](#page-101-0)

This method generates an asynchronous reset pulse to a camera. The next generated frame then acquired. The reset pulse is defined by the following parameters:

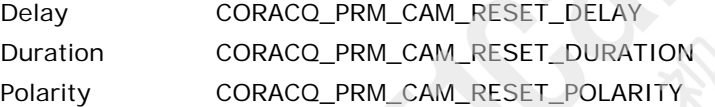

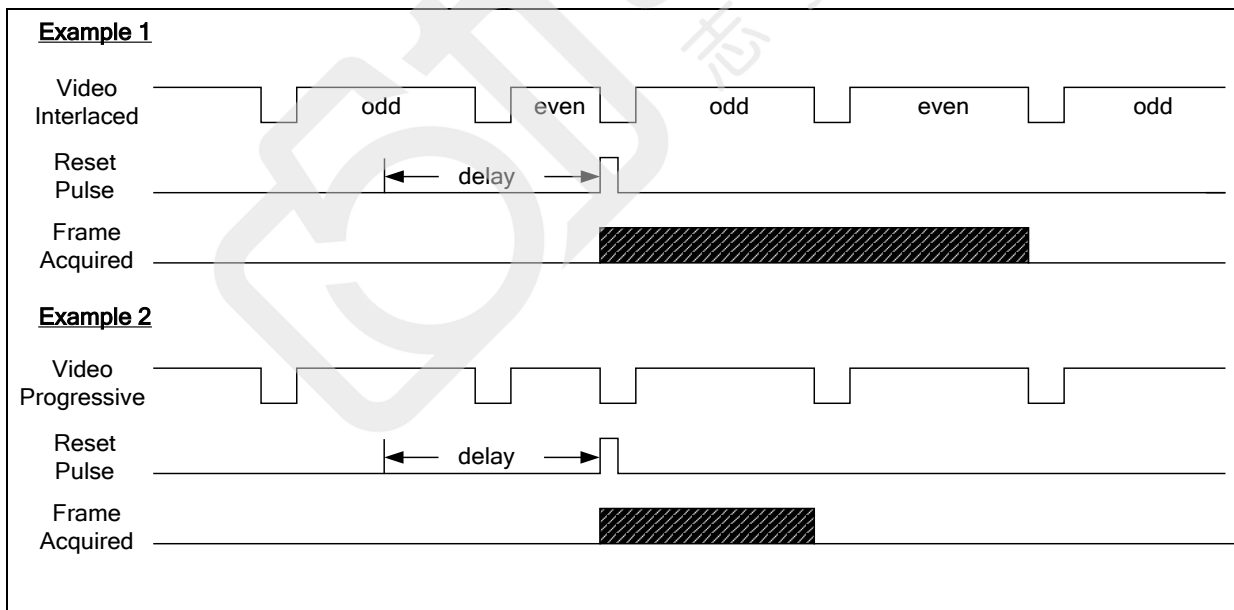

## <span id="page-67-0"></span>**Camera Trigger Methods**

The following camera trigger methods are available (area scan only):

- [CORACQ\\_VAL\\_CAM\\_TRIGGER\\_METHOD\\_1](#page-67-1)
- [CORACQ\\_VAL\\_CAM\\_TRIGGER\\_METHOD\\_2](#page-68-0)
- [CORACQ\\_VAL\\_CAM\\_TRIGGER\\_METHOD\\_3](#page-68-1)

#### <span id="page-67-1"></span>**CORACQ\_VAL\_CAM\_TRIGGER\_METHOD\_1**

**Numerical Value** 0x00000001 (Camera Trigger Method 1)

**Description** Method selection is via the parameter [CORACQ\\_PRM\\_CAM\\_TRIGGER\\_METHOD.](#page-102-2) This method generates an asynchronous trigger pulse to a camera (area scan only). The next generated frame is then acquired. The trigger pulse is defined by the following parameters:.

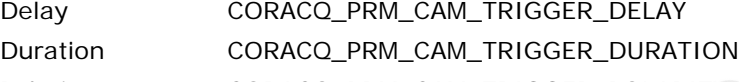

Polarity [CORACQ\\_PRM\\_CAM\\_TRIGGER\\_POLARITY](#page-103-0)

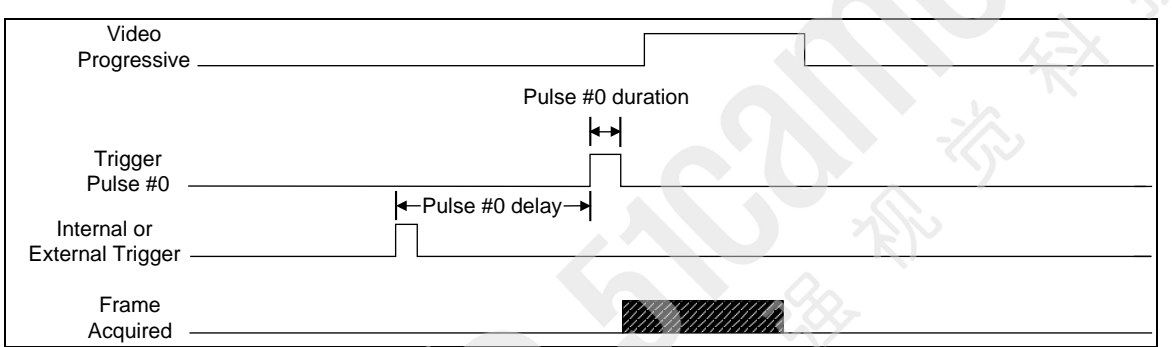

#### <span id="page-68-0"></span>**CORACQ\_VAL\_CAM\_TRIGGER\_METHOD\_2**

**Numerical**  0x00000002 (Camera Trigger Method #2)

## **Value**

**Description** Method selection is via the parameter [CORACQ\\_PRM\\_CAM\\_TRIGGER\\_METHOD.](#page-102-2) This method generates an asynchronous trigger pulse to a camera (area scan only). The next generated frame is then acquired. This method's trigger pulse controls the number of lines output by the camera and is usually used to control the length of the frame output by the camera (partial scanning). The trigger pulse is defined by the parameter [CORACQ\\_PRM\\_CAM\\_TRIGGER\\_POLARITY.](#page-103-0) Its length is dependent on the number of lines to acquire.

The parameters [CORACQ\\_PRM\\_VSYNC](#page-128-0) + [CORACQ\\_PRM\\_VBACK\\_PORCH](#page-126-0) + [CORACQ\\_PRM\\_CROP\\_TOP](#page-31-0) + [CORACQ\\_PRM\\_CROP\\_HEIGHT](#page-29-0) represent (in this case) the minimum time between triggers to the camera. Required for cameras where the CCD has a minimum reset time before it can be triggered again.

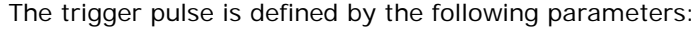

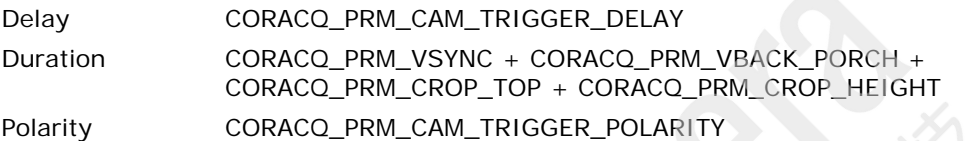

## **Example:**

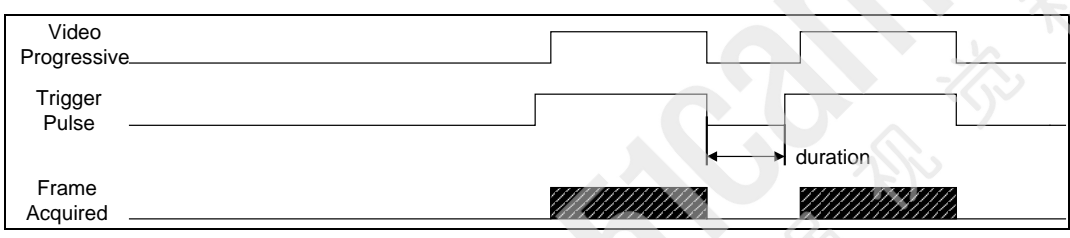

#### <span id="page-68-1"></span>**CORACQ\_VAL\_CAM\_TRIGGER\_METHOD\_3**

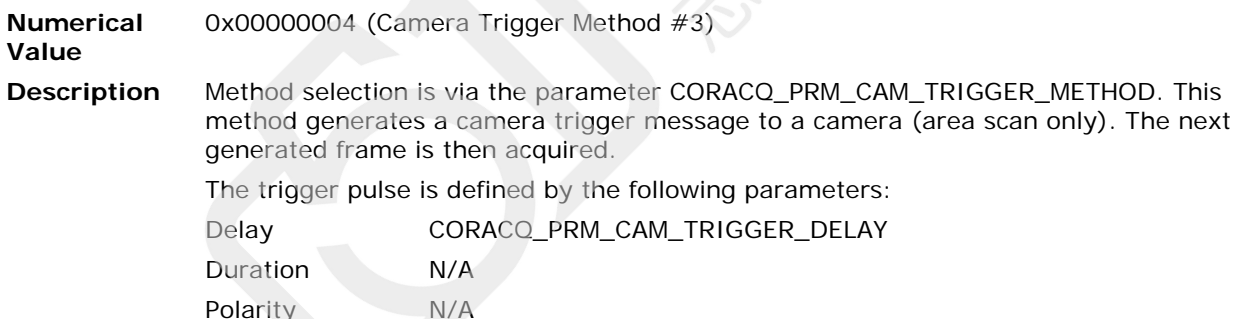

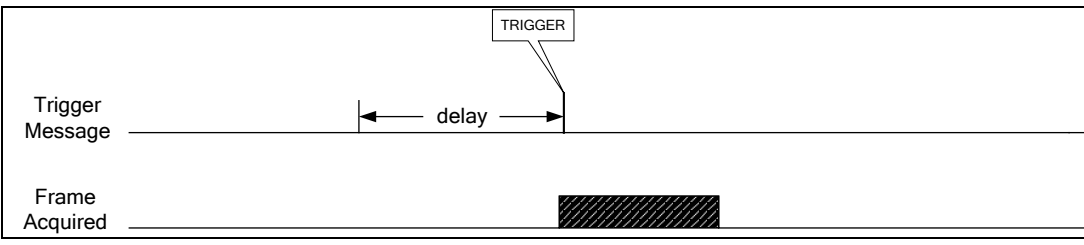

## <span id="page-69-0"></span>**Frame Integrate Methods**

The following frame integrate methods are available: [CORACQ\\_VAL\\_FRAME\\_INTEGRATE\\_METHOD\\_1](#page-69-1) [CORACQ\\_VAL\\_FRAME\\_INTEGRATE\\_METHOD\\_2](#page-70-0)

#### <span id="page-69-1"></span>**CORACQ\_VAL\_FRAME\_INTEGRATE\_METHOD\_1**

**Numerical Value** 0x00000001 (Frame Integration Method #1)

**Description** The frame integration signal is sent prior to the first field to be integrated. The signal is then held until the last field to be integrated is reached. The next frame is then acquired. Method selection is via the parameter [CORACQ\\_PRM\\_FRAME\\_INTEGRATE\\_METHOD.](#page-109-0) The polarity of this signal is specified by the parameter [CORACQ\\_PRM\\_FRAME\\_INTEGRATE\\_POLARITY.](#page-109-1) The number of frames to integrate is specified with the parameter [CORACQ\\_PRM\\_FRAME\\_INTEGRATE\\_COUNT.](#page-42-1)

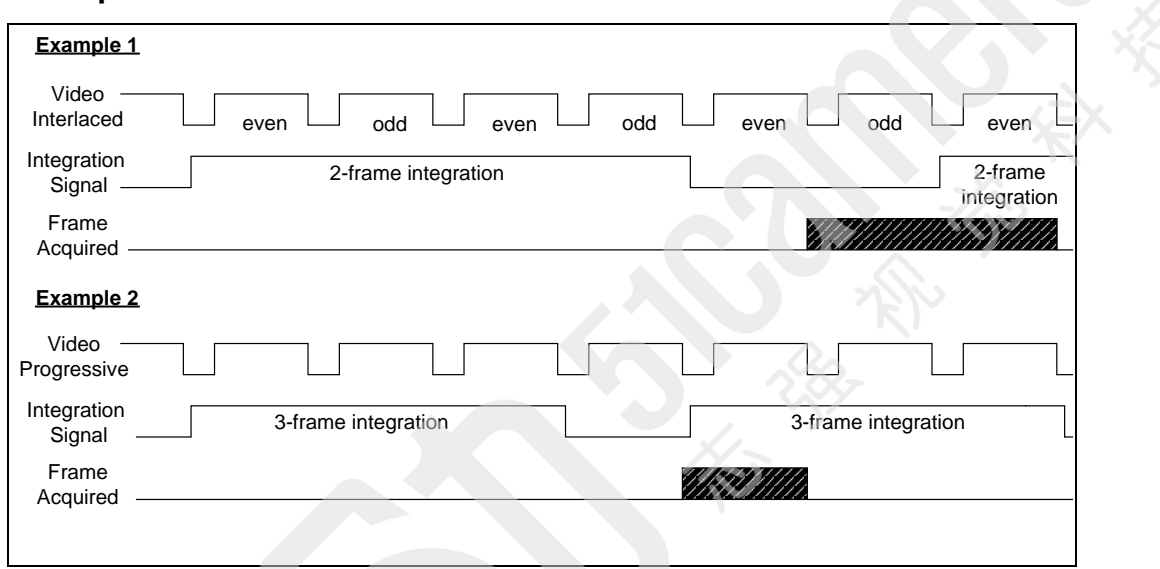

#### <span id="page-70-0"></span>**CORACQ\_VAL\_FRAME\_INTEGRATE\_METHOD\_2**

**Numerical**  0x00000002 (Frame Integration Method #2)

**Value**

**Description** The frame integration signal is sent during the vertical sync of the first field to be integrated. The signal is then held until the first field to be acquired is reached. The current frame is then acquired. Method selection is via the parameter [CORACQ\\_PRM\\_FRAME\\_INTEGRATE\\_METHOD.](#page-109-0) The polarity of this signal is specified by the parameter [CORACQ\\_PRM\\_FRAME\\_INTEGRATE\\_POLARITY.](#page-109-1) The number of frames to integrate is specified with the parameter [CORACQ\\_PRM\\_FRAME\\_INTEGRATE\\_COUNT.](#page-42-1)

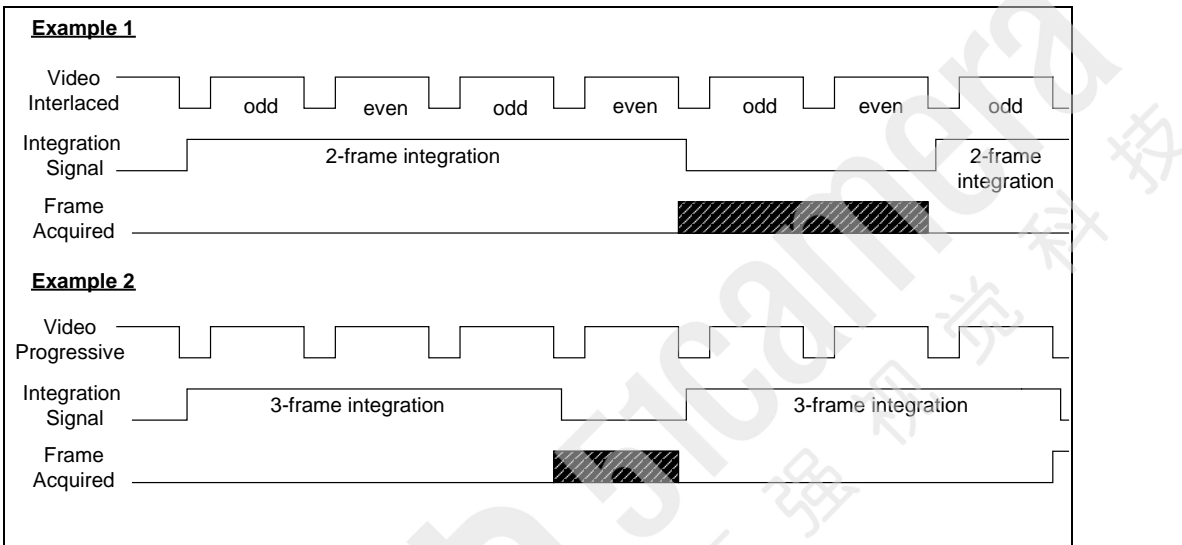

## <span id="page-71-0"></span>**Line Integrate Methods**

The following line integrate methods are available for line scan cameras:

- [CORACQ\\_VAL\\_LINE\\_INTEGRATE\\_METHOD\\_1](#page-71-1)
- [CORACQ\\_VAL\\_LINE\\_INTEGRATE\\_METHOD\\_2](#page-72-0)
- [CORACQ\\_VAL\\_LINE\\_INTEGRATE\\_METHOD\\_3](#page-73-0)
- [CORACQ\\_VAL\\_LINE\\_INTEGRATE\\_METHOD\\_4](#page-74-0)
- [CORACQ\\_VAL\\_LINE\\_INTEGRATE\\_METHOD\\_7](#page-75-0)
- [CORACQ\\_VAL\\_LINE\\_INTEGRATE\\_METHOD\\_8](#page-76-0)
- [CORACQ\\_VAL\\_LINE\\_INTEGRATE\\_METHOD\\_9](#page-76-1)
- [CORACQ\\_VAL\\_LINE\\_INTEGRATE\\_METHOD\\_10](#page-77-0)

#### <span id="page-71-1"></span>**CORACQ\_VAL\_LINE\_INTEGRATE\_METHOD\_1**

**Numerical**  0x00000001 (Line Integration Method #1)

#### **Value**

**Description** Method selection is via the parameter [CORACQ\\_PRM\\_LINE\\_INTEGRATE\\_METHOD.](#page-111-0) This method generates two pulses on two different outputs. The distance between the end of the first pulse and the start of the second pulse is the integration time (as specified by the parameter [CORACQ\\_PRM\\_LINE\\_INTEGRATE\\_DURATION\)](#page-44-3). The second pulse is also the Line Trigger input to the camera. For example, on a Teledyne DALSA camera, the first pulse is the 'PRIN' signal while the second pulse is the 'EXSYNC' signal.

The pulses are defined by the following parameters:

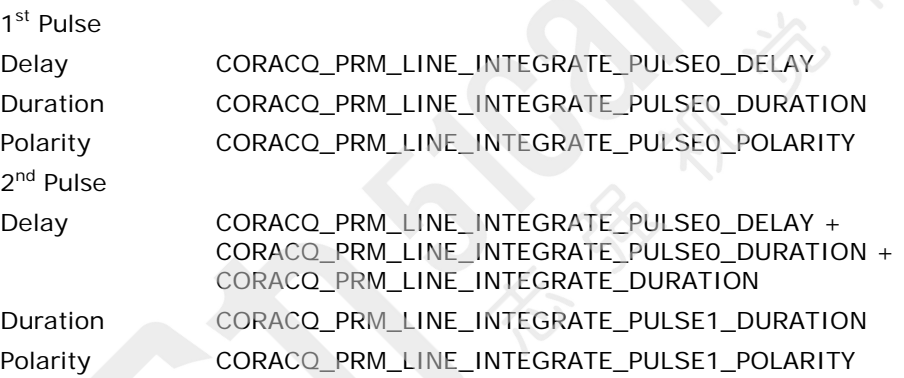

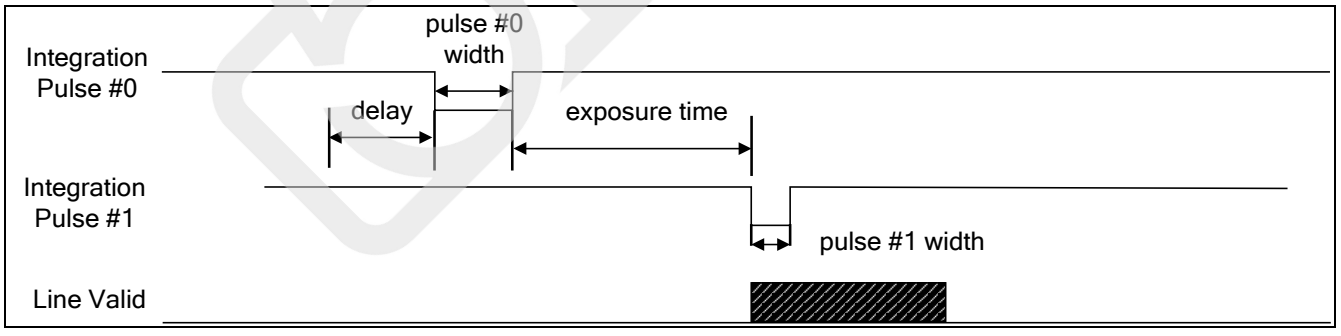
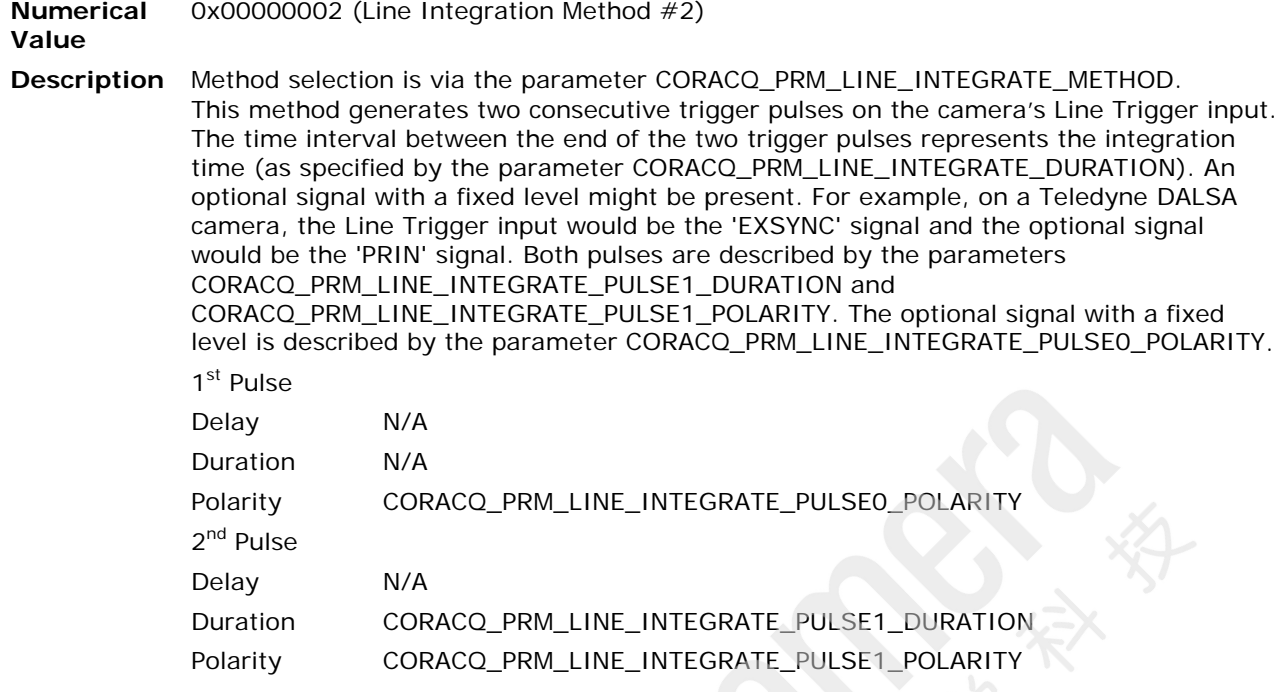

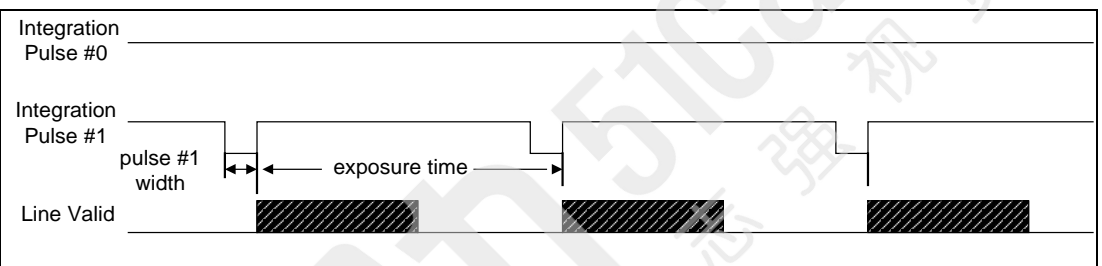

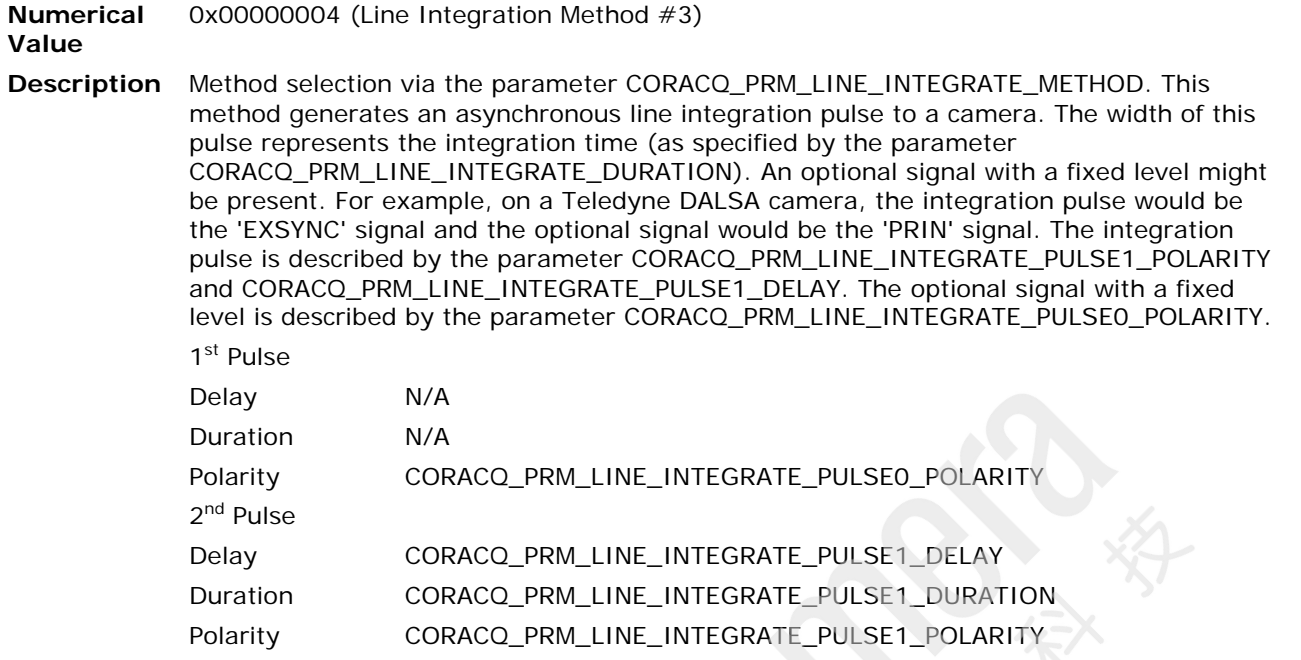

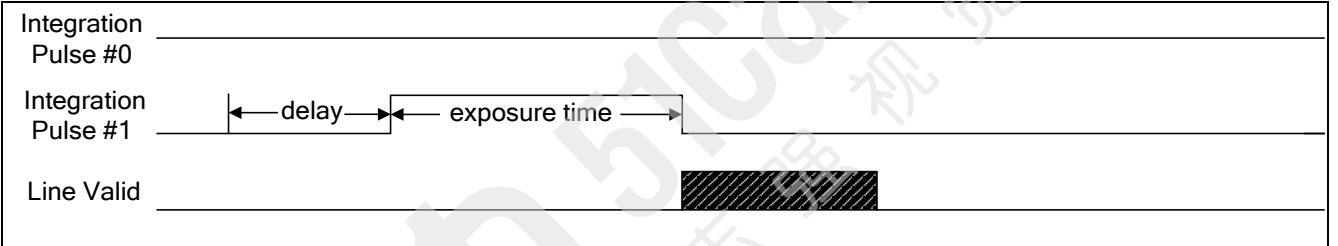

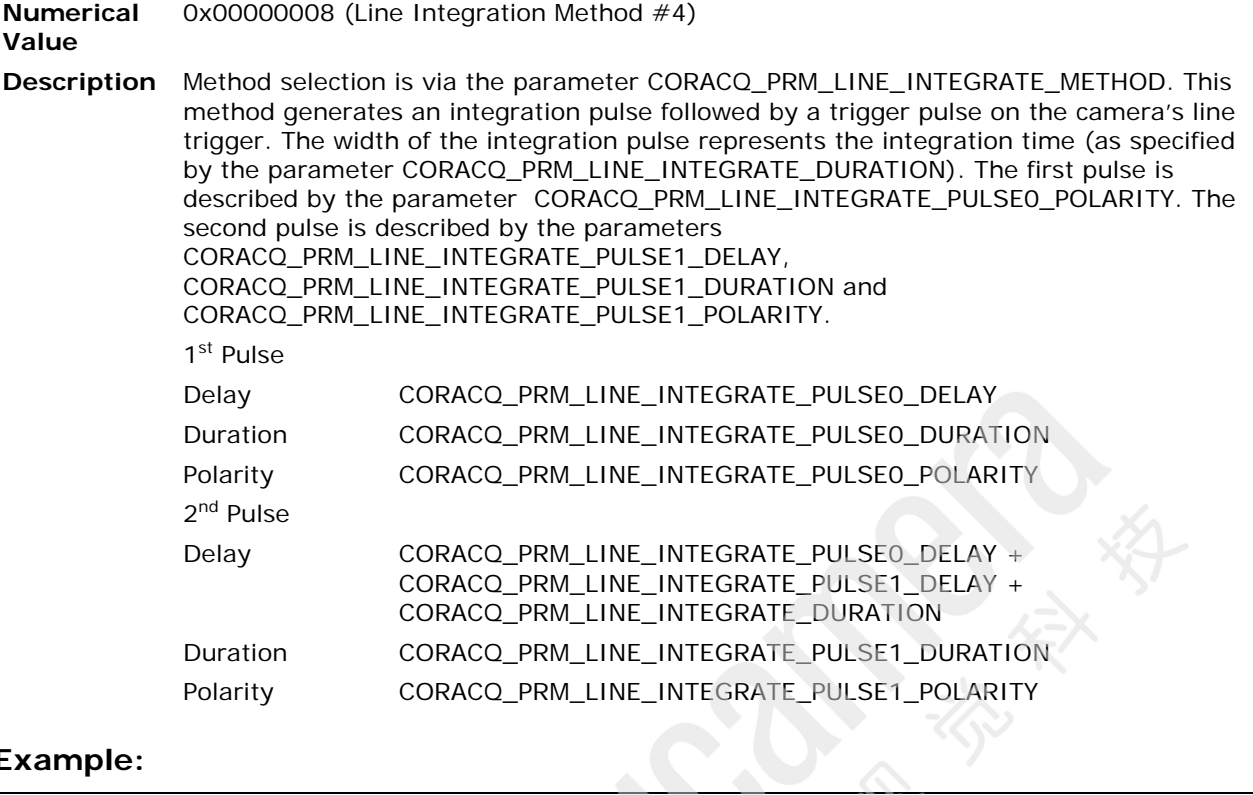

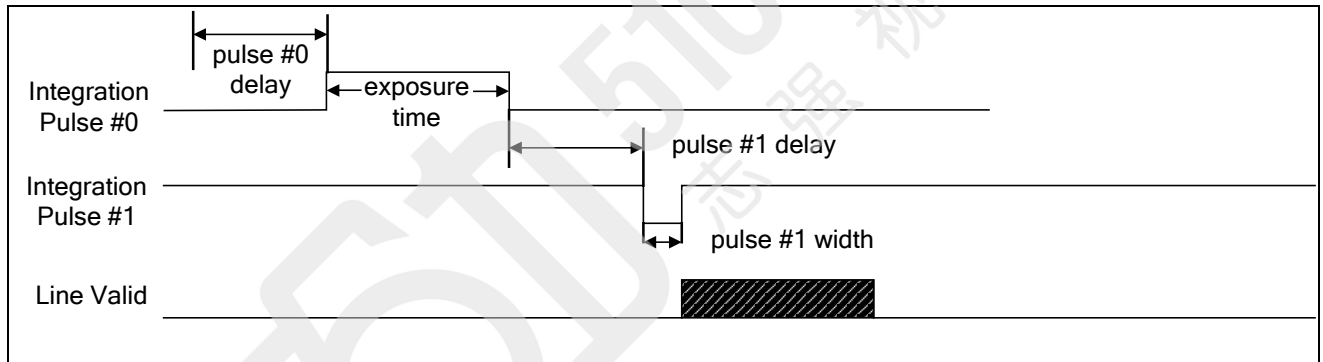

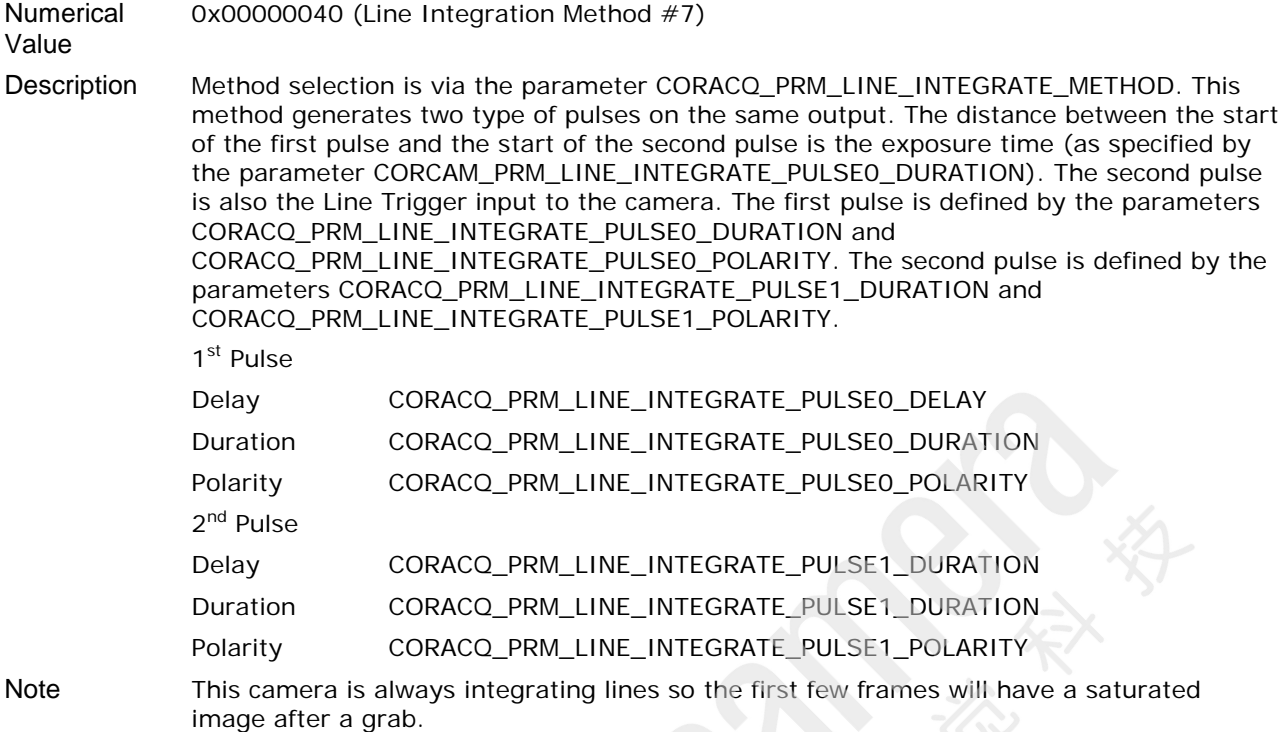

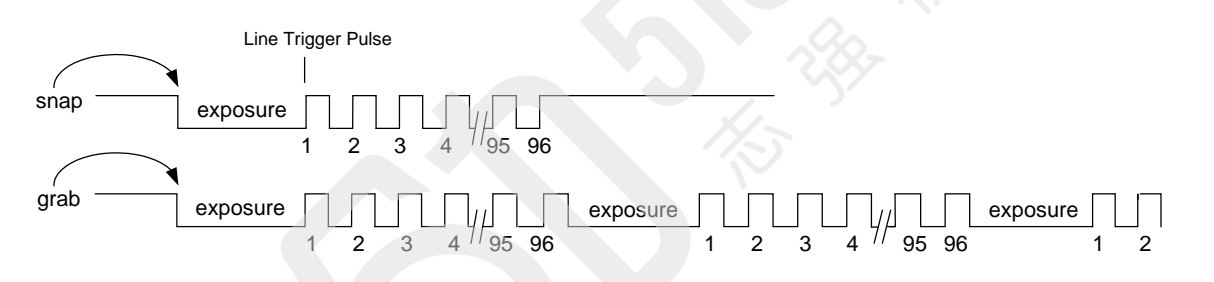

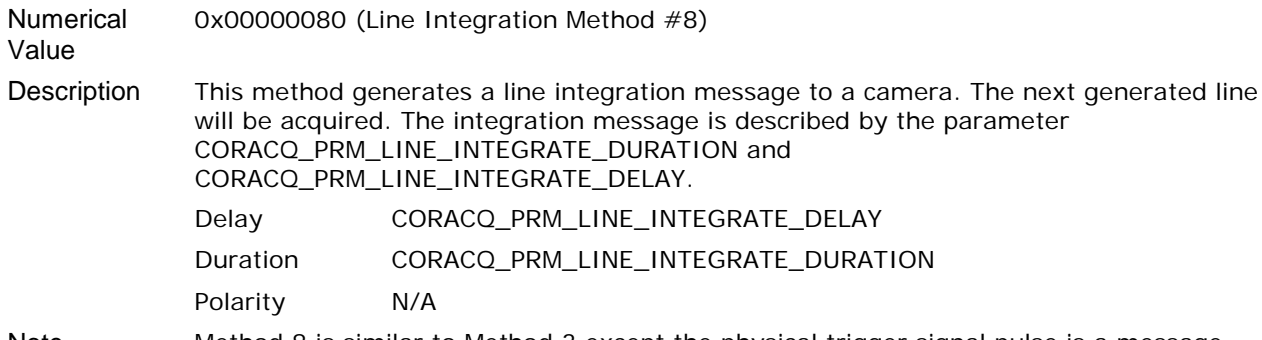

Note Method 8 is similar to Method 3 except the physical trigger signal pulse is a message.

#### **Example:**

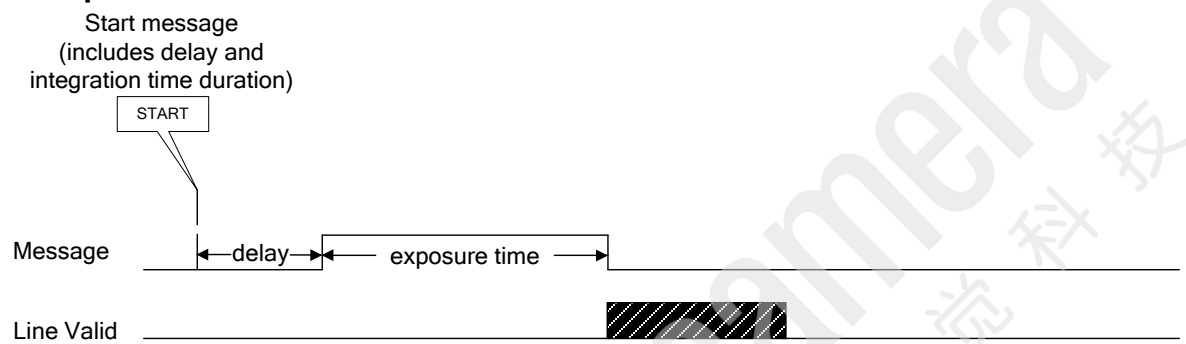

## **CORACQ\_VAL\_LINE\_INTEGRATE\_METHOD\_9**

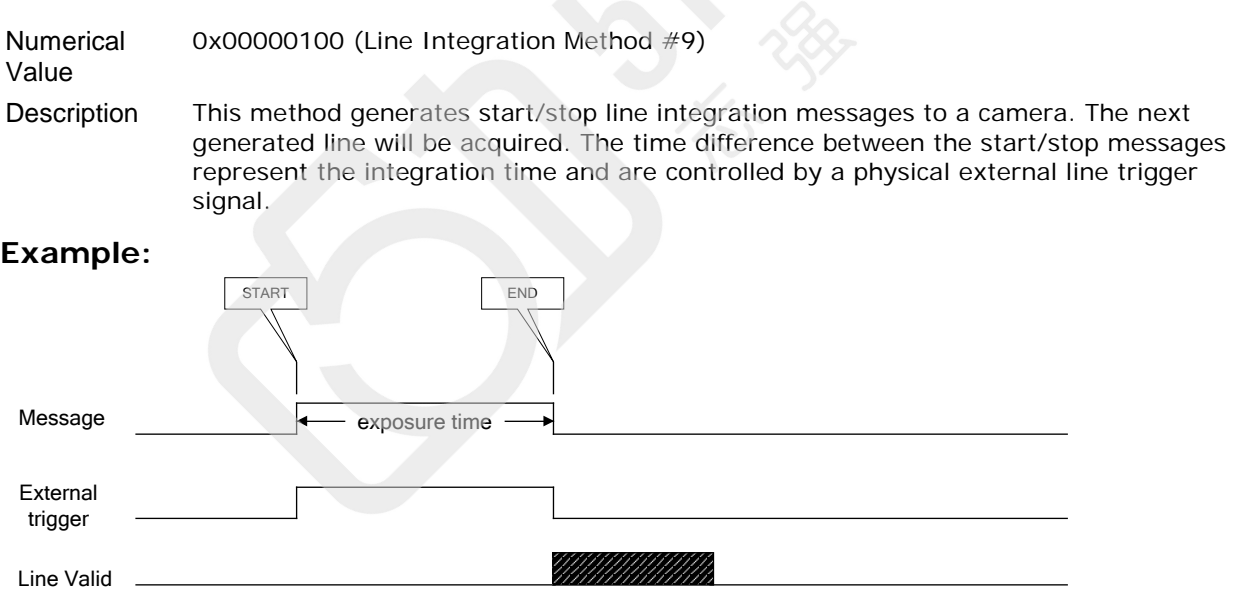

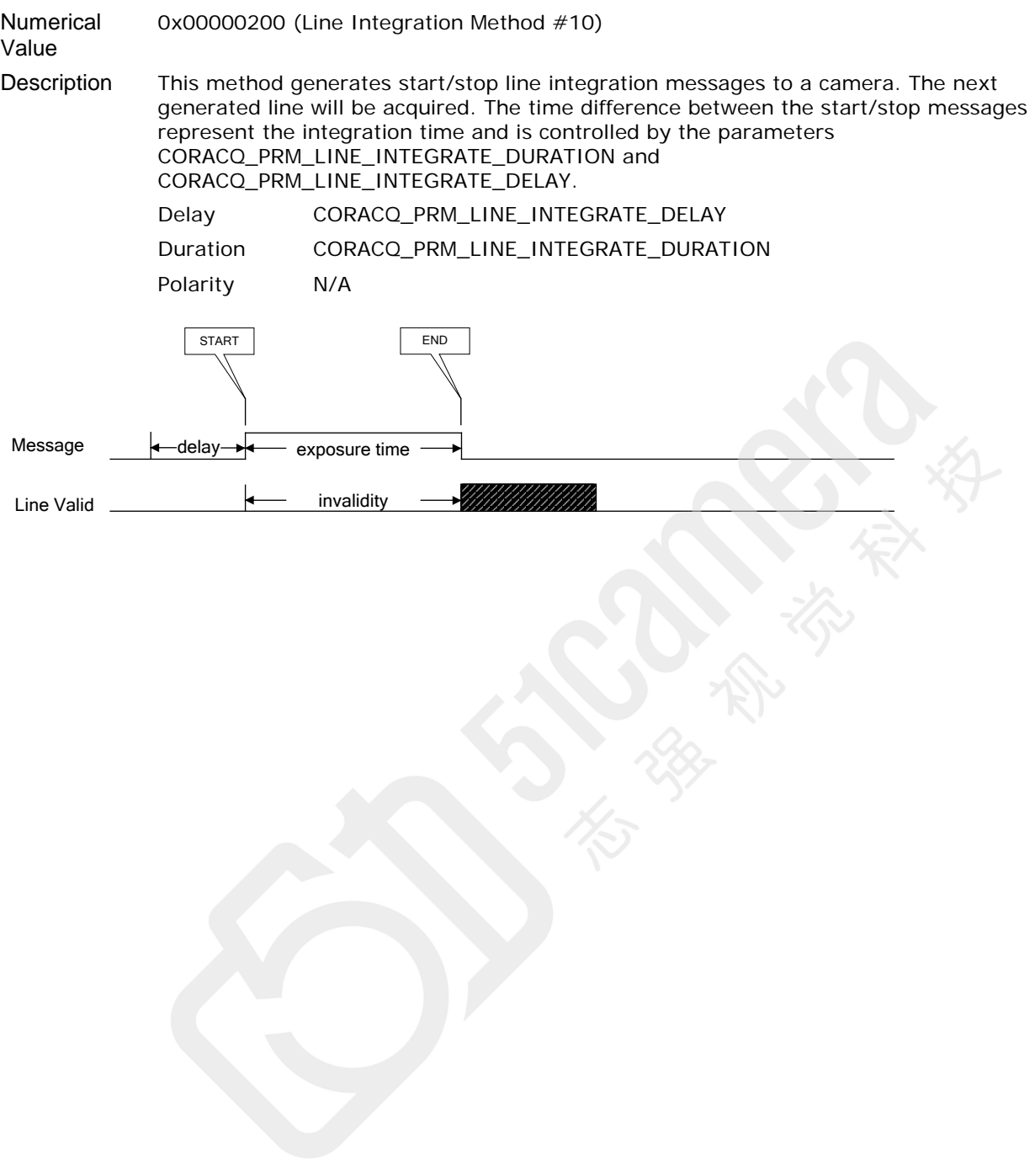

### **Line Trigger Methods**

The following line trigger methods are available for line scan cameras:

- [CORACQ\\_VAL\\_LINE\\_TRIGGER\\_METHOD\\_1](#page-78-0)
- [CORACQ\\_VAL\\_LINE\\_TRIGGER\\_METHOD\\_2](#page-78-1)

#### <span id="page-78-0"></span>**CORACQ\_VAL\_LINE\_TRIGGER\_METHOD\_1**

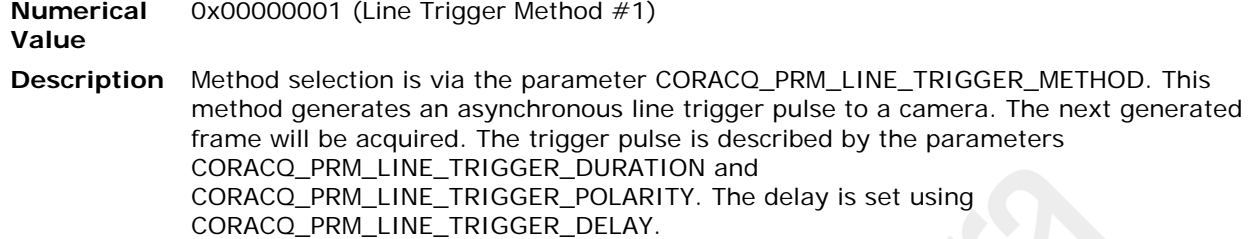

#### **Example:**

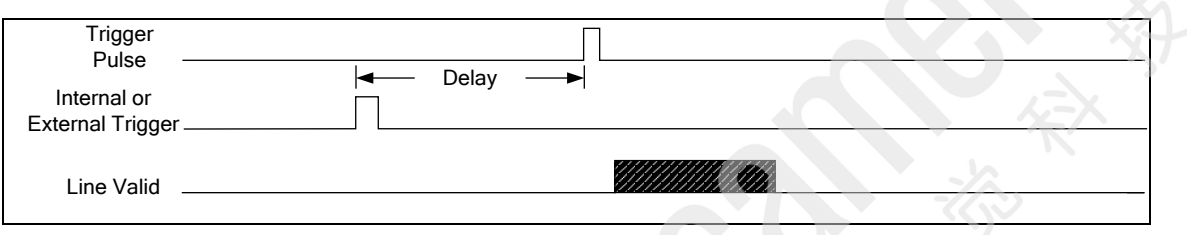

#### <span id="page-78-1"></span>**CORACQ\_VAL\_LINE\_TRIGGER\_METHOD\_2**

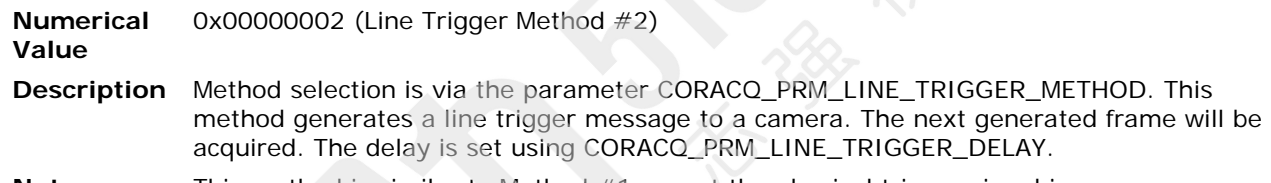

#### **Note** This method is similar to Method #1 except the physical trigger signal is a message.

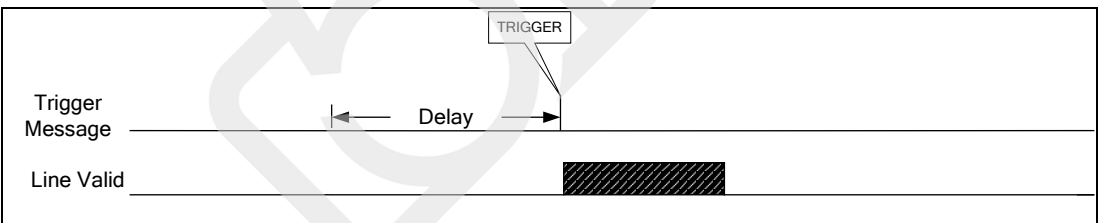

#### **Time Integrate Methods**

The following time integrate methods are available for area scan cameras:

- [CORACQ\\_VAL\\_TIME\\_INTEGRATE\\_METHOD\\_1](#page-79-0)
- [CORACQ\\_VAL\\_TIME\\_INTEGRATE\\_METHOD\\_2](#page-80-0)
- [CORACQ\\_VAL\\_TIME\\_INTEGRATE\\_METHOD\\_3](#page-81-0)
- [CORACQ\\_VAL\\_TIME\\_INTEGRATE\\_METHOD\\_4](#page-82-0)
- [CORACQ\\_VAL\\_TIME\\_INTEGRATE\\_METHOD\\_5](#page-83-0)
- [CORACQ\\_VAL\\_TIME\\_INTEGRATE\\_METHOD\\_6](#page-84-0)
- [CORACQ\\_VAL\\_TIME\\_INTEGRATE\\_METHOD\\_7](#page-85-0)
- [CORACQ\\_VAL\\_TIME\\_INTEGRATE\\_METHOD\\_8](#page-85-1)
- [CORACQ\\_VAL\\_TIME\\_INTEGRATE\\_METHOD\\_10](#page-86-0)
- [CORACQ\\_VAL\\_TIME\\_INTEGRATE\\_METHOD\\_11](#page-86-1)
- CORACQ VAL TIME INTEGRATE METHOD 12

#### <span id="page-79-0"></span>**CORACQ\_VAL\_TIME\_INTEGRATE\_METHOD\_1**

**Numerical**  0x00000001 (Time Integration Method #1)

**Value**

**Description** Method selection is via the parameter [CORACQ\\_PRM\\_TIME\\_INTEGRATE\\_METHOD.](#page-124-0) This method generates an asynchronous time integration pulse to a camera (area scan only). The width of the pulse (as specified by the parameter [CORACQ\\_PRM\\_TIME\\_INTEGRATE\\_DURATION\)](#page-60-0), represents the integration time. The delay between the trigger and start of exposure is specified using the parameter [CORACQ\\_PRM\\_TIME\\_INTEGRATE\\_DELAY.](#page-59-0) The integration pulse is defined by the following parameters: Delay [CORACQ\\_PRM\\_TIME\\_INTEGRATE\\_DELAY](#page-59-0) Duration **[CORACQ\\_PRM\\_TIME\\_INTEGRATE\\_DURATION](#page-60-0)** Polarity **[CORACQ\\_PRM\\_TIME\\_INTEGRATE\\_PULSE0\\_POLARITY](#page-125-0)** 

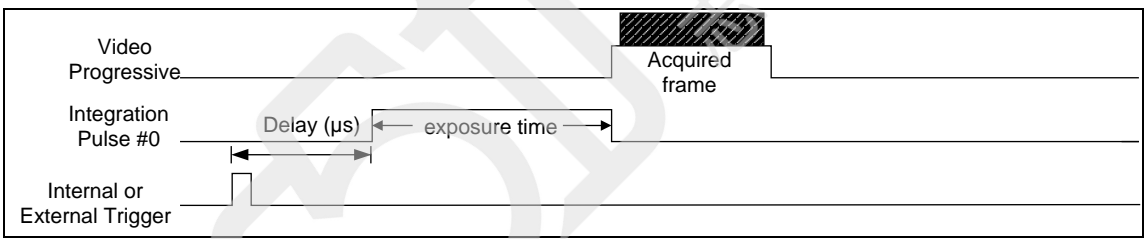

<span id="page-80-0"></span>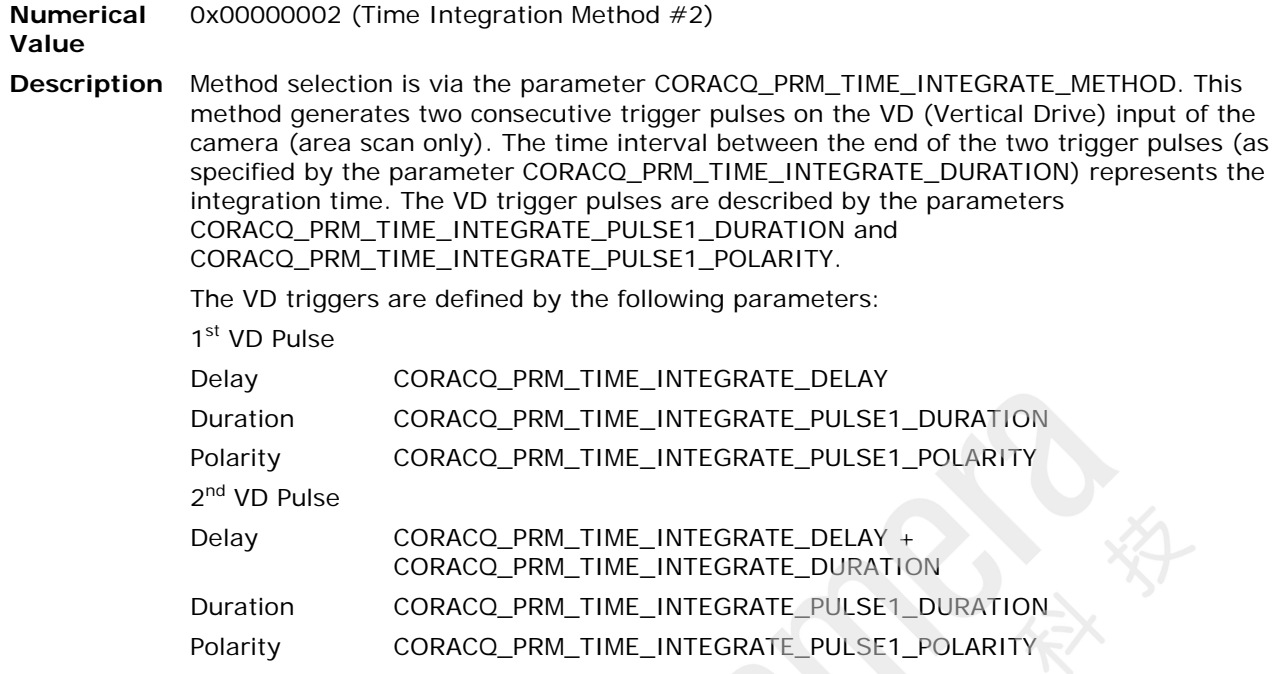

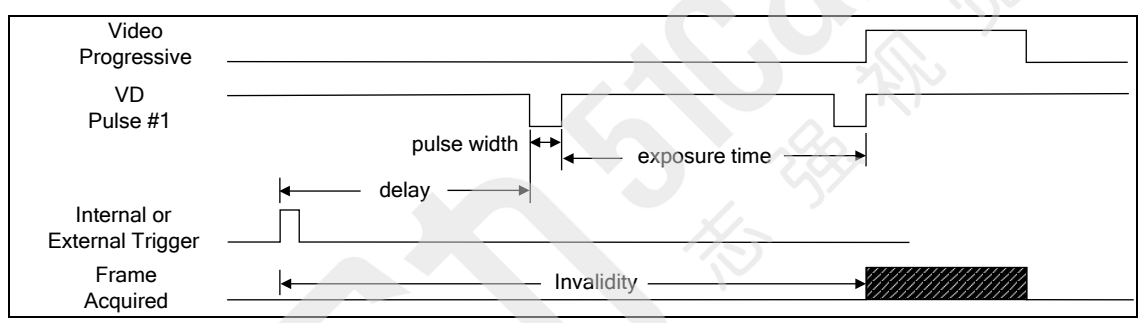

<span id="page-81-0"></span>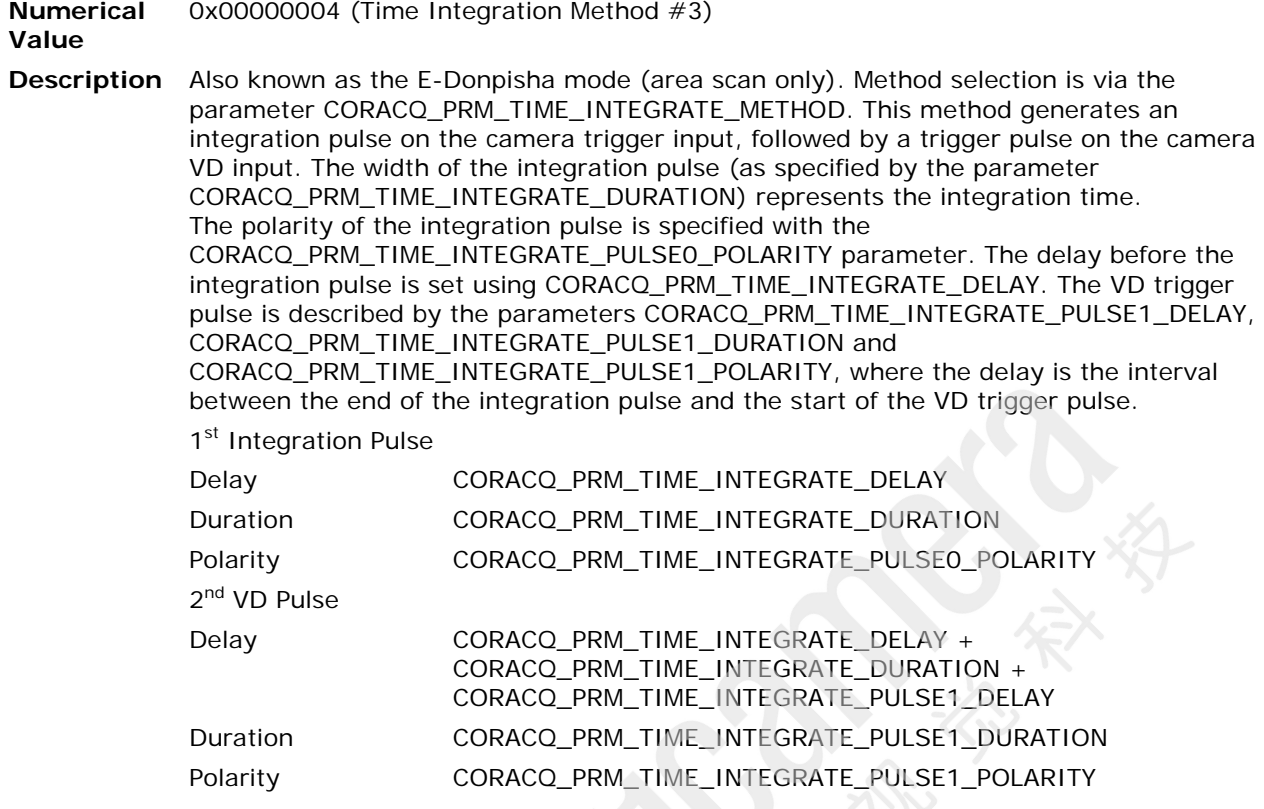

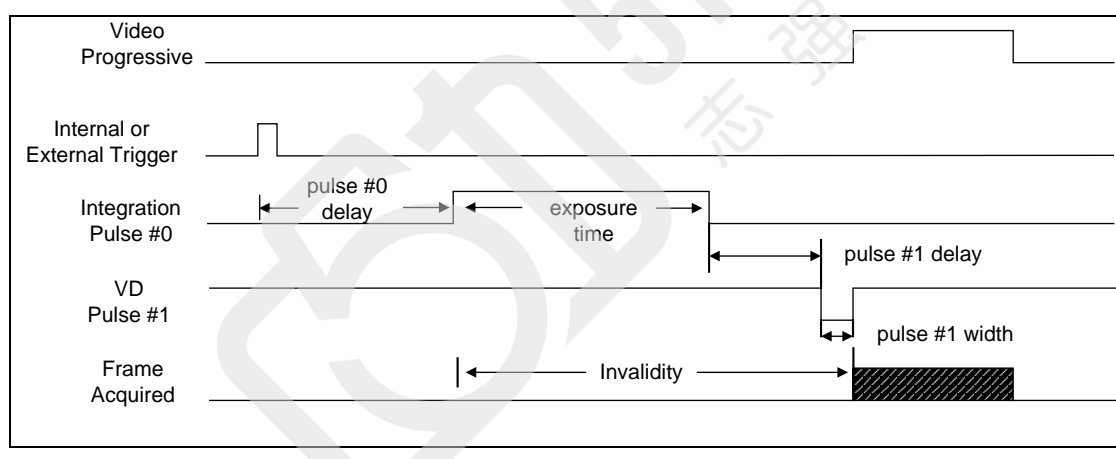

<span id="page-82-0"></span>**Numerical Value** 0x00000008 (Time Integration Method #4)

**Description** Method selection is via the parameter [CORACQ\\_PRM\\_TIME\\_INTEGRATE\\_METHOD.](#page-124-0) This method generates two consecutive trigger pulses on the camera trigger input. The time interval between the start of the two trigger pulses (as specified by the parameter [CORACQ\\_PRM\\_TIME\\_INTEGRATE\\_DURATION\)](#page-60-0) represents the integration time. The trigger pulses are described by the parameters [CORACQ\\_PRM\\_TIME\\_INTEGRATE\\_PULSE0\\_DURATION](#page-125-3) and [CORACQ\\_PRM\\_TIME\\_INTEGRATE\\_PULSE0\\_POLARITY.](#page-125-0) 1<sup>st</sup> Pulse Delay [CORACQ\\_PRM\\_TIME\\_INTEGRATE\\_DELAY](#page-59-0) Duration [CORACQ\\_PRM\\_TIME\\_INTEGRATE\\_PULSE0\\_DURATION](#page-125-3) Polarity [CORACQ\\_PRM\\_TIME\\_INTEGRATE\\_PULSE0\\_POLARITY](#page-125-0) 2<sup>nd</sup> Pulse Delay [CORACQ\\_PRM\\_TIME\\_INTEGRATE\\_DELAY](#page-59-0) + [CORACQ\\_PRM\\_TIME\\_INTEGRATE\\_DURATION](#page-60-0) Duration [CORACQ\\_PRM\\_TIME\\_INTEGRATE\\_PULSE1\\_DURATION](#page-125-1) Polarity **[CORACQ\\_PRM\\_TIME\\_INTEGRATE\\_PULSE1\\_POLARITY](#page-126-0)** 

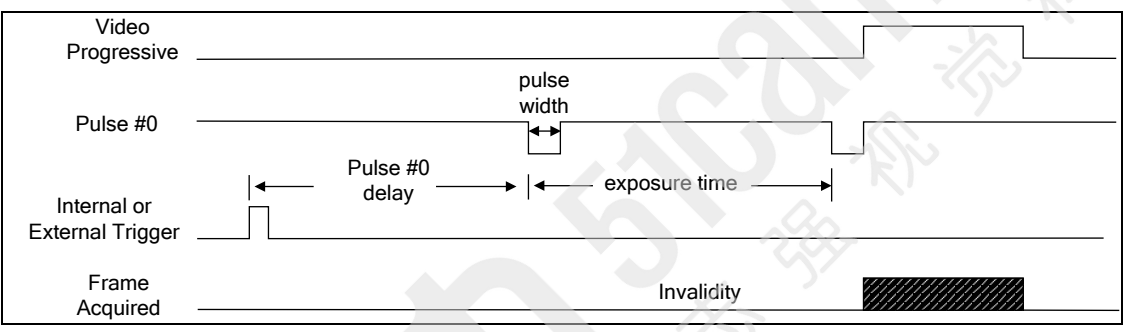

#### <span id="page-83-0"></span>**Numerical Value** 0x00000010 (Time Integration Method #5)

**Description** Method selection is via the parameter [CORACQ\\_PRM\\_TIME\\_INTEGRATE\\_METHOD.](#page-124-0) This method generates a trigger pulse (#0) on the camera trigger input, followed by a trigger pulse (#1) on the camera VD input. The interval between the start of the two pulses (as specified by the parameter [CORACQ\\_PRM\\_TIME\\_INTEGRATE\\_DURATION\)](#page-60-0) represents the integration time. The trigger pulse (#0) on the camera trigger input is defined by the parameters [CORACQ\\_PRM\\_TIME\\_INTEGRATE\\_PULSE0\\_DURATION](#page-125-3) and [CORACQ\\_PRM\\_TIME\\_INTEGRATE\\_PULSE0\\_POLARITY.](#page-125-0) The VD trigger pulse is defined by the parameters [CORACQ\\_PRM\\_TIME\\_INTEGRATE\\_PULSE1\\_DURATION](#page-125-1) and [CORACQ\\_PRM\\_TIME\\_INTEGRATE\\_PULSE1\\_POLARITY.](#page-126-0)

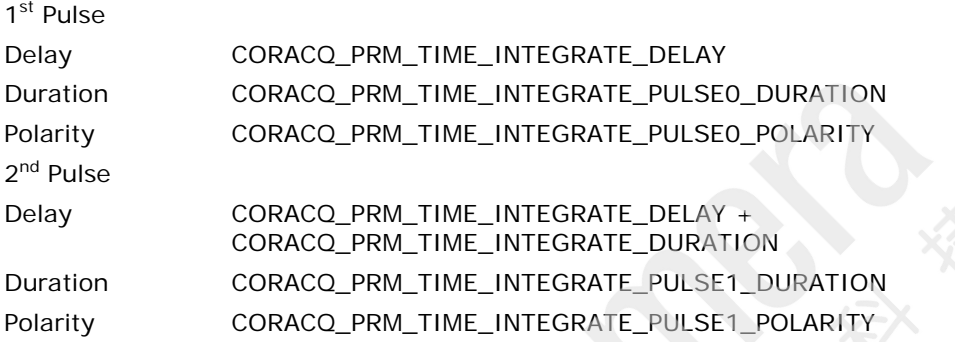

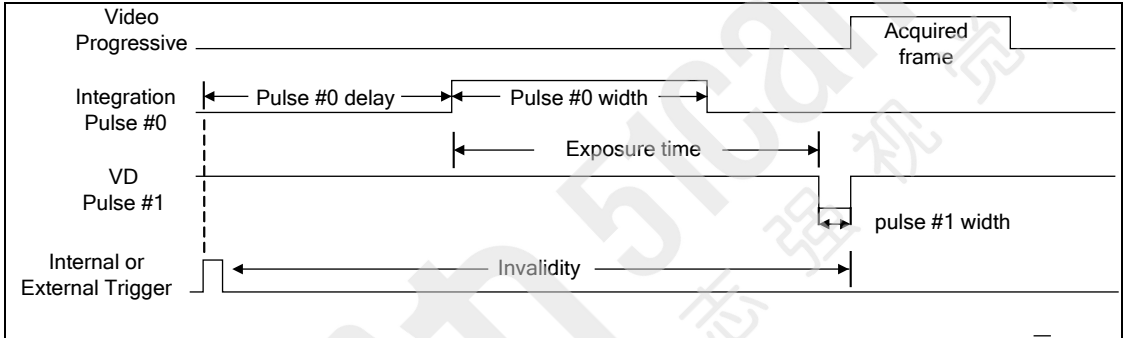

<span id="page-84-0"></span>**Numerical Value** 0x00000020 (Time Integration Method #6)

**Description** Method selection is via the parameter [CORACQ\\_PRM\\_TIME\\_INTEGRATE\\_METHOD.](#page-124-0) This method generates a trigger pulse (#0) on the camera trigger input, followed by a trigger pulse  $(\#1)$  on the camera VD input. The interval between the start of pulse  $\#0$  and end of pulse #1 (as specified by the parameter [CORACQ\\_PRM\\_TIME\\_INTEGRATE\\_DURATION\)](#page-60-0) is the integration time. The trigger pulse  $(40)$  on the camera trigger input is defined by the parameters [CORACQ\\_PRM\\_TIME\\_INTEGRATE\\_PULSE0\\_DURATION](#page-125-3) and [CORACQ\\_PRM\\_TIME\\_INTEGRATE\\_PULSE0\\_POLARITY.](#page-125-0) The VD trigger pulse is defined by the parameters [CORACQ\\_PRM\\_TIME\\_INTEGRATE\\_PULSE1\\_DURATION](#page-125-1) and [CORACQ\\_PRM\\_TIME\\_INTEGRATE\\_PULSE1\\_POLARITY.](#page-126-0)

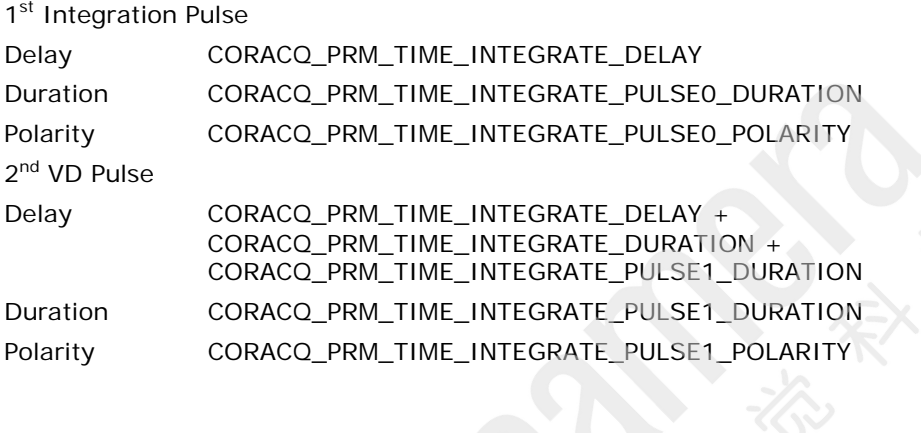

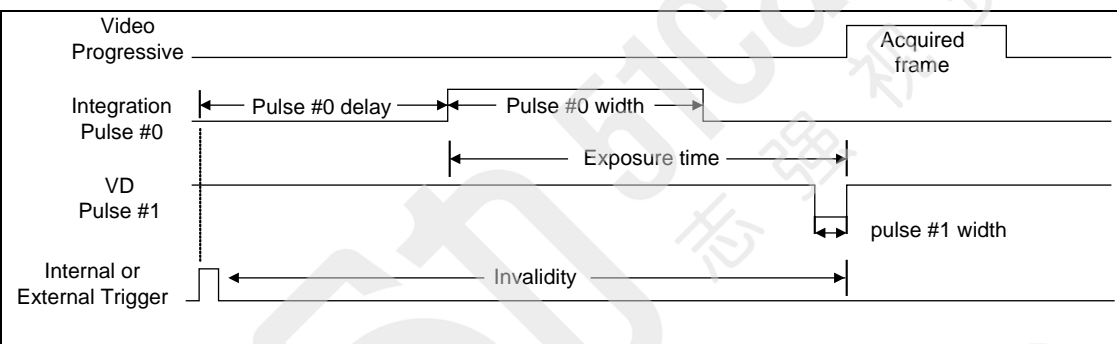

#### <span id="page-85-0"></span>**Numerical Value** 0x00000040 (Time Integration Method #7)

**Description** Method selection is via the parameter [CORACQ\\_PRM\\_TIME\\_INTEGRATE\\_METHOD.](#page-124-0) This method generates two consecutive trigger pulses (#1) on the camera VD (Vertical Drive) input. The time interval between the end of the two trigger pulses (as specified by the parameter [CORACQ\\_PRM\\_TIME\\_INTEGRATE\\_DURATION\)](#page-60-0) is the integration time. This method differs from method  $#2$ , since a valid frame is available during the integration time. The VD trigger pulses are described by the parameters [CORACQ\\_PRM\\_TIME\\_INTEGRATE\\_PULSE1\\_DURATION](#page-125-1) and [CORACQ\\_PRM\\_TIME\\_INTEGRATE\\_PULSE1\\_POLARITY.](#page-126-0) 1<sup>st</sup> Pulse Delay **[CORACQ\\_PRM\\_TIME\\_INTEGRATE\\_DELAY](#page-59-0)** Duration [CORACQ\\_PRM\\_TIME\\_INTEGRATE\\_PULSE1\\_DURATION](#page-125-1) Polarity [CORACQ\\_PRM\\_TIME\\_INTEGRATE\\_PULSE1\\_POLARITY](#page-126-0)  $2<sup>nd</sup>$  Pulse

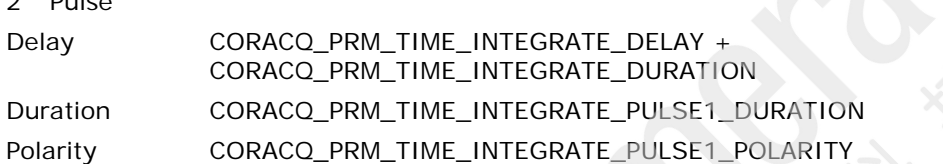

#### **Example:**

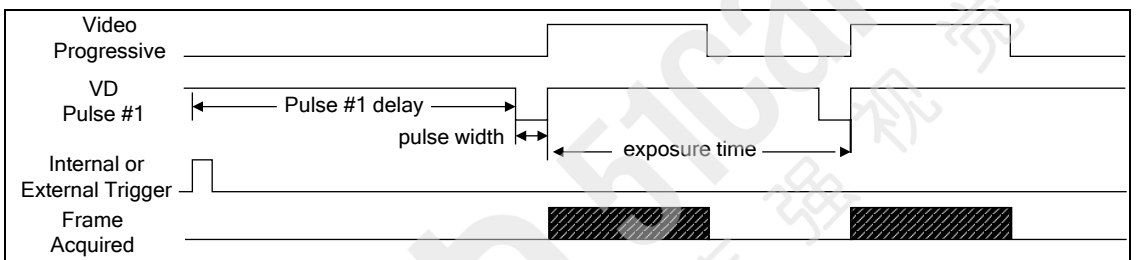

#### <span id="page-85-1"></span>**CORACQ\_VAL\_TIME\_INTEGRATE\_METHOD\_8**

**Numerical**  0x00000080 (Time Integration Method #8)

#### **Value**

**Description** Method selection is via the parameter CORACQ\_PRM\_TIME\_INTERGRATE\_METHOD. This method generates an asynchronous time integration pulse (#0) to a camera. The width of the pulse represents the integration time and is controlled by an external signal.

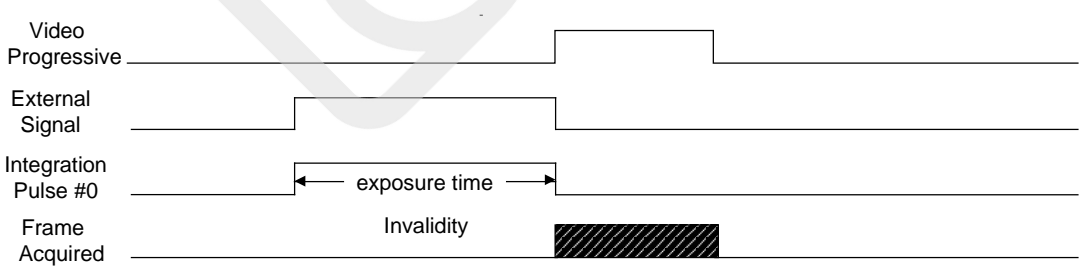

#### <span id="page-86-0"></span>**Numerical Value** 0x00000200 (Time Integration Method #10)

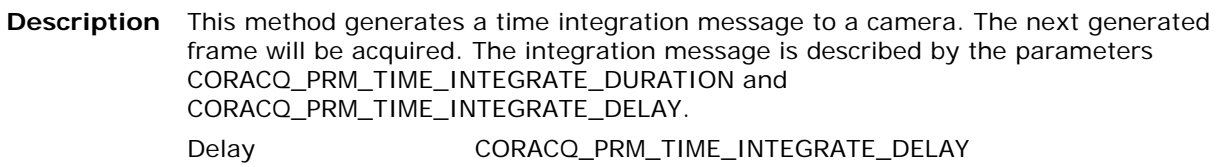

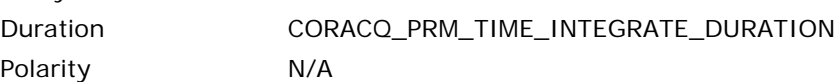

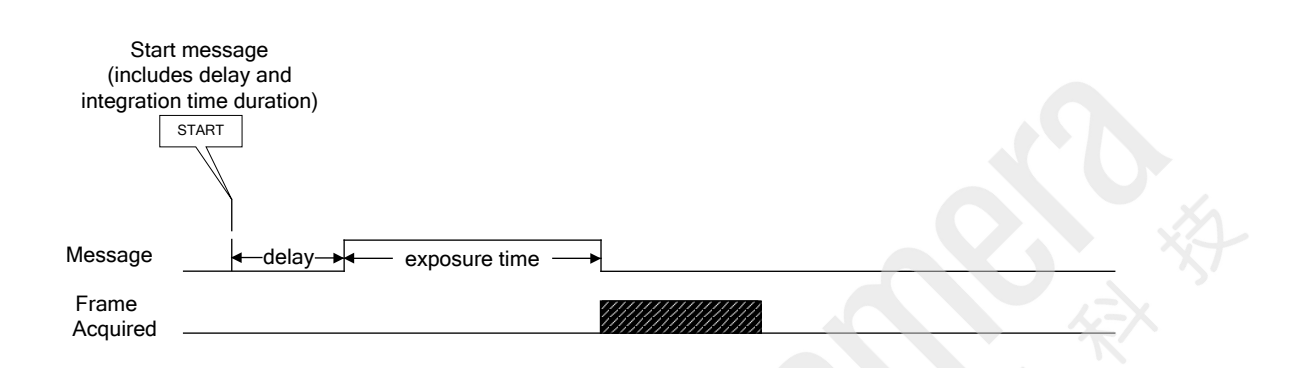

#### <span id="page-86-1"></span>**CORACQ\_VAL\_TIME\_INTEGRATE\_METHOD\_11**

- **Numerical Value** 0x00000400 (Time Integration Method #11)
- **Description** This method generates start/stop frame integration messages to a camera. The next generated frame will be acquired. The time difference between the start/stop messages represent the integration time and are controlled by a physical external frame trigger signal.

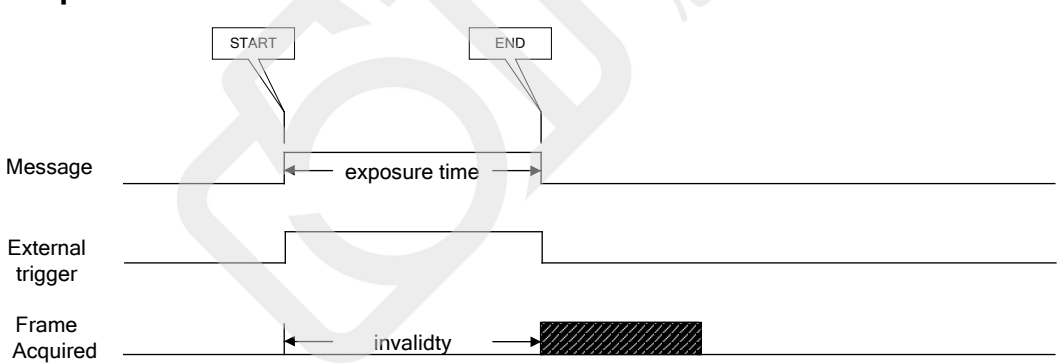

#### <span id="page-87-0"></span>**Numerical Value** 0x00000400 (Time Integration Method #12)

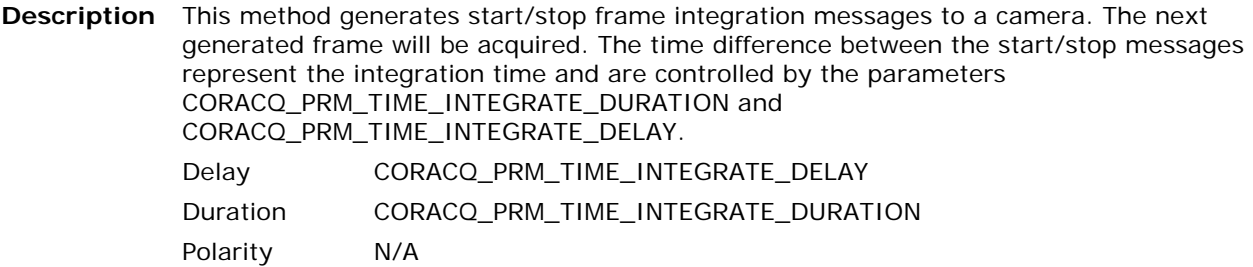

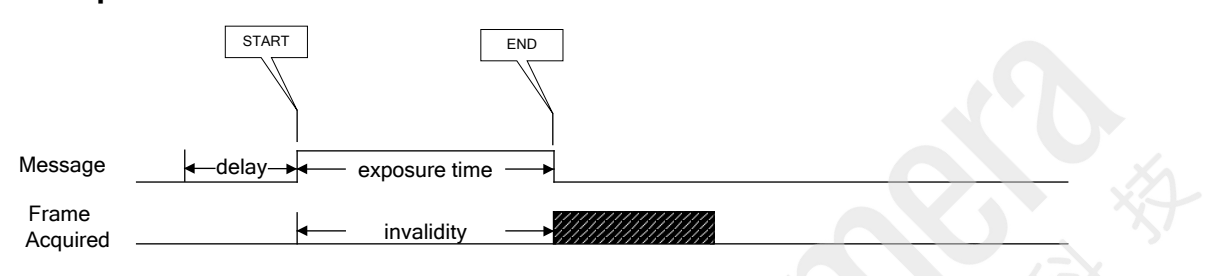

### **Strobe Methods**

The following strobe methods are available:

- [CORACQ\\_VAL\\_STROBE\\_METHOD\\_1](#page-88-0)
- [CORACQ\\_VAL\\_STROBE\\_METHOD\\_2](#page-88-1)
- [CORACQ\\_VAL\\_STROBE\\_METHOD\\_3](#page-89-0)
- [CORACQ\\_VAL\\_STROBE\\_METHOD\\_4](#page-89-1)
- [CORACQ\\_VAL\\_STROBE\\_METHOD\\_5](#page-90-0)

#### <span id="page-88-0"></span>**CORACQ\_VAL\_STROBE\_METHOD\_1**

**Numerical**  0x00000001 (Strobe Method #1)

**Value**

[CORACQ\\_PRM\\_STROBE\\_POLARITY.](#page-59-2)

**Description** Method selection is via the parameter [CORACQ\\_PRM\\_STROBE\\_METHOD.](#page-59-1) This method generates a synchronous strobe pulse relative to a trigger signal (external, internal, software) depending on the mode of operation. The strobe pulse is described by the parameters [CORACQ\\_PRM\\_STROBE\\_DELAY,](#page-58-0) [CORACQ\\_PRM\\_STROBE\\_DURATION,](#page-58-1) and

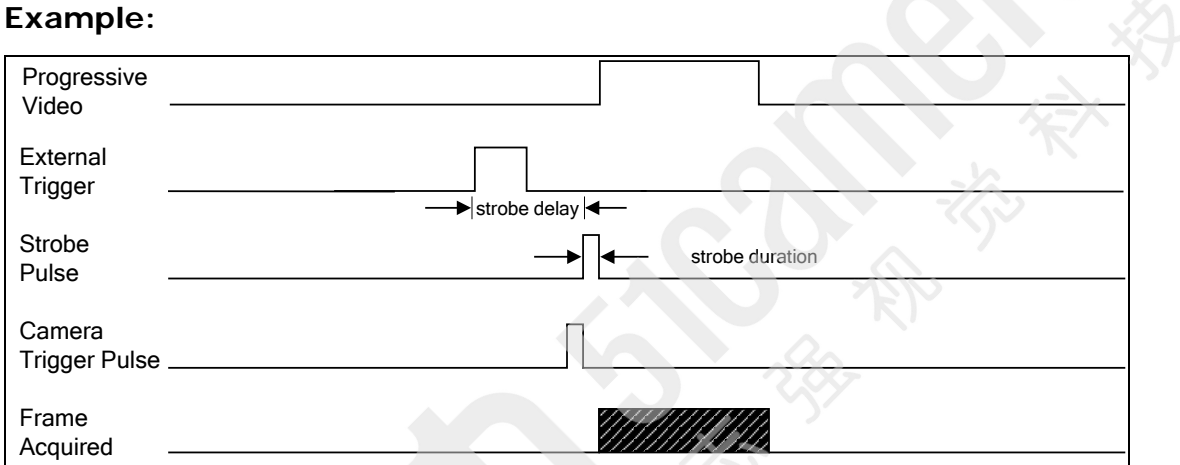

#### <span id="page-88-1"></span>**CORACQ\_VAL\_STROBE\_METHOD\_2**

**Numerical**  0x00000002 (Strobe Method #2)

**Value**

**Description** Method selection is via the parameter [CORACQ\\_PRM\\_STROBE\\_METHOD.](#page-59-1) This method generates an asynchronous strobe pulse. The pulse is generated outside the region comprising the start of a vertical sync up to the specified strobe delay, but not later than the second strobe delay. If interlaced video is acquired, then the strobe will be generated on the field previous to the acquired frame: even if the field ordering is odd-even (typical), odd if the field ordering even-odd, or any if the field ordering is next two fields. The strobe pulse is described by the parameters [CORACQ\\_PRM\\_STROBE\\_DELAY,](#page-58-0) [CORACQ\\_PRM\\_STROBE\\_DELAY\\_2,](#page-58-2) [CORACQ\\_PRM\\_STROBE\\_DURATION,](#page-58-1) and [CORACQ\\_PRM\\_STROBE\\_POLARITY.](#page-59-2)

#### **Example: Interlaced, Odd-Even acquisition**

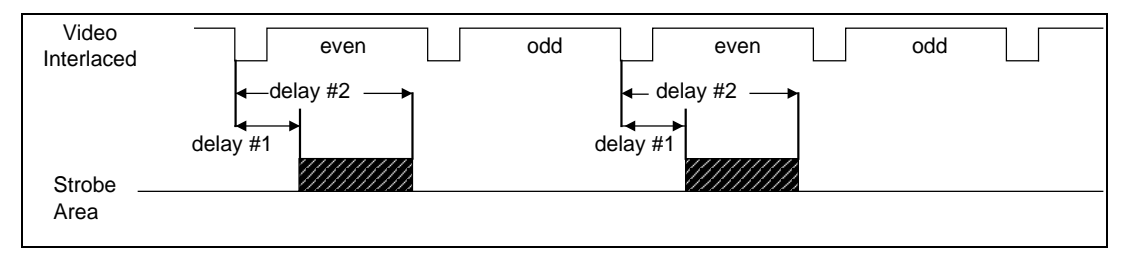

#### <span id="page-89-0"></span>**CORACQ\_VAL\_STROBE\_METHOD\_3**

**Numerical Value** 0x00000004 (Strobe Method #3)

**Description** Method selection is performed via the parameter [CORACQ\\_PRM\\_STROBE\\_METHOD.](#page-59-1) This method generates a synchronous strobe pulse relative to a line trigger signal (external, internal, software) depending on the mode of operation. The strobe pulse is described by the parameters [CORACQ\\_PRM\\_STROBE\\_DELAY,](#page-58-0) [CORACQ\\_PRM\\_STROBE\\_DURATION](#page-58-1) and [CORACQ\\_PRM\\_STROBE\\_POLARITY.](#page-59-2)

#### **External: External Line Trigger**

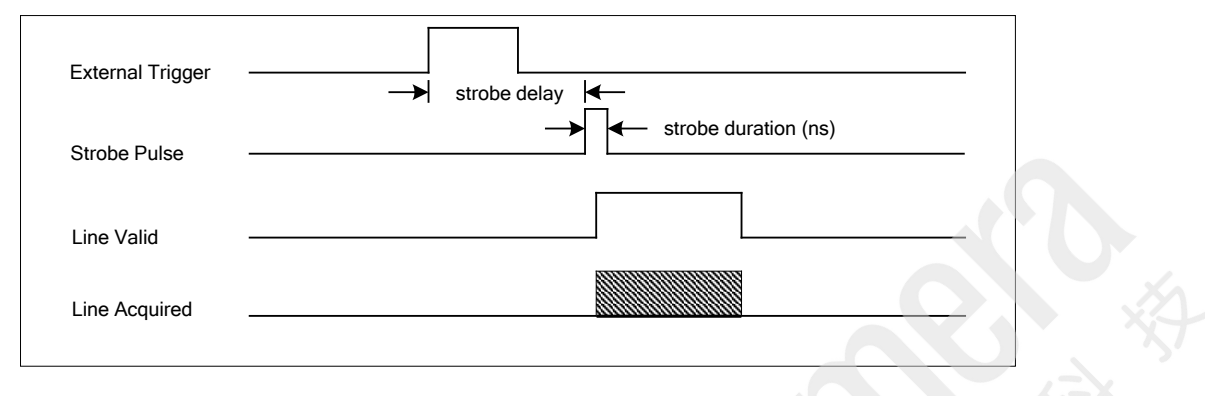

#### <span id="page-89-1"></span>**CORACQ\_VAL\_STROBE\_METHOD\_4**

**Numerical Value** 0x00000008 (Strobe Method #4)

**Description** Method selection is via the parameter [CORACQ\\_PRM\\_STROBE\\_METHOD.](#page-59-1) This method generates a synchronous strobe pulse relative to a vertical sync signal.. The strobe pulse is described by the parameters [CORACQ\\_PRM\\_STROBE\\_DELAY,](#page-58-0) [CORACQ\\_PRM\\_STROBE\\_DURATION,](#page-58-1) and [CORACQ\\_PRM\\_STROBE\\_POLARITY.](#page-59-2)

> Both area scan and line scan cameras support this method. Note that in linescan, there will be one strobe pulse output per virtual frame.

# Strobe Delay -- Strobe Duration Non-Interlaced Video Strobe Pulse Vertical Sync

#### <span id="page-90-0"></span>**CORACQ\_VAL\_STROBE\_METHOD\_5**

**Numerical Value** 0x00000010 (Strobe Method #5)

**Description** This method generates a synchronous strobe pulse relative to a trigger message received from a camera. The strobe pulse is described by the parameters [CORACQ\\_PRM\\_STROBE\\_DELAY,](#page-58-0) [CORACQ\\_PRM\\_STROBE\\_DURATION](#page-58-1) and [CORACQ\\_PRM\\_STROBE\\_POLARITY.](#page-59-2)

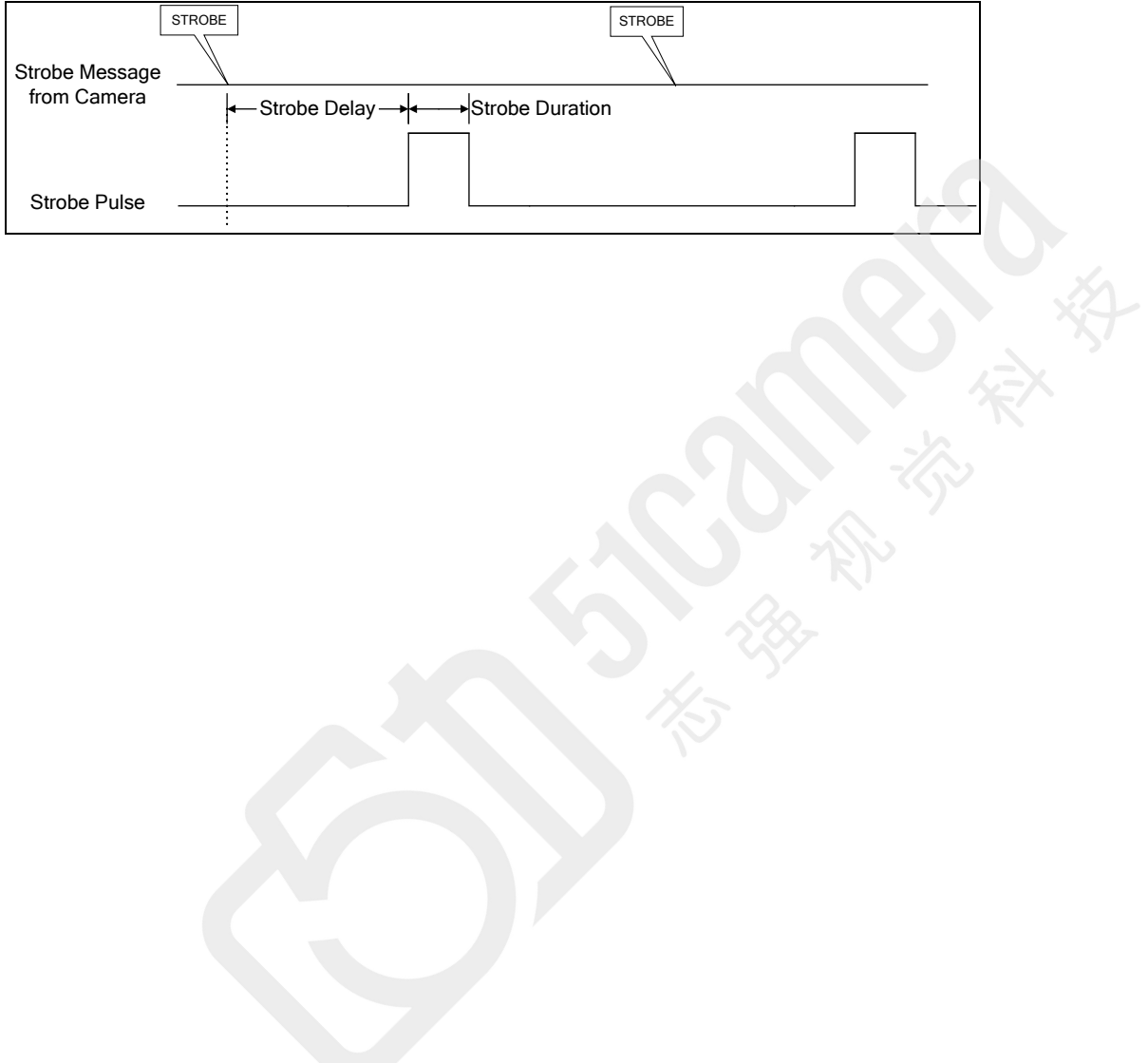

## **Camera Video Timing Definitions**

Generic camera timing diagrams describe the terminology and relationships used in Sapera LT applications. Topics covered are:

- Area Scan Analog Video Timings
- Area Scan Digital Video Timings
- Linescan Video Timings

### **Analog Area Scan Video Timings**

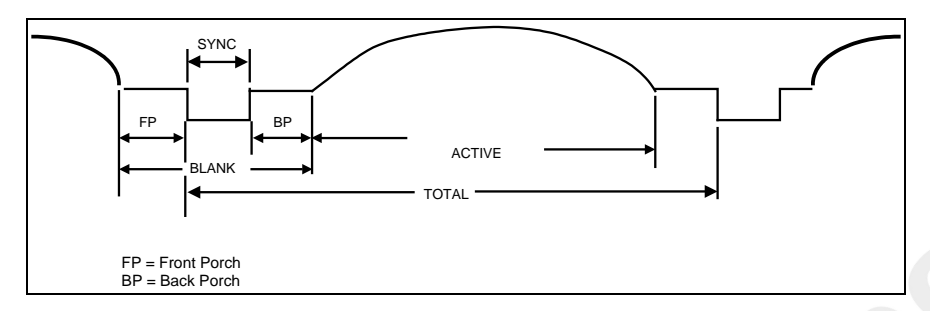

### **Digital Area Scan Video Timings**

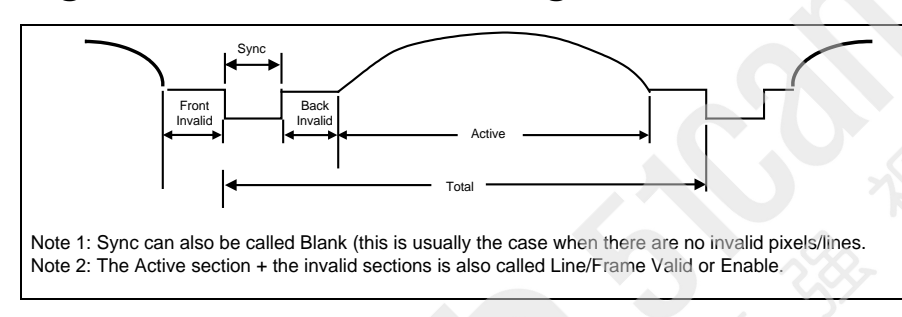

### **Linescan Video Timings**

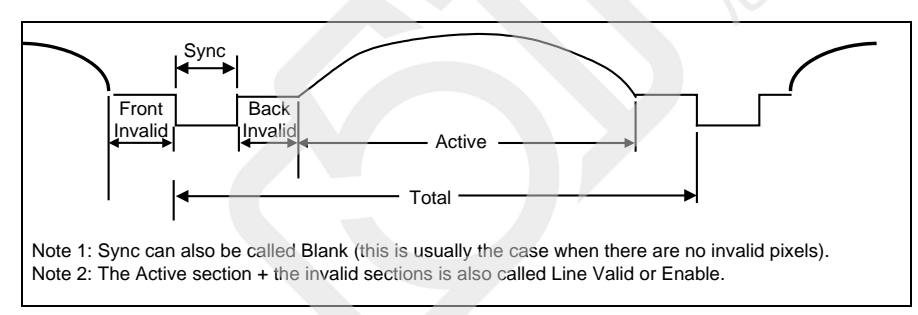

### **Custom Camera Control I/O Description**

The acquisition module currently has specific parameters to control the following standard inputs/outputs: integration, camera trigger, camera reset, and strobe.

Custom camera I/Os are useful to control non-standard inputs/outputs from a camera, such as Gain and Binning. These custom controls are defined in the CCA file. The description of a custom I/O includes a label, the number of I/O bits used, the signal level of the I/Os (TTL/RS-422/LVDS), the direction of the I/Os (Inputs or Outputs), the polarity of the control for an active signal, and a default value in the case of an Output. The custom camera I/O information in the CCA file is passed to the acquisition module through the parameter [CORACQ\\_PRM\\_CAM\\_IO\\_CONTROL.](#page-100-0) This is a complex parameter that can accommodate up to 32 different controls. The size of the parameter is therefore 32 \* size of(CORACQ\_CAM\_IO\_CONTROL).

When applied, the driver scans the entries until a control specifies that 0 I/O bits is needed. It is therefore recommended to first initialize the CORACQ\_CAM\_IO\_CONTROL to 0 before filling in control definitions. The driver assigns the necessary I/Os in an orderly fashion, following the order in which they are defined in the CCA/CCF file. At the function level, the I/O assignment can be setup by using the standard method of loading a CCA/CCF file (CorCamLoad + CorAcqSetPrms), or the CorAcqSetPrmEx function can be simply called with an [CORACQ\\_PRM\\_CAM\\_IO\\_CONTROL](#page-100-0) parameter. To get/set the value of an I/O, use the Sapera functions (CorAcqDetectSync and CorAcqSetCamIOControl) where the label argument is the string representation of the I/O control as specified in the CCA/CCF file.

## **Shaft Encoder Description**

The shaft encoder feature is used to control the rate at which an acquisition device acquires lines from a linescan camera. Two (2) square waves, usually out of phase by 90 degrees, are fed to the acquisition device. Every time an edge is detected, the acquisition device outputs the necessary signal(s) to trigger 1 line out from the linescan camera. The rate at which the lines are triggered can be controlled by dropping detected edges.

#### **Example: LineScan Shaft Encoder**

The shaft encoder is used to trigger the board every time a line needs to be acquired. The shaft encoder consists of two inputs, offset by 90 degrees. Each transition corresponds to one trigger. The drop parameter can be used to skip transitions.

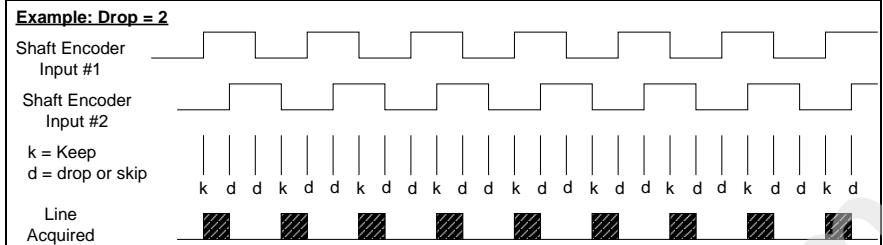

### **Planar Input Sources Description**

The planar input sources parameter, **CORACQ\_PRM\_PLANAR\_INPUT\_SOURCES**, is used to acquire from multiple synchronized video sources. It enables selecting which input sources will be acquired into a vertical planar buffer. The parameter value is a bit field. Each bit represents an acquisition input. If the bit is 1, then the source connected to that input are acquired into a vertical planar buffer. All video sources must be synchronized together. The vertical planar buffer format is simply a buffer which has been created with a height that is 'n' times longer than the size of one video source vertical resolution, 'n' being the number of inputs that are to be acquired synchronously. The acquisition function will automatically divide the buffer into sub-buffers which are assigned to each input. Important: the parameter **CORACQ\_PRM\_CAMSEL** is used to select the sync signal source.

#### **Example:**

If CORACQ PRM\_PLANAR\_INPUT\_SOURCES = 0x00000005, then bit 0 and 2 are active, and camera  $#1$  and  $#3$  will be acquired from.

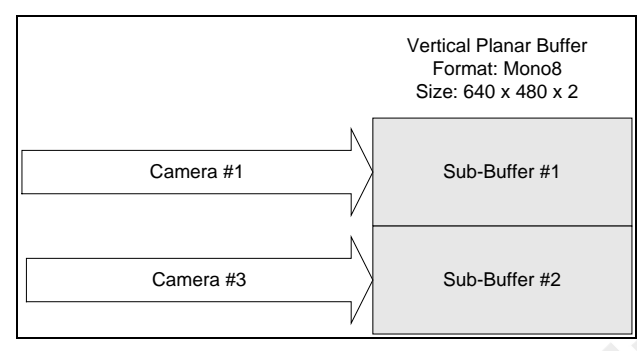

# **Advanced Acquisition Control**

### **Introduction**

The Acquisition Module controls the acquisition device and its functions. It is used in conjunction with the VIC and Camera modules.

### **Camera Related Parameters**

The camera related parameters, as their name implies, modelize the video source irrelevant of the actual source itself (camera, etc.). These parameters define the video capabilities and modes of operation.

#### **Camera Related Parameters By Groups**

#### **General**

[CORACQ\\_PRM\\_CAM\\_NAME](#page-101-0) [CORACQ\\_PRM\\_CAM\\_COMPANY\\_NAME](#page-99-0) [CORACQ\\_PRM\\_CAM\\_MODEL\\_NAME](#page-101-1)

### **Signal Description**

[CORACQ\\_PRM\\_CHANNEL](#page-104-0) [CORACQ\\_PRM\\_CHANNELS\\_ORDER](#page-104-1) [CORACQ\\_PRM\\_COUPLING](#page-107-0) [CORACQ\\_PRM\\_FIELD\\_ORDER](#page-108-0) [CORACQ\\_PRM\\_FRAME](#page-109-0) [CORACQ\\_PRM\\_INTERFACE](#page-111-2) [CORACQ\\_PRM\\_PIXEL\\_DEPTH](#page-117-0) [CORACQ\\_PRM\\_SCAN](#page-117-1) [CORACQ\\_PRM\\_SIGNAL](#page-117-2) [CORACQ\\_PRM\\_TAP\\_OUTPUT](#page-123-0) [CORACQ\\_PRM\\_TAP\\_1\\_DIRECTION](#page-118-0) [CORACQ\\_PRM\\_TAP\\_2\\_DIRECTION](#page-119-0) [CORACQ\\_PRM\\_TAP\\_3\\_DIRECTION](#page-119-1) [CORACQ\\_PRM\\_TAP\\_4\\_DIRECTION](#page-119-2) [CORACQ\\_PRM\\_TAP\\_5\\_DIRECTION](#page-119-3) [CORACQ\\_PRM\\_TAP\\_6\\_DIRECTION](#page-120-0) [CORACQ\\_PRM\\_TAP\\_7\\_DIRECTION](#page-120-1) [CORACQ\\_PRM\\_TAP\\_8\\_DIRECTION](#page-120-2) [CORACQ\\_PRM\\_TAPS](#page-123-1) [CORACQ\\_PRM\\_VIDEO](#page-127-0) [CORACQ\\_PRM\\_VIDEO\\_LEVEL\\_MAX](#page-127-1) [CORACQ\\_PRM\\_VIDEO\\_LEVEL\\_MIN](#page-128-0) [CORACQ\\_PRM\\_VIDEO\\_STD](#page-128-1)

#### **Signal Timings**

[CORACQ\\_PRM\\_HACTIVE](#page-109-1) [CORACQ\\_PRM\\_HBACK\\_INVALID](#page-110-0) [CORACQ\\_PRM\\_HBACK\\_PORCH](#page-110-1) [CORACQ\\_PRM\\_HFRONT\\_INVALID](#page-110-2) [CORACQ\\_PRM\\_HFRONT\\_PORCH](#page-110-3) [CORACQ\\_PRM\\_HSYNC](#page-110-4) [CORACQ\\_PRM\\_VACTIVE](#page-126-1) [CORACQ\\_PRM\\_VBACK\\_INVALID](#page-126-2) [CORACQ\\_PRM\\_VBACK\\_PORCH](#page-126-3) [CORACQ\\_PRM\\_VFRONT\\_INVALID](#page-127-2) [CORACQ\\_PRM\\_VFRONT\\_PORCH](#page-127-3) [CORACQ\\_PRM\\_VSYNC](#page-128-2) [CORACQ\\_PRM\\_TIMESLOT](#page-123-2)

#### **Pixel Clock**

[CORACQ\\_PRM\\_PIXEL\\_CLK\\_DETECTION](#page-116-0) [CORACQ\\_PRM\\_PIXEL\\_CLK\\_EXT](#page-116-1) [CORACQ\\_PRM\\_PIXEL\\_CLK\\_INT](#page-116-2) [CORACQ\\_PRM\\_PIXEL\\_CLK\\_11](#page-115-1) [CORACQ\\_PRM\\_PIXEL\\_CLK\\_SRC](#page-116-3)

#### **Synchronization Signals**

[CORACQ\\_PRM\\_HSYNC\\_POLARITY](#page-111-3) [CORACQ\\_PRM\\_SYNC](#page-118-1) [CORACQ\\_PRM\\_VSYNC\\_POLARITY](#page-128-3)

#### **Control Signals**

[CORACQ\\_PRM\\_CAM\\_CONTROL\\_DURING\\_READOUT](#page-100-1) [CORACQ\\_PRM\\_CAM\\_LINE\\_TRIGGER\\_FREQ\\_MAX](#page-100-2) [CORACQ\\_PRM\\_CAM\\_LINE\\_TRIGGER\\_FREQ\\_MIN](#page-100-3) [CORACQ\\_PRM\\_CAM\\_RESET\\_DURATION](#page-101-2) [CORACQ\\_PRM\\_CAM\\_RESET\\_POLARITY](#page-101-3) [CORACQ\\_PRM\\_CAM\\_RESET\\_METHOD](#page-101-4) [CORACQ\\_PRM\\_CAM\\_TIME\\_INTEGRATE\\_DURATION\\_MAX](#page-102-0) [CORACQ\\_PRM\\_CAM\\_TIME\\_INTEGRATE\\_DURATION\\_MIN](#page-102-1) [CORACQ\\_PRM\\_CAM\\_TRIGGER\\_DURATION](#page-102-2) [CORACQ\\_PRM\\_CAM\\_TRIGGER\\_METHOD](#page-102-3) [CORACQ\\_PRM\\_CAM\\_TRIGGER\\_POLARITY](#page-103-0) [CORACQ\\_PRM\\_DATA\\_VALID\\_ENABLE](#page-107-1) [CORACQ\\_PRM\\_DATA\\_VALID\\_POLARITY](#page-108-1) [CORACQ\\_PRM\\_FRAME\\_INTEGRATE\\_METHOD](#page-109-2) [CORACQ\\_PRM\\_FRAME\\_INTEGRATE\\_POLARITY](#page-109-3) [CORACQ\\_PRM\\_LINE\\_INTEGRATE\\_METHOD](#page-111-0) [CORACQ\\_PRM\\_LINE\\_INTEGRATE\\_PULSE0\\_DELAY](#page-112-1) [CORACQ\\_PRM\\_LINE\\_INTEGRATE\\_PULSE0\\_DURATION](#page-112-2) [CORACQ\\_PRM\\_LINE\\_INTEGRATE\\_PULSE0\\_POLARITY](#page-112-0) [CORACQ\\_PRM\\_LINE\\_INTEGRATE\\_PULSE1\\_DELAY](#page-113-2) [CORACQ\\_PRM\\_LINE\\_INTEGRATE\\_PULSE1\\_DURATION](#page-113-0) [CORACQ\\_PRM\\_LINE\\_INTEGRATE\\_PULSE1\\_POLARITY](#page-113-1) [CORACQ\\_PRM\\_LINE\\_TRIGGER\\_DELAY](#page-114-2) [CORACQ\\_PRM\\_LINE\\_TRIGGER\\_DURATION](#page-114-1) [CORACQ\\_PRM\\_LINE\\_TRIGGER\\_METHOD](#page-114-0) [CORACQ\\_PRM\\_LINE\\_TRIGGER\\_POLARITY](#page-115-0) [CORACQ\\_PRM\\_LINESCAN\\_DIRECTION](#page-115-2) [CORACQ\\_PRM\\_LINESCAN\\_DIRECTION\\_POLARITY](#page-115-3) [CORACQ\\_PRM\\_TIME\\_INTEGRATE\\_METHOD](#page-124-0) [CORACQ\\_PRM\\_TIME\\_INTEGRATE\\_PULSE0\\_DELAY](#page-124-1) [CORACQ\\_PRM\\_TIME\\_INTEGRATE\\_PULSE0\\_DURATION](#page-125-3) [CORACQ\\_PRM\\_TIME\\_INTEGRATE\\_PULSE0\\_POLARITY](#page-125-0) [CORACQ\\_PRM\\_TIME\\_INTEGRATE\\_PULSE1\\_DELAY](#page-125-2) [CORACQ\\_PRM\\_TIME\\_INTEGRATE\\_PULSE1\\_DURATION](#page-125-1) [CORACQ\\_PRM\\_TIME\\_INTEGRATE\\_PULSE1\\_POLARITY](#page-126-0) [CORACQ\\_PRM\\_WEN\\_POLARITY](#page-129-0)

#### **Connector Description**

[CORACQ\\_PRM\\_CAMLINK\\_CONFIGURATION](#page-103-1) [CORACQ\\_PRM\\_CONNECTOR\\_EXPOSURE\\_INPUT](#page-105-0) [CORACQ\\_PRM\\_CONNECTOR\\_HD\\_INPUT](#page-105-1) [CORACQ\\_PRM\\_CONNECTOR\\_LINE\\_INTEGRATE\\_INPUT](#page-105-2) [CORACQ\\_PRM\\_CONNECTOR\\_LINE\\_TRIGGER\\_INPUT](#page-105-3) [CORACQ\\_PRM\\_CONNECTOR\\_LINESCAN\\_DIRECTION\\_INPUT](#page-106-0) [CORACQ\\_PRM\\_CONNECTOR\\_PIXEL\\_CLK\\_OUTPUT](#page-106-1) [CORACQ\\_PRM\\_CONNECTOR\\_RESET\\_TRIGGER\\_INPUT](#page-106-2)

#### **Custom Camera I/O Control Signals**

[CORACQ\\_PRM\\_CAM\\_IO\\_CONTROL](#page-100-0)

#### **Camera Related Parameters By ID**

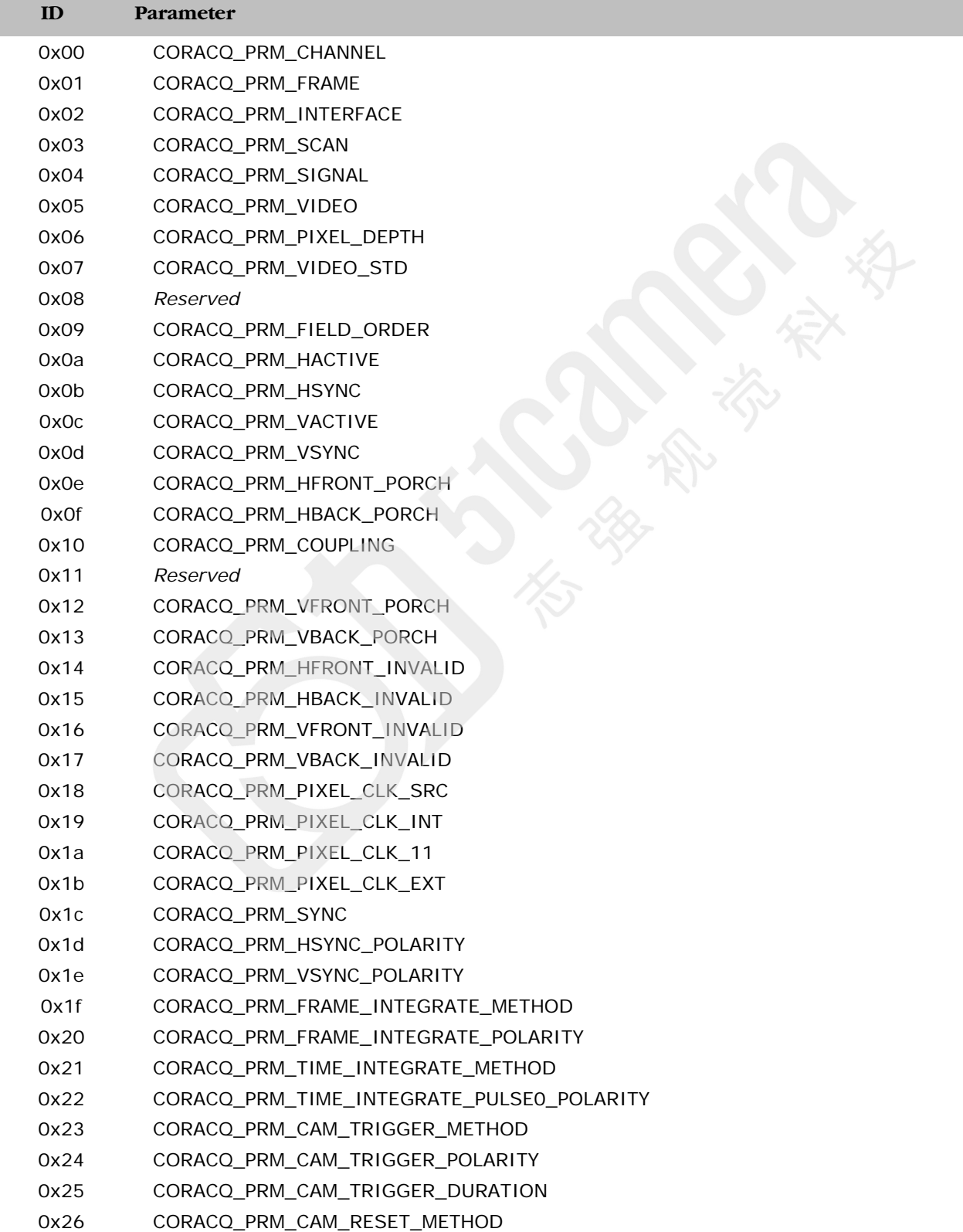

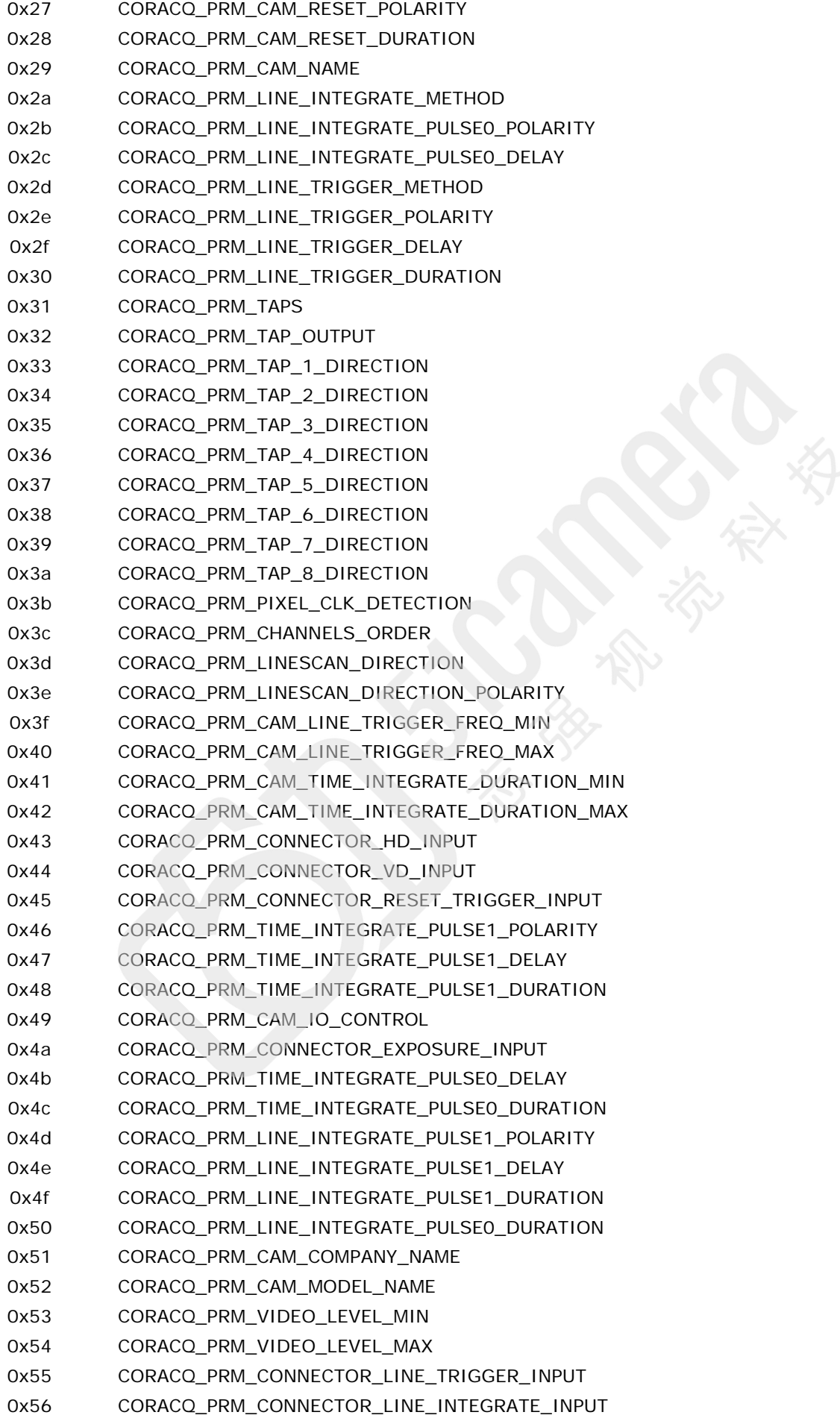

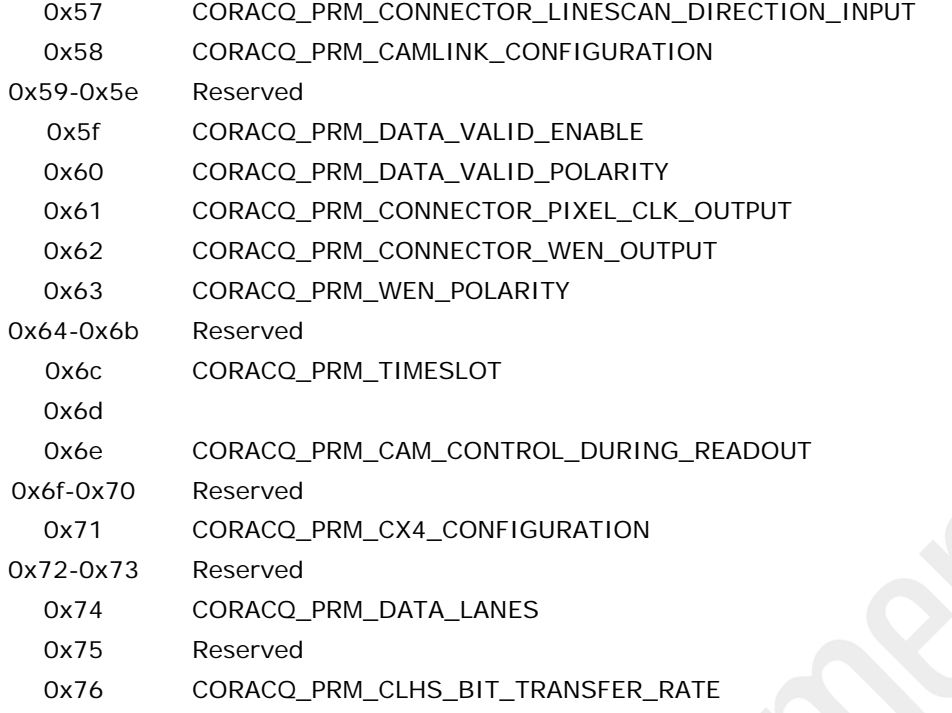

#### <span id="page-99-1"></span>**CORACQ\_PRM\_CLHS\_BIT\_TRANSFER\_RATE**

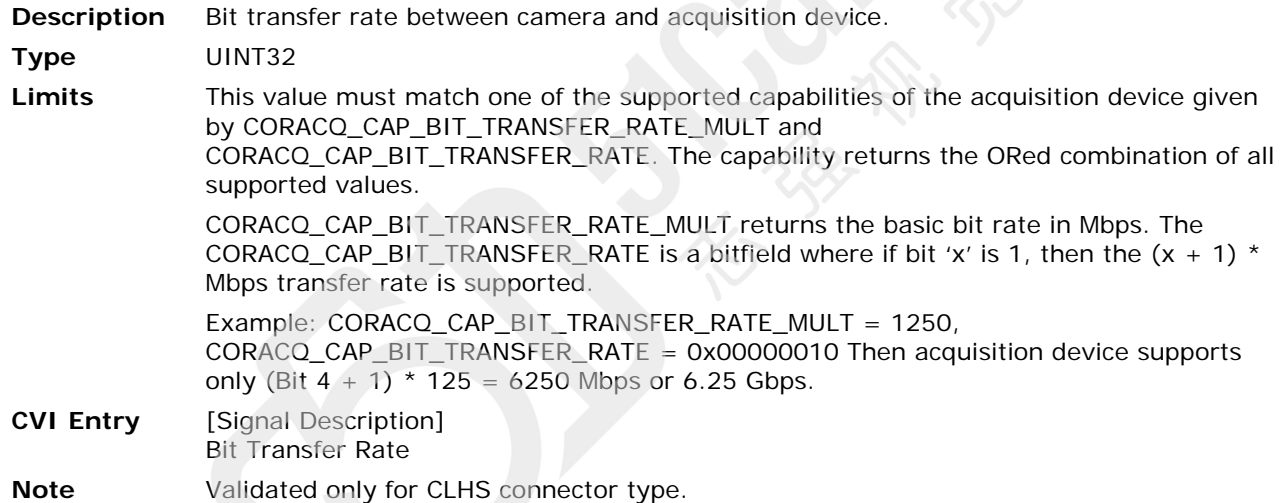

#### <span id="page-99-0"></span>**CORACQ\_PRM\_CAM\_COMPANY\_NAME**

**Description** The camera company name for which the camera file is intended for.

- **Type** BYTE [32]
- **Values** String up to 31 characters long.
- **CCA Entry** [General] Camera Name

#### <span id="page-100-1"></span>**CORACQ\_PRM\_CAM\_CONTROL\_DURING\_READOUT**

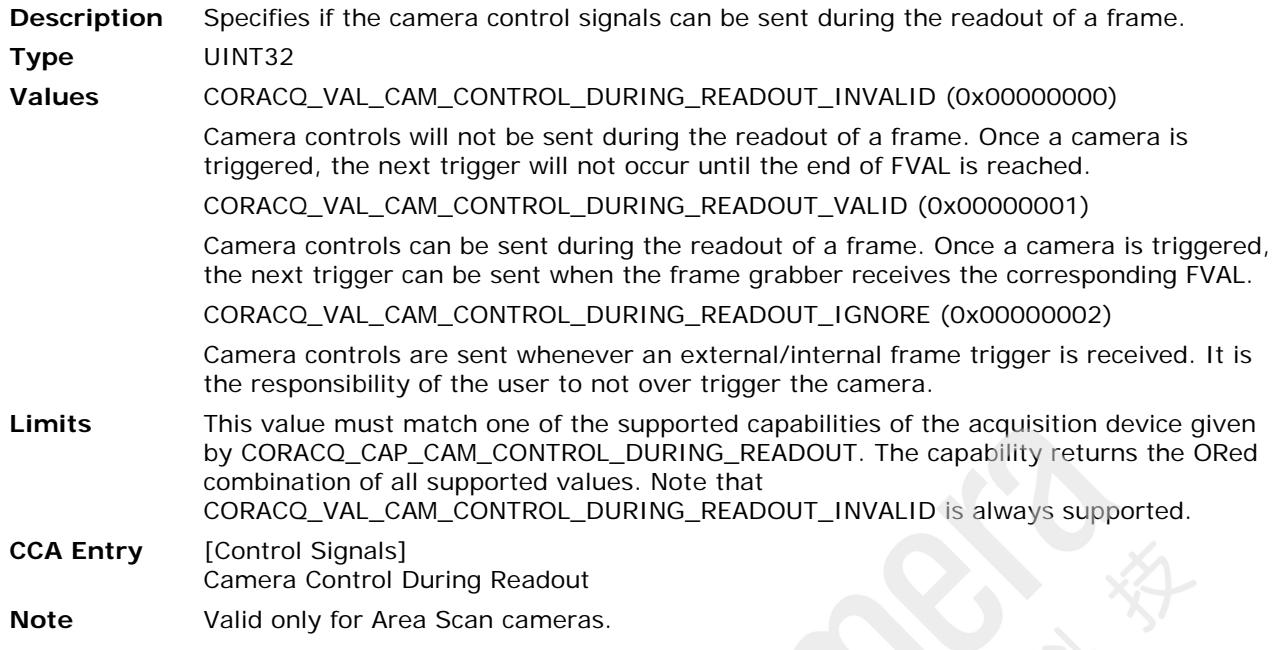

#### <span id="page-100-0"></span>**CORACQ\_PRM\_CAM\_IO\_CONTROL**

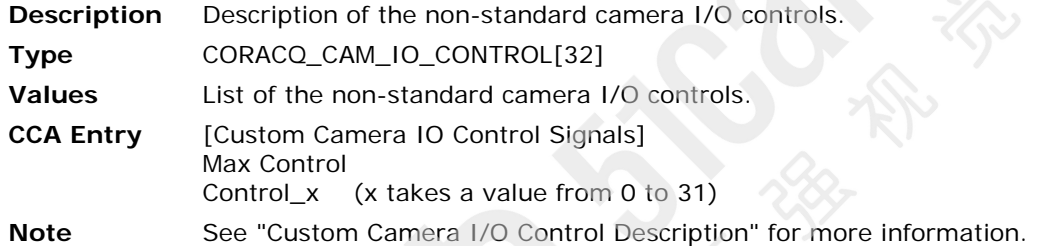

### <span id="page-100-2"></span>**CORACQ\_PRM\_CAM\_LINE\_TRIGGER\_FREQ\_MAX**

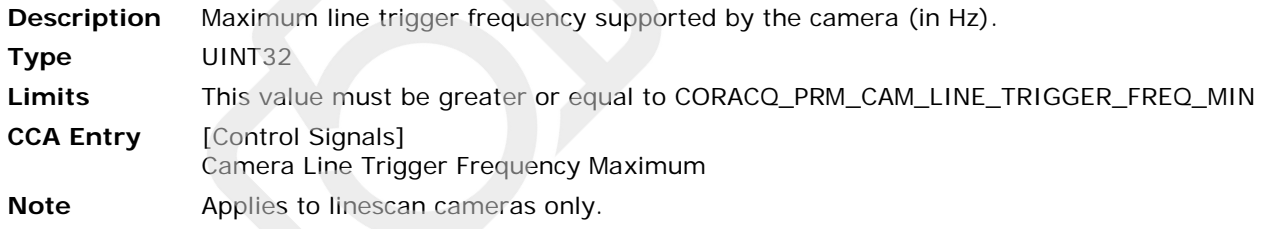

#### <span id="page-100-3"></span>**CORACQ\_PRM\_CAM\_LINE\_TRIGGER\_FREQ\_MIN**

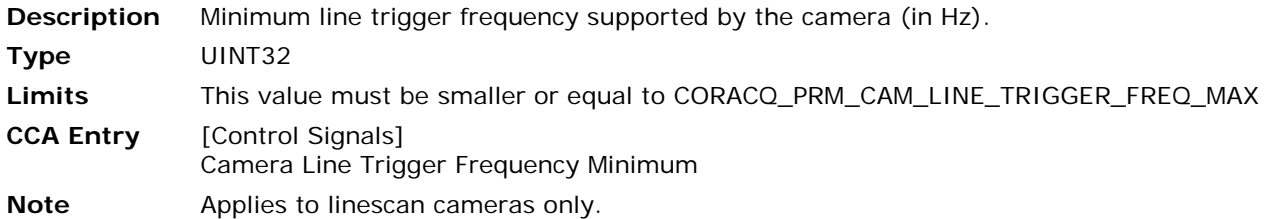

#### <span id="page-101-1"></span>**CORACQ\_PRM\_CAM\_MODEL\_NAME**

**Description** The camera model name or which the camera file is intended for.

**Type** BYTE [32]

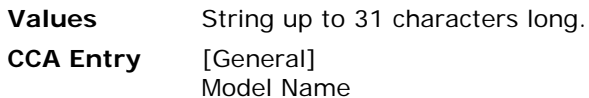

#### <span id="page-101-0"></span>**CORACQ\_PRM\_CAM\_NAME**

**Description** The name or description of the camera related parameters.

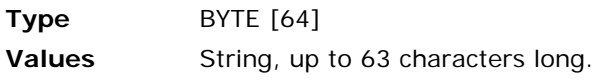

**CCA Entry** [General] Camera Name

#### <span id="page-101-2"></span>**CORACQ\_PRM\_CAM\_RESET\_DURATION**

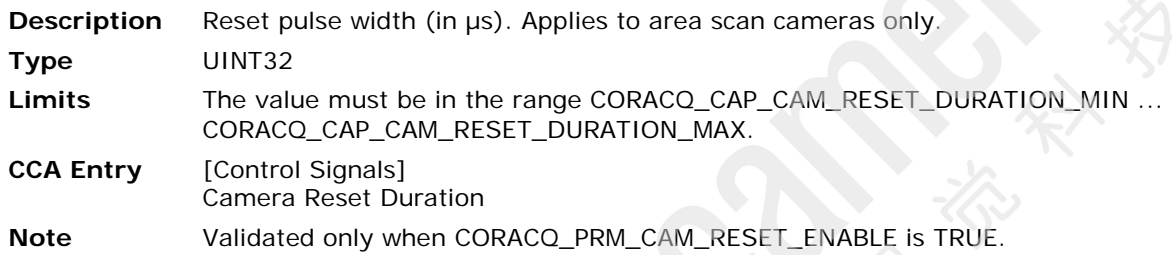

#### <span id="page-101-4"></span>**CORACQ\_PRM\_CAM\_RESET\_METHOD**

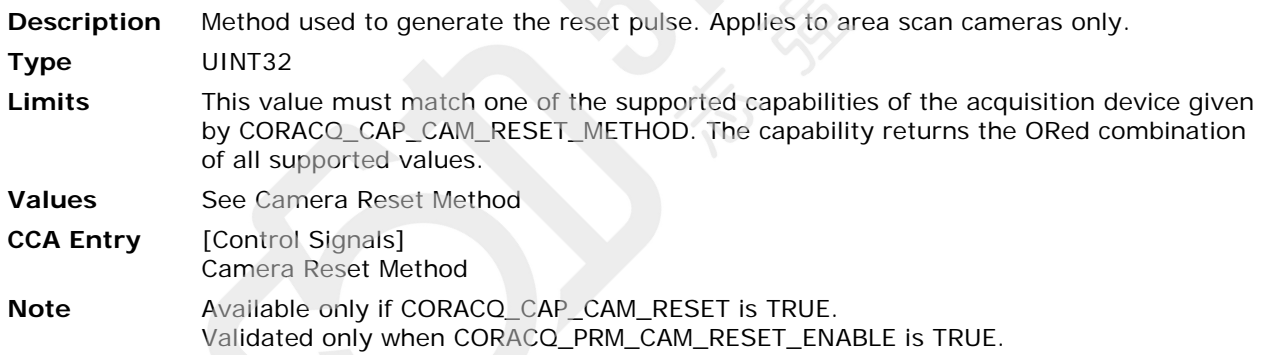

#### <span id="page-101-3"></span>**CORACQ\_PRM\_CAM\_RESET\_POLARITY**

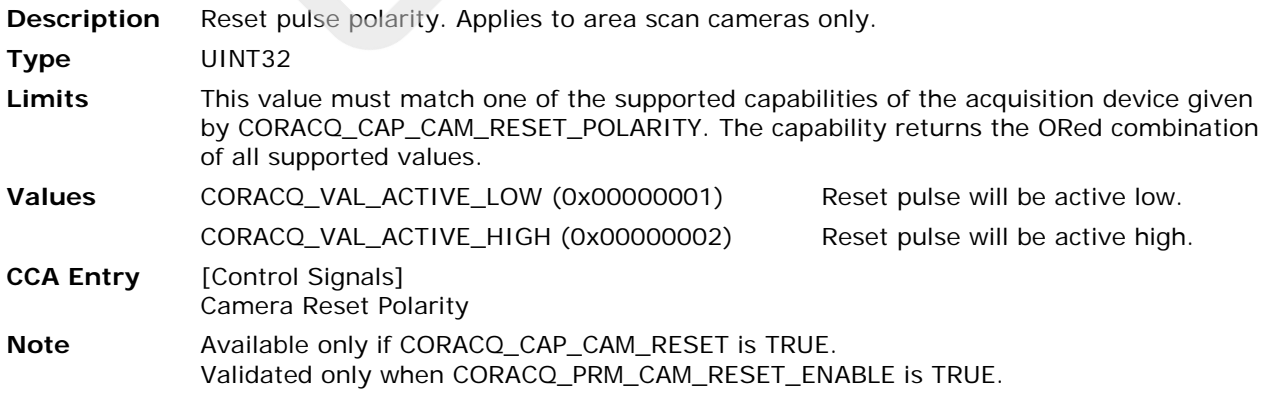

#### <span id="page-102-0"></span>**CORACQ\_PRM\_CAM\_TIME\_INTEGRATE\_DURATION\_MAX**

**Description** Maximum time integration supported by the camera (in  $\mu$ s). Applies to area scan cameras only. **Type** UINT32 **Limits** This value must be greater or equal to CORACQ\_PRM\_CAM\_TIME\_INTEGRATE\_DURATION\_MIN. **CCA Entry** [Control Signals]

Camera Time Integrate Duration Maximum

#### <span id="page-102-1"></span>**CORACQ\_PRM\_CAM\_TIME\_INTEGRATE\_DURATION\_MIN**

**Description** Minimum time integration supported by the camera (in  $\mu$ s). Applies to area scan cameras only. **Type** UINT32 **Limits** This value must be smaller or equal to [CORACQ\\_PRM\\_CAM\\_TIME\\_INTEGRATE\\_DURATION\\_MAX.](#page-102-0) **CCA Entry** [Control Signals] Camera Time Integrate Duration Minimum

#### <span id="page-102-2"></span>**CORACQ\_PRM\_CAM\_TRIGGER\_DURATION**

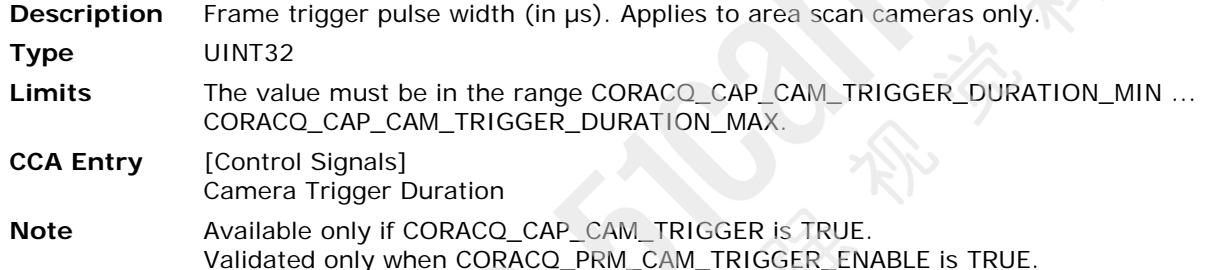

#### <span id="page-102-3"></span>**CORACQ\_PRM\_CAM\_TRIGGER\_METHOD**

**Description** Frame trigger pulse output method. Applies to area scan cameras only. **Type** UINT32 Limits This value must match one of the supported capabilities of the acquisition device given by CORACQ\_CAP\_CAM\_TRIGGER\_METHOD. The capability returns the ORed combination of all supported values. **Values** See Camera Trigger Methods **CCA Entry** [Control Signals] Camera Trigger Method **Note** Available only if CORACQ\_CAP\_CAM\_TRIGGER is TRUE. Validated only when [CORACQ\\_PRM\\_CAM\\_TRIGGER\\_ENABLE](#page-26-0) is TRUE.

#### <span id="page-103-0"></span>**CORACQ\_PRM\_CAM\_TRIGGER\_POLARITY**

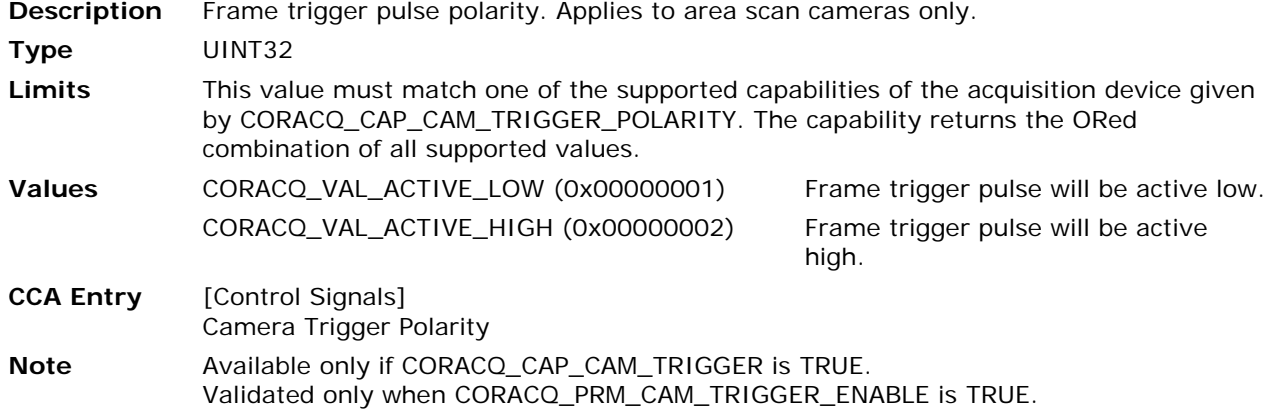

#### <span id="page-103-1"></span>**CORACQ\_PRM\_CAMLINK\_CONFIGURATION**

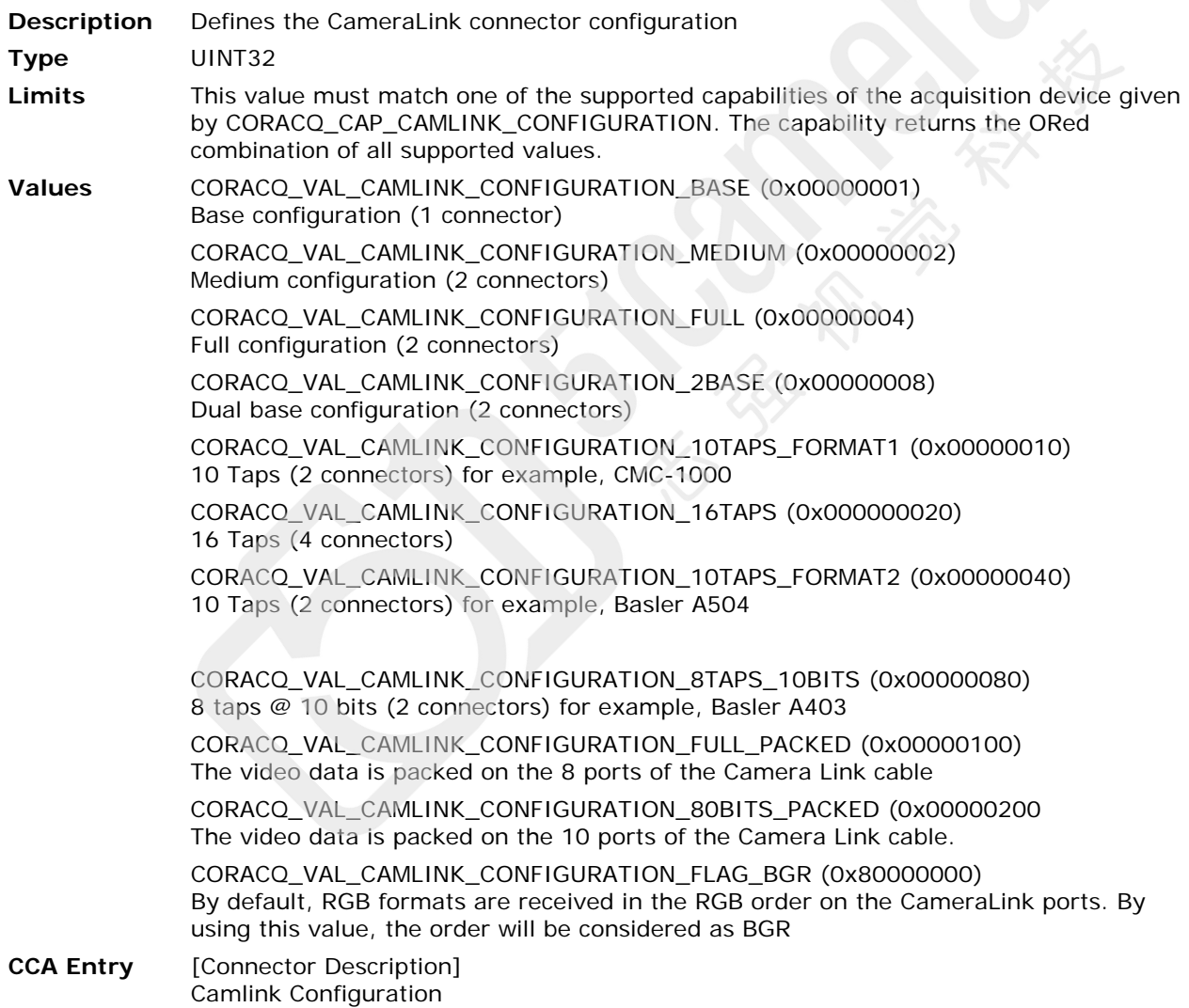

#### <span id="page-104-0"></span>**CORACQ\_PRM\_CHANNEL**

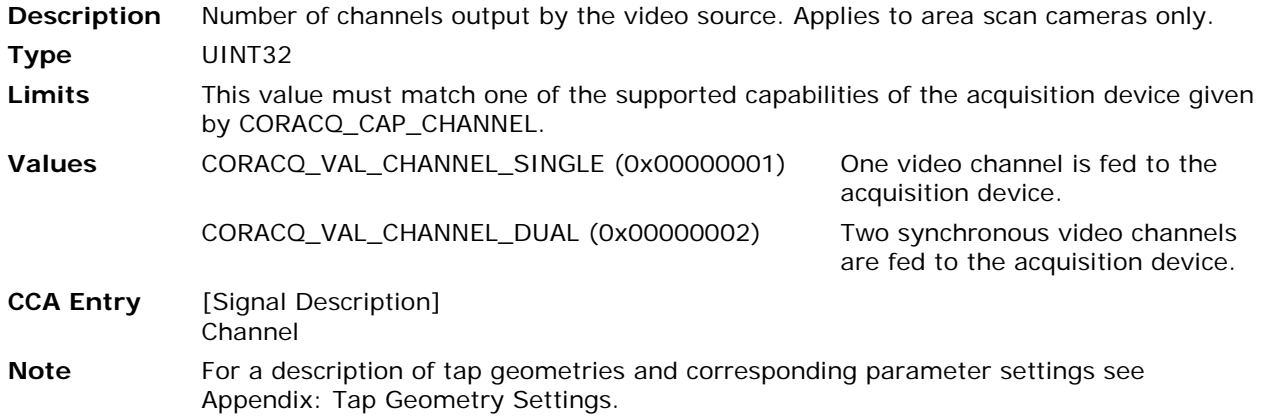

#### <span id="page-104-1"></span>**CORACQ\_PRM\_CHANNELS\_ORDER**

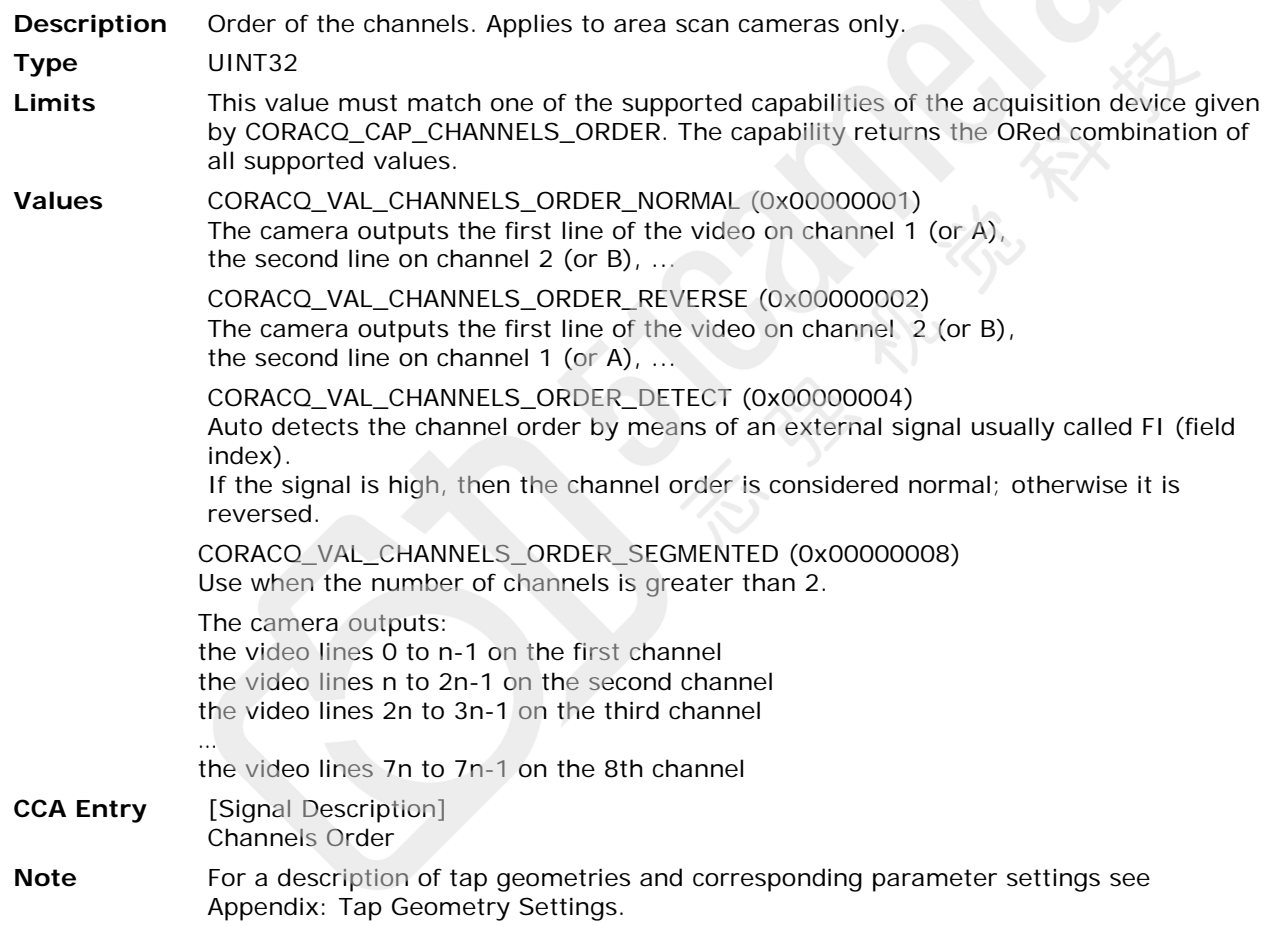

#### **CORACQ\_PRM\_COLOR\_ALIGNMENT**

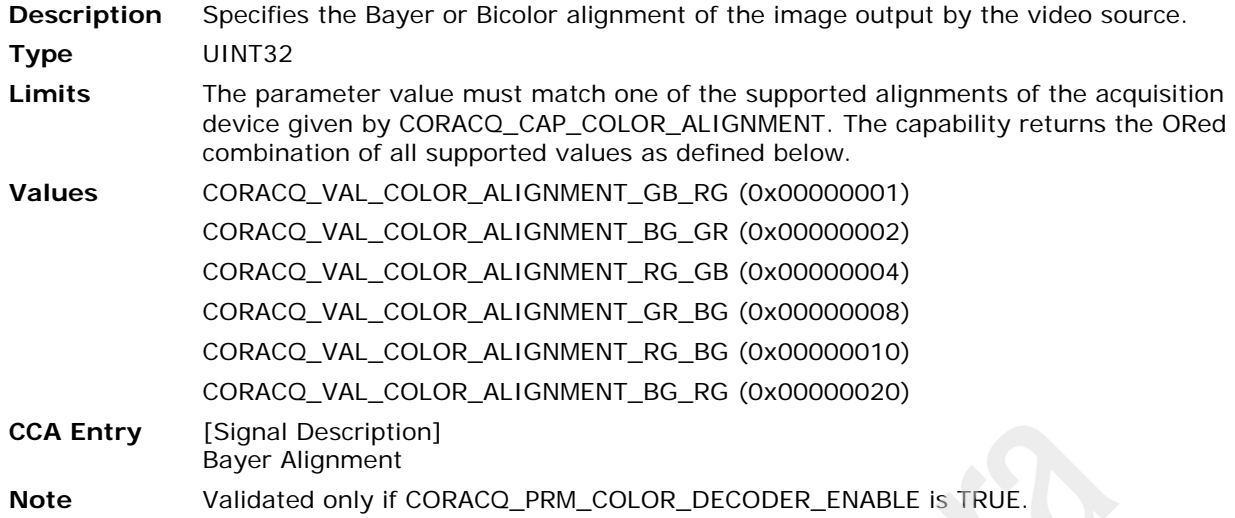

#### <span id="page-105-0"></span>**CORACQ\_PRM\_CONNECTOR\_EXPOSURE\_INPUT**

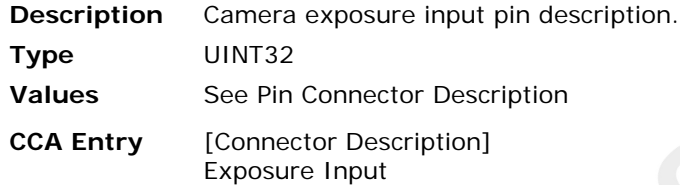

#### <span id="page-105-1"></span>**CORACQ\_PRM\_CONNECTOR\_HD\_INPUT**

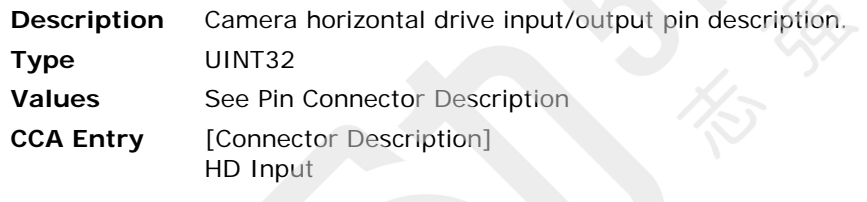

#### <span id="page-105-2"></span>**CORACQ\_PRM\_CONNECTOR\_LINE\_INTEGRATE\_INPUT**

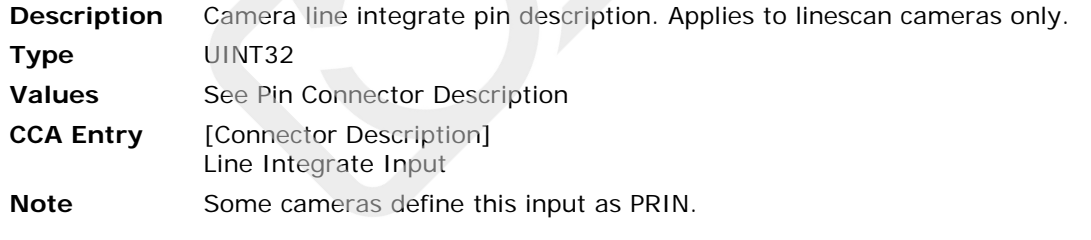

#### <span id="page-105-3"></span>**CORACQ\_PRM\_CONNECTOR\_LINE\_TRIGGER\_INPUT**

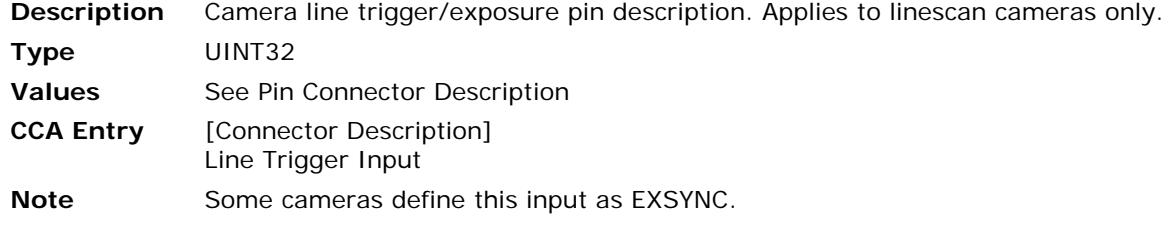

#### <span id="page-106-0"></span>**CORACQ\_PRM\_CONNECTOR\_LINESCAN\_DIRECTION\_INPUT**

**Description** Camera linescan direction pin description. Applies to linescan cameras only.

- **Type** UINT32
- **Values** See [Pin Connector Description](#page-62-0)
- **CCA Entry** [Connector Description] Linescan Direction Input

#### <span id="page-106-1"></span>**CORACQ\_PRM\_CONNECTOR\_PIXEL\_CLK\_OUTPUT**

**Description** Camera pixel clock output pin description. **Type** UINT32 **Values** See [Pin Connector Description](#page-62-0) **CCA Entry** [Connector Description] Pixel Clock Output

#### <span id="page-106-4"></span>**CORACQ\_PRM\_CONNECTOR\_WEN\_OUTPUT**

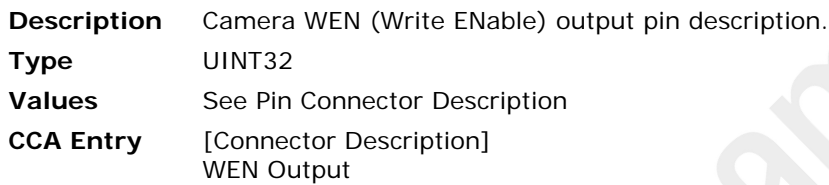

#### <span id="page-106-2"></span>**CORACQ\_PRM\_CONNECTOR\_RESET\_TRIGGER\_INPUT**

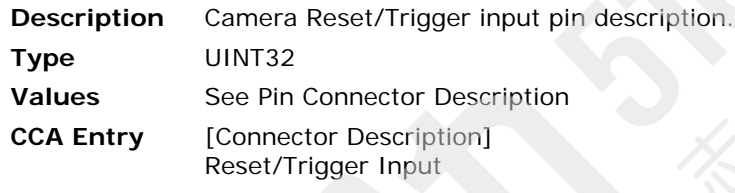

#### <span id="page-106-3"></span>**CORACQ\_PRM\_CONNECTOR\_VD\_INPUT**

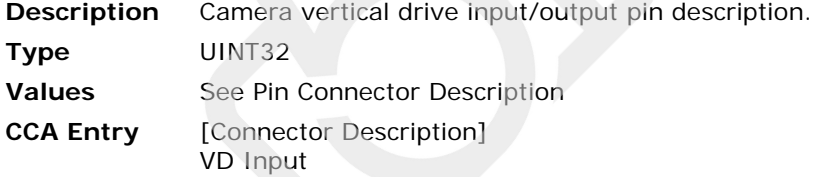

#### <span id="page-107-2"></span>**CORACQ\_PRM\_CX4\_CONFIGURATION**

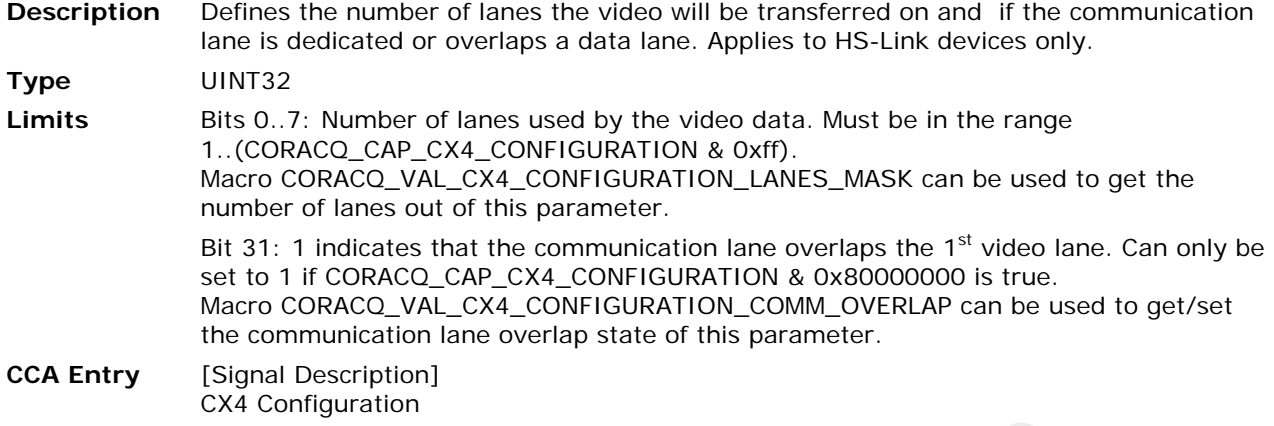

#### <span id="page-107-0"></span>**CORACQ\_PRM\_COUPLING**

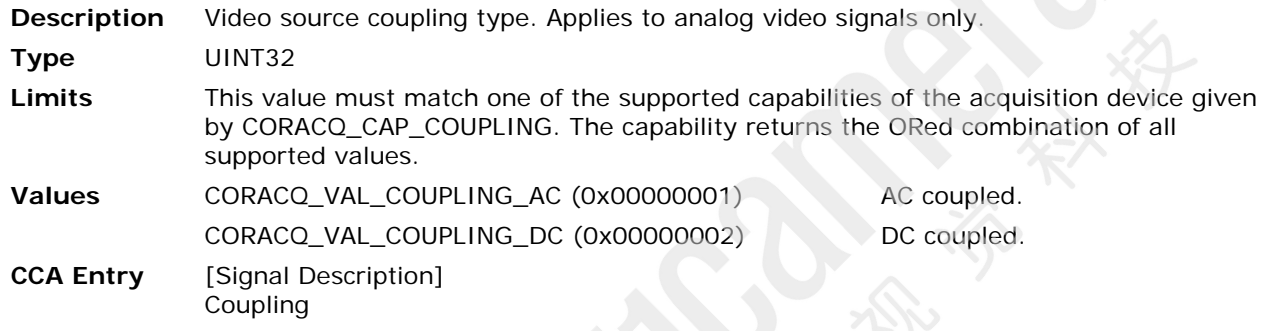

#### <span id="page-107-3"></span>**CORACQ\_PRM\_DATA\_LANES**

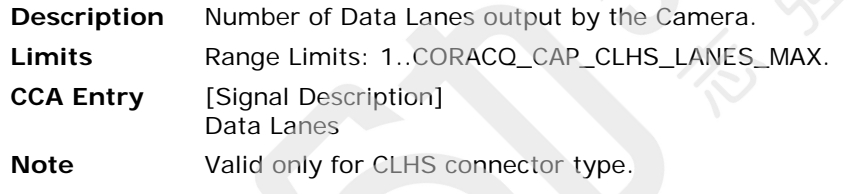

#### <span id="page-107-1"></span>**CORACQ\_PRM\_DATA\_VALID\_ENABLE**

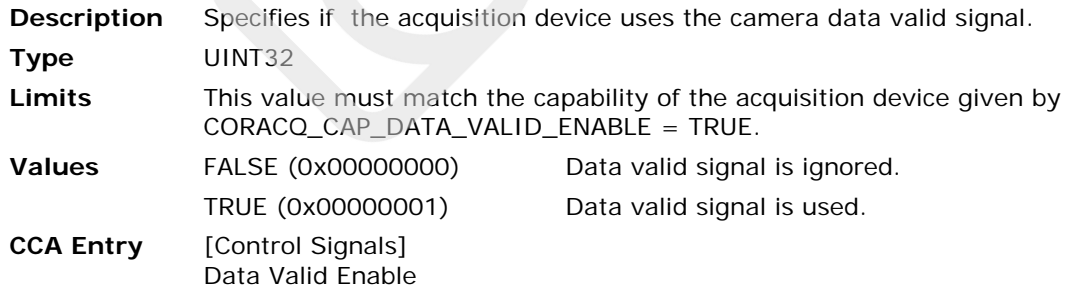
# <span id="page-108-1"></span>**CORACQ\_PRM\_DATA\_VALID\_POLARITY**

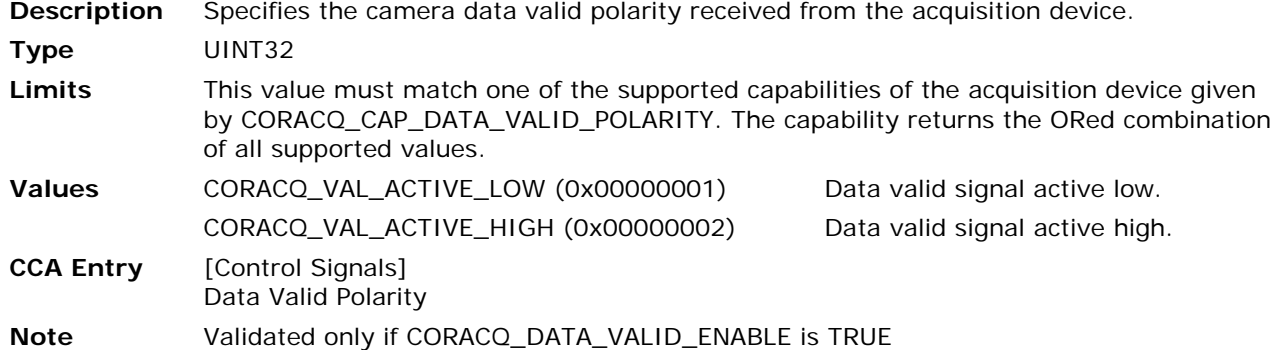

# <span id="page-108-0"></span>**CORACQ\_PRM\_FIELD\_ORDER**

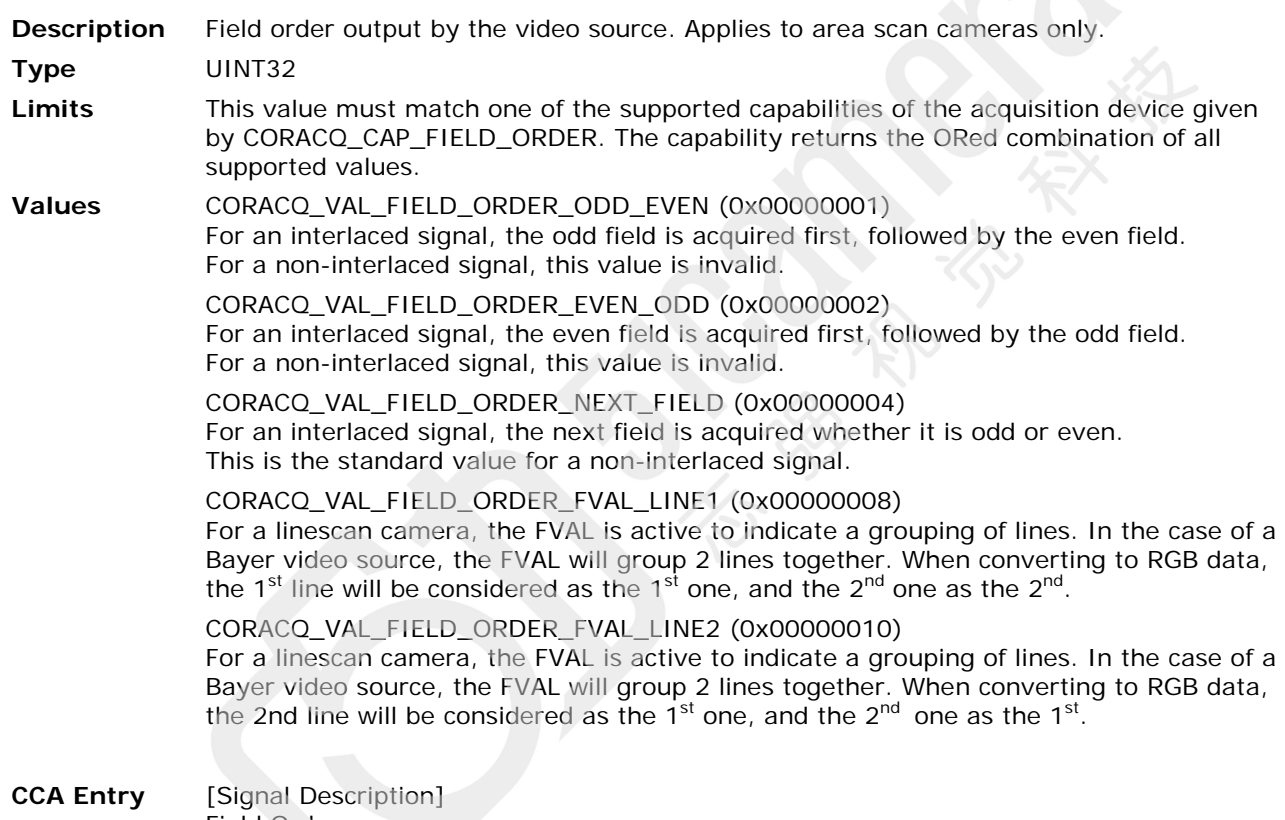

Field Order

#### <span id="page-109-0"></span>**CORACQ\_PRM\_FRAME**

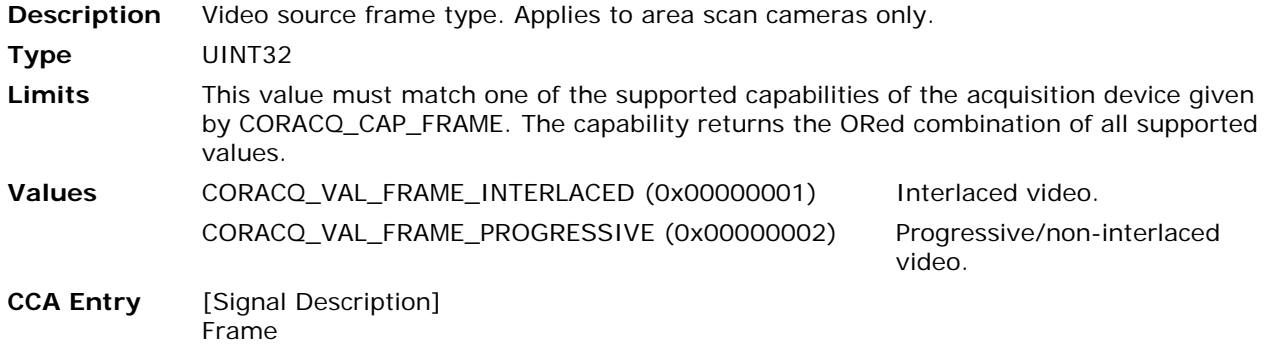

#### <span id="page-109-2"></span>**CORACQ\_PRM\_FRAME\_INTEGRATE\_METHOD**

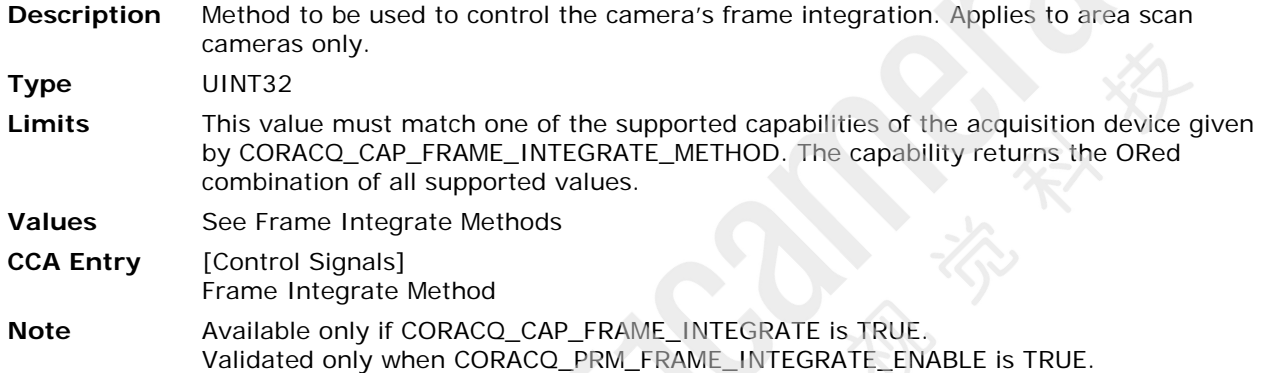

# <span id="page-109-3"></span>**CORACQ\_PRM\_FRAME\_INTEGRATE\_POLARITY**

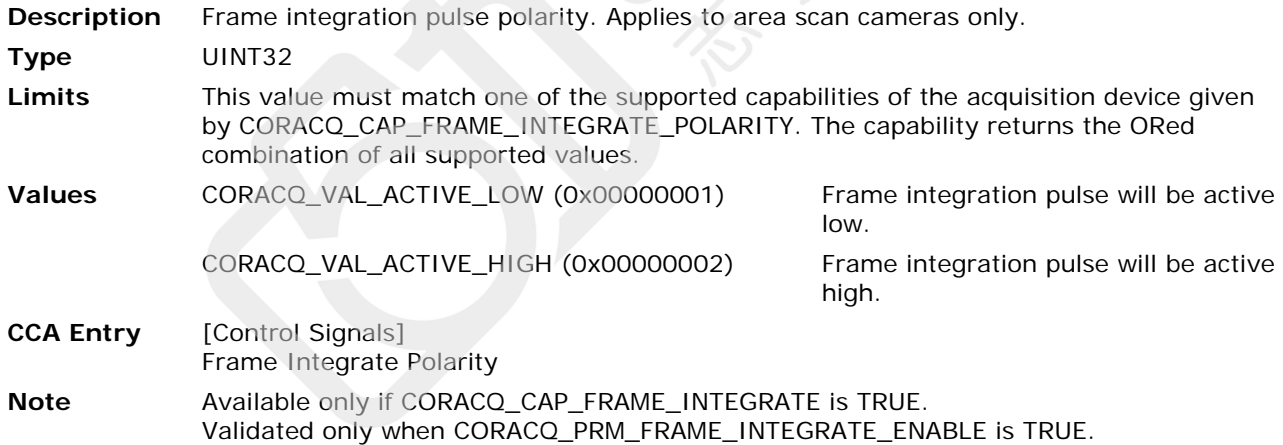

# <span id="page-109-1"></span>**CORACQ\_PRM\_HACTIVE**

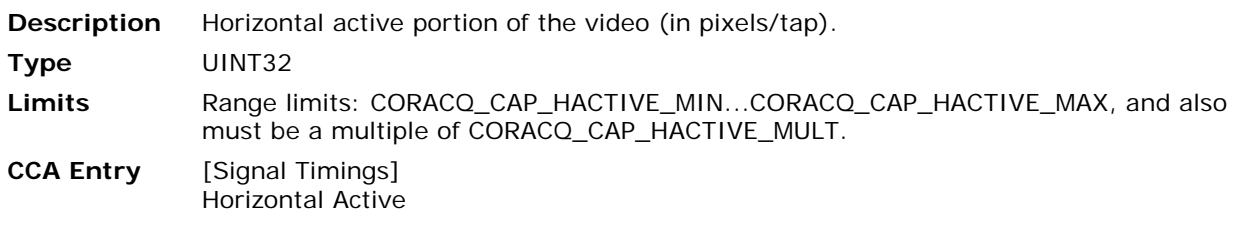

#### <span id="page-110-0"></span>**CORACQ\_PRM\_HBACK\_INVALID**

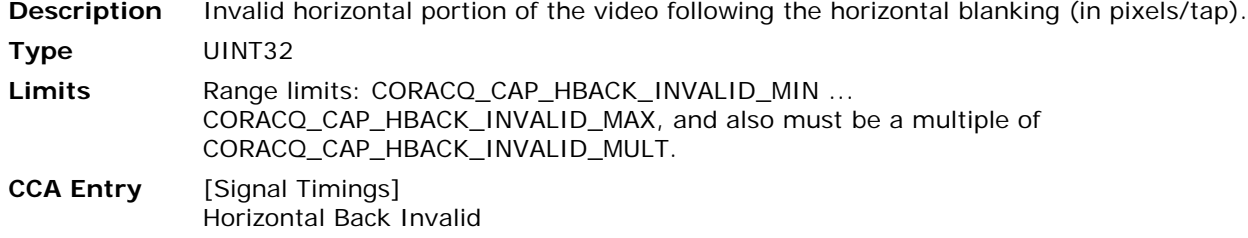

## <span id="page-110-1"></span>**CORACQ\_PRM\_HBACK\_PORCH**

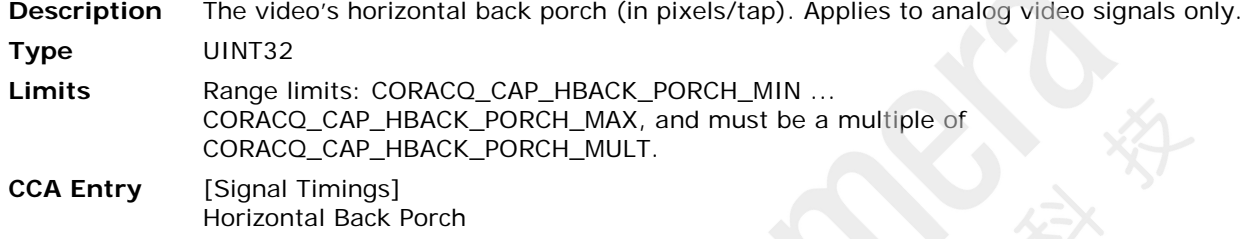

# <span id="page-110-2"></span>**CORACQ\_PRM\_HFRONT\_INVALID**

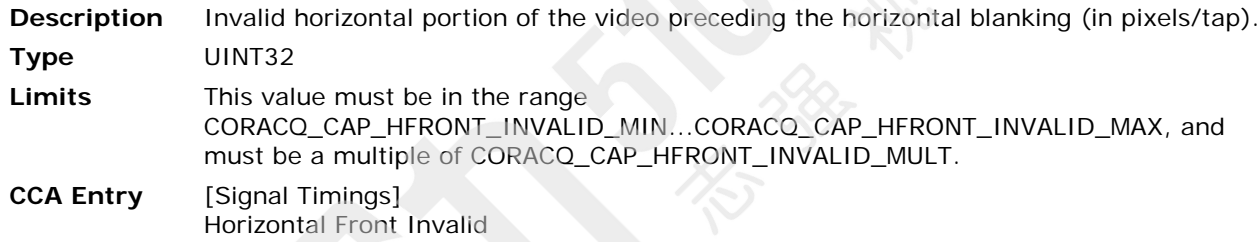

# <span id="page-110-3"></span>**CORACQ\_PRM\_HFRONT\_PORCH**

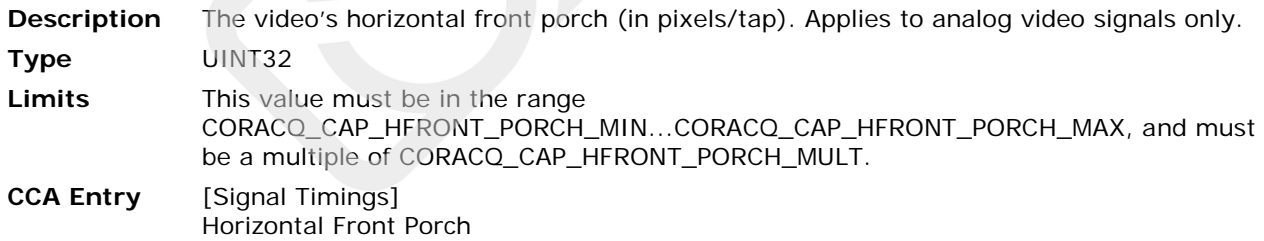

# <span id="page-110-4"></span>**CORACQ\_PRM\_HSYNC**

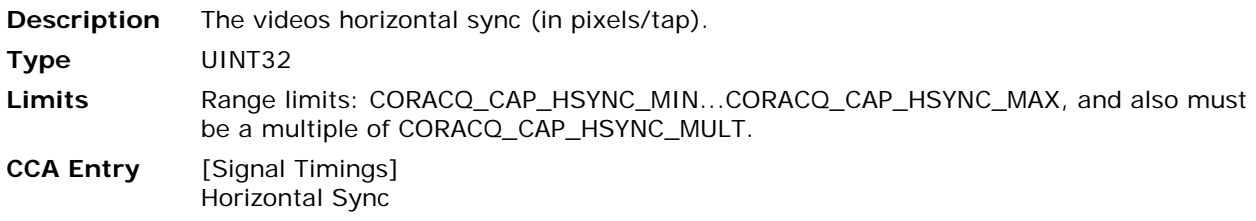

#### <span id="page-111-1"></span>**CORACQ\_PRM\_HSYNC\_POLARITY**

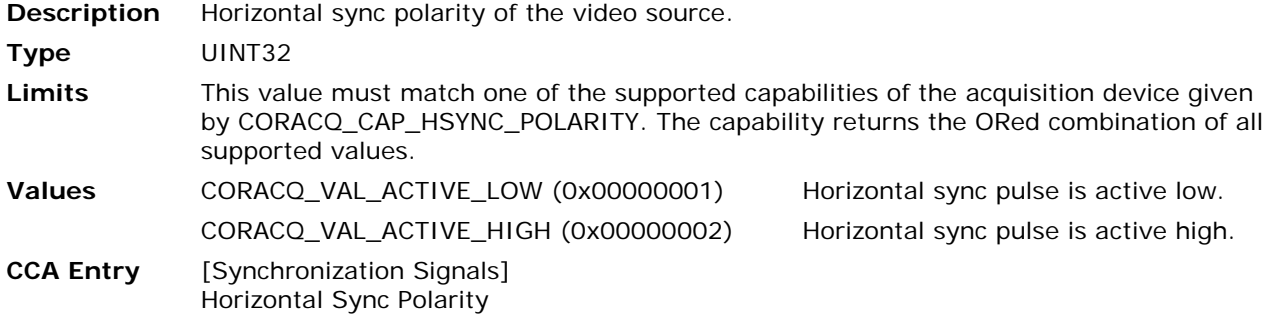

#### <span id="page-111-0"></span>**CORACQ\_PRM\_INTERFACE**

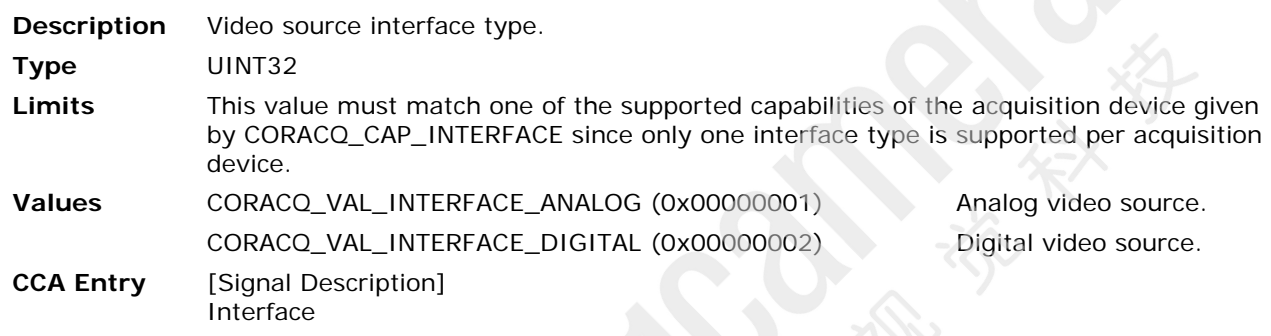

#### **CORACQ\_PRM\_LINE\_INTEGRATE\_DELAY**

**Description** Obsolete. Use instead the equivalent parameter CORACQ\_PRM\_LINE\_INTEGRATE\_PULSE0\_DELAY

#### <span id="page-111-2"></span>**CORACQ\_PRM\_LINE\_INTEGRATE\_METHOD**

**Description** Method to use for controlling the camera's line integration. Applies to linescan cameras only. **Type** UINT32 **Limits** This value must match one of the supported capabilities of the acquisition device given by CORACQ\_CAP\_LINE\_INTEGRATE\_METHOD. The capability returns the ORed combination of all supported values. **Values** See [Line Integrate Methods](#page-71-0) **CCA Entry** [Control Signals] Line Integrate Method **Note** Available only if CORACQ\_CAP\_LINE\_INTEGRATE is TRUE. Validated only when [CORACQ\\_PRM\\_LINE\\_INTEGRATE\\_ENABLE](#page-44-0) is TRUE.

#### **CORACQ\_PRM\_LINE\_INTEGRATE\_POLARITY**

**Description** Obsolete. Use instead the equivalent parameter [CORACQ\\_PRM\\_LINE\\_INTEGRATE\\_PULSE0\\_POLARITY](#page-112-0)

#### <span id="page-112-1"></span>**CORACQ\_PRM\_LINE\_INTEGRATE\_PULSE0\_DELAY**

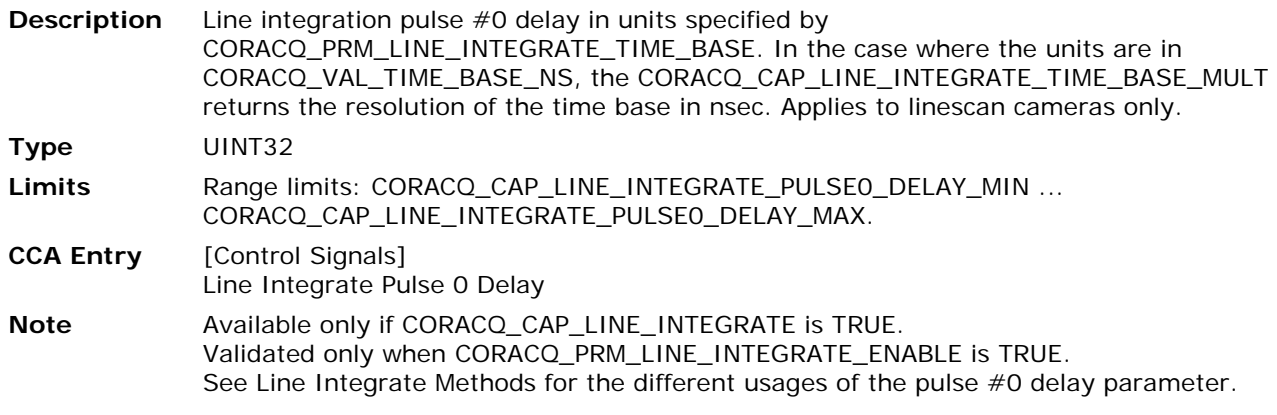

# <span id="page-112-2"></span>**CORACQ\_PRM\_LINE\_INTEGRATE\_PULSE0\_DURATION**

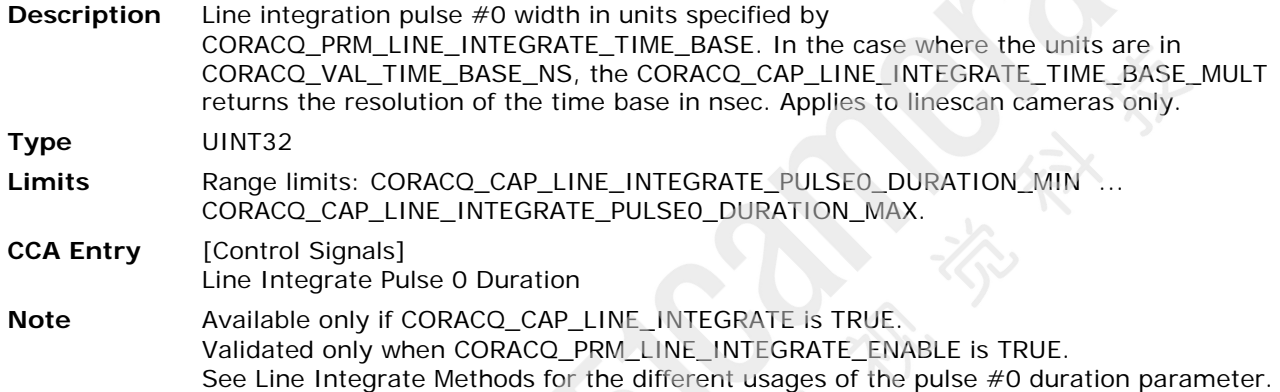

# <span id="page-112-0"></span>**CORACQ\_PRM\_LINE\_INTEGRATE\_PULSE0\_POLARITY**

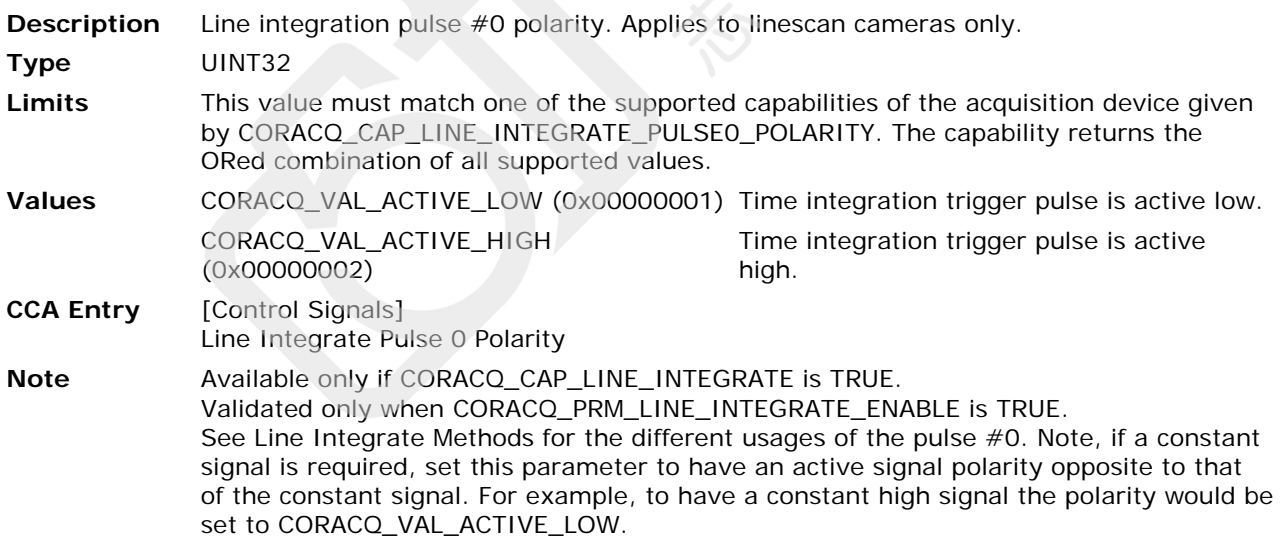

#### <span id="page-113-0"></span>**CORACQ\_PRM\_LINE\_INTEGRATE\_PULSE1\_DELAY**

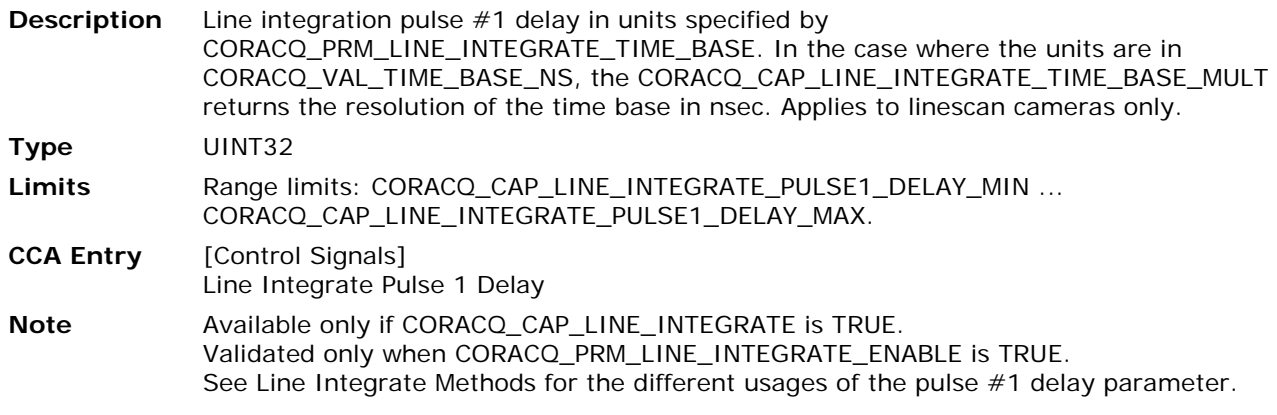

# <span id="page-113-1"></span>**CORACQ\_PRM\_LINE\_INTEGRATE\_PULSE1\_DURATION**

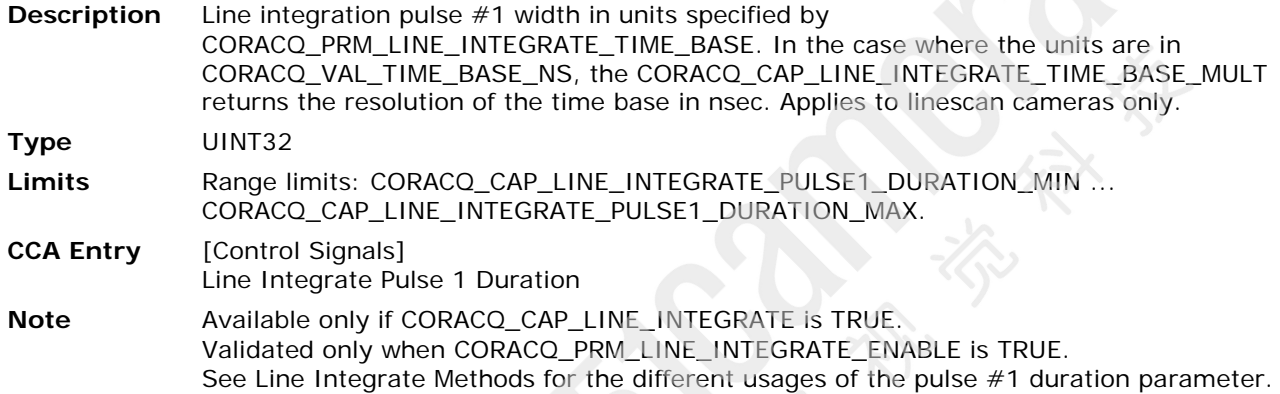

# <span id="page-113-2"></span>**CORACQ\_PRM\_LINE\_INTEGRATE\_PULSE1\_POLARITY**

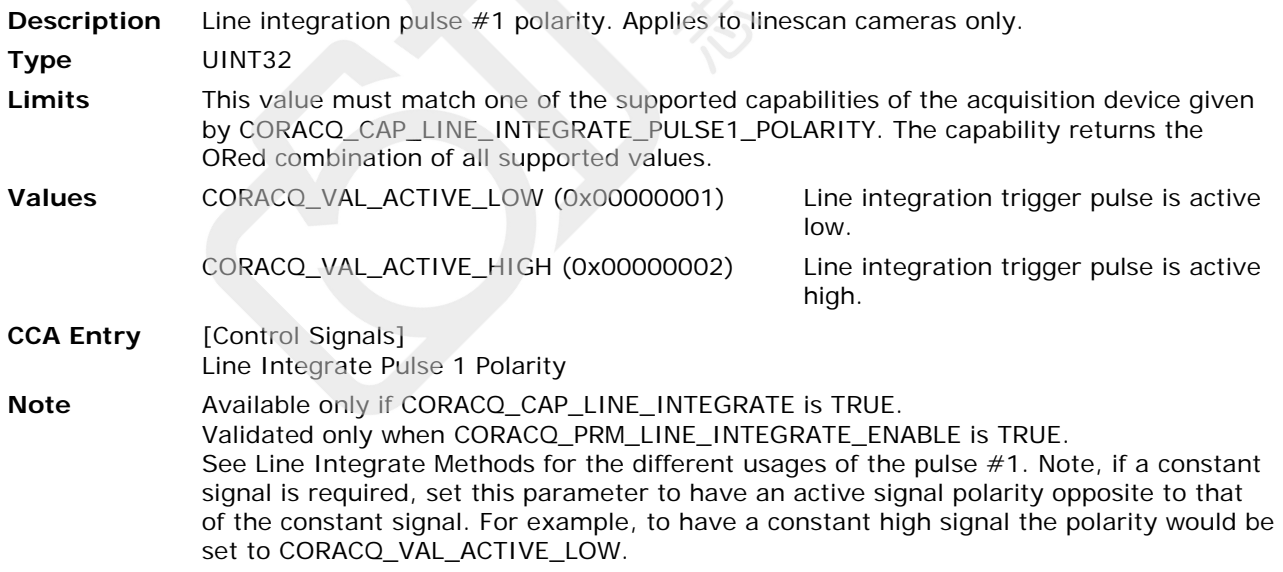

#### <span id="page-114-0"></span>**CORACQ\_PRM\_LINE\_TRIGGER\_DELAY**

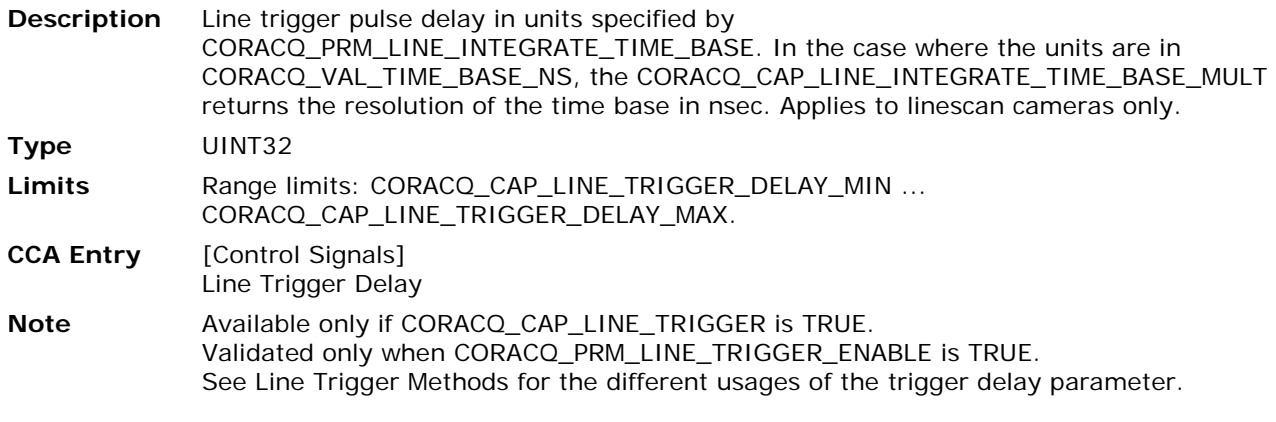

# <span id="page-114-1"></span>**CORACQ\_PRM\_LINE\_TRIGGER\_DURATION**

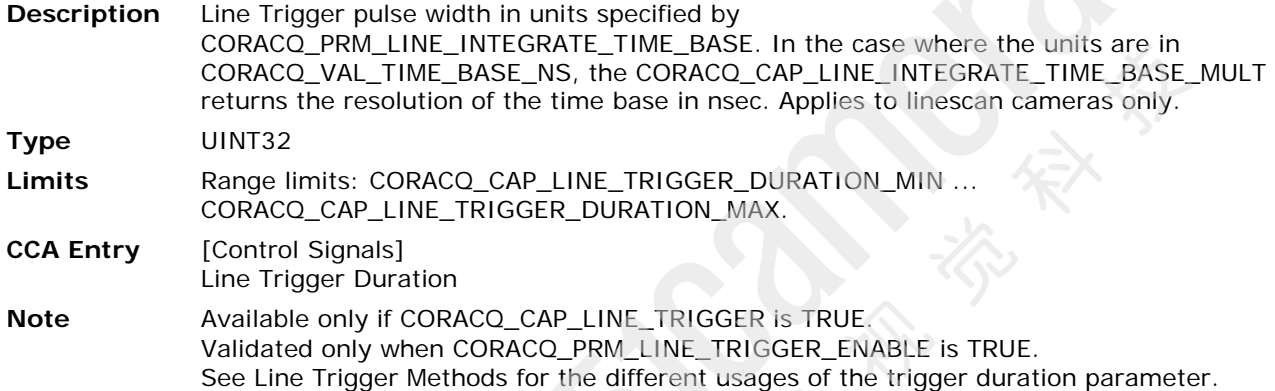

# <span id="page-114-2"></span>**CORACQ\_PRM\_LINE\_TRIGGER\_METHOD**

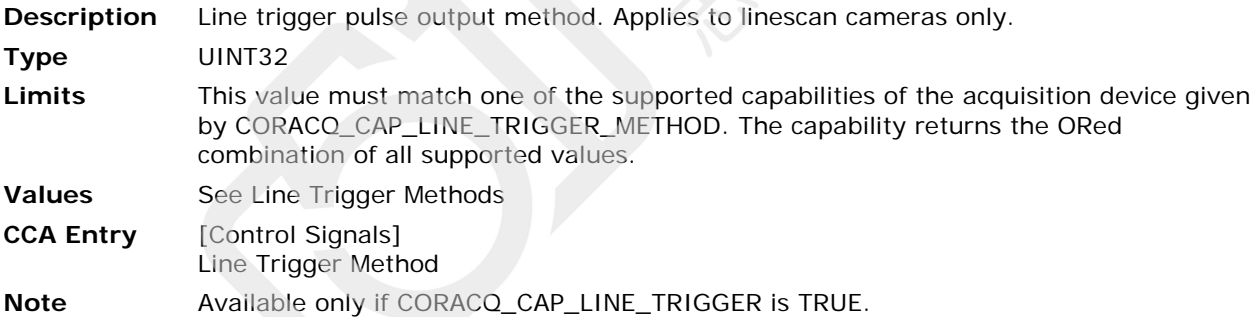

Validated only when [CORACQ\\_PRM\\_LINE\\_TRIGGER\\_ENABLE](#page-45-1) is TRUE.

#### <span id="page-115-1"></span>**CORACQ\_PRM\_LINE\_TRIGGER\_POLARITY**

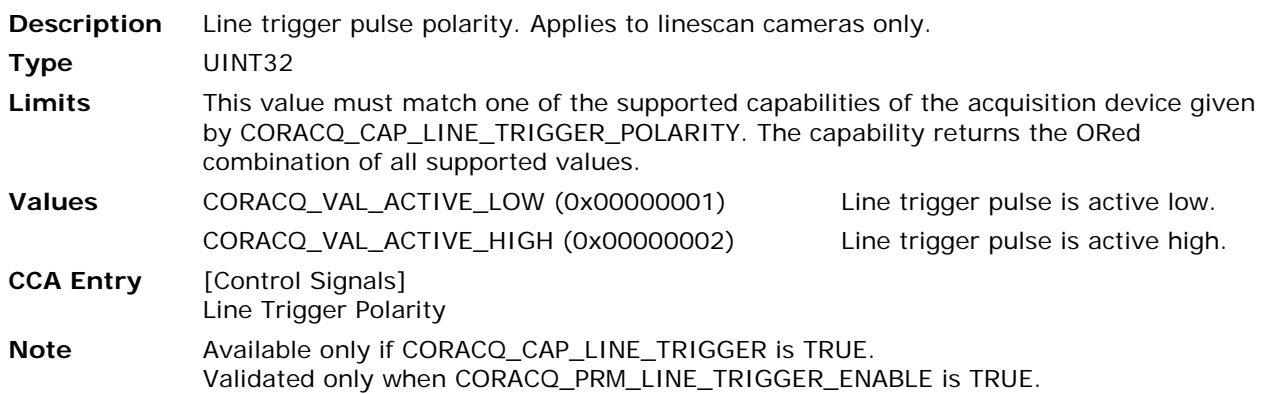

#### <span id="page-115-2"></span>**CORACQ\_PRM\_LINESCAN\_DIRECTION**

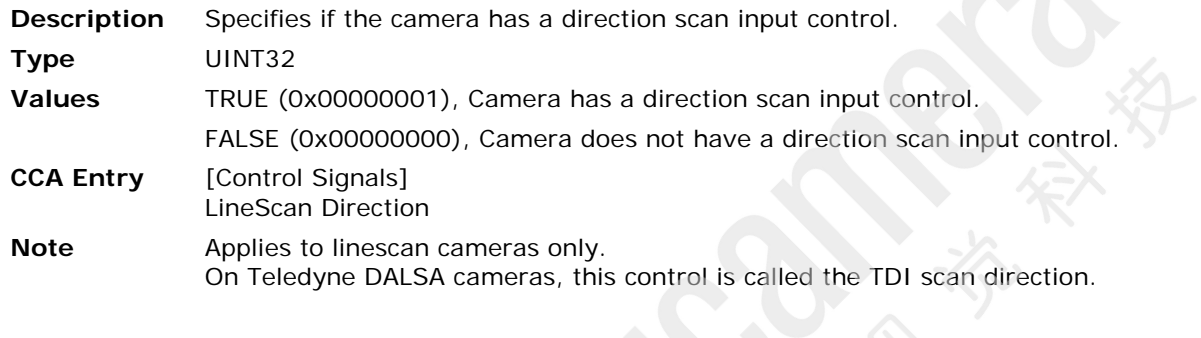

# <span id="page-115-3"></span>**CORACQ\_PRM\_LINESCAN\_DIRECTION\_POLARITY**

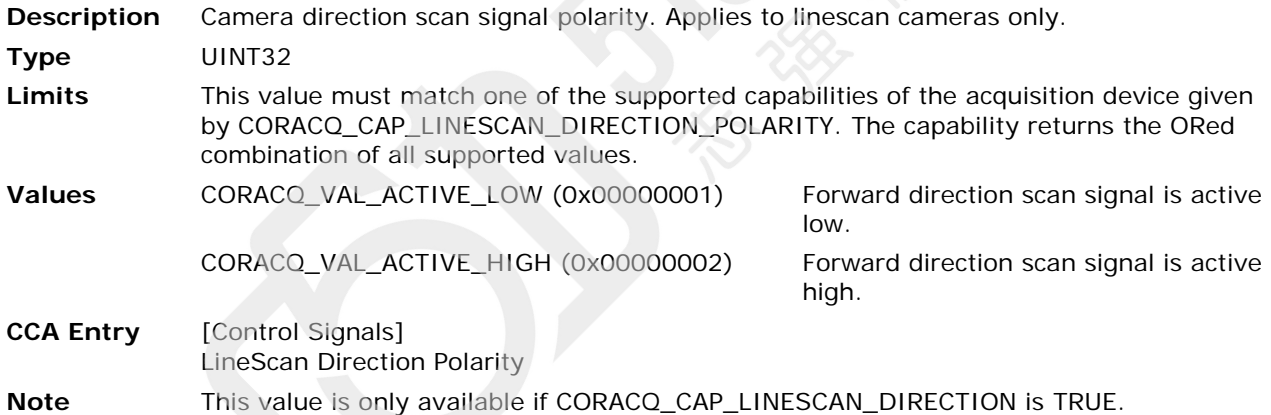

# <span id="page-115-0"></span>**CORACQ\_PRM\_PIXEL\_CLK\_11**

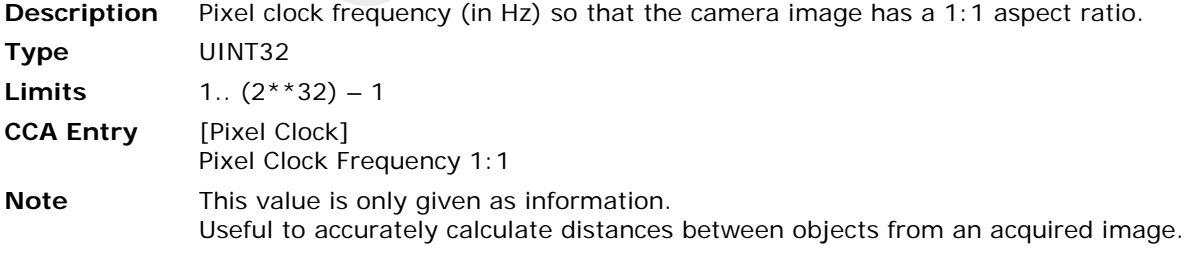

#### <span id="page-116-1"></span>**CORACQ\_PRM\_PIXEL\_CLK\_DETECTION**

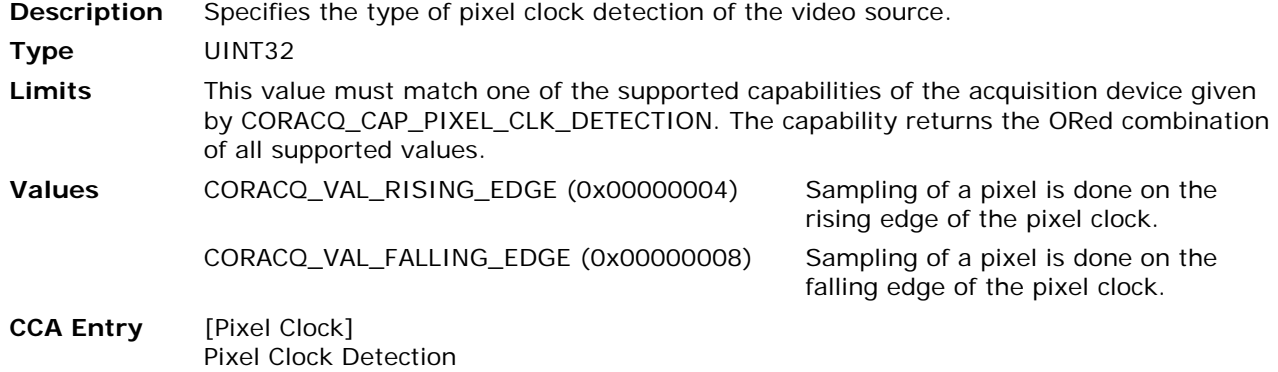

#### <span id="page-116-2"></span>**CORACQ\_PRM\_PIXEL\_CLK\_EXT**

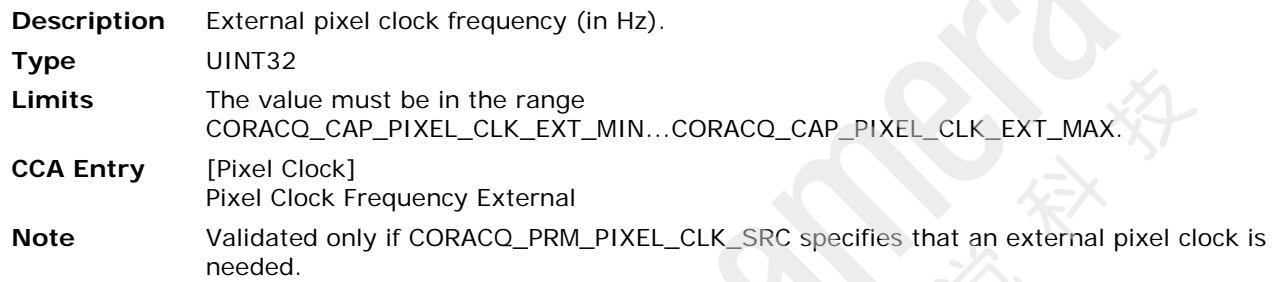

#### <span id="page-116-3"></span>**CORACQ\_PRM\_PIXEL\_CLK\_INT**

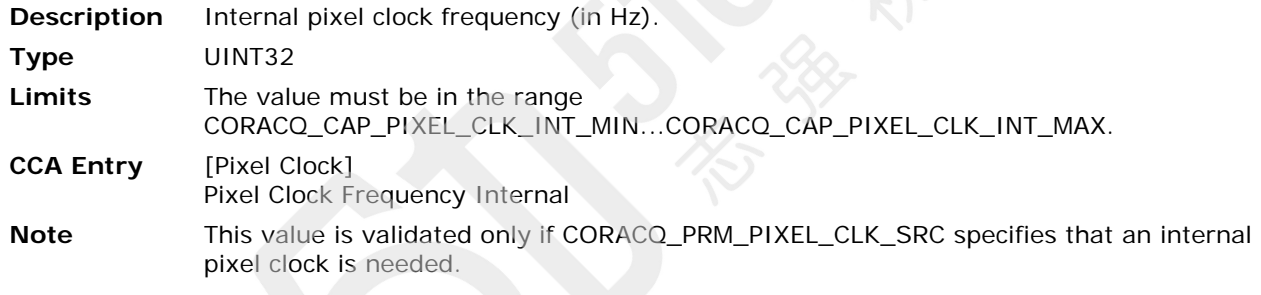

# <span id="page-116-0"></span>**CORACQ\_PRM\_PIXEL\_CLK\_SRC**

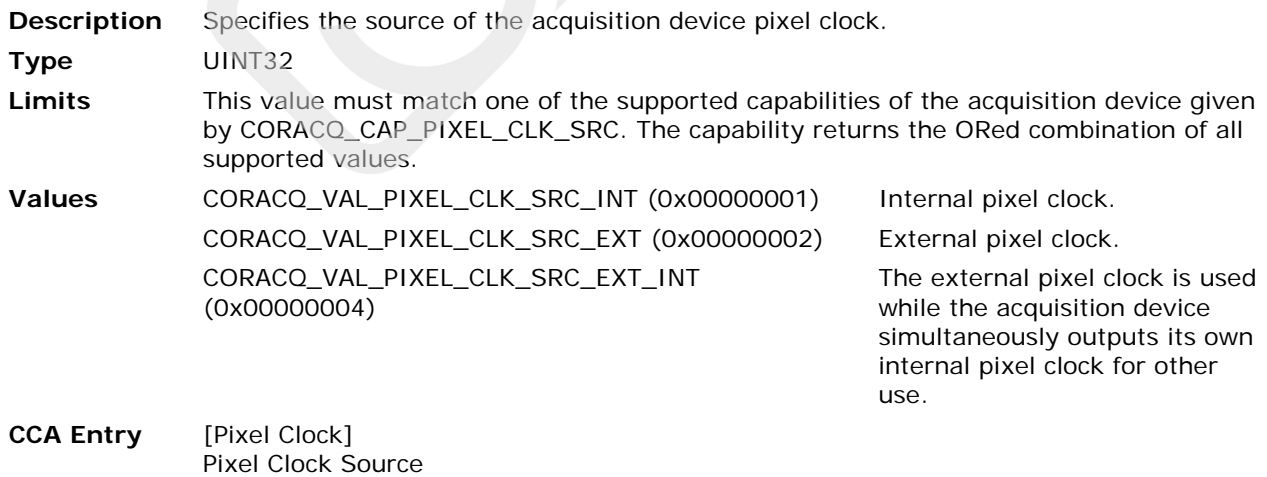

#### <span id="page-117-0"></span>**CORACQ\_PRM\_PIXEL\_DEPTH**

#### **Description** Pixel depth of the digitized video.

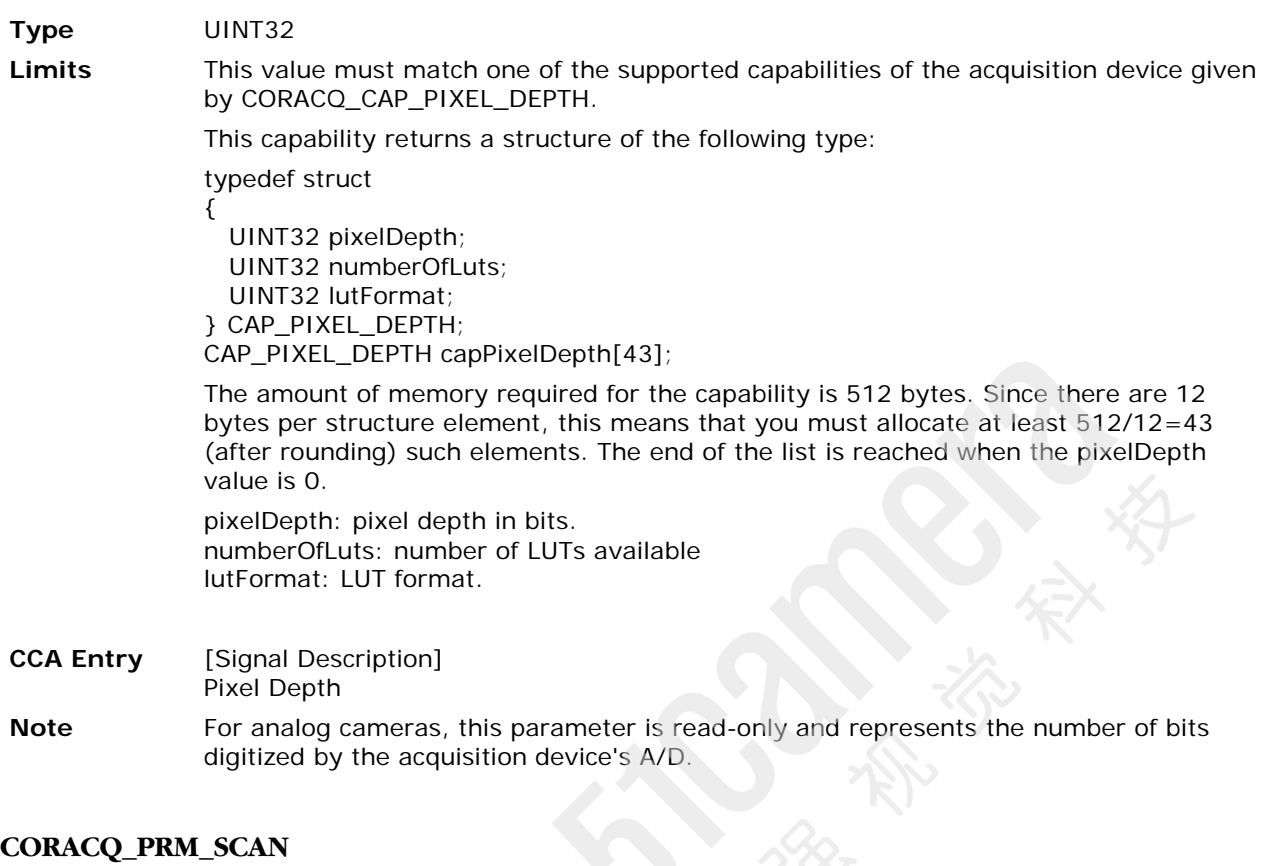

# <span id="page-117-1"></span>**Description** Video source scan type. **Type** UINT32 **Limits** This value must match one of the supported capabilities of the acquisition device given by CORACQ\_CAP\_SCAN. The capability returns the ORed combination of all supported values. **Values** CORACQ\_VAL\_SCAN\_AREA (0x00000001) Area scan video source. CORACQ\_VAL\_SCAN\_LINE (0x00000002) Linescan video source. **CCA Entry** [Signal Description] Scan

#### <span id="page-117-2"></span>**CORACQ\_PRM\_SIGNAL**

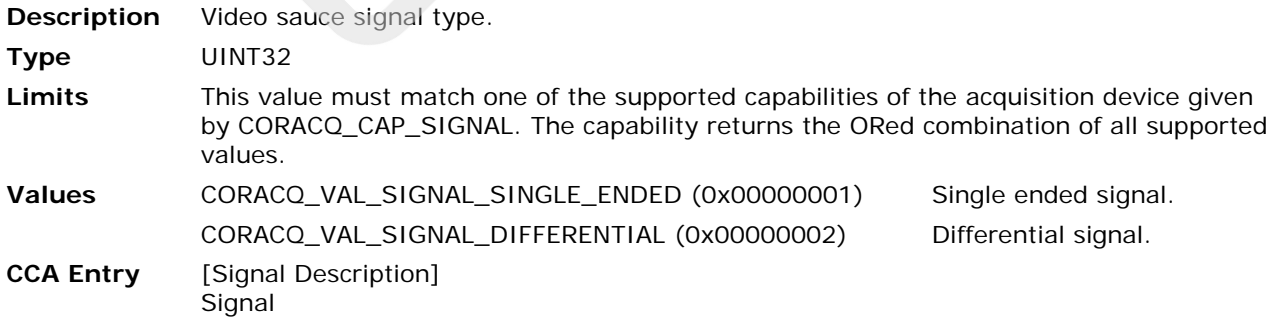

# <span id="page-118-1"></span>**CORACQ\_PRM\_SYNC**

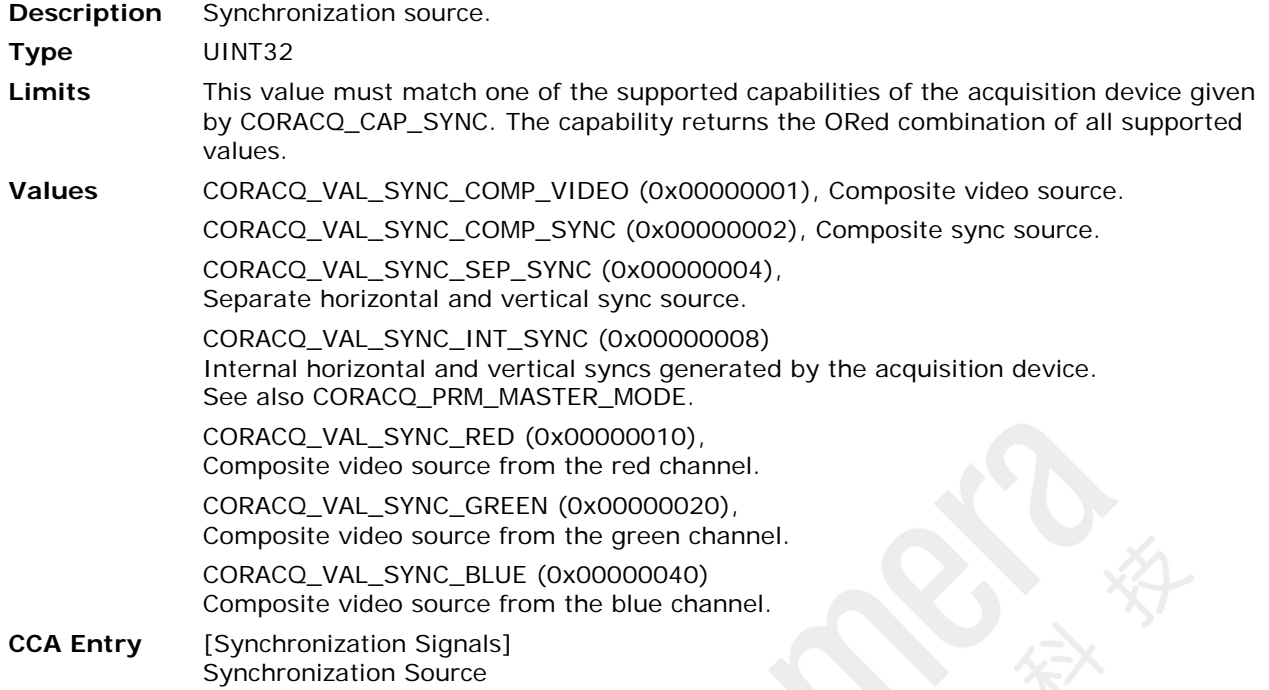

# <span id="page-118-0"></span>**CORACQ\_PRM\_TAP\_1\_DIRECTION**

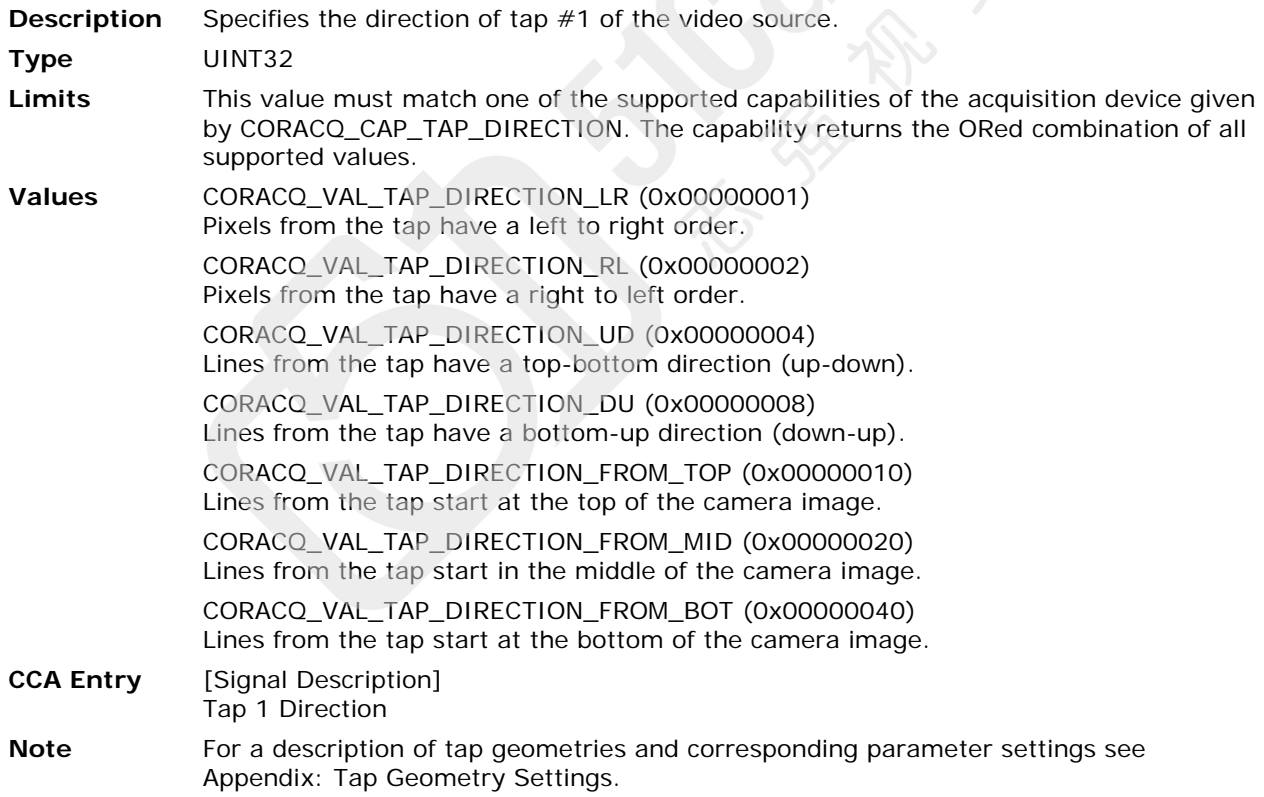

#### <span id="page-119-0"></span>**CORACQ\_PRM\_TAP\_2\_DIRECTION**

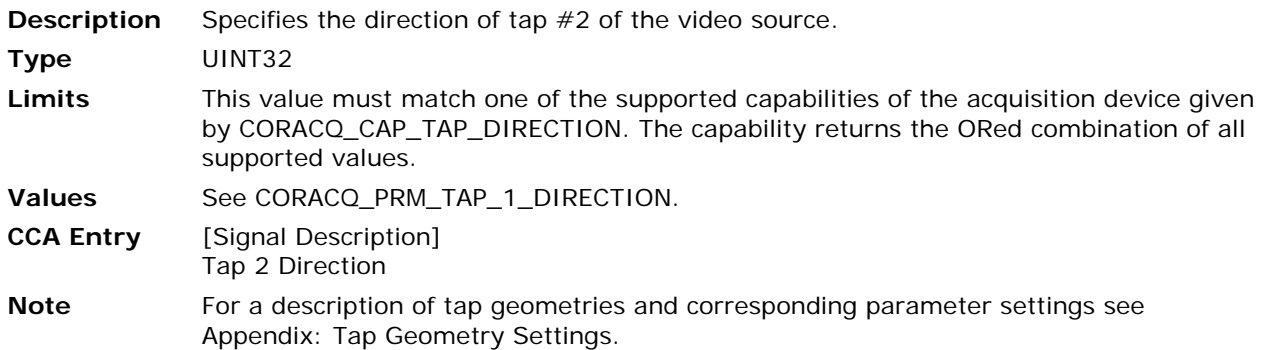

## <span id="page-119-1"></span>**CORACQ\_PRM\_TAP\_3\_DIRECTION**

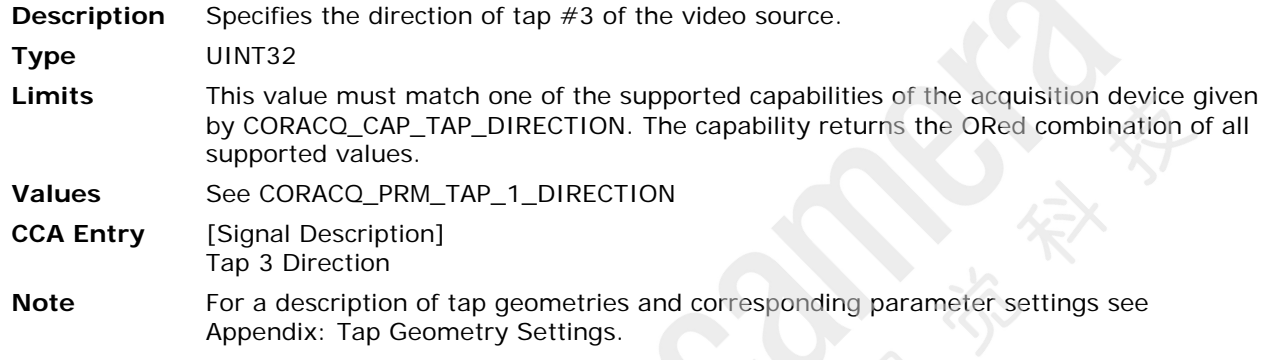

# <span id="page-119-2"></span>**CORACQ\_PRM\_TAP\_4\_DIRECTION**

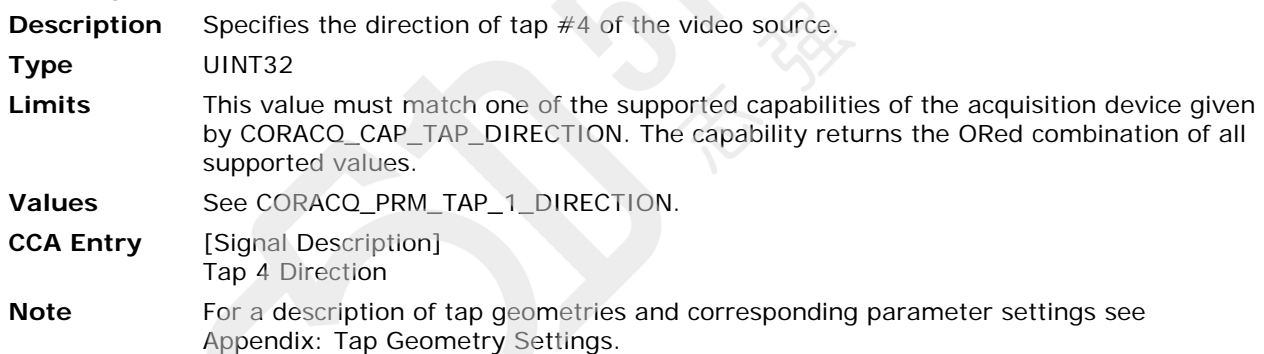

# <span id="page-119-3"></span>**CORACQ\_PRM\_TAP\_5\_DIRECTION**

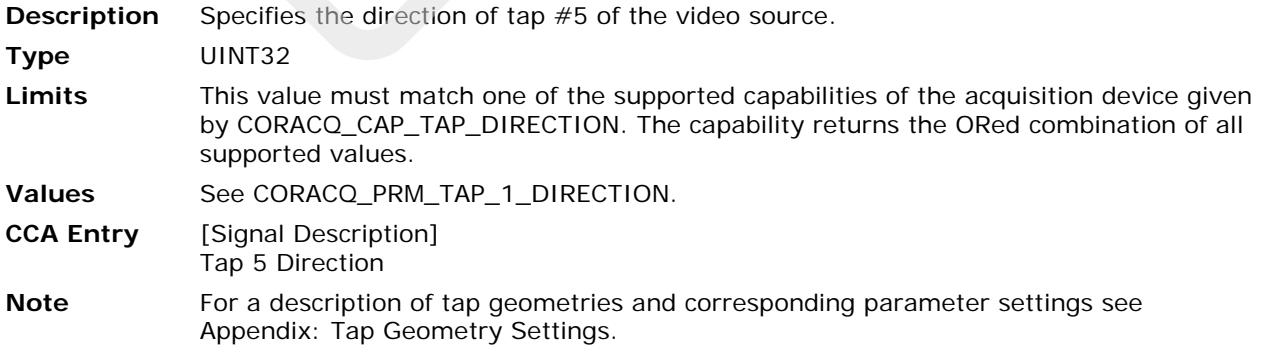

# <span id="page-120-0"></span>**CORACQ\_PRM\_TAP\_6\_DIRECTION**

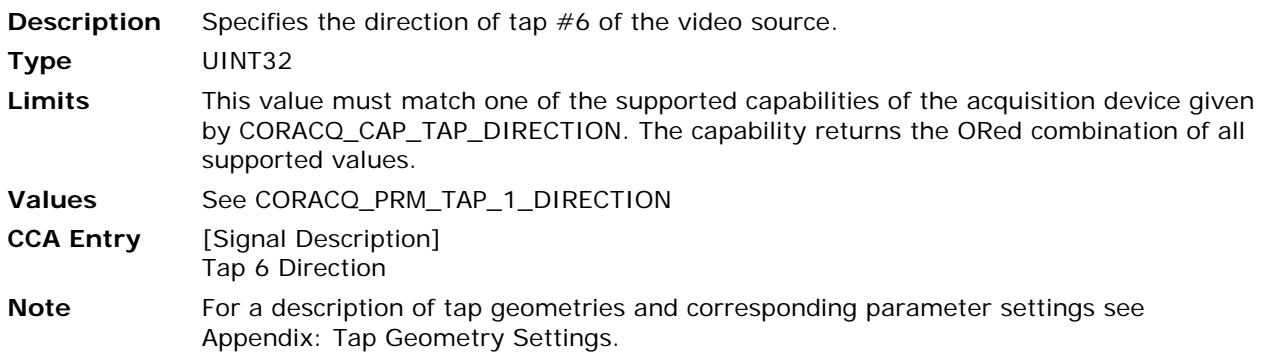

## <span id="page-120-1"></span>**CORACQ\_PRM\_TAP\_7\_DIRECTION**

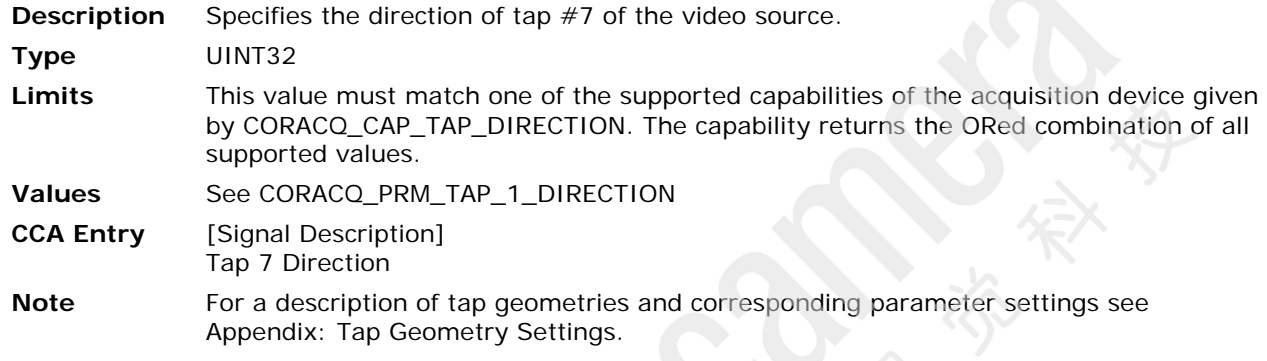

# <span id="page-120-2"></span>**CORACQ\_PRM\_TAP\_8\_DIRECTION**

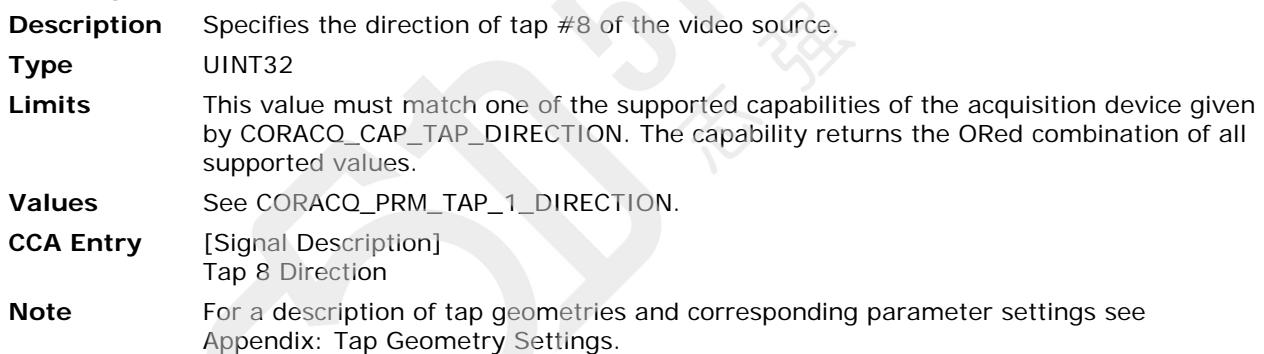

# **CORACQ\_PRM\_TAP\_9\_DIRECTION**

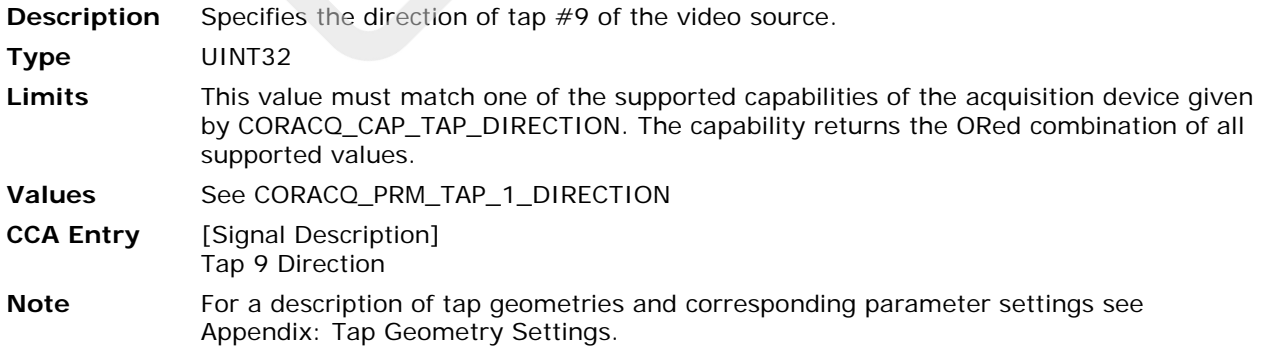

#### **CORACQ\_PRM\_TAP\_10\_DIRECTION**

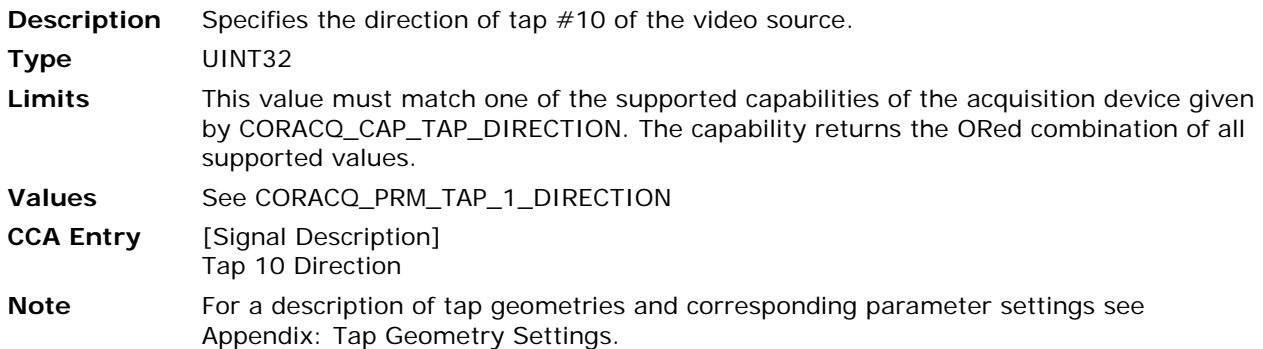

## **CORACQ\_PRM\_TAP\_11\_DIRECTION**

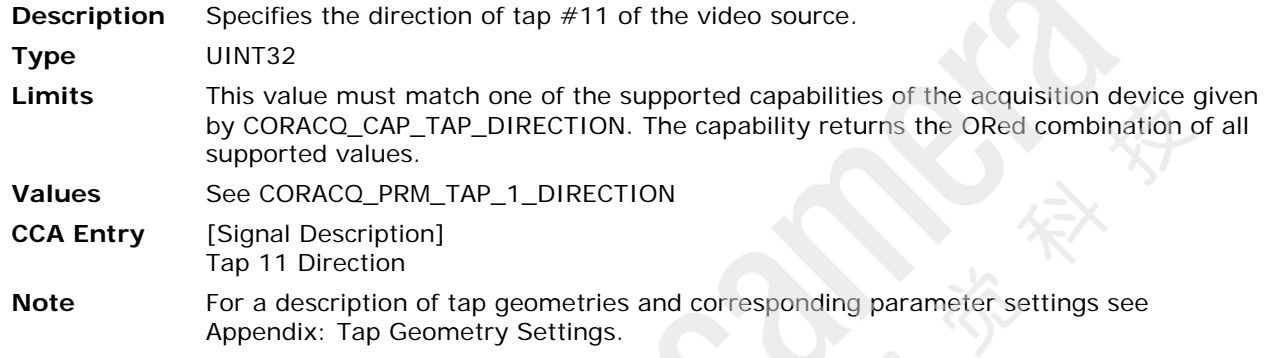

# **CORACQ\_PRM\_TAP\_12\_DIRECTION**

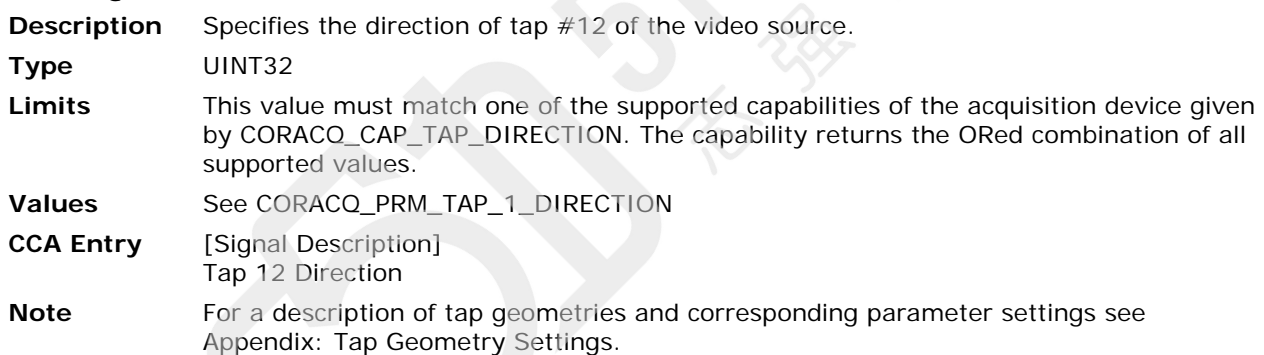

# **CORACQ\_PRM\_TAP\_13\_DIRECTION**

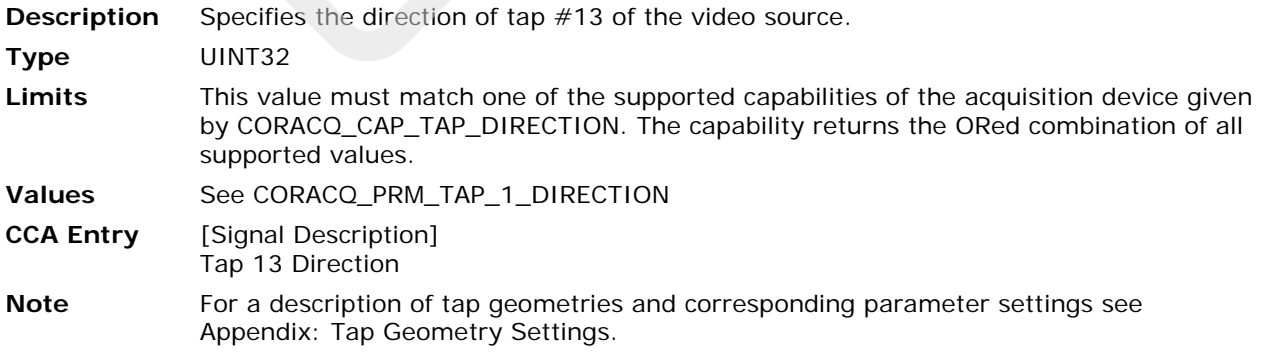

#### **CORACQ\_PRM\_TAP\_14\_DIRECTION**

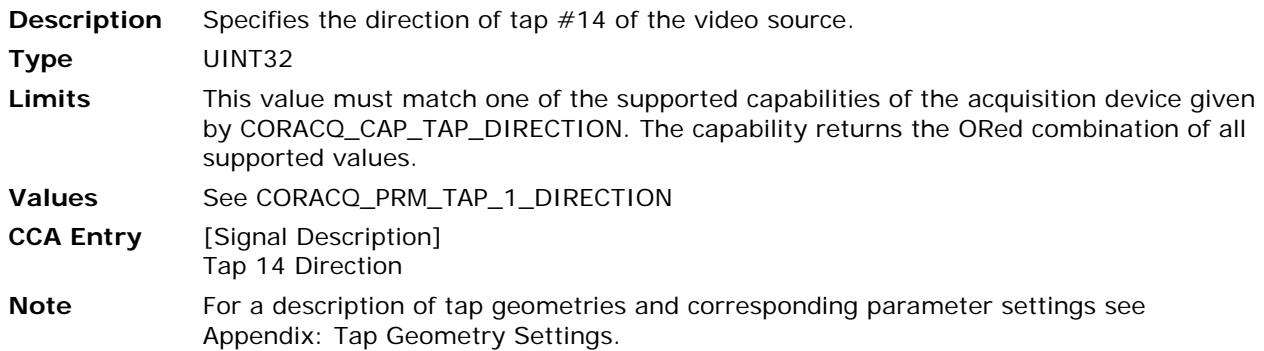

#### **CORACQ\_PRM\_TAP\_15\_DIRECTION**

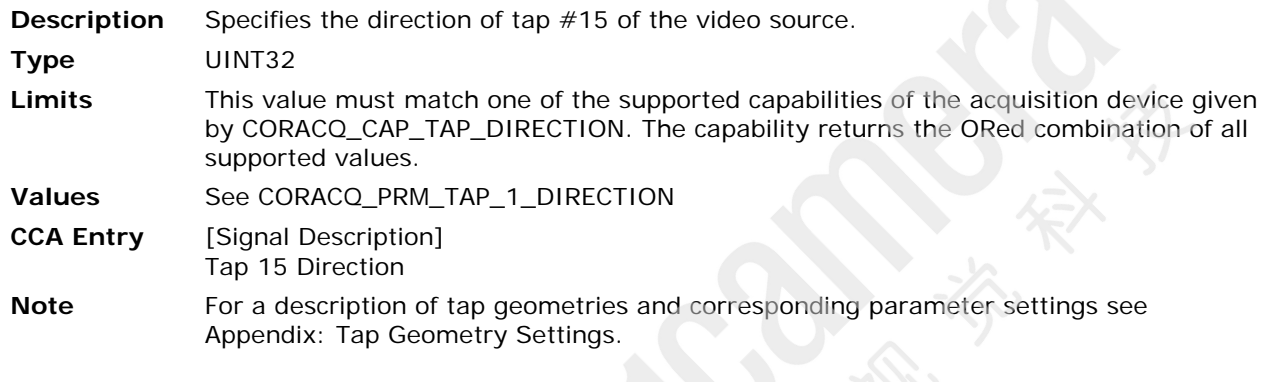

# **CORACQ\_PRM\_TAP\_16\_DIRECTION**

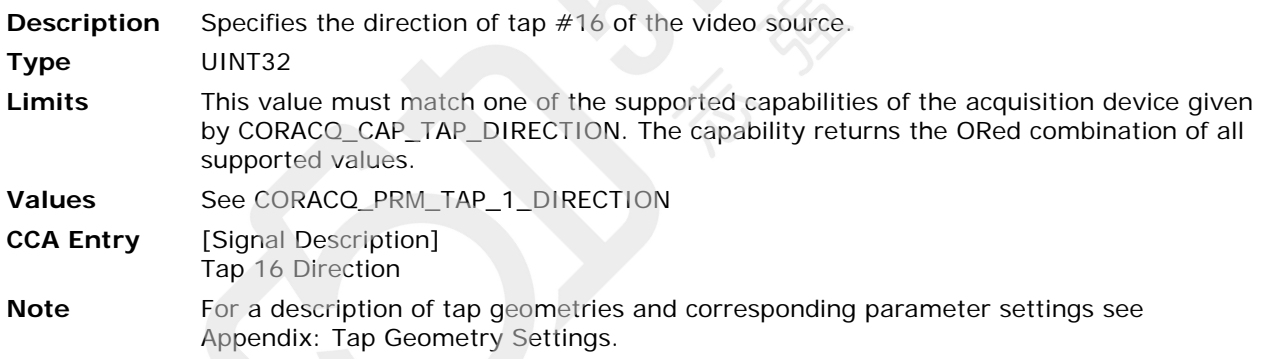

#### <span id="page-123-0"></span>**CORACQ\_PRM\_TAP\_OUTPUT**

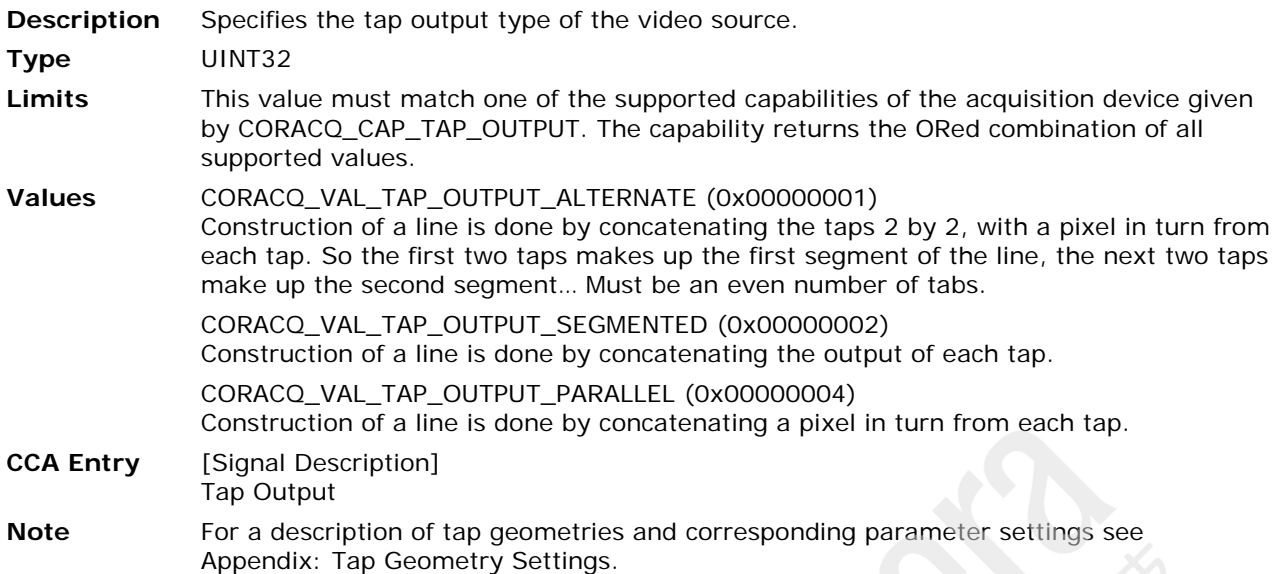

#### <span id="page-123-1"></span>**CORACQ\_PRM\_TAPS**

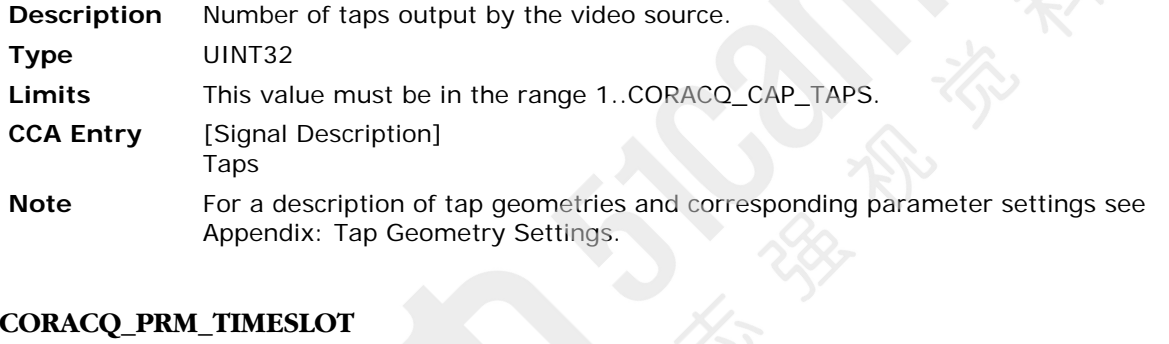

# **CORACQ\_PRM\_TIMESLOT**

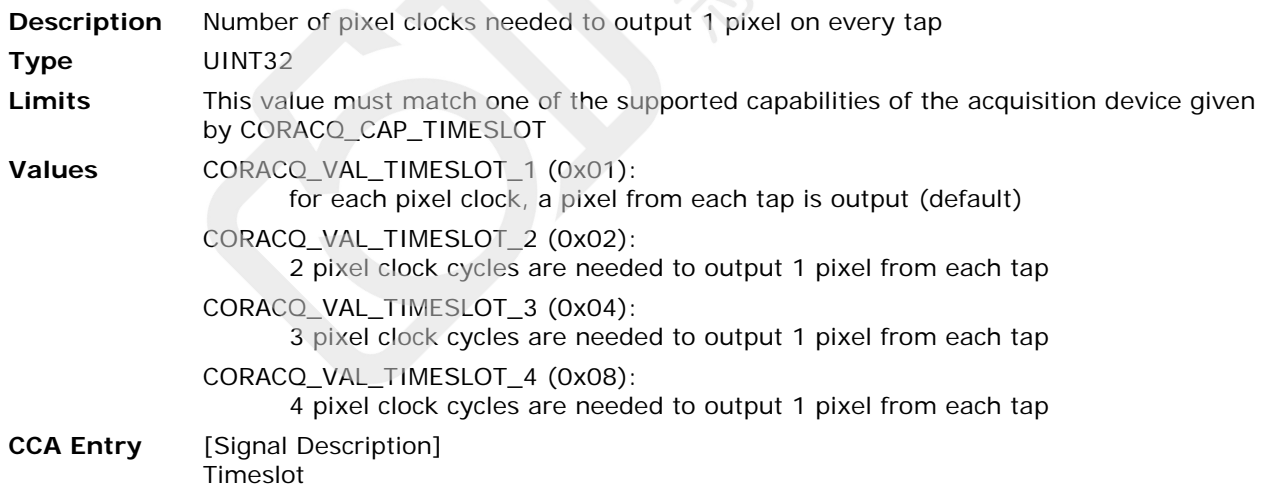

#### <span id="page-124-0"></span>**CORACQ\_PRM\_TIME\_INTEGRATE\_METHOD**

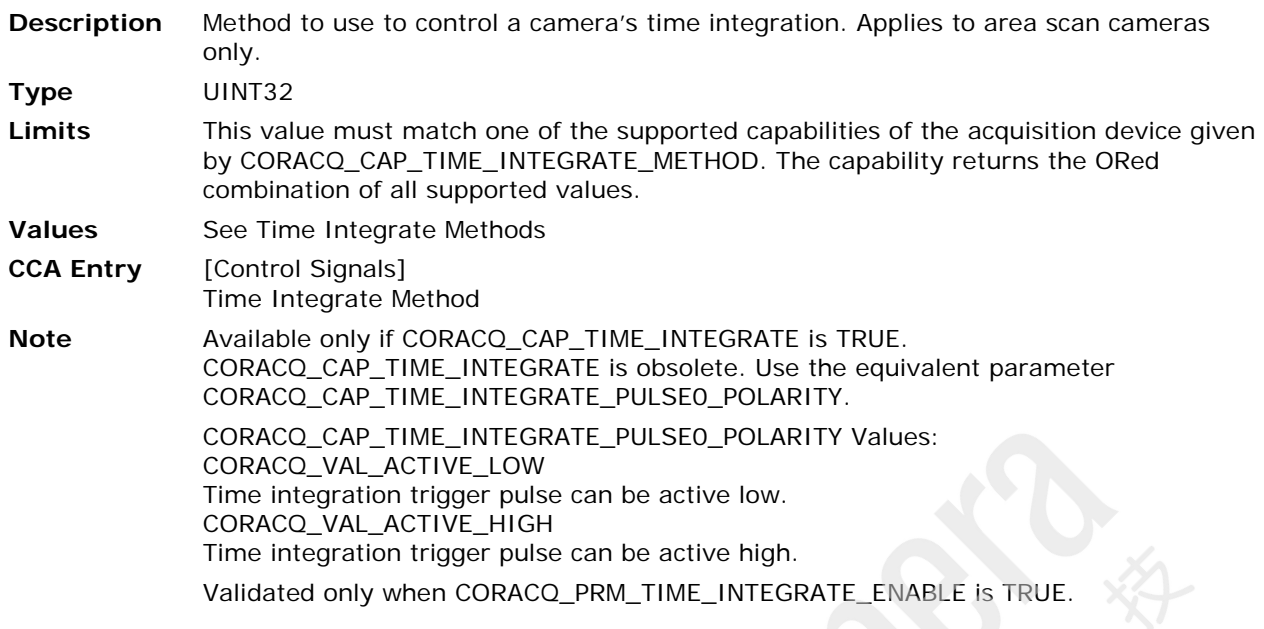

#### <span id="page-124-1"></span>**CORACQ\_PRM\_TIME\_INTEGRATE\_POLARITY**

**Description** Obsolete. Use instead the equivalent parameter [CORACQ\\_PRM\\_TIME\\_INTEGRATE\\_PULSE0\\_POLARITY](#page-125-0)

#### **CORACQ\_PRM\_TIME\_INTEGRATE\_PULSE\_DELAY**

**Description** Obsolete. Use instead the equivalent parameter [CORACQ\\_PRM\\_TIME\\_INTEGRATE\\_PULSE1\\_DELAY](#page-125-1)

#### **CORACQ\_PRM\_TIME\_INTEGRATE\_PULSE\_DURATION**

**Description** Obsolete. Use instead the equivalent parameter [CORACQ\\_PRM\\_TIME\\_INTEGRATE\\_PULSE1\\_DURATION](#page-125-2)

#### **CORACQ\_PRM\_TIME\_INTEGRATE\_PULSE\_POLARITY**

**Description** Obsolete. Use instead the equivalent parameter [CORACQ\\_PRM\\_TIME\\_INTEGRATE\\_PULSE1\\_POLARITY](#page-126-0)

#### <span id="page-124-2"></span>**CORACQ\_PRM\_TIME\_INTEGRATE\_PULSE0\_DELAY**

- **Description** Time integration pulse #0 delay (in us). Applies to area scan cameras only. **Type** UINT32
- **Limits** Range limits: CORACQ\_CAP\_TIME\_INTEGRATE\_PULSE0\_DELAY\_MIN ... CORACQ\_CAP\_TIME\_INTEGRATE\_PULSE0\_DELAY\_MAX.
- **CCA Entry** [Control Signals] Time Integrate Pulse 0 Delay
- **Note** Available only if CORACQ\_CAP\_TIME\_INTEGRATE is TRUE. Validated only when [CORACQ\\_PRM\\_TIME\\_INTEGRATE\\_ENABLE](#page-60-0) is TRUE. See [Time Integrate Methods](#page-79-0) for the different usages of the pulse #0 delay parameter.

#### <span id="page-125-3"></span>**CORACQ\_PRM\_TIME\_INTEGRATE\_PULSE0\_DURATION**

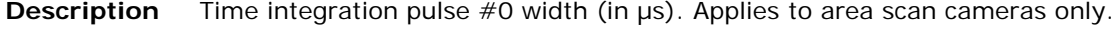

**Type** UINT32

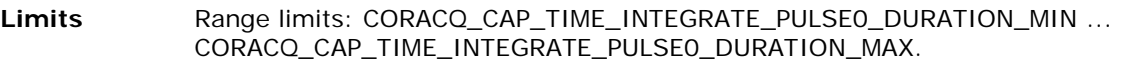

**CCA Entry** [Control Signals] Time Integrate Pulse 0 Duration

**Note** Available only if CORACQ\_CAP\_TIME\_INTEGRATE is TRUE. Validated only when [CORACQ\\_PRM\\_TIME\\_INTEGRATE\\_ENABLE](#page-60-0) is TRUE. See [Time Integrate Methods](#page-79-0) for the different usages of the pulse #0 duration parameter.

#### <span id="page-125-0"></span>**CORACQ\_PRM\_TIME\_INTEGRATE\_PULSE0\_POLARITY**

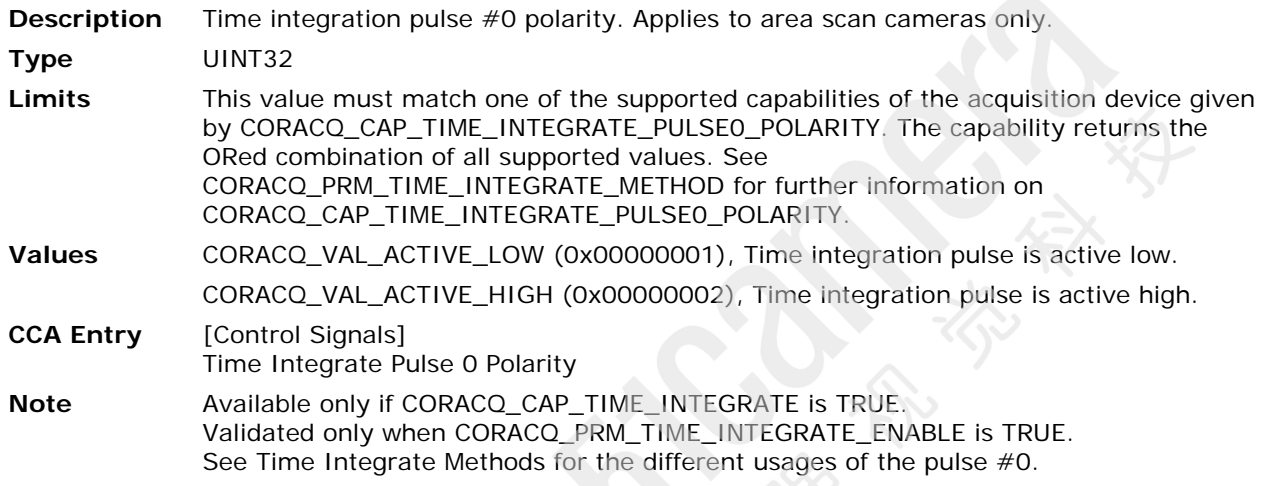

## <span id="page-125-1"></span>**CORACQ\_PRM\_TIME\_INTEGRATE\_PULSE1\_DELAY**

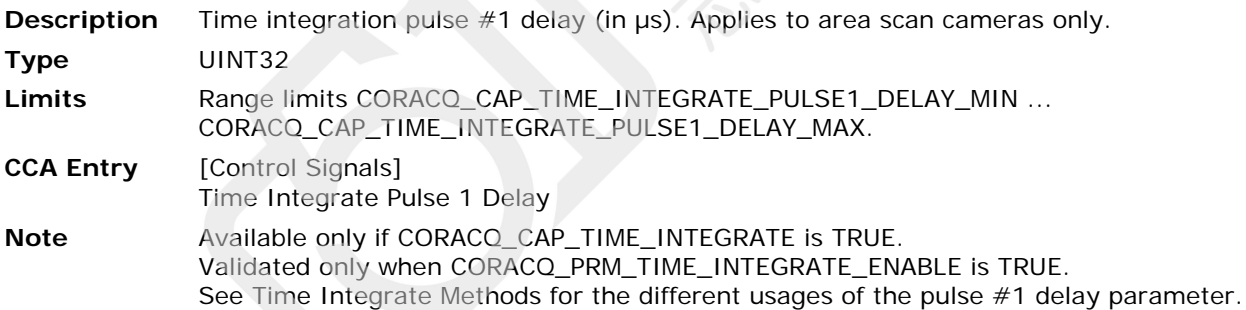

#### <span id="page-125-2"></span>**CORACQ\_PRM\_TIME\_INTEGRATE\_PULSE1\_DURATION**

**Description** Time integration pulse #1 width (in  $\mu$ s). Applies to area scan cameras only. **Type** UINT32 **Limits** Range limits: CORACQ\_CAP\_TIME\_INTEGRATE\_PULSE1\_DURATION\_MIN ... CORACQ\_CAP\_TIME\_INTEGRATE\_PULSE1\_DURATION\_MAX. **CCA Entry** [Control Signals] Time Integrate Pulse 1 Duration **Note** Available only if CORACQ\_CAP\_TIME\_INTEGRATE is TRUE. Validated only when [CORACQ\\_PRM\\_TIME\\_INTEGRATE\\_ENABLE](#page-60-0) is TRUE. See [Time Integrate Methods](#page-79-0) for the different usages of the pulse #1 duration parameter.

#### <span id="page-126-0"></span>**CORACQ\_PRM\_TIME\_INTEGRATE\_PULSE1\_POLARITY**

**Description** Time integration pulse #1 polarity. Applies to area scan cameras only.

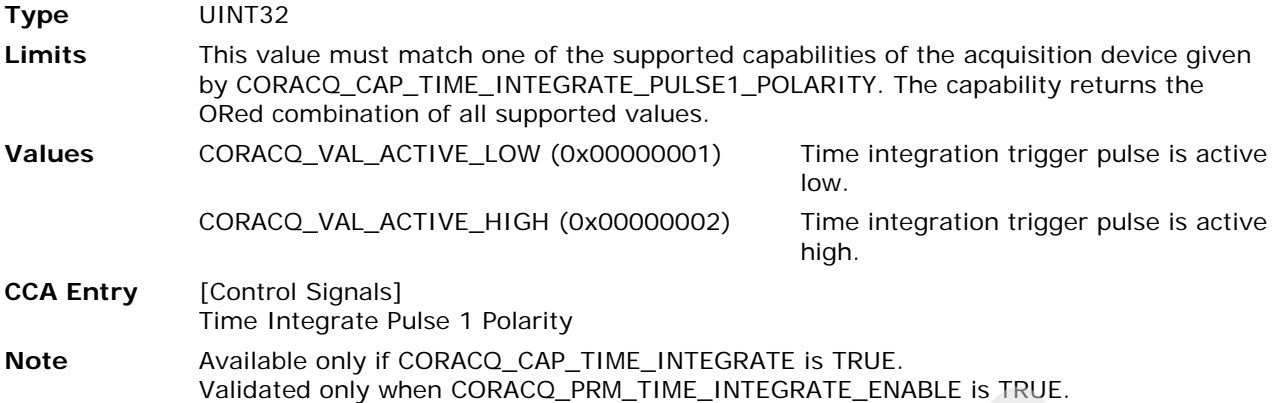

#### See [Time Integrate Methods](#page-79-0) for the different usages of the pulse #1.

#### **CORACQ\_PRM\_TRIGGER\_EXP\_SIGNAL**

**Description** Obsolete. Use CORACQ\_PRM\_CONNECTOR\_xxx\_parameters to describe the pinout of the camera.

#### <span id="page-126-1"></span>**CORACQ\_PRM\_VACTIVE**

**Description** Vertical active portion of the video (in lines per field). Applies to area scan cameras only.

**Type** UINT32

**Limits** Range limits: CORACQ\_CAP\_VACTIVE\_MIN ... CORACQ\_CAP\_VACTIVE\_MAX, and also must be a multiple of CORACQ\_CAP\_VACTIVE\_MULT.

**CCA Entry** [Signal Timings] Vertical Active

#### <span id="page-126-2"></span>**CORACQ\_PRM\_VBACK\_INVALID**

**Description** Invalid vertical portion of the video following the vertical blanking (in lines per field). Applies to area scan cameras only.

**Type** UINT32

Limits Range limits: CORACQ\_CAP\_VBACK\_INVALID\_MIN ... CORACQ\_CAP\_VBACK\_INVALID\_MAX, and must be a multiple of CORACQ\_CAP\_VBACK\_INVALID\_MULT. **CCA Entry** [Signal Timings]

<span id="page-126-3"></span>

Vertical Back Invalid

#### **CORACQ\_PRM\_VBACK\_PORCH**

**Description** Vertical back porch portion of the video (in lines per field). Applies to analog video signals only.

**Type** UINT32

Limits Range limits: CORACQ\_CAP\_VBACK\_PORCH\_MIN ... CORACQ\_CAP\_VBACK\_PORCH\_MAX, and must be a multiple of CORACQ\_CAP\_VBACK\_PORCH\_MULT. **CCA Entry** [Signal Timings] Vertical Back Porch

#### <span id="page-127-2"></span>**CORACQ\_PRM\_VFRONT\_INVALID**

**Description** Invalid vertical portion of the video preceding the vertical blanking (in lines per field). Applies to area scan cameras only.

**Type** UINT32

Limits Range limits: CORACQ\_CAP\_VFRONT\_INVALID\_MIN ... CORACQ\_CAP\_VFRONT\_INVALID\_MAX, and must be a multiple of CORACQ\_CAP\_VFRONT\_INVALID\_MULT.

**CCA Entry** [Signal Timings] Vertical Front Invalid

#### <span id="page-127-3"></span>**CORACQ\_PRM\_VFRONT\_PORCH**

**Description** The video's vertical font porch (in lines per field). Applies to analog video signals only.

**Type** UINT32 Limits Range limits: CORACQ\_CAP\_VFRONT\_PORCH\_MIN ... CORACQ\_CAP\_VFRONT\_PORCH\_MAX, and must be a multiple of CORACQ\_CAP\_VFRONT\_PORCH\_MULT. **CCA Entry** [Signal Timings] Vertical Front Porch

#### <span id="page-127-1"></span>**CORACQ\_PRM\_VIDEO**

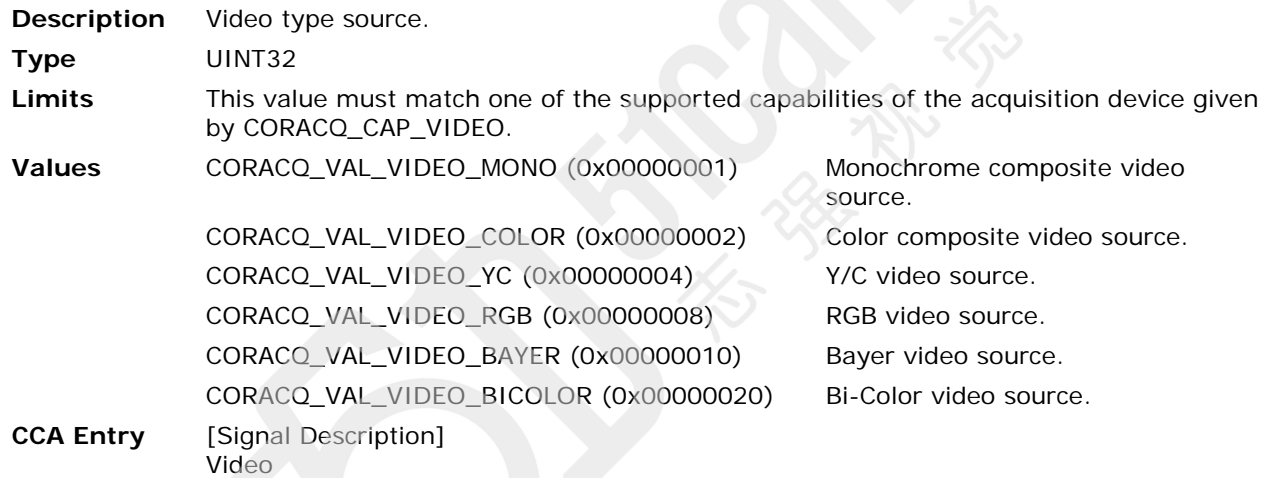

#### <span id="page-127-0"></span>**CORACQ\_PRM\_VIDEO\_LEVEL\_MAX**

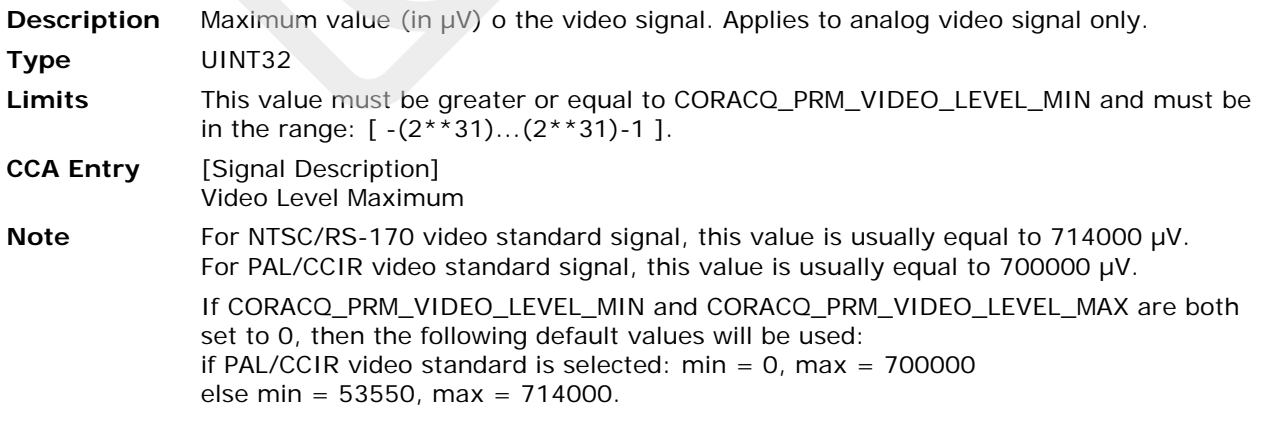

#### <span id="page-128-0"></span>**CORACQ\_PRM\_VIDEO\_LEVEL\_MIN**

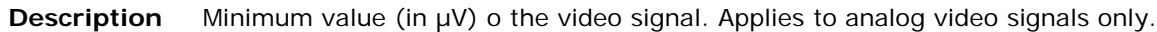

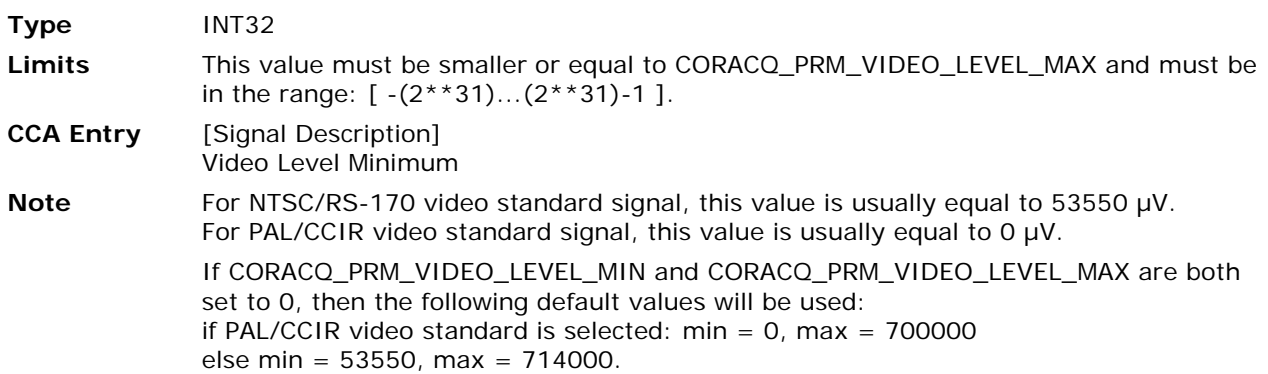

#### <span id="page-128-1"></span>**CORACQ\_PRM\_VIDEO\_STD**

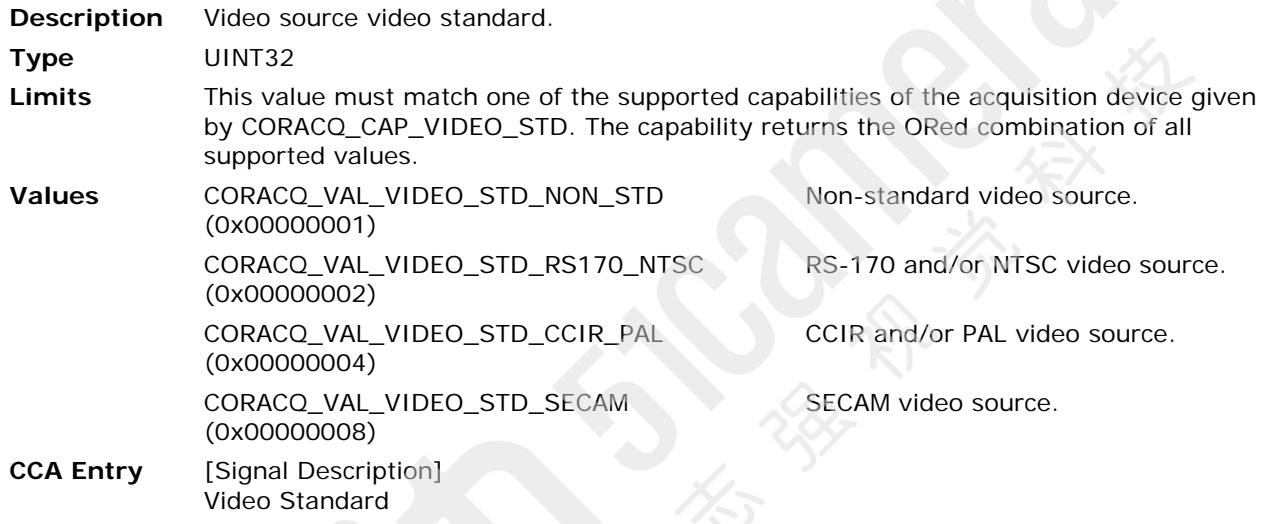

#### <span id="page-128-2"></span>**CORACQ\_PRM\_VSYNC**

**Description** The video's vertical sync (in lines per field). Applies to area scan cameras only. **Type** UINT32 **Limits** This value must be in the range CORACQ\_CAP\_VSYNC\_MIN...CORACQ\_CAP\_VSYNC\_MAX, and must be a multiple of CORACQ\_CAP\_VSYNC\_MULT. **CCA Entry** [Signal Timings] Vertical Sync

#### <span id="page-128-3"></span>**CORACQ\_PRM\_VSYNC\_POLARITY**

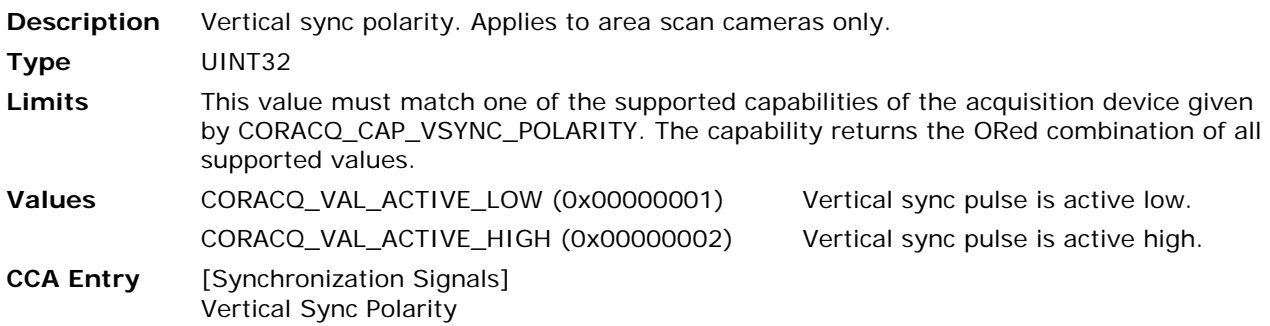

# <span id="page-129-0"></span>**CORACQ\_PRM\_WEN\_POLARITY**

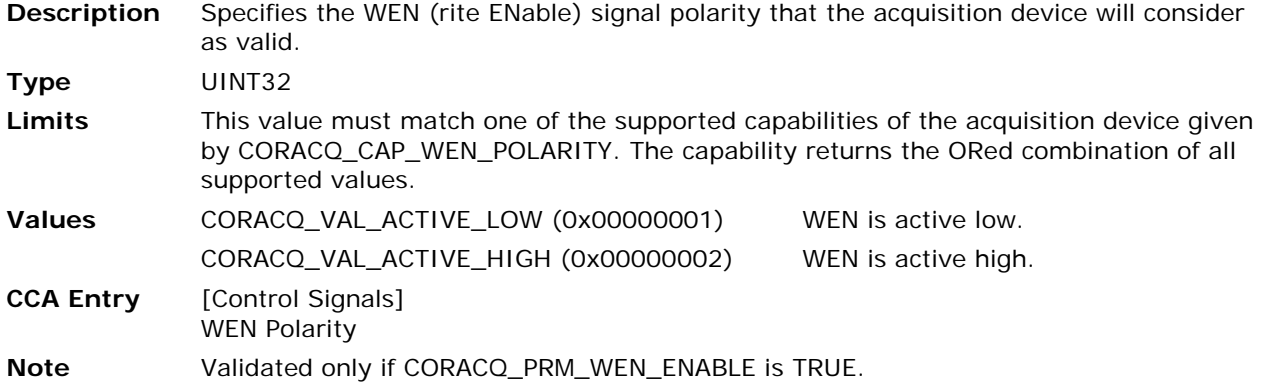

# **Configuration File Formats**

# **Overview**

This section covers the format descriptions for the information files describing camera definition parameters (.CCA) and acquisition parameters (.CVI). The camera configuration file (.CCF) is the combination of the .CCA and .CVI files into one file.

These parameters are stored in Sapera camera configuration files which an application loads to initialize the acquisition hardware. Note that all camera related parameters can be individually loaded by the application if a single acquisition source (hard-coded) program is desired.

Sapera LT supplies a number of camera definition files for popular cameras available on the market. The Sapera CamExpert tool simplifies making or modifying Sapera camera files and is described in the *Sapera LT User's* manual. Refer also to the CamExpert online help file and descriptive popup help for the various parameter fields.

Note that, in addition to the key names defined in the .CCA and .CVI files, the .CCF file may contain additional keys. This happens, for example, when saving a .CCF file for Teledyne DALSA cameras explicitly supported by CamExpert through the Camera Link serial port, for example, the Piranha Color. In some cases, the .CCA and .CVI keys are completely absent, and only the additional keys are present. This is the case for Genie cameras, which do not make use of the acquisition module with its capabilities and parameters.

# **Camera Definition File Description (CCA)**

Sapera camera files (**\*.cca**) contain the parameters of specific cameras. Most of the information found in these files is the default settings that should never change for a given camera. Values can be written in decimal (for example, 16) or in hexadecimal (for example, 0x10).

The following tables contain each key name used by camera files. Under normal circumstances each **\*.cca** file only the information required for a given camera. Note that the \*.cca file contains all Sapera camera related parameters whether they are used or needed by the camera.

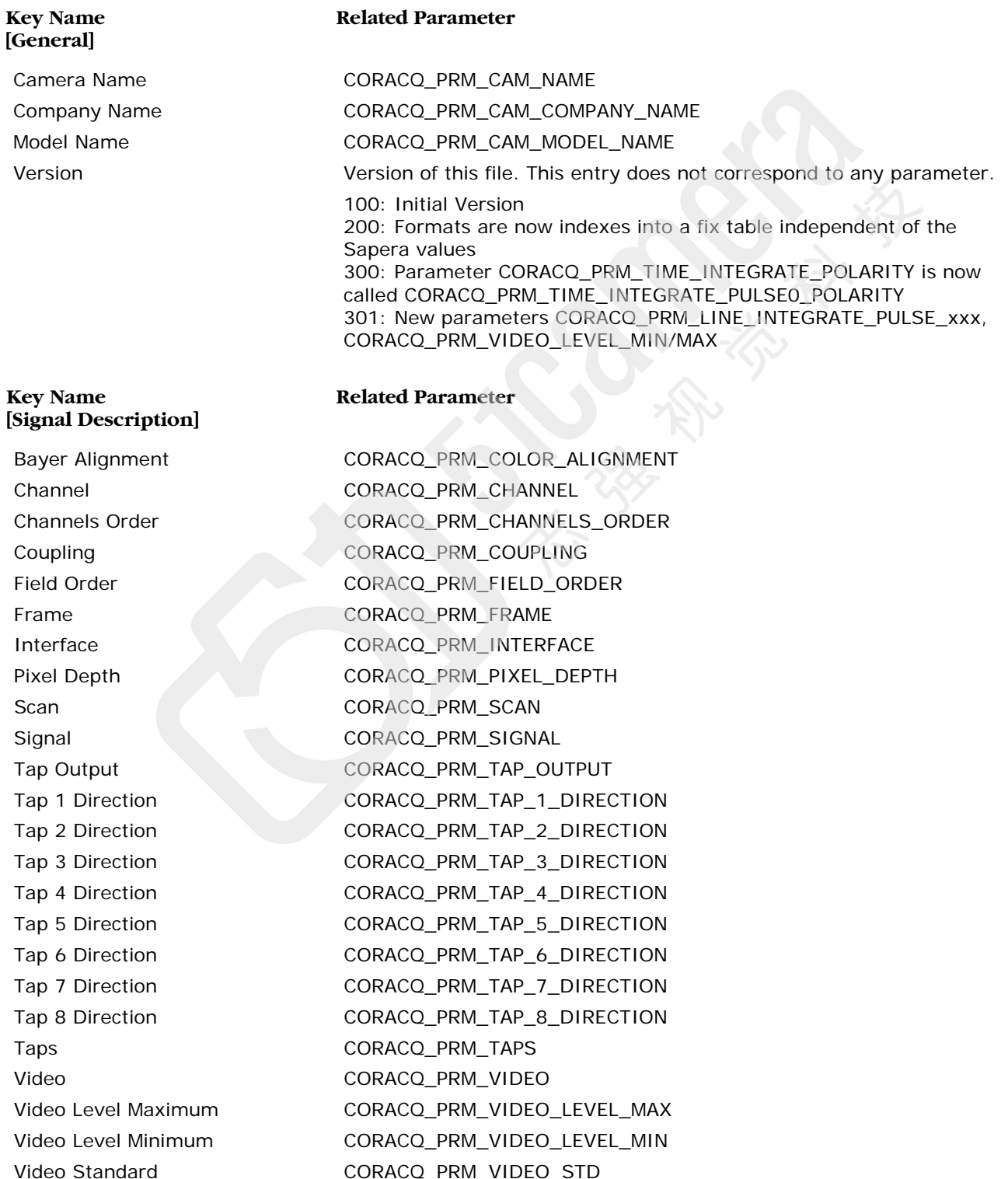

#### **Key Name [Signal Timings]**

Horizontal Sync [CORACQ\\_PRM\\_HSYNC](#page-110-4) Vertical Sync [CORACQ\\_PRM\\_VSYNC](#page-128-2)

#### **Key Name [Pixel Clock]**

Pixel Clock Frequency 1:1 [CORACQ\\_PRM\\_PIXEL\\_CLK\\_11](#page-115-0)

#### **Key Name [Synchronization Signals]**

Synchronization Source [CORACQ\\_PRM\\_SYNC](#page-118-1)

#### **Key Name [Control Signals]**

Camera Line Trigger Frequency Maximum Camera Line Trigger Frequency Minimum Camera Time Integrate Duration Maximum Camera Time Integrate Duration Minimum

## **Related Parameter**

Horizontal Active [CORACQ\\_PRM\\_HACTIVE](#page-109-1) Horizontal Back Invalid [CORACQ\\_PRM\\_HBACK\\_INVALID](#page-110-0) Horizontal Back Porch [CORACQ\\_PRM\\_HBACK\\_PORCH](#page-110-1) Horizontal Front Invalid [CORACQ\\_PRM\\_HFRONT\\_INVALID](#page-110-2) Horizontal Front Porch [CORACQ\\_PRM\\_HFRONT\\_PORCH](#page-110-3) Vertical Active **[CORACQ\\_PRM\\_VACTIVE](#page-126-1)** Vertical Back Invalid [CORACQ\\_PRM\\_VBACK\\_INVALID](#page-126-2) Vertical Back Porch [CORACQ\\_PRM\\_VBACK\\_PORCH](#page-126-3) Vertical Front Invalid [CORACQ\\_PRM\\_VFRONT\\_INVALID](#page-127-2) Vertical Front Porch [CORACQ\\_PRM\\_VFRONT\\_PORCH](#page-127-3)

## **Related Parameter**

Pixel Clock Detection [CORACQ\\_PRM\\_PIXEL\\_CLK\\_DETECTION](#page-116-1) Pixel Clock Frequency External [CORACQ\\_PRM\\_PIXEL\\_CLK\\_EXT](#page-116-2) Pixel Clock Frequency Internal [CORACQ\\_PRM\\_PIXEL\\_CLK\\_INT](#page-116-3) Pixel Clock Source [CORACQ\\_PRM\\_PIXEL\\_CLK\\_SRC](#page-116-0)

# **Related Parameter**

Horizontal Sync Polarity [CORACQ\\_PRM\\_HSYNC\\_POLARITY](#page-111-1) Vertical Sync Polarity [CORACQ\\_PRM\\_VSYNC\\_POLARITY](#page-128-3)

# **Related Parameter**

Camera Reset Duration [CORACQ\\_PRM\\_CAM\\_RESET\\_DURATION](#page-101-2) Camera Reset Method [CORACQ\\_PRM\\_CAM\\_RESET\\_METHOD](#page-101-3) Camera Reset Polarity [CORACQ\\_PRM\\_CAM\\_RESET\\_POLARITY](#page-101-4) Camera Trigger Duration [CORACQ\\_PRM\\_CAM\\_TRIGGER\\_DURATION](#page-102-2) Camera Trigger Method [CORACQ\\_PRM\\_CAM\\_TRIGGER\\_METHOD](#page-102-3) Camera Trigger Polarity [CORACQ\\_PRM\\_CAM\\_TRIGGER\\_POLARITY](#page-103-0) Data Valid Enable [CORACQ\\_PRM\\_DATA\\_VALID\\_ENABLE](#page-107-1) Data Valid Polarity [CORACQ\\_PRM\\_DATA\\_VALID\\_POLARITY](#page-108-1)

[CORACQ\\_PRM\\_CAM\\_LINE\\_TRIGGER\\_FREQ\\_MAX](#page-100-0)

[CORACQ\\_PRM\\_CAM\\_LINE\\_TRIGGER\\_FREQ\\_MIN](#page-100-1)

[CORACQ\\_PRM\\_CAM\\_TIME\\_INTEGRATE\\_DURATION\\_MAX](#page-102-0)

[CORACQ\\_PRM\\_CAM\\_TIME\\_INTEGRATE\\_DURATION\\_MIN](#page-102-1)

#### **Key Name [Control Signals]**

Time Integrate Pulse 0 Duration Time Integrate Pulse 1 Duration

#### **Key Name [Connector Description]**

#### **Key Name [Custom Camera IO Control Signals]**

#### **Related Parameter**

Frame Integrate Method [CORACQ\\_PRM\\_FRAME\\_INTEGRATE\\_METHOD](#page-109-2) Frame Integrate Polarity [CORACQ\\_PRM\\_FRAME\\_INTEGRATE\\_POLARITY](#page-109-3) Line Integrate Method [CORACQ\\_PRM\\_LINE\\_INTEGRATE\\_METHOD](#page-111-2) Line Integrate Pulse 0 Delay [CORACQ\\_PRM\\_LINE\\_INTEGRATE\\_PULSE0\\_DELAY](#page-112-1) Line Integrate Pulse 0 Duration [CORACQ\\_PRM\\_LINE\\_INTEGRATE\\_PULSE0\\_DURATION](#page-112-2) Line Integrate Pulse 0 Polarity [CORACQ\\_PRM\\_LINE\\_INTEGRATE\\_PULSE0\\_POLARITY](#page-112-0) Line Integrate Pulse 1 Delay [CORACQ\\_PRM\\_LINE\\_INTEGRATE\\_PULSE1\\_DELAY](#page-113-0) Line Integrate Pulse 1 Duration [CORACQ\\_PRM\\_LINE\\_INTEGRATE\\_PULSE1\\_DURATION](#page-113-1) Line Integrate Pulse 1 Polarity [CORACQ\\_PRM\\_LINE\\_INTEGRATE\\_PULSE1\\_POLARITY](#page-113-2) Line Trigger Delay **CORACQ PRM\_LINE\_TRIGGER\_DELAY** Line Trigger Duration [CORACQ\\_PRM\\_LINE\\_TRIGGER\\_DURATION](#page-114-1) Line Trigger Method [CORACQ\\_PRM\\_LINE\\_TRIGGER\\_METHOD](#page-114-2) Line Trigger Polarity **[CORACQ\\_PRM\\_LINE\\_TRIGGER\\_POLARITY](#page-115-1)** LineScan Direction [CORACQ\\_PRM\\_LINESCAN\\_DIRECTION](#page-115-2) LineScan Direction Polarity [CORACQ\\_PRM\\_LINESCAN\\_DIRECTION\\_POLARITY](#page-115-3) Time Integrate Method [CORACQ\\_PRM\\_TIME\\_INTEGRATE\\_METHOD](#page-124-0) Time Integrate Pulse 0 Delay [CORACQ\\_PRM\\_TIME\\_INTEGRATE\\_PULSE0\\_DELAY](#page-124-2) [CORACQ\\_PRM\\_TIME\\_INTEGRATE\\_PULSE0\\_DURATION](#page-125-3)

Time Integrate Pulse 0 Polarity [CORACQ\\_PRM\\_TIME\\_INTEGRATE\\_PULSE0\\_POLARITY](#page-125-0) Time Integrate Pulse 1 Delay [CORACQ\\_PRM\\_TIME\\_INTEGRATE\\_PULSE1\\_DELAY](#page-125-1) [CORACQ\\_PRM\\_TIME\\_INTEGRATE\\_PULSE1\\_DURATION](#page-125-2)

Time Integrate Pulse 1 Polarity [CORACQ\\_PRM\\_TIME\\_INTEGRATE\\_PULSE1\\_POLARITY](#page-126-0) WEN Polarity **[CORACQ\\_PRM\\_WEN\\_POLARITY](#page-129-0)** 

#### **Related Parameter**

Camera Link Configuration [CORACQ\\_PRM\\_CAMLINK\\_CONFIGURATION](#page-103-1) Exposure Input [CORACQ\\_PRM\\_CONNECTOR\\_EXPOSURE\\_INPUT](#page-105-1) HD Input [CORACQ\\_PRM\\_CONNECTOR\\_HD\\_INPUT](#page-105-2) Line Integrate Input [CORACQ\\_PRM\\_CONNECTOR\\_LINE\\_INTEGRATE\\_INPUT](#page-105-3) Line Trigger Input [CORACQ\\_PRM\\_CONNECTOR\\_LINE\\_TRIGGER\\_INPUT](#page-105-4) Linescan Direction Input [CORACQ\\_PRM\\_CONNECTOR\\_LINESCAN\\_DIRECTION\\_INPUT](#page-106-0) Pixel Clock Output [CORACQ\\_PRM\\_CONNECTOR\\_PIXEL\\_CLK\\_OUTPUT](#page-106-1) Reset/Trigger Input [CORACQ\\_PRM\\_CONNECTOR\\_RESET\\_TRIGGER\\_INPUT](#page-106-2) VD Input [CORACQ\\_PRM\\_CONNECTOR\\_VD\\_INPUT](#page-106-3) WEN Output  $CORACQ\_PRM\_CONNECTOR\_WEN\_OUTPUT$ 

#### **Related Parameter**

Max Control **This entry does not correspond to any parameter.** The entry represents the number of custom I/O control defined in this section of the CCA file. ex. Max Control  $= 4$ Control\_0 [CORACQ\\_PRM\\_CAM\\_IO\\_CONTROL](#page-100-2)

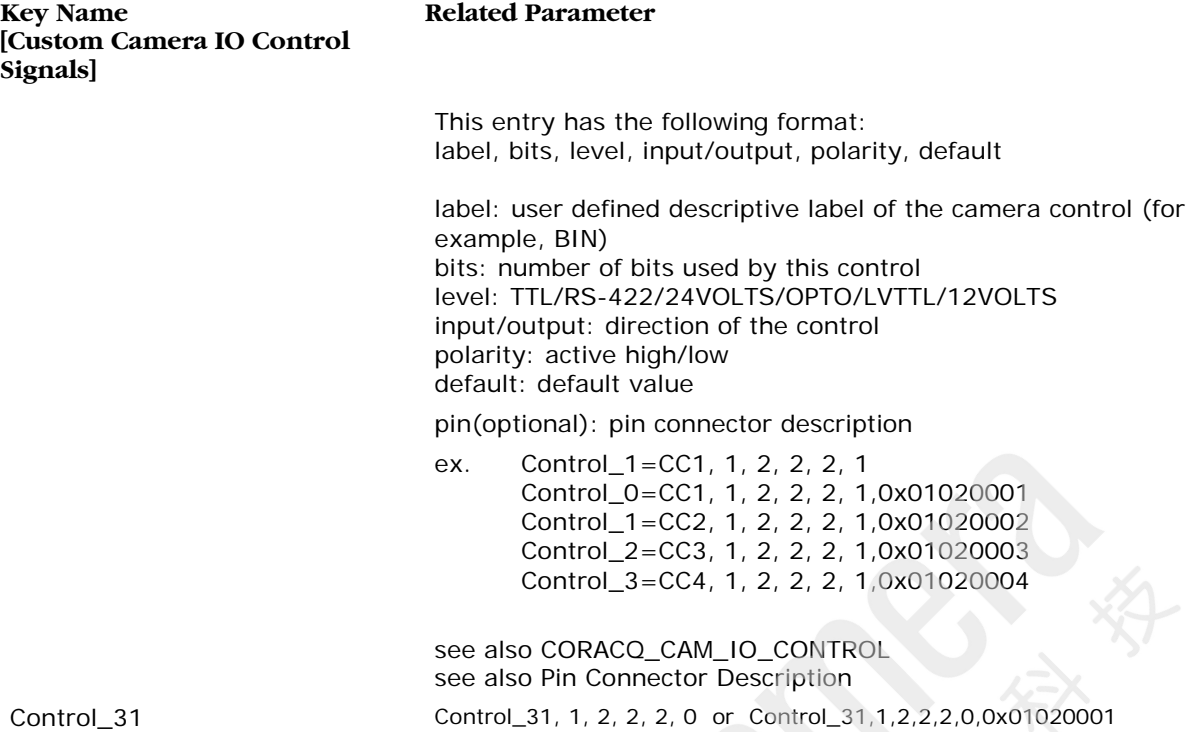

# **VIC Parameter File Description (CVI)**

VIC parameter files (**\*.cvi**) contain the VIC settings for a specific acquisition module. Values can be written in decimal (for example, 16) or in hexadecimal (for example, 0x10). The following tables contain the key names used by the VIC parameter files.

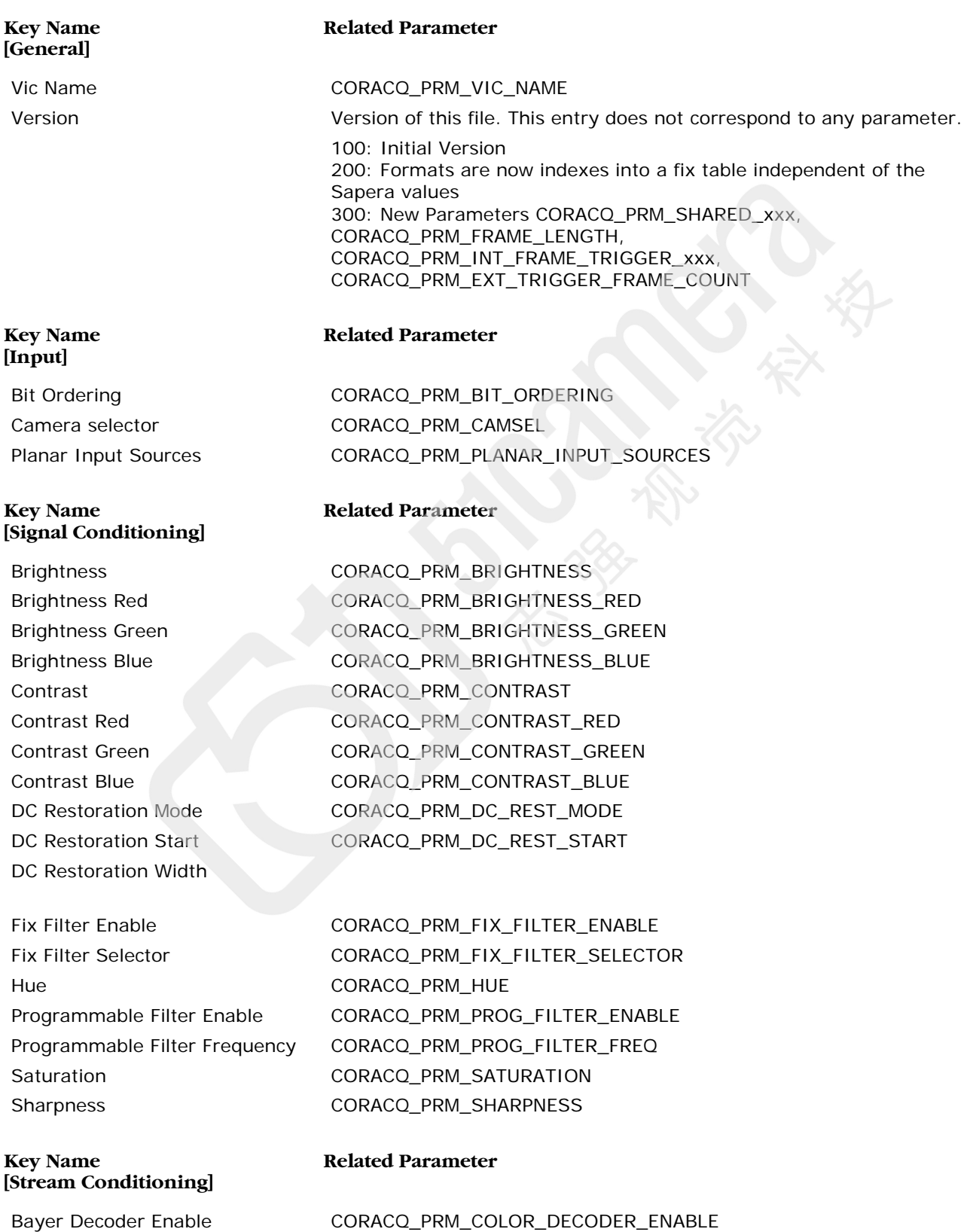

#### **Key Name [Stream Conditioning]**

#### **Related Parameter**

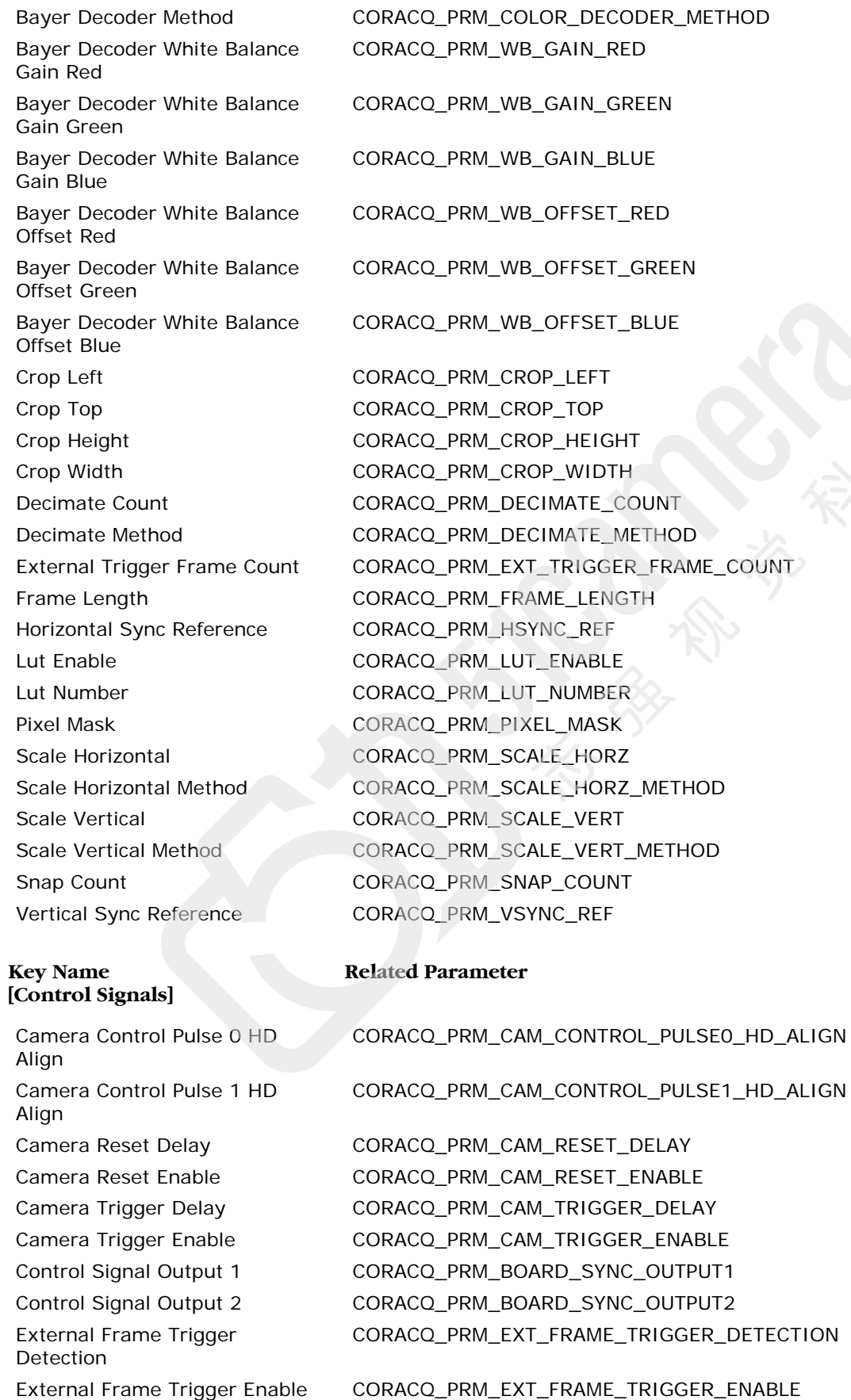

#### **Key Name [Control Signals]**

Master Mode Horizontal Sync Polarity Master Mode Vertical Sync Polarity Strobe Level [CORACQ\\_PRM\\_STROBE\\_LEVE](#page-59-0) WEN Enable [CORACQ\\_PRM\\_WEN\\_ENABLE](#page-61-0)

**Key Name [Output]**

#### **Related Parameter**

External Frame Trigger Level [CORACQ\\_PRM\\_EXT\\_FRAME\\_TRIGGER\\_LEVEL](#page-35-1) External Frame Trigger Source [CORACQ\\_PRM\\_EXT\\_FRAME\\_TRIGGER\\_SOURCE](#page-35-2) External Line Trigger Detection [CORACQ\\_PRM\\_EXT\\_LINE\\_TRIGGER\\_DETECTION](#page-36-0) External Line Trigger Enable [CORACQ\\_PRM\\_EXT\\_LINE\\_TRIGGER\\_ENABLE](#page-36-1) External Line Trigger Level [CORACQ\\_PRM\\_EXT\\_LINE\\_TRIGGER\\_LEVEL](#page-36-2) External Line Trigger Source [CORACQ\\_PRM\\_EXT\\_LINE\\_TRIGGER\\_SOURCE](#page-37-0) External Trigger Detection [CORACQ\\_PRM\\_EXT\\_TRIGGER\\_DETECTION](#page-38-0) External Trigger Duration [CORACQ\\_PRM\\_EXT\\_TRIGGER\\_DURATION](#page-38-1) External Trigger Enable [CORACQ\\_PRM\\_EXT\\_TRIGGER\\_ENABLE](#page-39-1) External Trigger Ignore Delay [CORACQ\\_PRM\\_EXT\\_TRIGGER\\_IGNORE\\_DELAY](#page-40-0) External Trigger Level [CORACQ\\_PRM\\_EXT\\_TRIGGER\\_LEVEL](#page-40-1) External Trigger Source [CORACQ\\_PRM\\_EXT\\_TRIGGER\\_SOURCE](#page-40-2) Frame Integrate Count [CORACQ\\_PRM\\_FRAME\\_INTEGRATE\\_COUNT](#page-42-3) Frame Integrate Enable [CORACQ\\_PRM\\_FRAME\\_INTEGRATE\\_ENABLE](#page-42-0) Internal Frame Trigger Enable [CORACQ\\_PRM\\_INT\\_FRAME\\_TRIGGER\\_ENABLE](#page-43-1) Internal Frame Trigger Freq [CORACQ\\_PRM\\_INT\\_FRAME\\_TRIGGER\\_FREQ](#page-43-2) Internal Line Trigger Enable [CORACQ\\_PRM\\_INT\\_LINE\\_TRIGGER\\_ENABLE](#page-43-3) Internal Line Trigger Freq [CORACQ\\_PRM\\_INT\\_LINE\\_TRIGGER\\_FREQ](#page-44-1) Line Integrate Duration [CORACQ\\_PRM\\_LINE\\_INTEGRATE\\_DURATION](#page-44-2) Line Integrate Enable [CORACQ\\_PRM\\_LINE\\_INTEGRATE\\_ENABLE](#page-44-0) Line Trigger Enable [CORACQ\\_PRM\\_LINE\\_TRIGGER\\_ENABLE](#page-45-1) LineScan Direction Output [CORACQ\\_PRM\\_LINESCAN\\_DIRECTION\\_OUTPUT](#page-46-1) Master Mode  $CORACQ\_PRM\_MASTER\_MODE$ [CORACQ\\_PRM\\_MASTER\\_MODE\\_HSYNC\\_POLARITY](#page-47-2)

[CORACQ\\_PRM\\_MASTER\\_MODE\\_VSYNC\\_POLARITY](#page-48-0)

Shaft Encoder Enable [CORACQ\\_PRM\\_SHAFT\\_ENCODER\\_ENABLE](#page-53-0) Shaft Encoder Level [CORACQ\\_PRM\\_SHAFT\\_ENCODER\\_LEVEL](#page-54-0) Shaft Encoder Pulse Drop [CORACQ\\_PRM\\_SHAFT\\_ENCODER\\_DROP](#page-53-1) Strobe Delay [CORACQ\\_PRM\\_STROBE\\_DELAY](#page-58-0) Strobe Delay 2 [CORACQ\\_PRM\\_STROBE\\_DELAY\\_2](#page-58-1) Strobe Duration [CORACQ\\_PRM\\_STROBE\\_DURATION](#page-58-2) Strobe Enable [CORACQ\\_PRM\\_STROBE\\_ENABLE](#page-58-3) Strobe Method [CORACQ\\_PRM\\_STROBE\\_METHOD](#page-59-1) Strobe Polarity [CORACQ\\_PRM\\_STROBE\\_POLARITY](#page-59-2) Time Integrate Delay [CORACQ\\_PRM\\_TIME\\_INTEGRATE\\_DELAY](#page-59-3) Time Integrate Duration [CORACQ\\_PRM\\_TIME\\_INTEGRATE\\_DURATION](#page-60-1) Time Integrate Enable [CORACQ\\_PRM\\_TIME\\_INTEGRATE\\_ENABLE](#page-60-0) Vertical Timeout Delay [CORACQ\\_PRM\\_VERTICAL\\_TIMEOUT\\_DELAY](#page-61-3)

#### **Related Parameter**

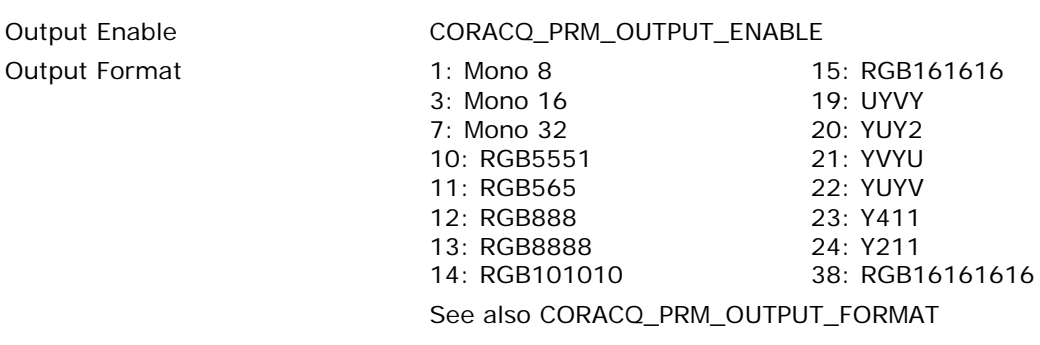

#### **Key Name [Shared Control Signals]**

Camera Reset Camera (CAMP Camera Trigger External Trigger Frame Integrate Strobe Time Integrate

#### **Related Parameter**

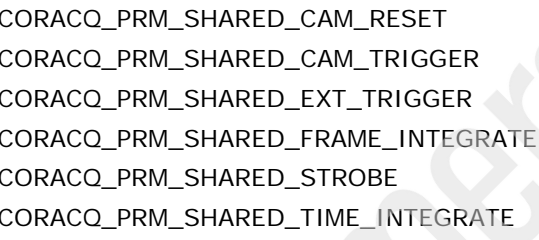

# <span id="page-139-0"></span>**Appendix: Tap Geometry Settings**

The following sections describe widely used tap geometries and the required parameter settings. Currently, only are scan geometries are described, but line scan geometries can be inferred from these settings. The GeniCam standard naming convention is used, including corresponding descriptions.

# **1 Single Tap Geometries**

**1X-1Y (area-scan): 1 zone in X, 1 Zone in Y = One tap left to right.**

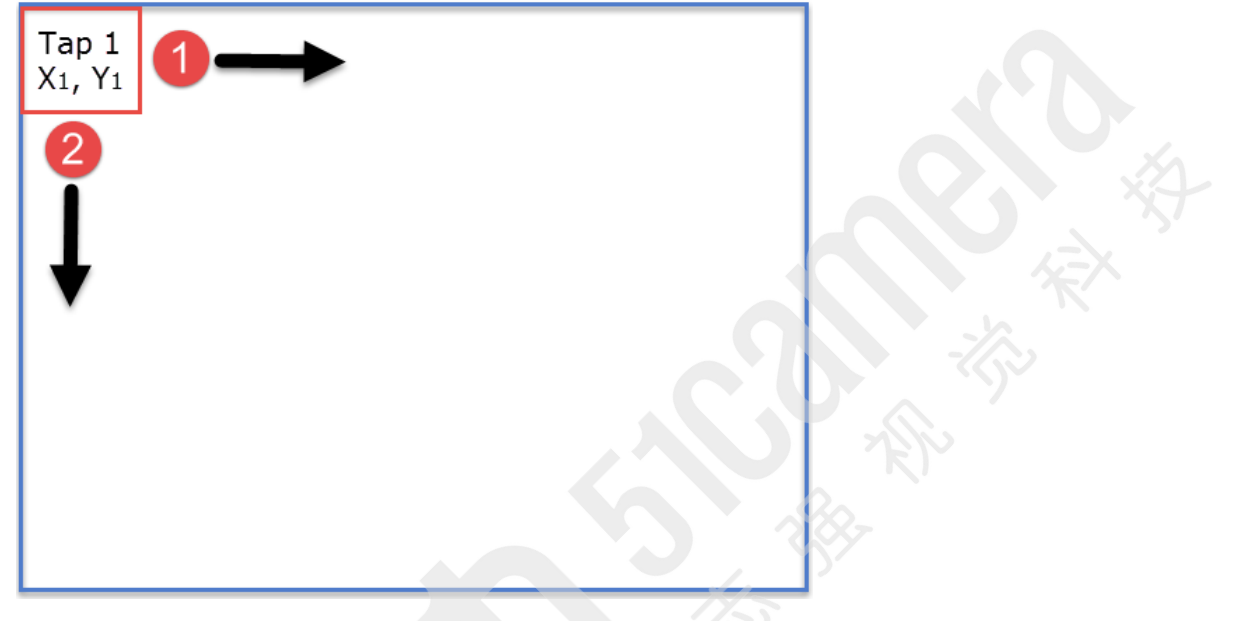

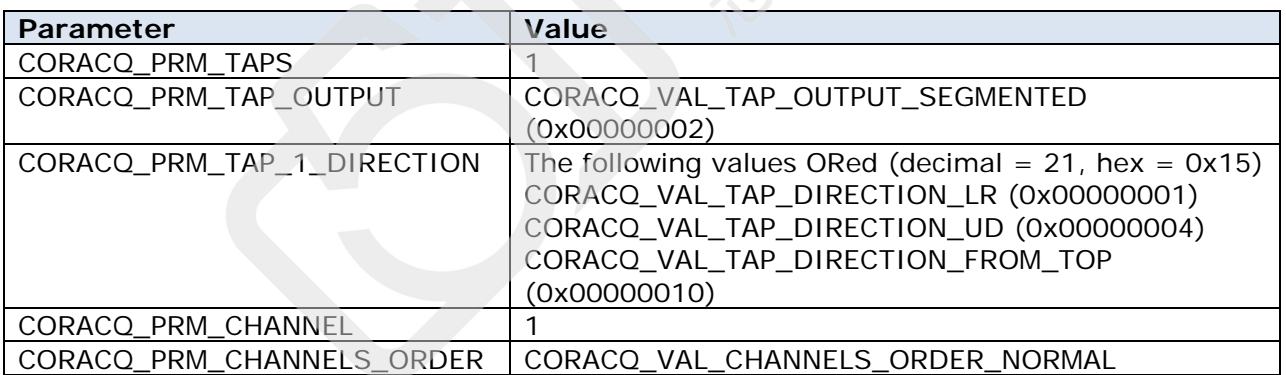

# **One Tap with Two Channels**

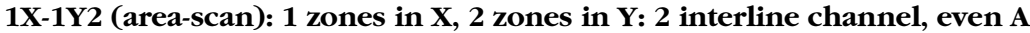

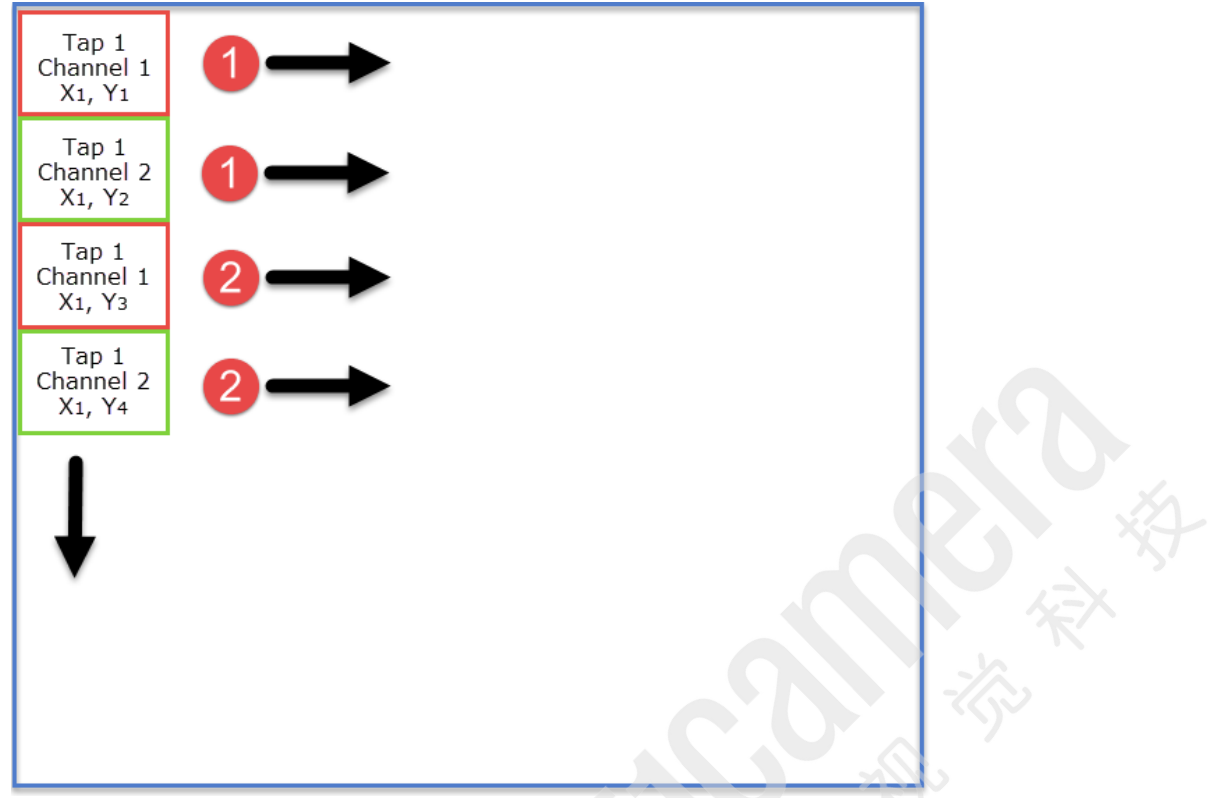

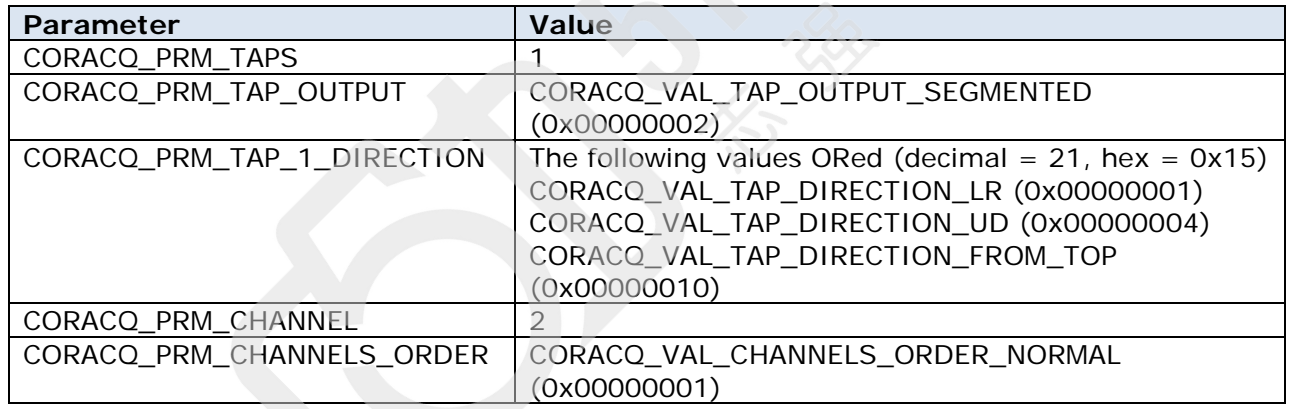

# **1X-1Y2 (area-scan): 1 zones in X, 1 zone in Y: 2 interline channel, even B**

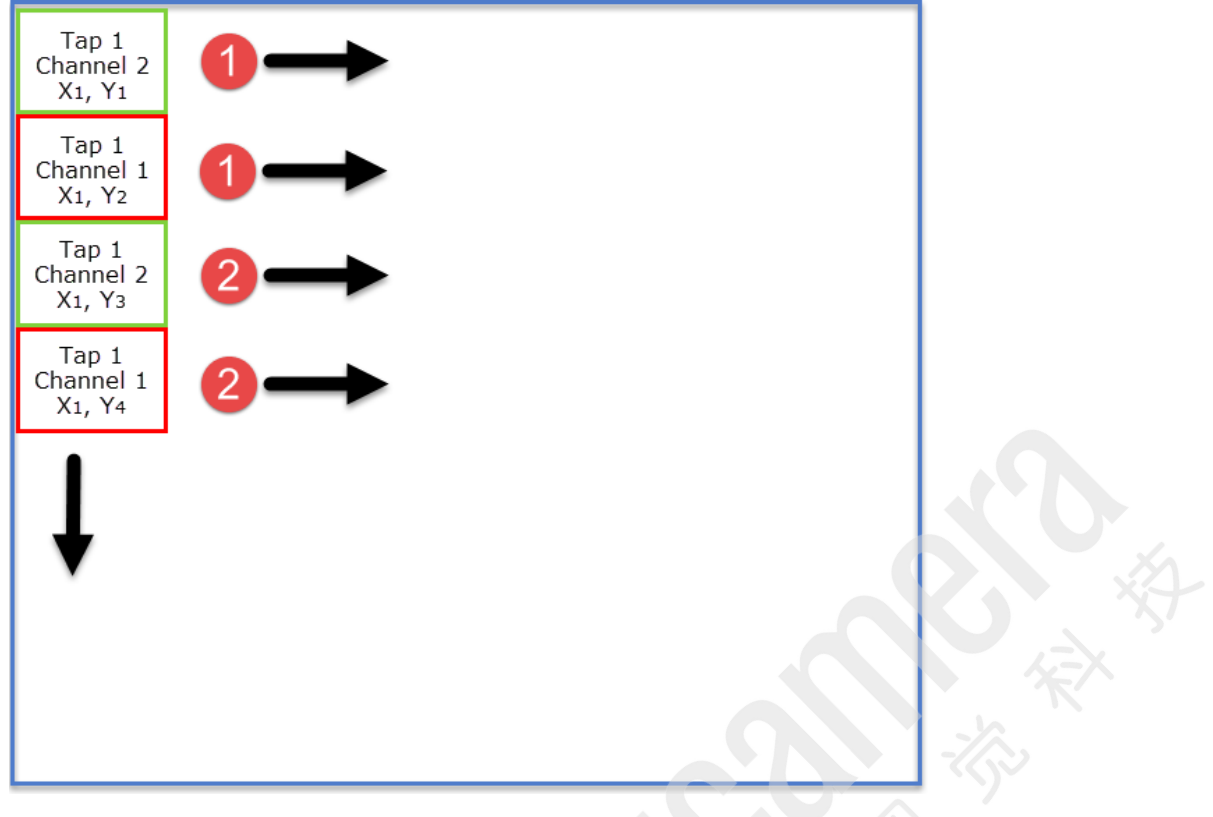

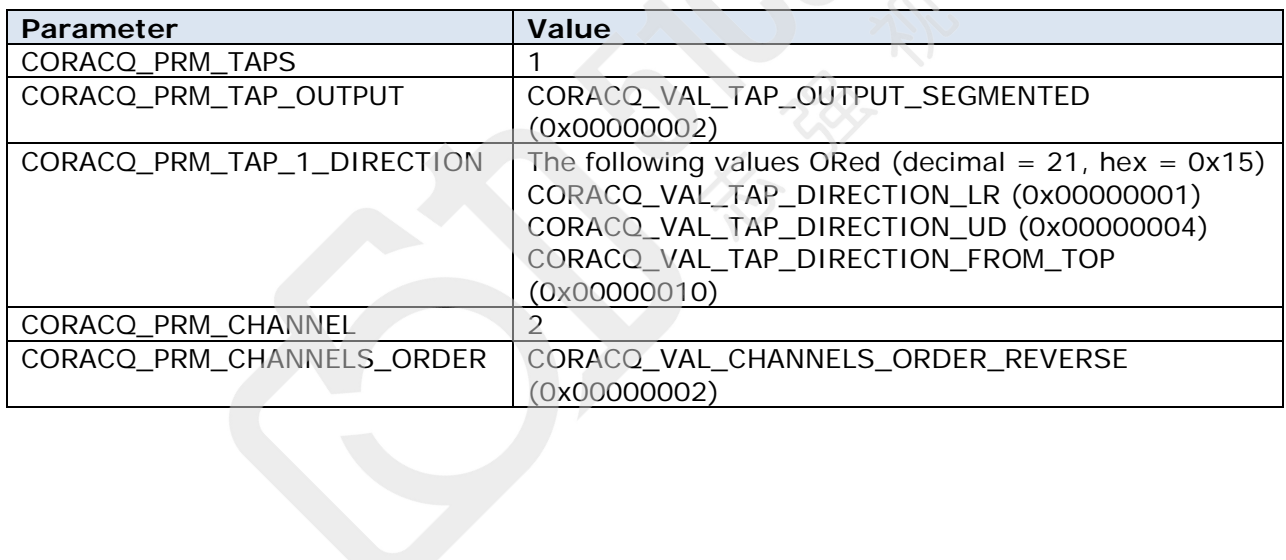

# **Dual Tap Geometries**

**1X2-1Y (area-scan): 1 zone in X with 2 taps, 1 Zone in Y = 2 Taps Interleaved**

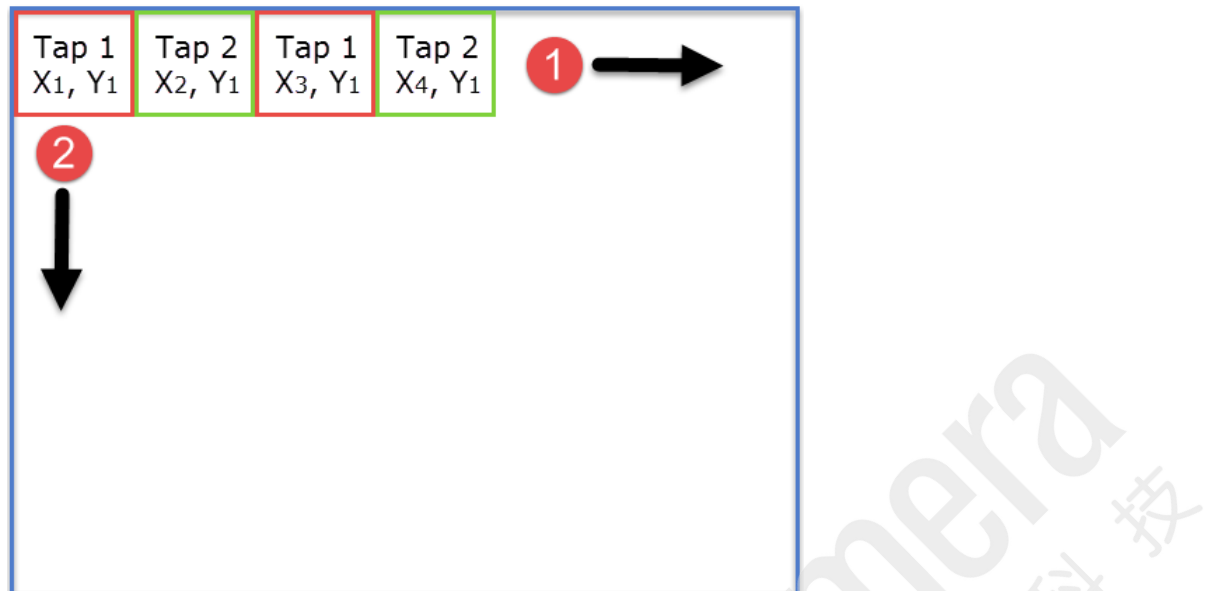

![](_page_142_Picture_77.jpeg)

**2X-1Y (area-scan): 2 zones in X, 1 zone in Y: 2 taps separate left to right**

![](_page_143_Picture_66.jpeg)

![](_page_143_Picture_67.jpeg)
## **2X-1Y (area-scan): 2 zones in X, 1 zone in Y: 2 taps separate right to left**

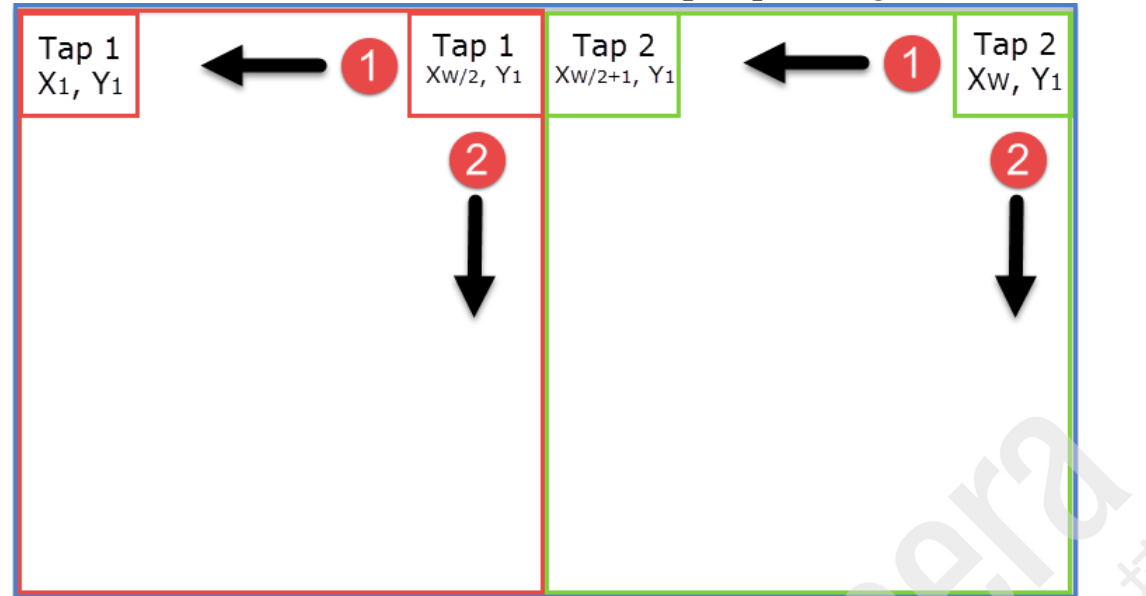

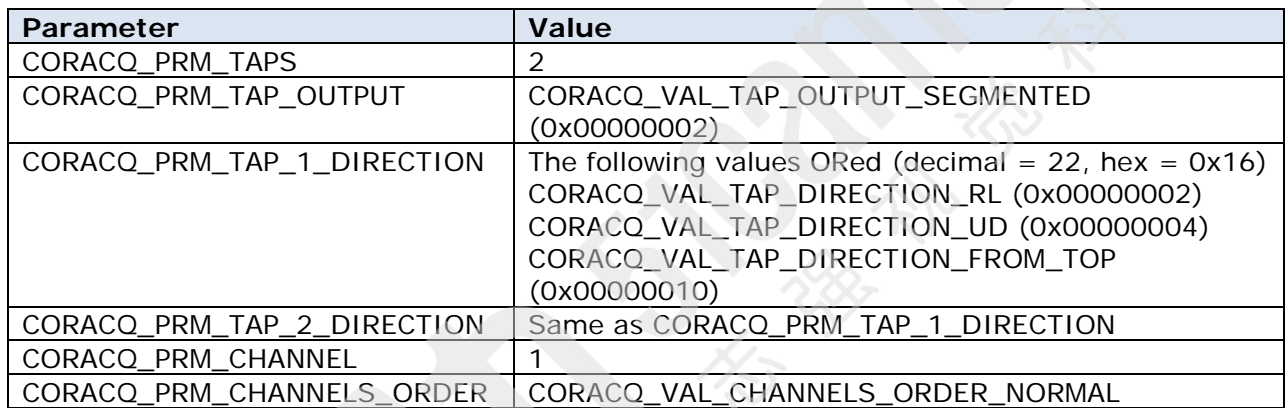

**2XE-1Y (area-scan): 2 zones in X, 1 zone in Y: 2 taps separate converge**

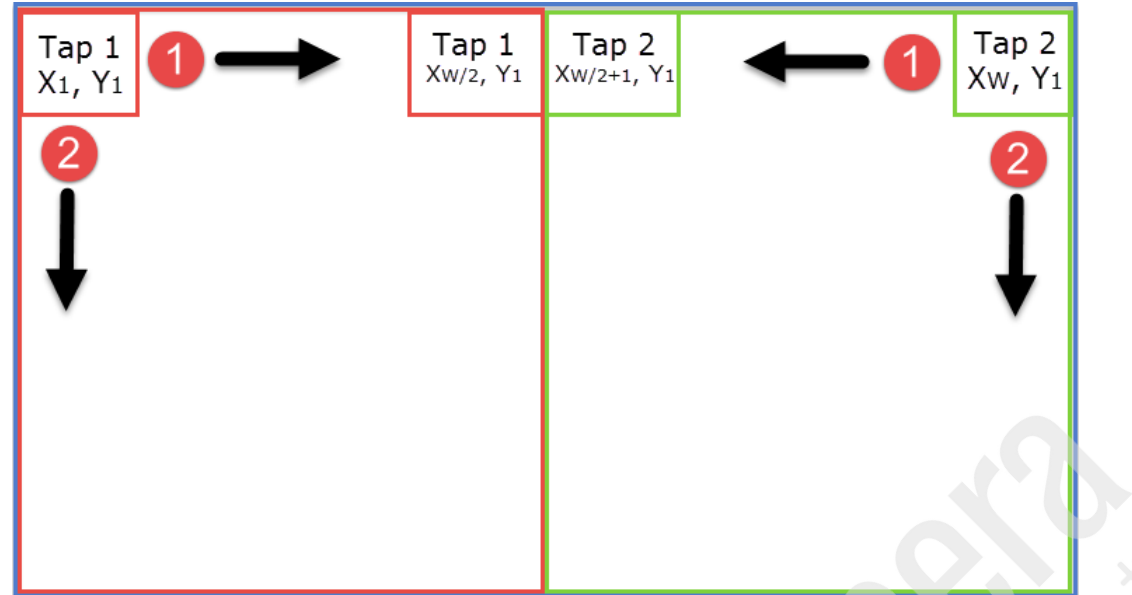

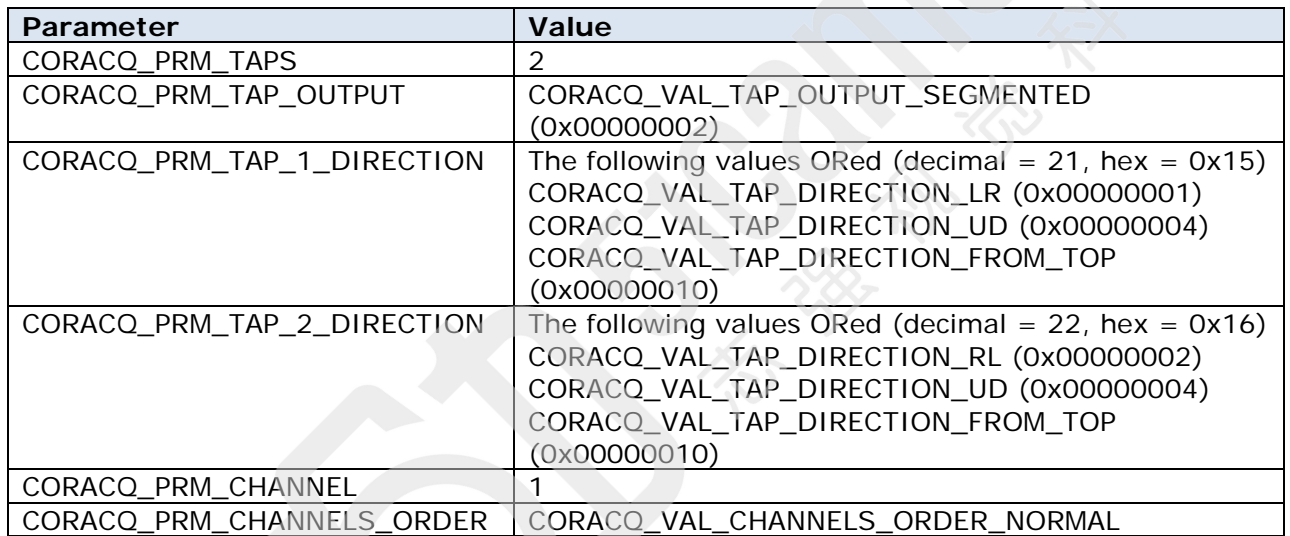

# **3 Tap Geometries**

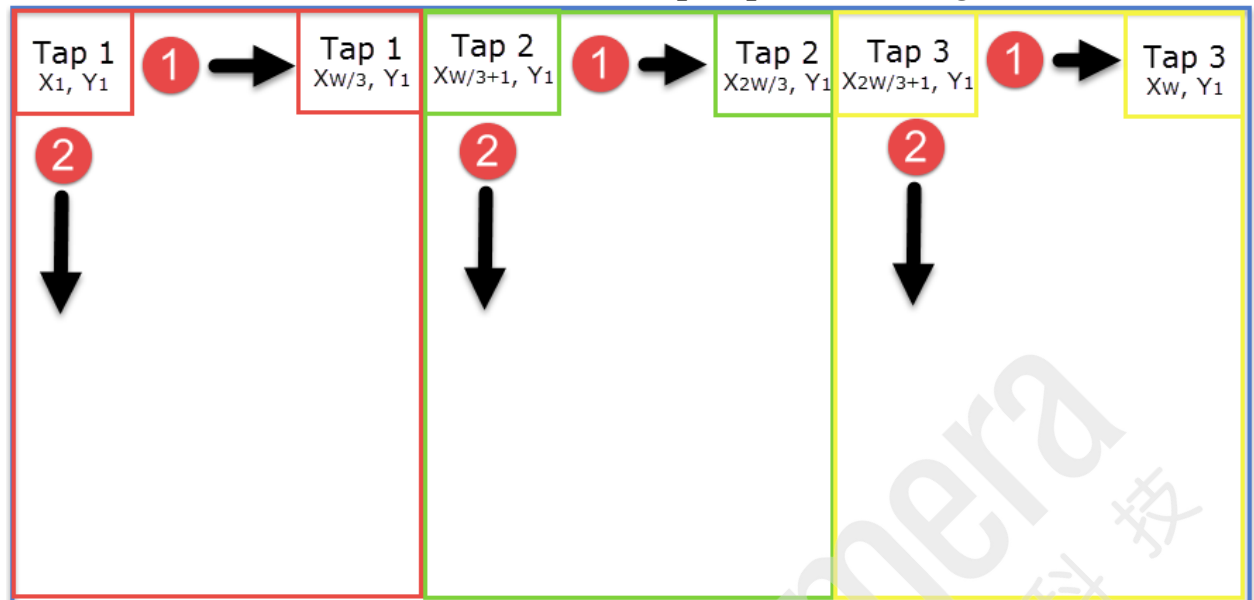

**3X-1Y (area-scan): 2 zones in X, 1 zone in Y: 3 taps separate left to right**

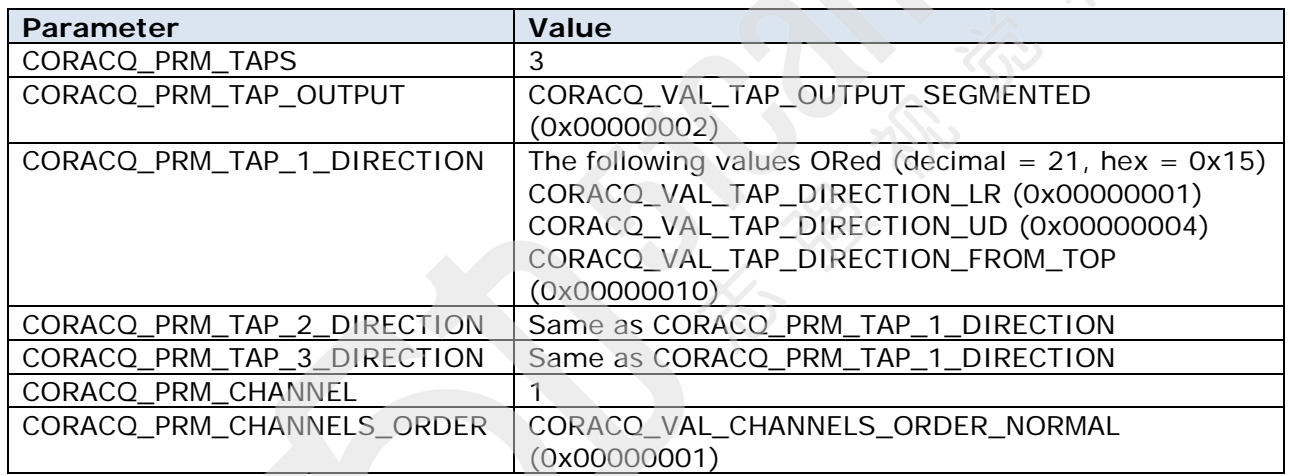

# **4 Tap Geometries**

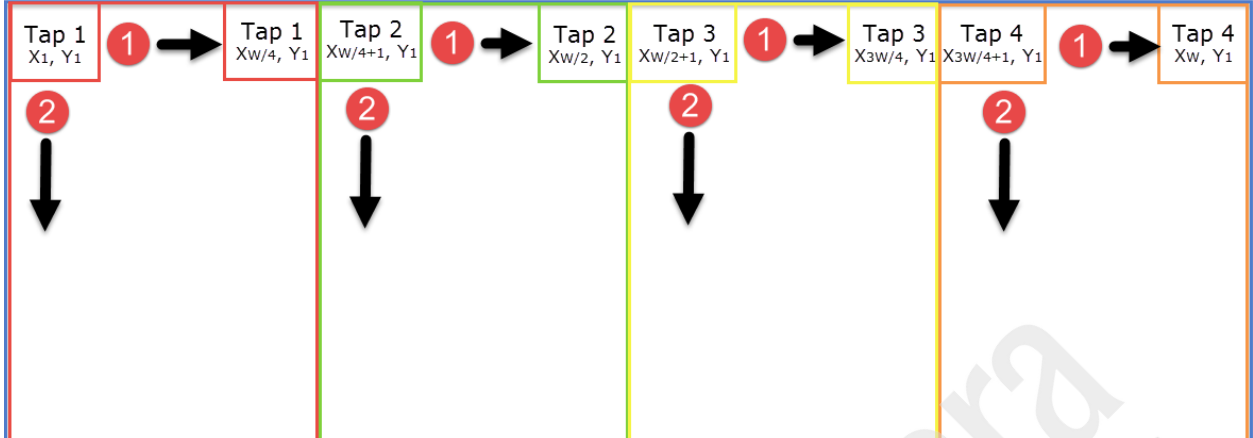

**4X-1Y (area-scan): 4 zones in X, 1 zone in Y: 4 taps separate left to right**

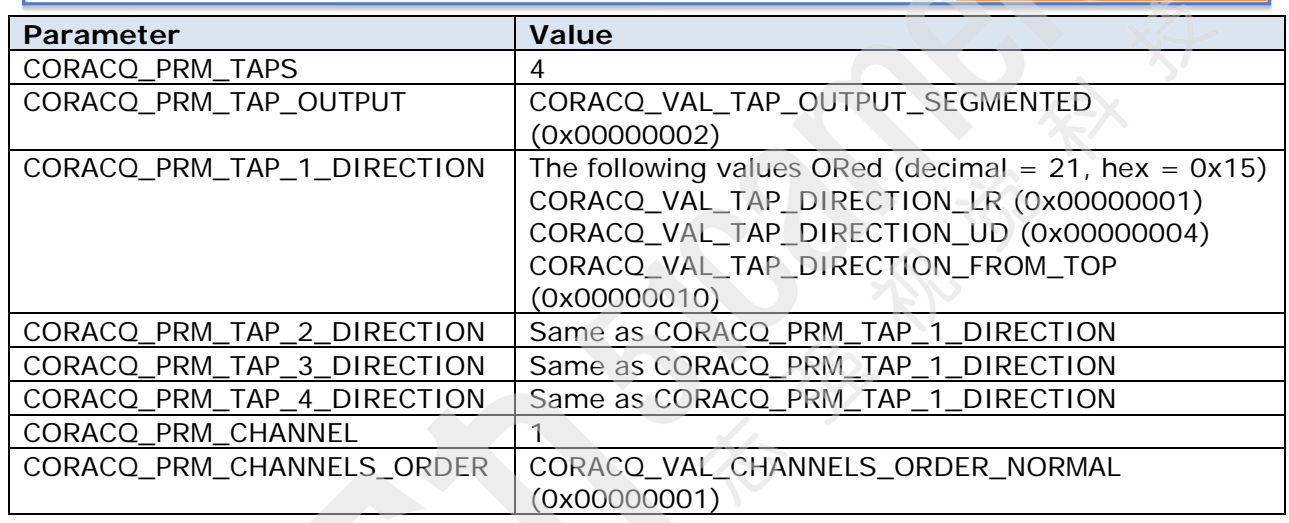

## **4X-1Y (area-scan): 4 zones in X, 1 zone in Y: 4 taps separate right to left**

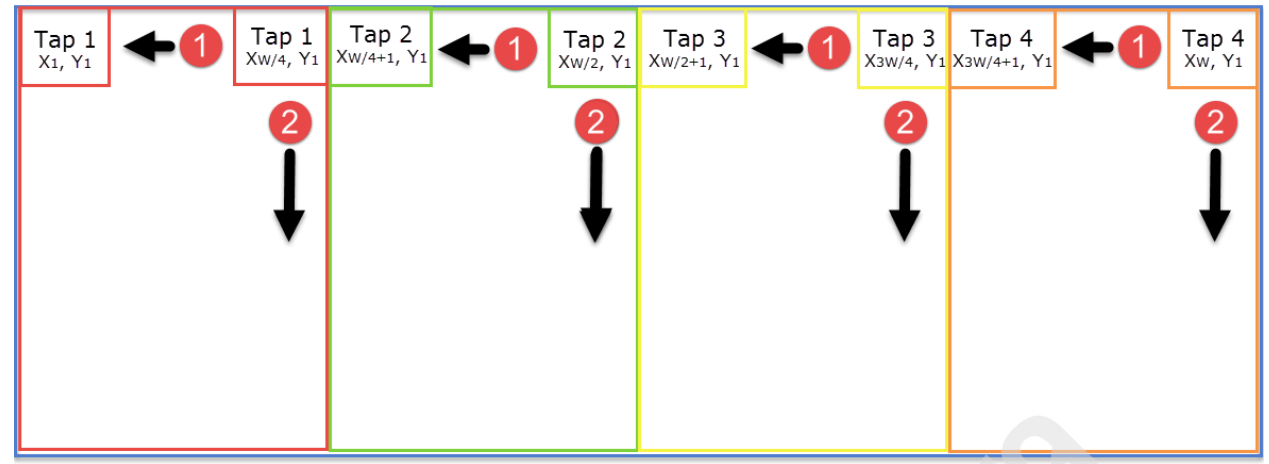

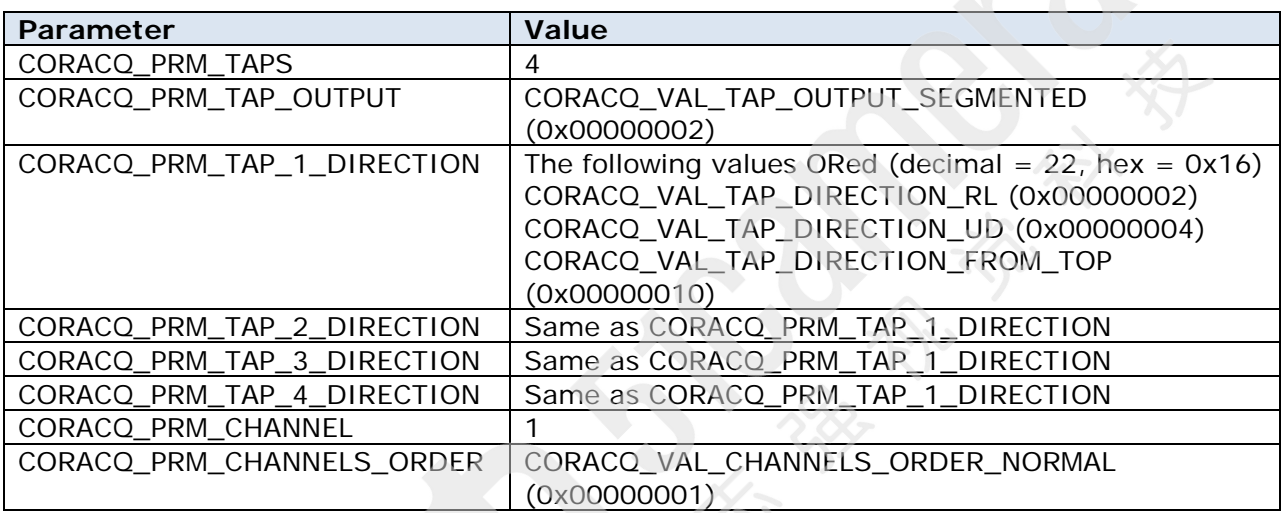

## **2X2-1Y (area-scan): 2 zones in X with 2 taps, 1 zone in Y: 4 taps 2 segments interleaved**

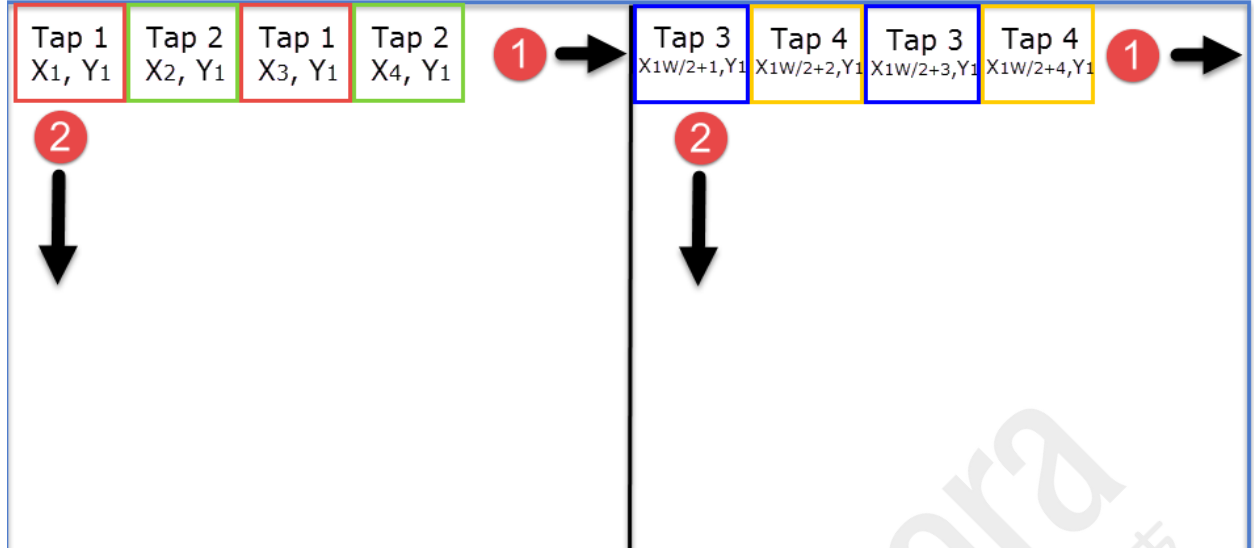

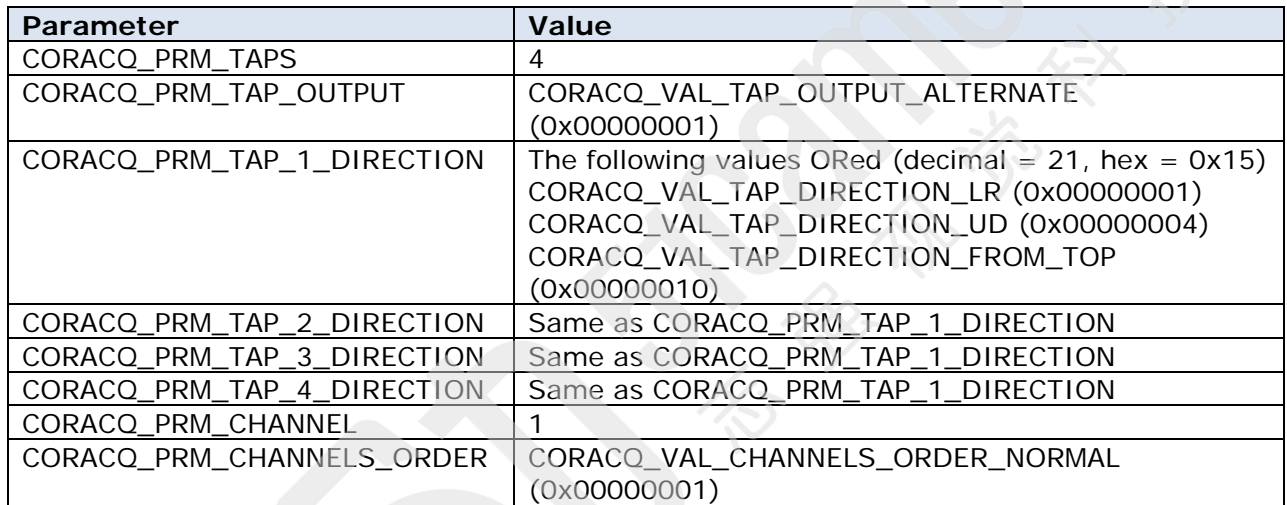

**2X2E-1Y (area-scan): 2 zones in X with 2 taps and end extraction, 1 zone in Y: 4 taps interleaved converge**

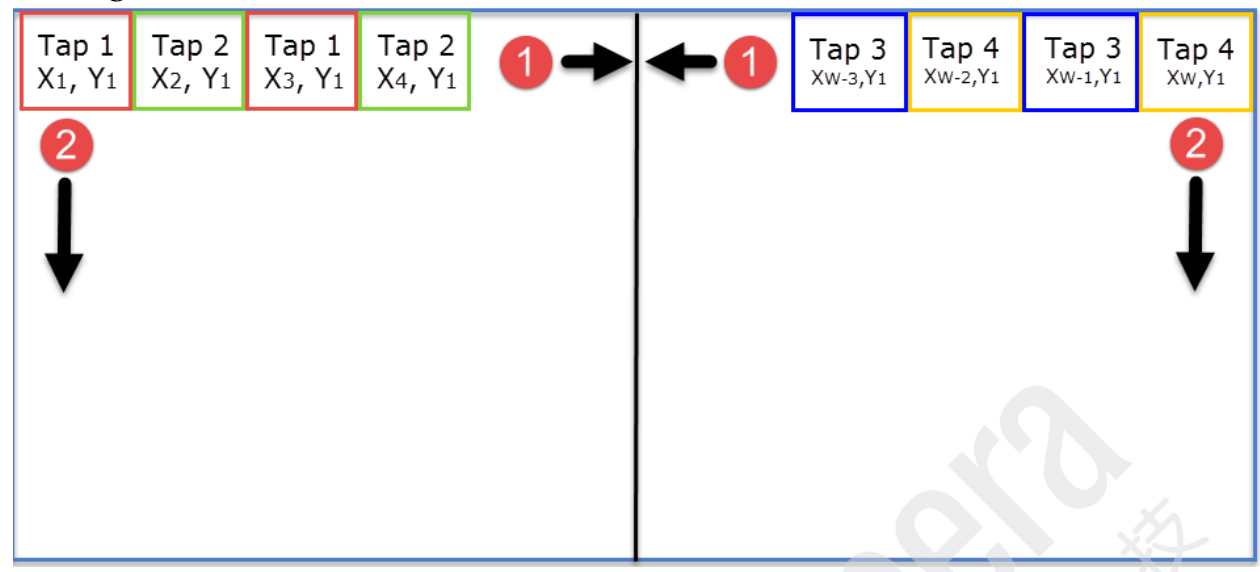

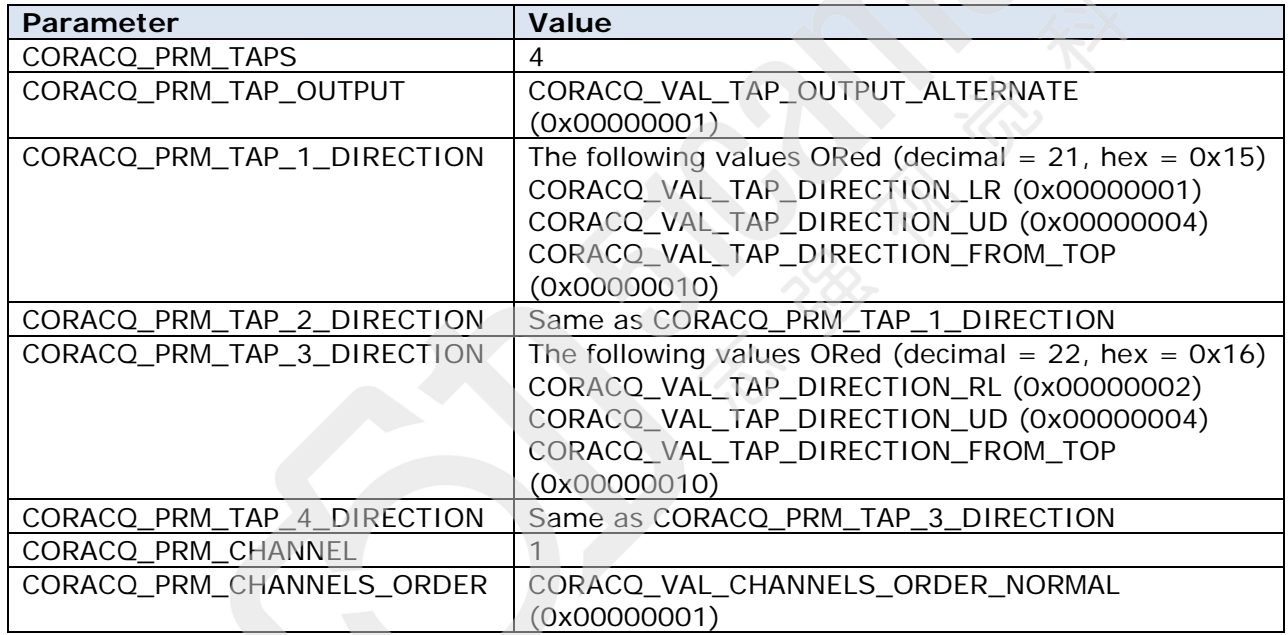

**2X2E-2YE (area-scan): 2 zones in X with 2 taps, 2 zones in Y with 2 taps and end extraction, 1 zone in Y: 4 quadrant converge**

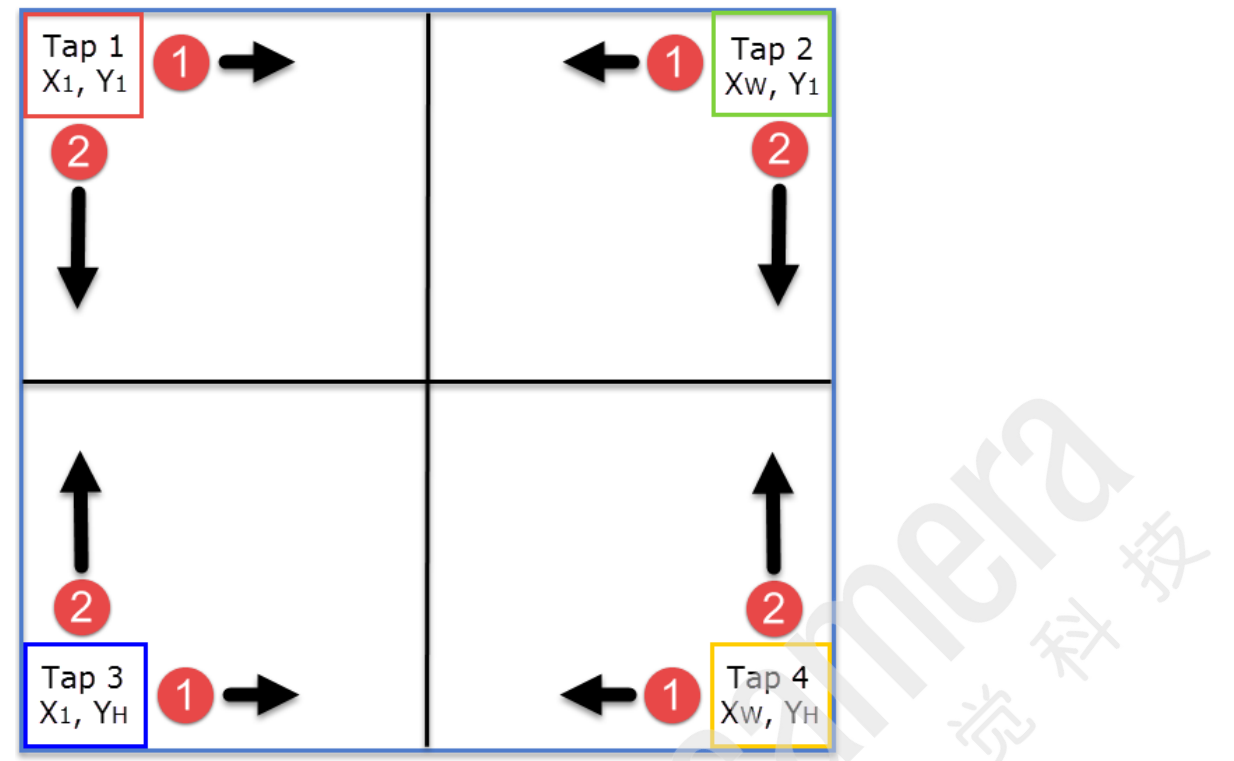

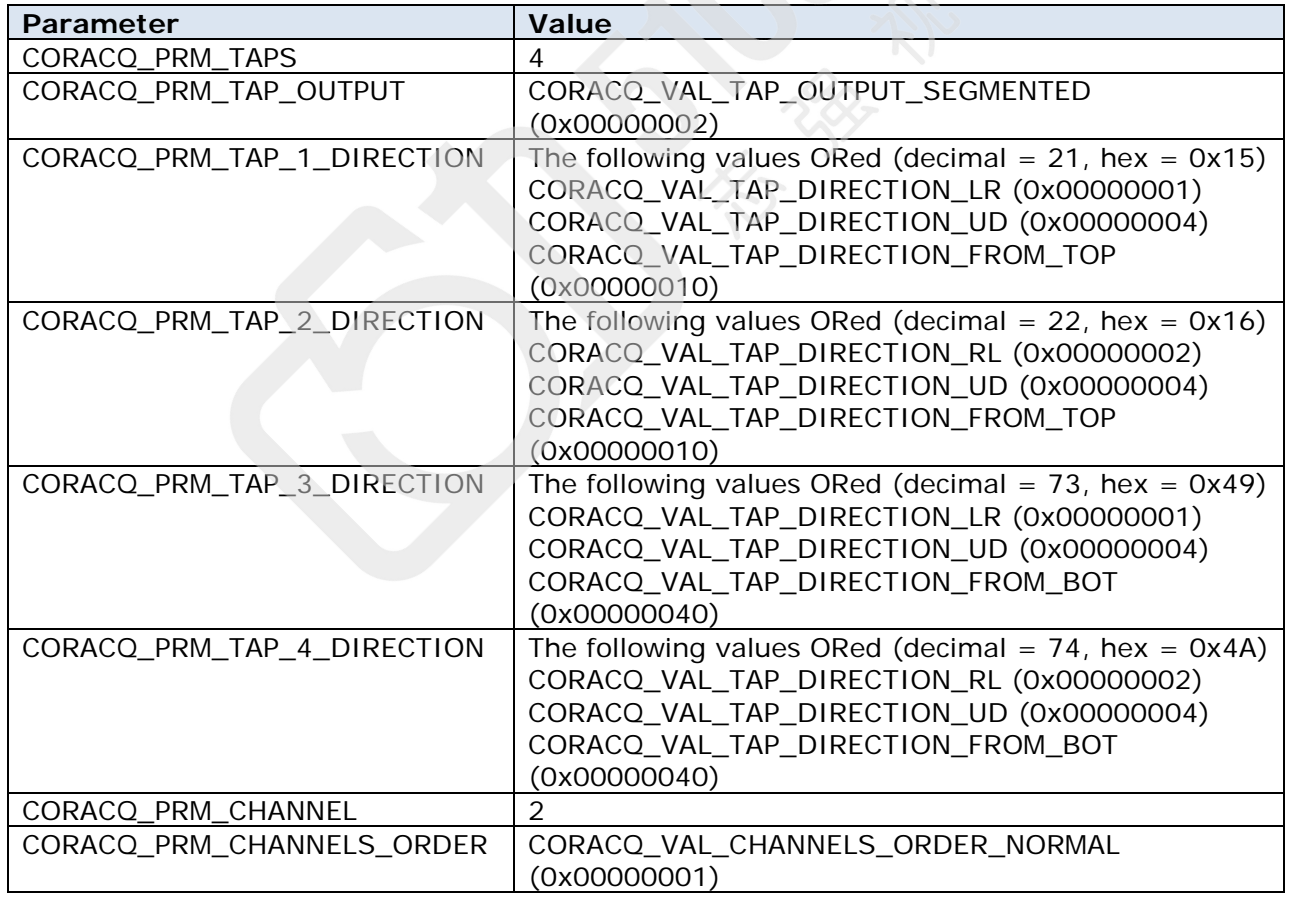

# **8 Tap Geometries**

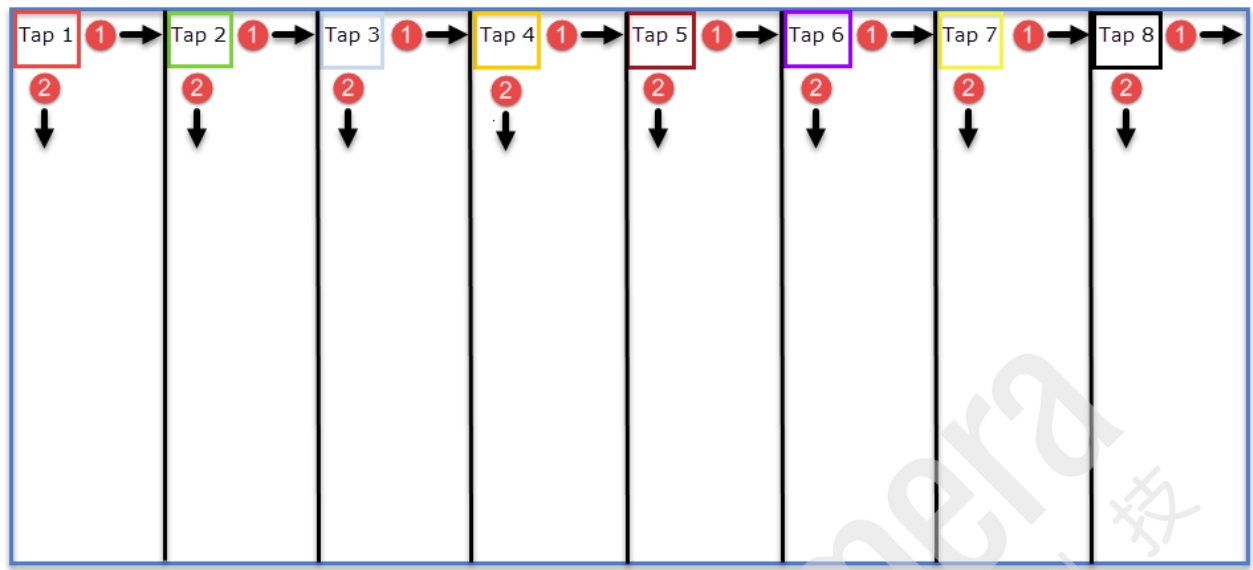

**1X8-1Y (area-scan): 1 zones in X with 8 taps, 1 zone in Y: 8 taps interleaved**

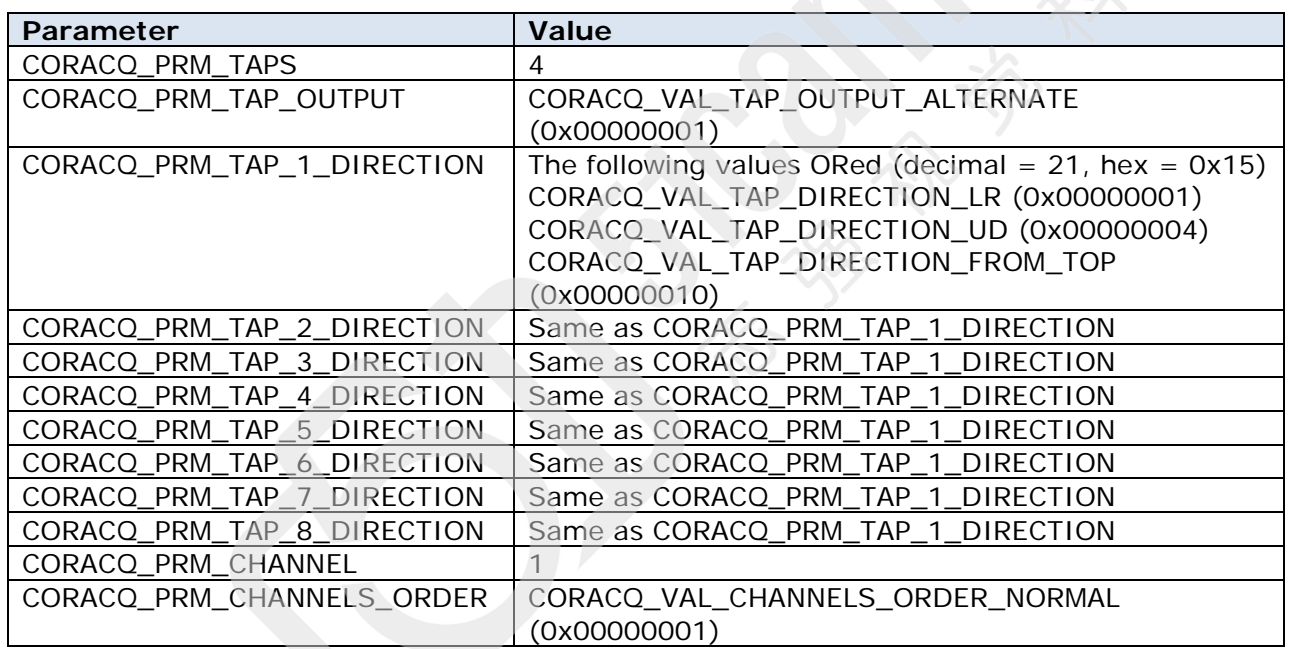

# **Contact Information**

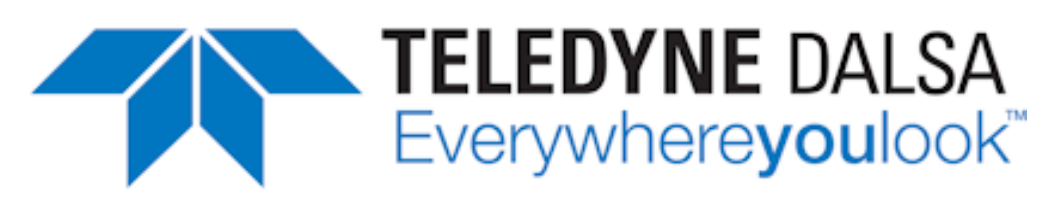

## **Sales Information**

**Canadian Sales**

Teledyne DALSA — Head office 605 McMurray Road Waterloo, Ontario, Canada, N2V 2E9

Tel: 519 886 6000 Fax: 519 886 8023

Teledyne DALSA — Billerica office 700 Technology Park Drive Billerica, Ma. 01821

Tel: (978) 670-2000 Fax: (978) 670-2010

### **Asian Sales**

Teledyne DALSA Asia Pacific Ikebukuro East 13F 3-4-3 Higashi Ikebukuro, Toshima-ku, Tokyo, Japan

Tel: +81 3 5960 6353 Fax: +81 3 5960 6354

# **Technical Support**

**Visit our web site:** [www.teledynedalsa.com/imaging](http://www.teledynedalsa.com/imaging) **Email:** <mailto:info@teledynedalsa.com>

> Teledyne DALSA — Montreal office 880 Rue McCaffrey St. Laurent, Quebec, Canada, H4T 2C7 Tel: (514) 333-1301

Fax: (514) 333-1388

## **USA Sales European Sales**

Teledyne DALSA GMBH Felix-Wankel-Str. 1 82152 Krailling, Germany Tel: +49 – 89 89 – 54 57 3-80 Fax: +49 – 89 89 – 54 57 3-46

Shanghai Industrial Investment Building Room G, 20F, 18 North Cao Xi Road, Shanghai, China 200030 Tel: +86-21-64279081 Fax: +86-21-64699430

**Submit any support question or request via our web site:**

Technical support form via our web page: Support requests for imaging product installations, Support requests for imaging applications

Camera support information

Product literature and driver updates

<http://www.teledynedalsa.com/imaging/support>